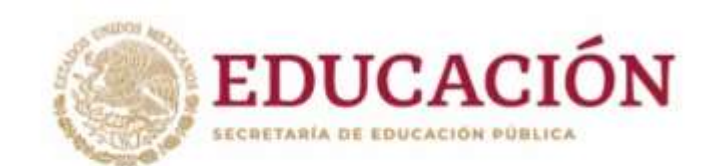

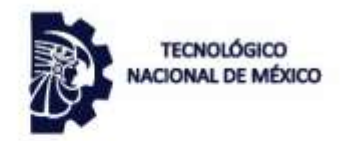

Instituto Tecnológico de Hermosillo

"2019, Año del Caudillo del Sur, Emiliano Zapata"

# **INSTITUTO TECNOLÓGICO DE HERMOSILLO**

# **DEPARTAMENTO DE METAL MECÁNICA ACADEMIA DE INGENIERÍA MECATRONICA**

# **MANUAL DE PRACTICAS DE LA MATERIA DE** TEMAS SELECTOS DE ROBOTICA (AUF-1704) PARA LA CARRERA DE INGENIERÍA MECATRONICA

**ELABORADO POR:** 

M. C. ROGELIO ACEDO RUIZ

DICTAMEN: No. AS-2-102/2018

REPORTE DE AÑO SABÁTICO

**REVISOR: M. I. LEONOR GARCIA GAMEZ** 

HERMOSILLO, SONORA. AGOSTO 2019

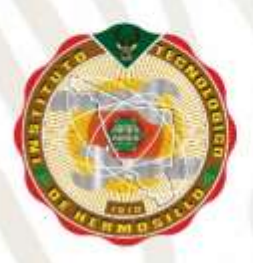

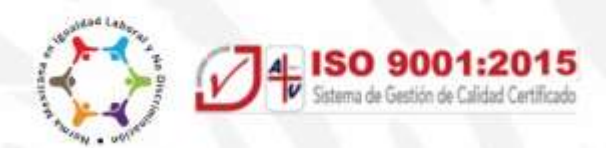

# **Agradecimientos**

A Dios…

A mis padres…

A mi esposa…

A mis hijos…

A mis hermanos…

Al Tecnológico Nacional de México, en particular al Director General Enrique Fernández Fassnacht…

Al Instituto Tecnológico de Hermosillo en particular al Director Maestro Gerardo Ochoa Salcido…

A todos los colegas maestros, compañeros de academia, que compartimos el reto más grande y más hermoso…

# **Índice de Prácticas**

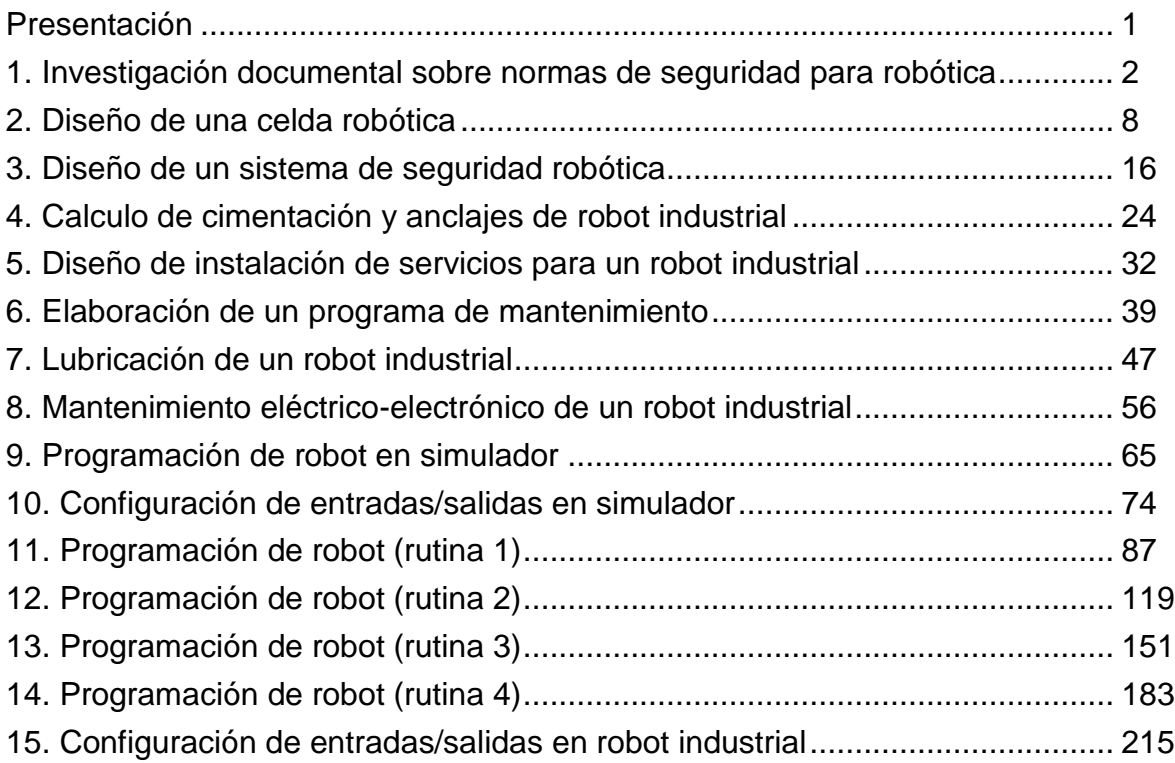

# **Índice de Figuras**

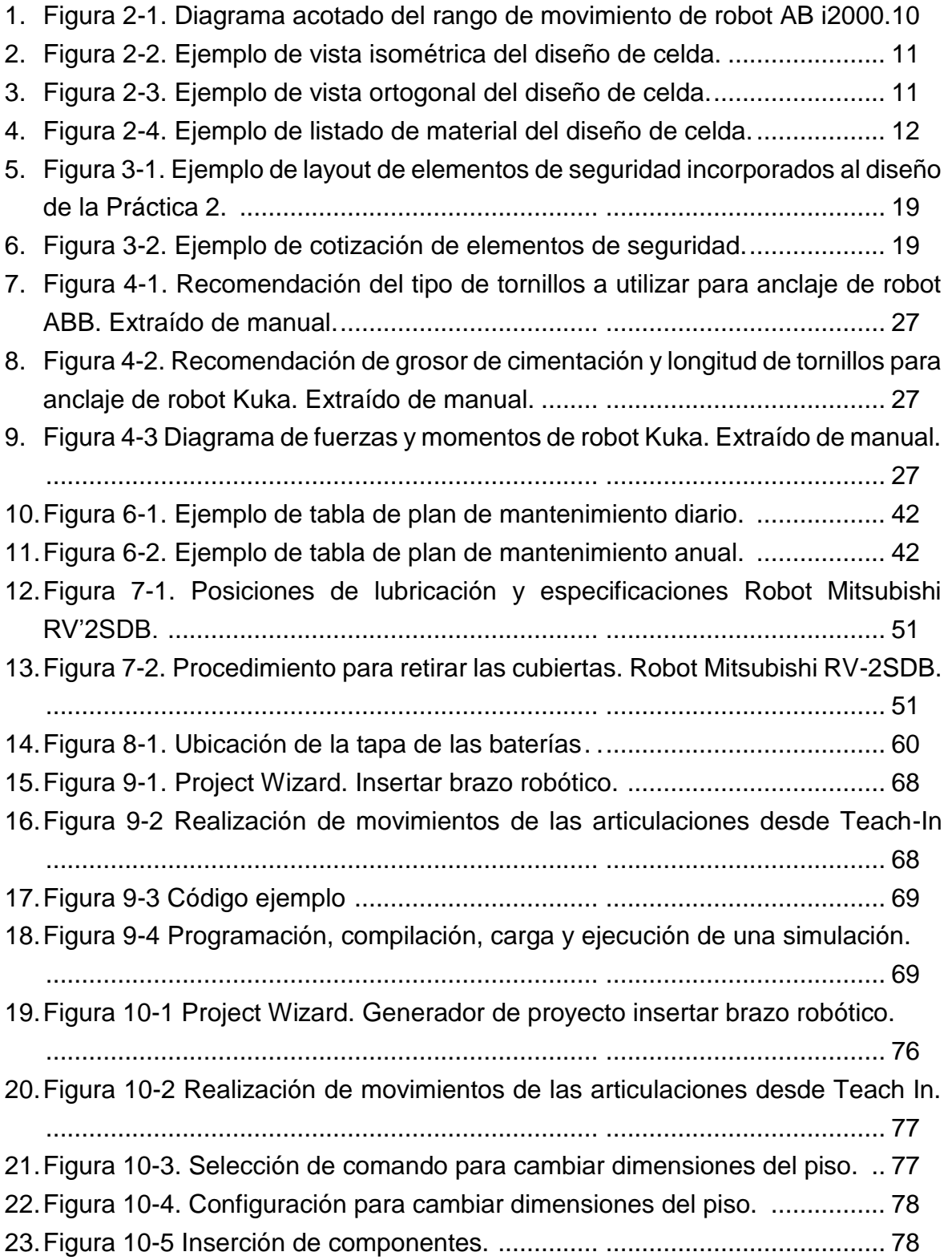

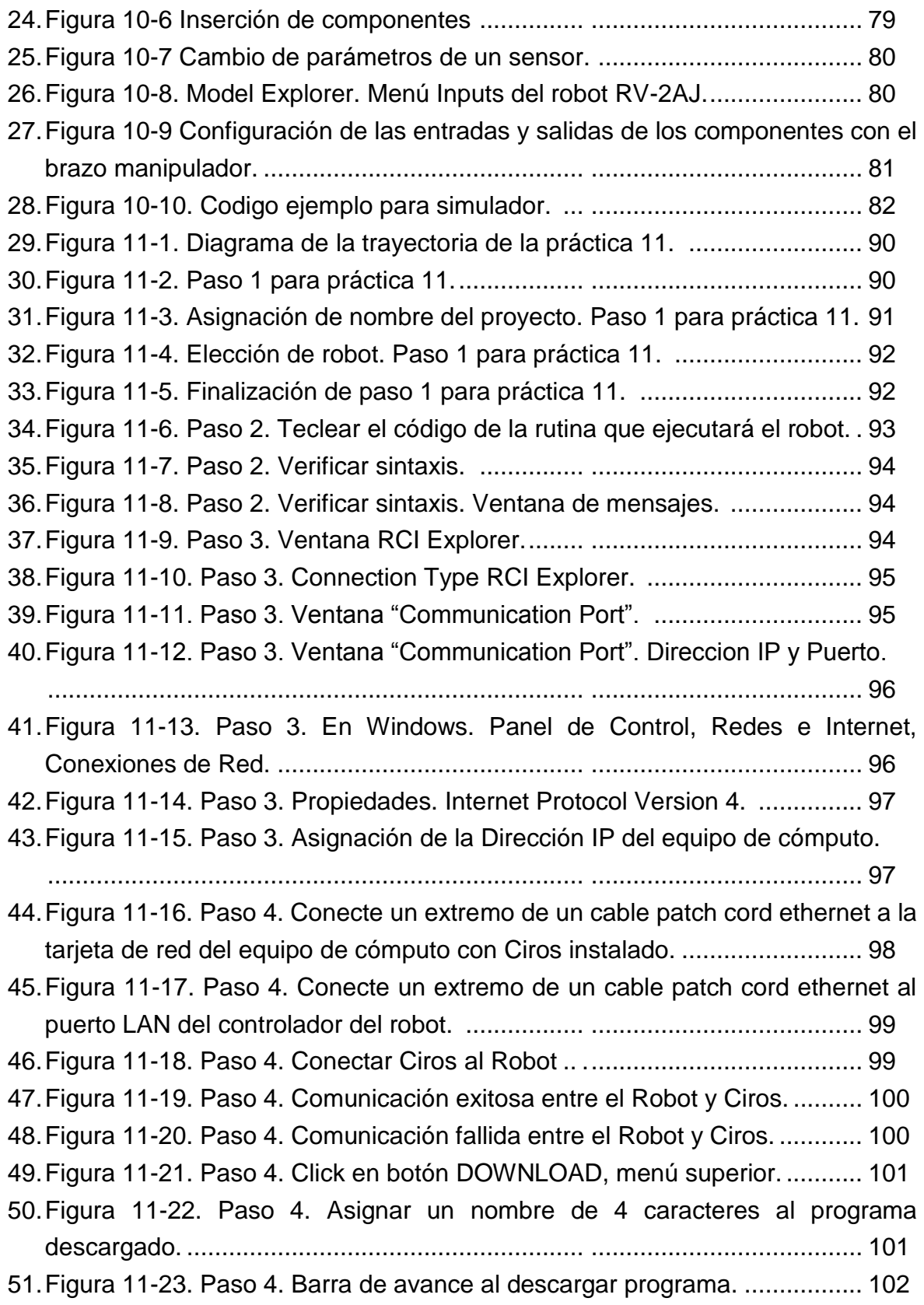

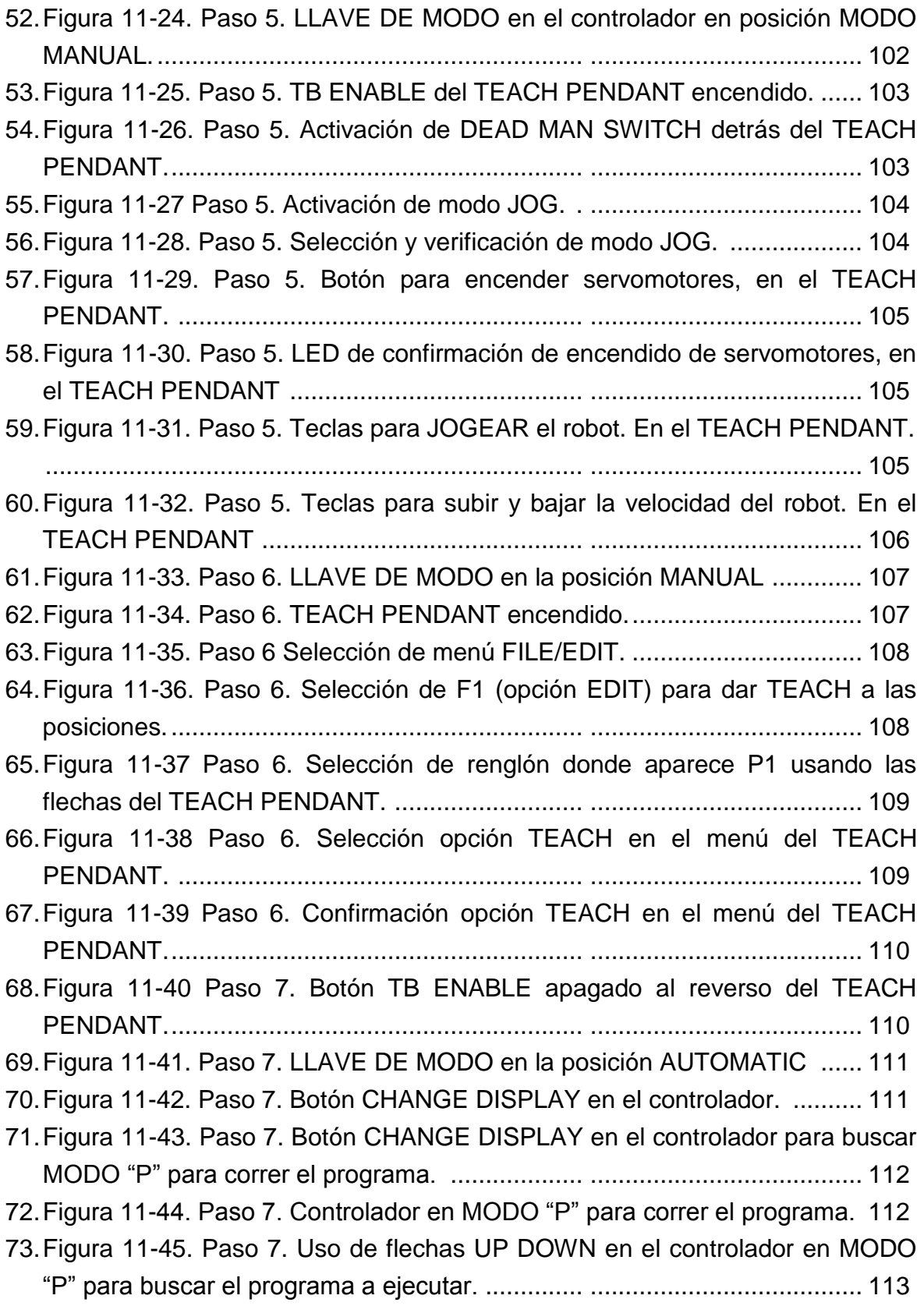

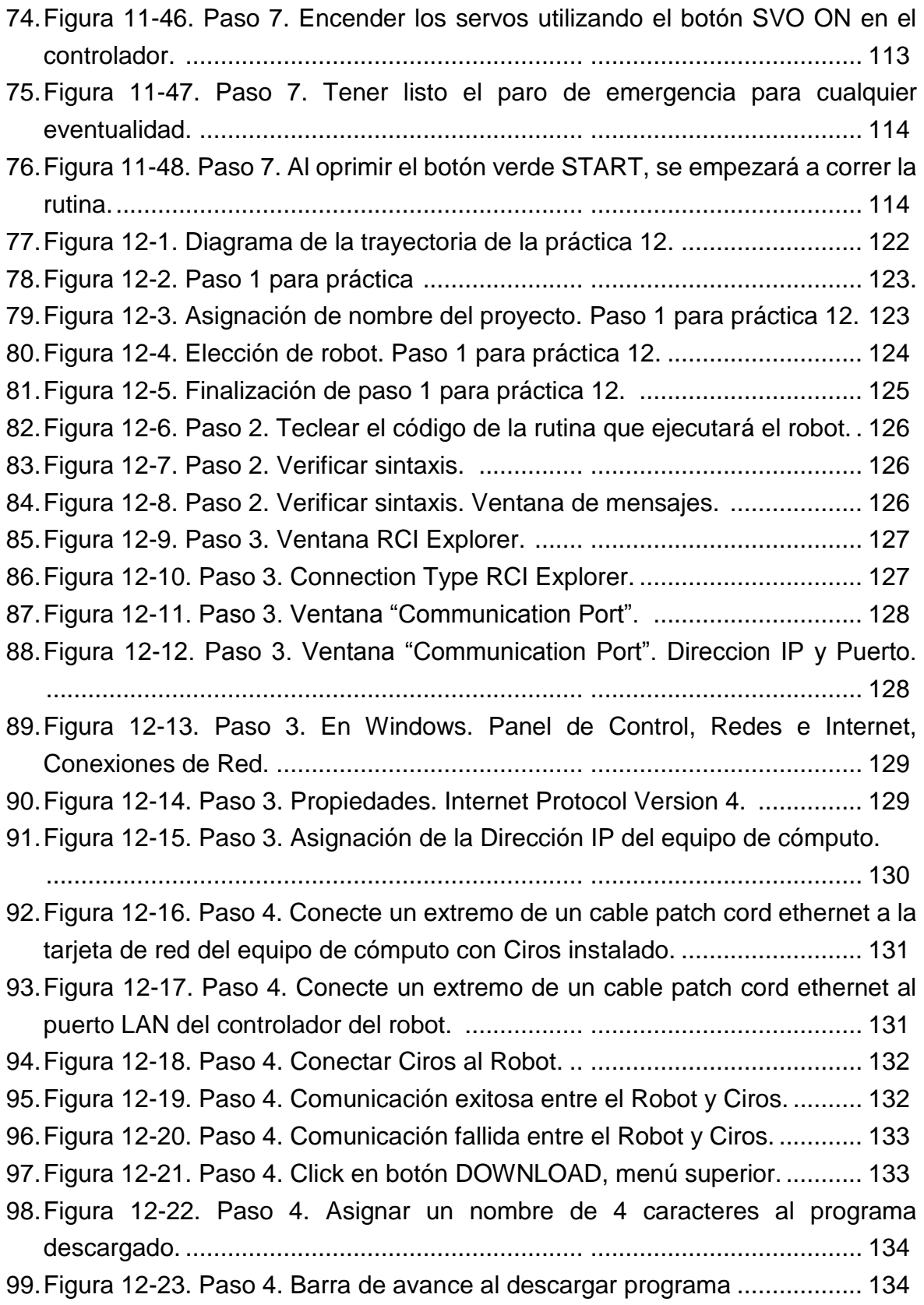

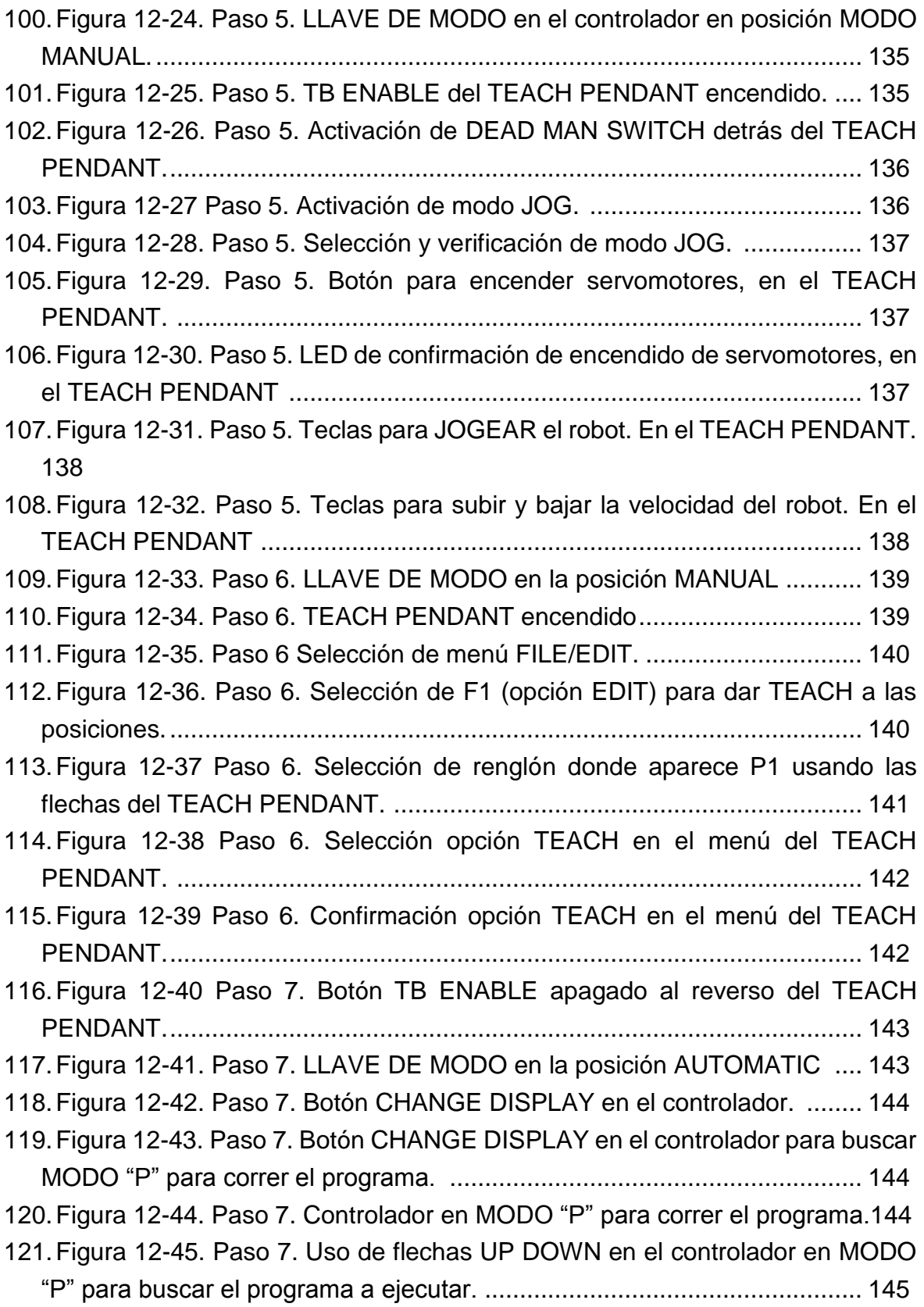

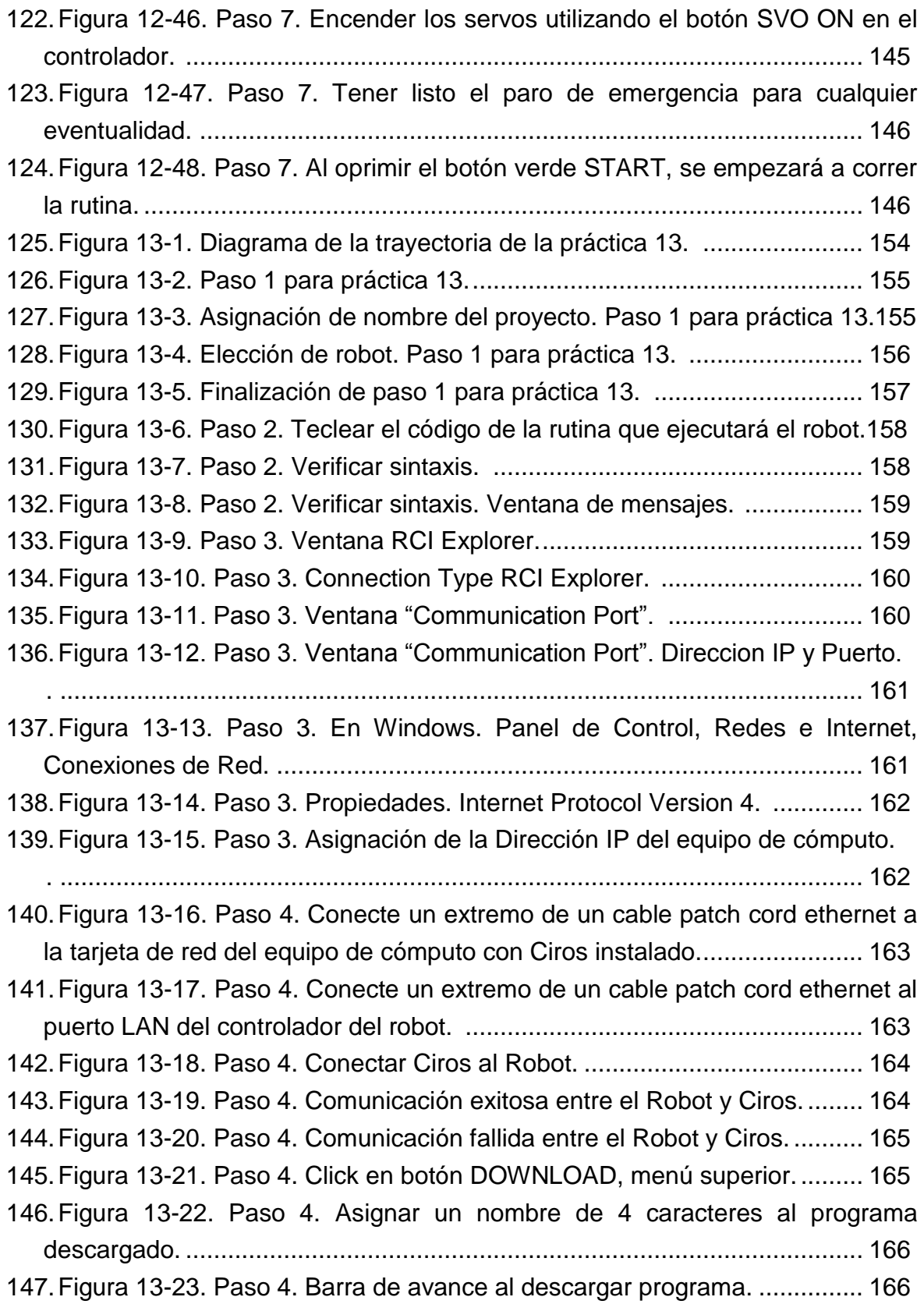

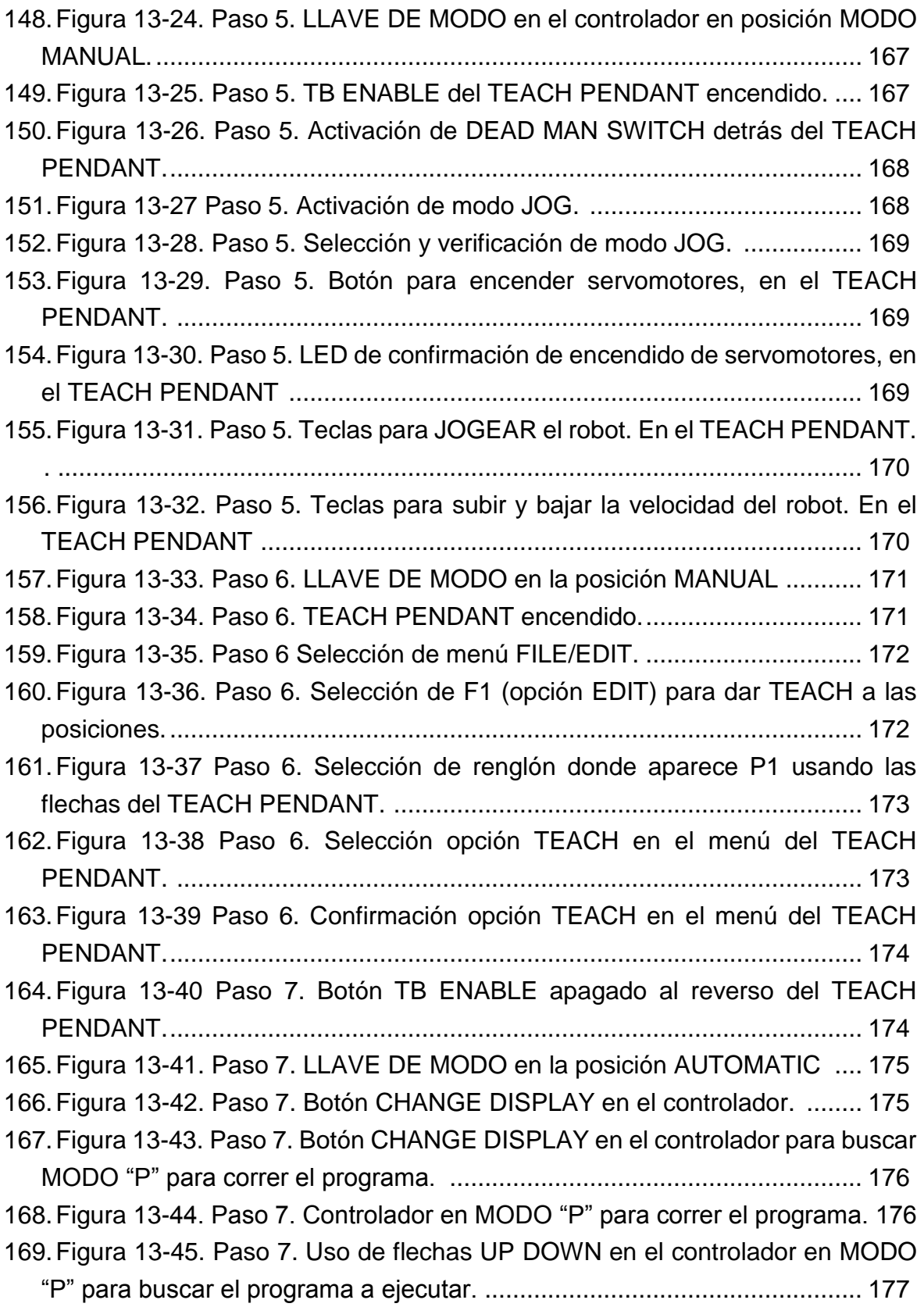

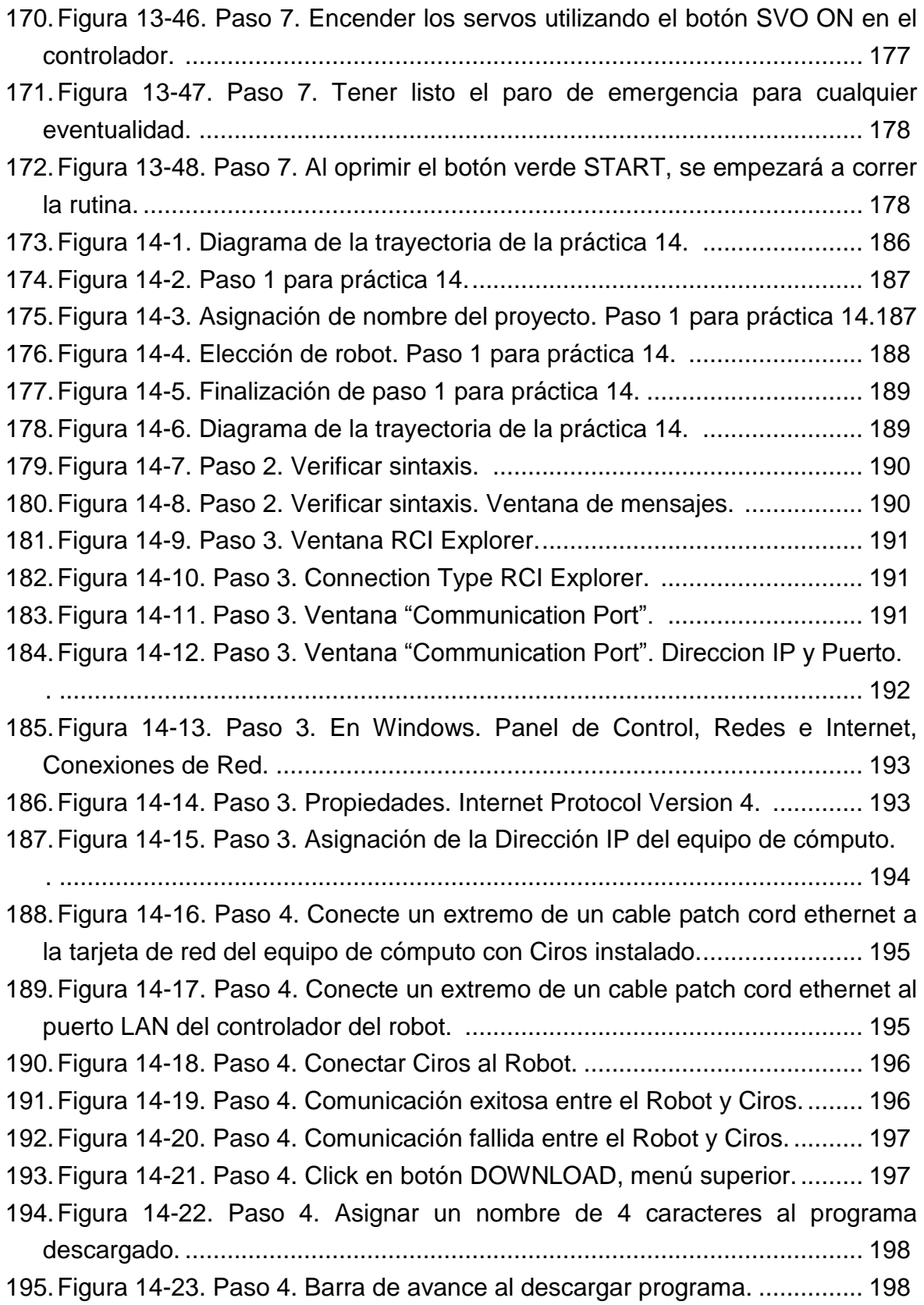

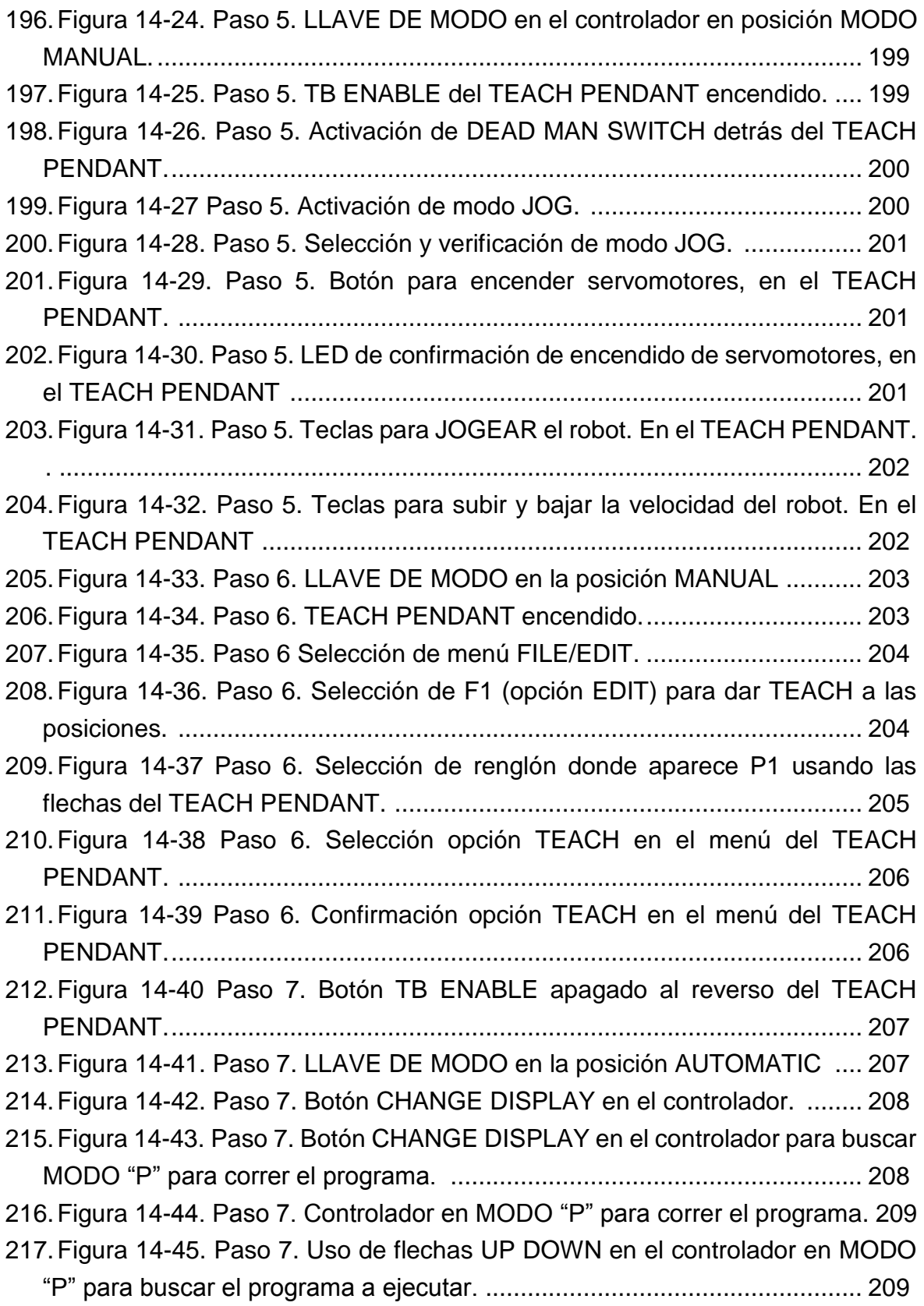

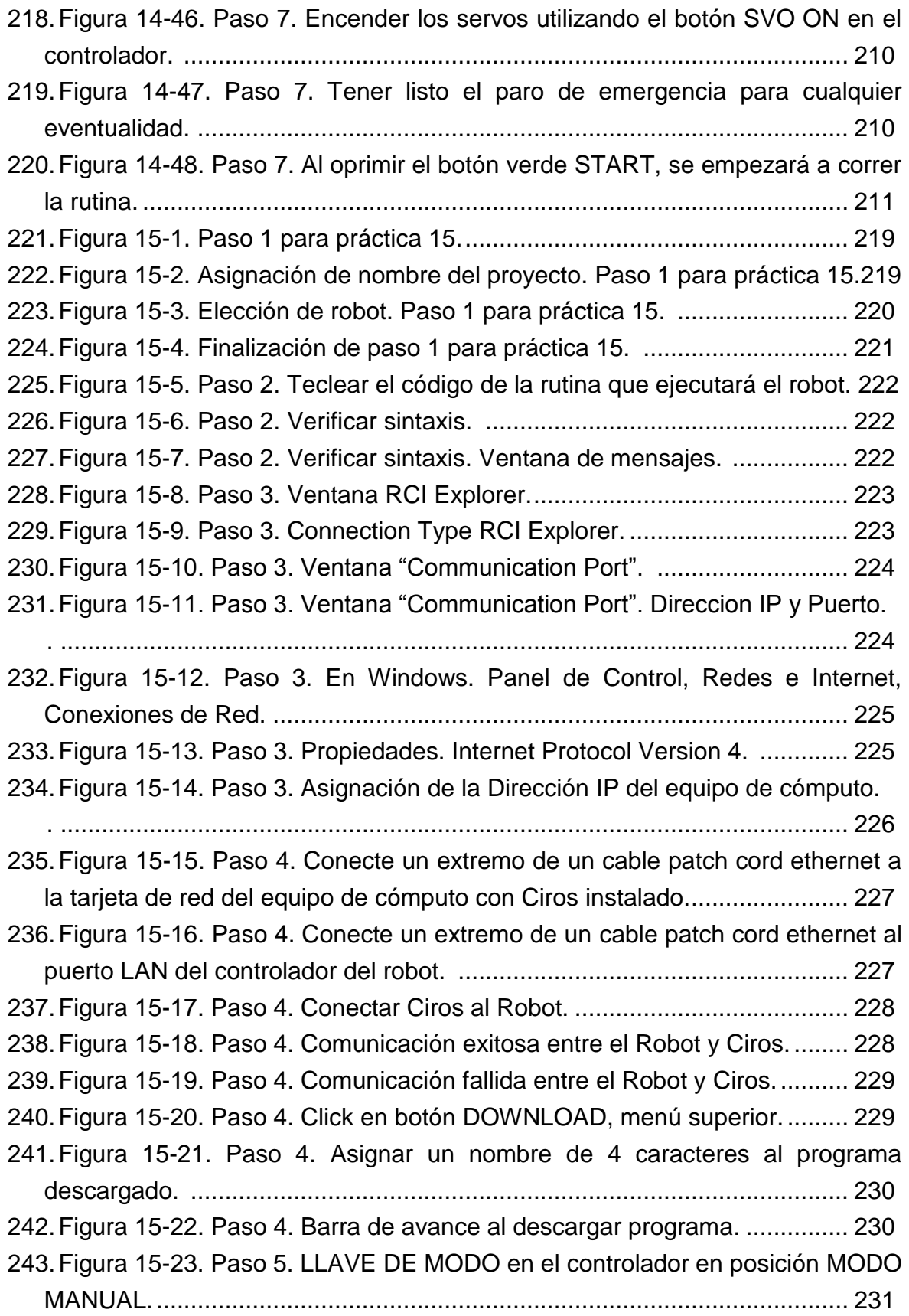

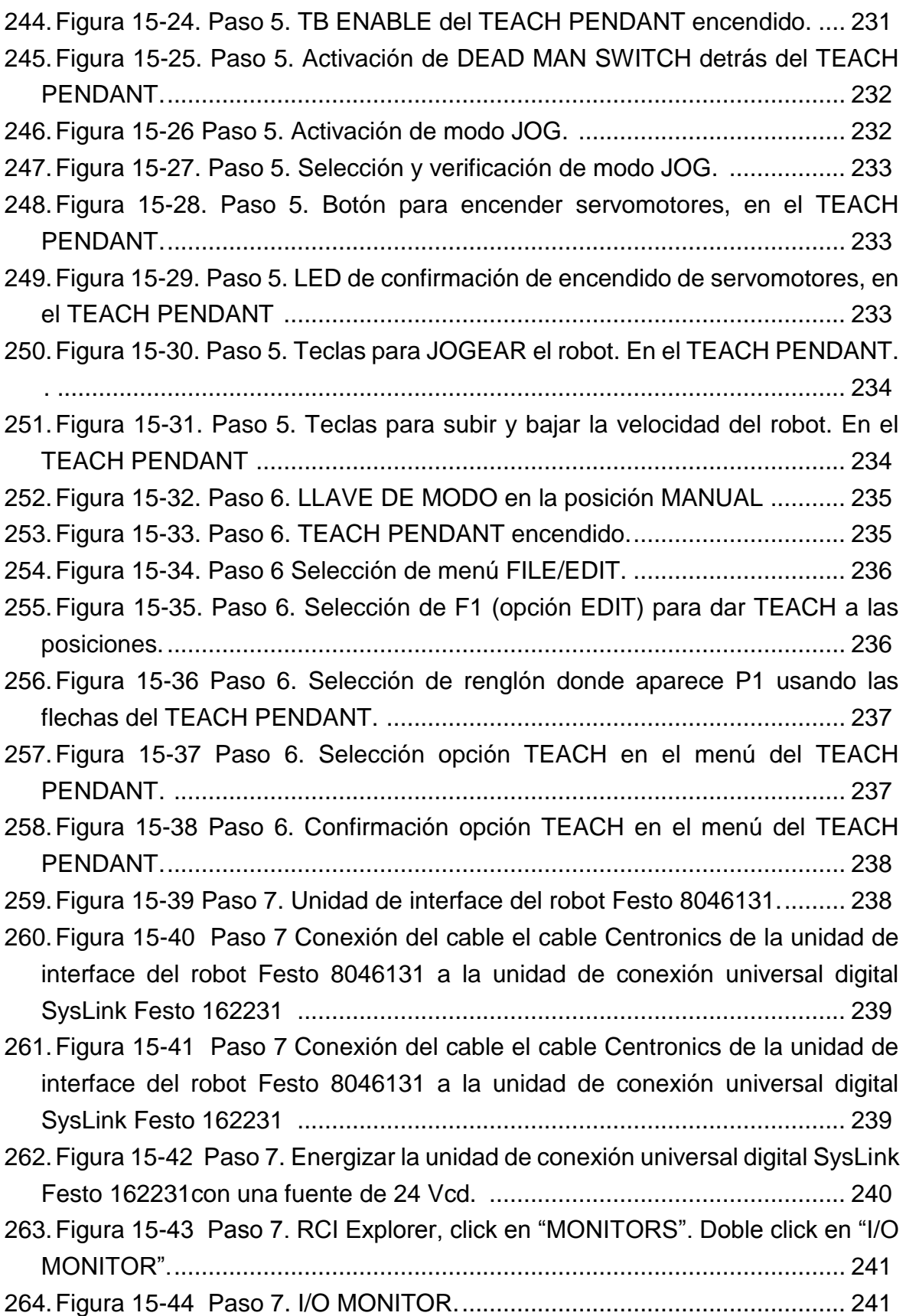

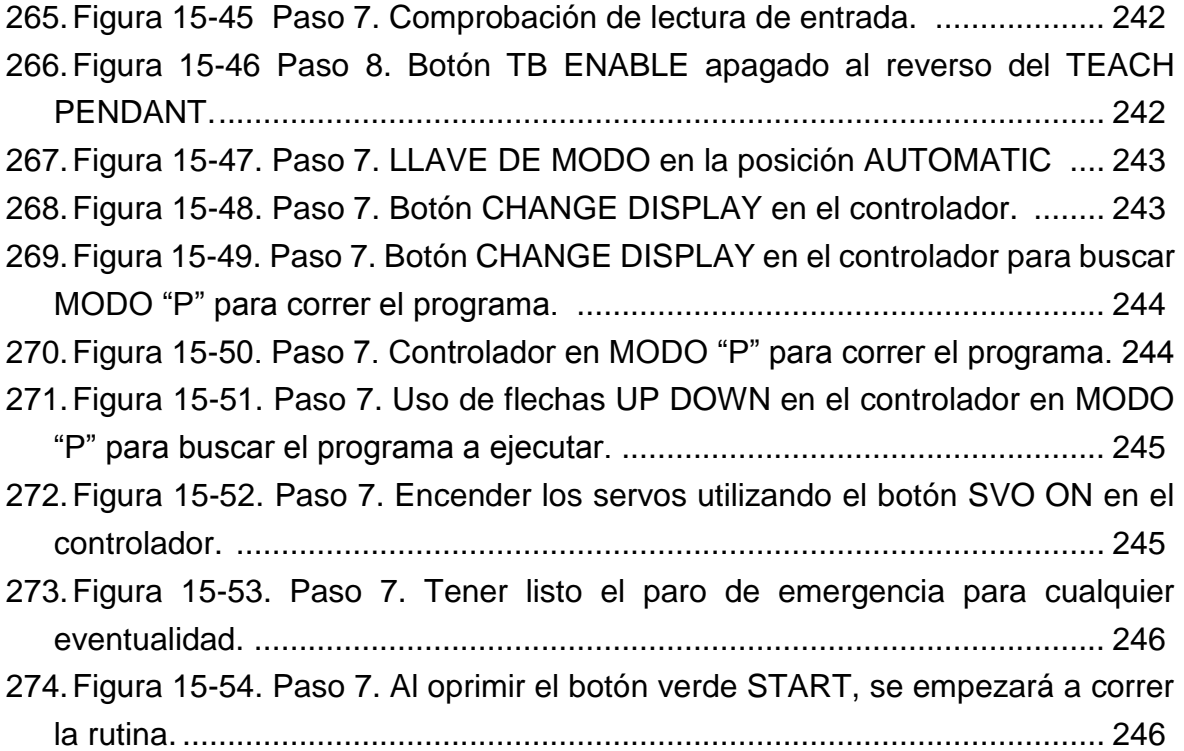

# **Índice de tablas**

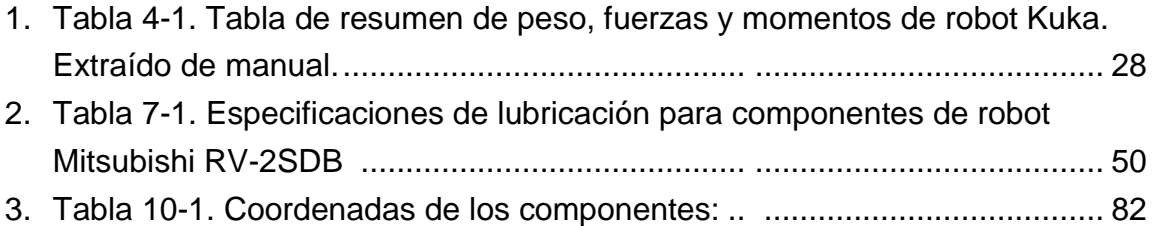

## **PRESENTACIÓN**

#### **OBJETIVO GENERAL DEL MANUAL**

Seleccionar, dirigir la instalación, operar y mantener tecnología robótica y de manipuladores aplicándola al mejoramiento de procesos industriales.

## **JUSTIFICACION**

El Instituto Tecnológico de Hermosillo se ha caracterizado por la fortaleza técnica de sus egresados. En el estudio del entorno realizado para el diseño de la especialidad "Diseño Mecatrónico para la Industria Aeroespacial y Automotriz" en 2017, se detectó una brecha en las áreas de automatización y robótica entre la tecnológica que usan en la industria regional y la que enseñamos en las clases del Instituto. Las empresas requieren de egresados mejor capacitados en tecnología de vanguardia en áreas de robótica y automatización. Para cumplir esa demanda se consiguió que la empresa Ford Motor Company donara dos robots industriales operativos de la marca Fanuc. No existen en nuestra academia un desglose de prácticas que sirvan como guía al docente para desarrollar su cátedra. Por ese motivo el trabajo propuesto tendrá un gran impacto en el egresado y en la Institución. Se desarrollarán las prácticas pertinentes en esos equipos de reciente adquisición los cuales son de la misma tecnología que usan las empresas de ese rubro en la región.

### **UTILIDAD DEL MANUAL**

En el estudio del entorno realizado para el diseño de la especialidad "Diseño Mecatrónica para la Industria Aeroespacial y Automotriz", en 2017 se detectó la necesidad de egresados mejor capacitados en tecnología de vanguardia en áreas de robótica. Para cumplir esa demanda se consiguió que la empresa Ford Motor Company donara dos robots industriales operativos de la marca Fanuc. El trabajo propuesto tendrá un gran impacto en el egresado desarrollando prácticas pertinentes en esos equipos de reciente adquisición los cuales son de la misma tecnología que usan las empresas de ese rubro en la región.

# **PRACTICA 1**

# **INVESTIGACIÓN DOCUMENTAL SOBRE NORMAS DE SEGURIDAD PARA ROBÓTICA**

#### **Competencia(s) a desarrollar.**

Conoce y aplica la normatividad internacional relacionada con la instalación, operación y mantenimiento de robots industriales

#### **Introducción**

El objetivo principal de este manual, es que el alumno aplique el conocimiento teórico adquirido, buscando mantener la coherencia con el modelo educacional vigente, generando las habilidades y competencias necesarias, así como motivar al alumno a la reflexión de su proceso de desarrollo y su formación futura, moldeando un individuo crítico y analítico, comprometido con los cambios, respetando su entorno y preservando el medio en el que vive.

Es de primordial importancia el tema de la seguridad en el trabajo con robots industriales. La preservación de la vida humana es lo más importante en todos los aspectos de la producción industrial. Las aceleraciones que un robot industrial alcanza pueden poner en peligro a cualquier persona que se encuentre en las proximidades de éste.

Igualmente cabe mencionar la importancia de los temas normativos y legales en los que se involucra el profesional de la robótica y los responsables de la instalación, operación y mantenimiento de robots industriales.

Esta práctica busca promover y afianzar las competencias de: Capacidad de análisis y síntesis, Capacidad de organizar y planificar, así como la Habilidad para la búsqueda y análisis de información proveniente de fuentes diversas. De igual manera, se afianzarán las capacidades blandas: liderazgo, trabajo en equipo y habilidad de hablar en público.

## **Correlación con el o los temas y subtemas del programa de estudio vigente.**

Los contenidos de esta práctica corresponden al programa de la materia de Temas Selectos de Robótica (AUF-1704) en su primera unidad denominada "Seguridad". En los subtemas se abordan las normas aplicables de seguridad en Robótica Industrial en América (ANSI) y Europa (UNE).

#### **Medidas de seguridad e higiene**

El escenario de esta práctica es el centro de información y el aula. Puede ser también la casa del estudiante si tiene equipo de cómputo con acceso a Internet.

- 1) Para poder utilizar los equipos de cómputo pertenecientes al Instituto Tecnológico de Hermosillo, el estudiante deberá estar inscrito y haber cumplido con los requisitos de uso que el Laboratorio donde utilizará el equipo determine. Esto deberá hacerse dentro del horario de atención del Laboratorio.
- 2) No está permitido ingresar alimentos o bebidas. Tampoco se puede ingresar con mascotas. En algunos laboratorios no está permitido el acceso con mochilas.
- 3) El usuario es responsable por el equipo asignado, deberá reportar cualquier anomalía que encuentre.
- 4) No está permitido cambiar la ubicación del equipo o alguno de sus componentes, ni realizar cualquier tipo de modificación al hardware ni software instalado en los equipos. Queda prohibido desconectar cables de red y de corriente. Queda prohibida la instalación de cualquier software en los equipos institucionales.
- 5) El uso de Internet es exclusivamente para uso académico (consultas e investigación). No está permitido utilizar el equipo para juegos, chatear, enviar mensajes obscenos, ver pornografía o cualquier otro uso ajeno a la actividad académica.
- 6) Está prohibido presentar mal comportamiento dentro del Laboratorio de Cómputo.
- 7) Cualquier usuario que no acate las disposiciones establecidas en este reglamento y/o que sea sorprendido haciendo uso incorrecto del equipo

asignado, será amonestado verbalmente y si reincide se le podrá cancelar temporal o permanentemente el servicio.

8) Cualquier usuario que sea sorprendido sustrayendo material y/o equipo del laboratorio, será turnado a las autoridades del Instituto.

# **Material y equipo necesario**

- Equipo de cómputo con acceso a Internet.
- Acceso a bases de datos digitales.

### **Metodología**

Primeramente, el docente verificará con la Jefatura del Centro de Información cual acervo tiene disponible sobre el tema para que los estudiantes le saquen el mayor provecho posible.

Los estudiantes organizados en equipos de no más de cuatro integrantes, realizarán un reporte por escrito y una exposición oral de una investigación documental que incluya uno, algunos o todos los temas siguientes.

- 1.1 Normas de seguridad en robótica industrial. Normativa internacional ISO 10218 :1992. 54
- 1.2 Normas de seguridad en robótica industrial. Normativa americana ANSI/RIA R15.06-1992. 55
- 1.3 Normas de seguridad en robótica industrial. Normativa europea EN 775 y española UNE-EN 775

El profesor determinará las fuentes de información aceptadas, así como su cantidad mínima. Igualmente definirá cuantas páginas deberá contener el reporte escrito, así como la duración de la exposición oral y sus requerimientos especiales.

## **Sugerencias Didácticas**

El profesor debe:

- Ser conocedor de la disciplina de robótica, la cual está bajo su responsabilidad, conocer su origen y desarrollo histórico para considerar este conocimiento al abordar los temas. Desarrollar la capacidad para coordinar y trabajar en equipo; orientar el trabajo del estudiante y potenciar en él la autonomía, el trabajo cooperativo y la toma de decisiones. Mostrar flexibilidad en el seguimiento del proceso formativo y propiciar la interacción entre los estudiantes. Tomar en cuenta el conocimiento de los estudiantes como punto de partida y como obstáculo para la construcción de nuevos conocimientos.
- Propiciar actividades de metacognición. Ante la ejecución de una actividad, señalar o identificar el tipo de proceso intelectual que se realizó: una identificación de patrones, un análisis, una síntesis, la creación de un heurístico, etc. Al principio lo hará el profesor, luego será el estudiante quien lo identifique. Ejemplos: reconocer los grados de libertad de un robot dada la configuración del mismo: reconocimiento de patrones; elaboración de un principio a partir de una serie de observaciones producto de un experimento: síntesis.
- Propiciar actividades de búsqueda, selección y análisis de información en distintas fuentes. Ejemplo: buscar y contrastar comportamientos como aquellos de los movimientos de traslación y rotación, identificando puntos de coincidencia y diferencia entre ellos en cada situación concreta (matriz de transformación homogénea).
- Fomentar actividades grupales que propicien la comunicación, el intercambio argumentado de ideas, la reflexión, la integración y la colaboración de y entre los estudiantes. Ejemplo: al socializar los resultados de las investigaciones hechas a partir de software de programación y simulación (RAPL, Matlab) y las experiencias prácticas solicitadas como trabajo extra clase.
- Observar y analizar fenómenos y problemáticas propias del campo ocupacional. Ejemplos: el proyecto final se realizará tomando en cuenta el contenido de todas las unidades.
- Relacionar los contenidos de esta asignatura con las demás del plan de estudios a las que ésta da soporte para desarrollar una visión interdisciplinaria en el estudiante. Ejemplos: señalar que el control continuo y discreto son necesarios para controlar los movimientos de los robots

estudiados en esta clase, los cuales son necesarios para implementar manufactura integrada por computadora, etc.

- Propiciar el desarrollo de capacidades intelectuales relacionadas con la lectura, la escritura y la expresión oral. Ejemplos: trabajar las actividades prácticas a través de guías escritas, redactar reportes e informes de las actividades de experimentación, exponer al grupo las conclusiones obtenidas durante las observaciones.
- Facilitar el contacto directo con materiales e instrumentos, al llevar a cabo actividades prácticas, para contribuir a la formación de las competencias para el trabajo experimental como: identificación manejo y control de variables y datos relevantes, planteamiento de hipótesis, trabajo en equipo.
- Propiciar el desarrollo de actividades intelectuales de inducción-deducción y análisis-síntesis, que encaminen hacia la investigación.
- Desarrollar actividades de aprendizaje que propicien la aplicación de los conceptos, modelos y metodologías que se van aprendiendo en el desarrollo de la asignatura.
- Proponer problemas que permitan al estudiante la integración de contenidos de la asignatura y entre distintas asignaturas, para su análisis y solución.
- Relacionar los contenidos de la asignatura con el cuidado del medio ambiente.
- Cuando los temas lo requieran, utilizar medios audiovisuales para una mejor comprensión del estudiante.
- Propiciar el uso de las nuevas tecnologías en el desarrollo de la asignatura (RAPL, LabView, Matlab, Mathematica, Simmon, CircuitMaker, Internet, etc.).

### **Reporte del estudiante (discusión de resultados y conclusiones).**

Los estudiantes organizados en equipos obtendrán sus conclusiones a partir de la competencia a desarrollar y de los resultados observados en la práctica.

El formato del reporte del estudiante deberá contener los siguientes rubros:

- Portada
- Índice
- **•** Introducción
- Competencias a desarrollar
- Marco teórico
- Material y equipo necesario
- Desarrollo de la práctica
- Resultados, tablas y/o gráficas
- Conclusiones
- Referencias

# **Bibliografía**

- 1. García Hernández Beatriz. (2019, enero 16). Concepto de administración de la función informática. Ensayo. Recuperado de https://www.gestiopolis.com/concepto-de-administracion-de-la-funcioninformatica-ensayo/
- 2. Instituto Tecnológico De Hermosillo. (2019, enero 16). Reglamento de Servicios. Centro De Información. Recuperado de http://ith.mx/documentos/REGLAMENTO%20CI.pdf
- 3. Normativa internacional ISO 10218 :1992. 54
- 4. Normativa americana ANSI/RIA R15.06-1992. 55
- 5. Normativa europea EN 775 y española UNE-EN 775

# **PRACTICA 2 Diseño de una celda robótica**

## **Competencia(s) a desarrollar.**

Conoce y aplica la normatividad internacional relacionada con la instalación, operación y mantenimiento de robots industriales.

## **Introducción.**

El objetivo principal de este manual, es que el alumno aplique el conocimiento teórico adquirido, buscando mantener la coherencia con el modelo educacional vigente, generando las habilidades y competencias necesarias, así como motivar al alumno a la reflexión de su proceso de desarrollo y su formación futura, moldeando un individuo crítico y analítico, comprometido con los cambios, respetando su entorno y preservando el medio en el que vive.

Es de primordial importancia el tema de la seguridad en el trabajo con robots industriales. La preservación de la vida humana es lo más importante en todos los aspectos de la producción industrial. Las aceleraciones que un robot industrial alcanza pueden poner en peligro a cualquier persona que se encuentre en las proximidades de éste.

Igualmente cabe mencionar la importancia de los temas normativos y legales en los que se involucra el profesional de la robótica y los responsables de la instalación, operación y mantenimiento de robots industriales.

Esta práctica busca promover y afianzar las competencias de: Capacidad de análisis y síntesis, Capacidad de organizar y planificar, así como la Habilidad para la búsqueda y análisis de información proveniente de fuentes diversas. De igual manera, se afianzarán las capacidades blandas: liderazgo, trabajo en equipo y habilidad de hablar en público.

## **Correlación con el o los temas y subtemas del programa de estudio vigente.**

Los contenidos de esta práctica corresponden al programa de la materia de Temas Selectos de Robótica (AUF-1704) en su primera unidad denominada "Seguridad". En los subtemas se abordan las normas aplicables de seguridad en Robótica Industrial en América (ANSI) y Europa (UNE). Se aborda igualmente el tema de guarda de seguridad de barrera física, que corresponde al subtema 8 de la unidad 2: "2.8 Barreras y guardas".

### **Medidas de seguridad e higiene.**

El escenario de esta práctica es el centro de información y el aula. Puede ser también la casa del estudiante si tiene equipo de cómputo con acceso a Internet.

- 1) Para poder utilizar los equipos de cómputo pertenecientes al Instituto Tecnológico de Hermosillo, el estudiante deberá estar inscrito y haber cumplido con los requisitos de uso que el Laboratorio donde utilizará el equipo determine. Esto deberá hacerse dentro del horario de atención del Laboratorio.
- 2) No está permitido ingresar alimentos o bebidas. Tampoco se puede ingresar con mascotas. En algunos laboratorios no está permitido el acceso con mochilas.
- 3) El usuario es responsable por el equipo asignado, deberá reportar cualquier anomalía que encuentre.
- 4) No está permitido cambiar la ubicación del equipo o alguno de sus componentes, ni realizar cualquier tipo de modificación al hardware ni software instalado en los equipos. Queda prohibido desconectar cables de red y de corriente. Queda prohibida la instalación de cualquier software en los equipos institucionales.
- 5) El uso de Internet es exclusivamente para uso académico (consultas e investigación). No está permitido utilizar el equipo para juegos, chatear, enviar mensajes obscenos, ver pornografía o cualquier otro uso ajeno a la actividad académica.
- 6) Está prohibido presentar mal comportamiento dentro del Laboratorio de Cómputo.
- 7) Cualquier usuario que no acate las disposiciones establecidas en este reglamento y/o que sea sorprendido haciendo uso incorrecto del equipo

asignado, será amonestado verbalmente y si reincide se le podrá cancelar temporal o permanentemente el servicio.

8) Cualquier usuario que sea sorprendido sustrayendo material y/o equipo del laboratorio, será turnado a las autoridades del Instituto.

# **Material y equipo necesario**

- Equipo de cómputo con acceso a Internet
- Software de diseño
- Acceso a bases de datos digitales

## **Metodología**

Los estudiantes organizados en equipos de no más de cuatro integrantes, realizarán el diseño de una celda robótica.

El diseño deberá considerar

1 Elección de un robot comercial real. Puede ser el de algún taller o laboratorio de la Institución, de alguna industria a la que tengan acceso los estudiantes o sencillamente recabar las dimensiones de las hojas de datos de fabricantes.

Considerar los alcances máximos en las trayectorias máximas del robot, así como sus ángulos. En el manual del fabricante viene esta información detallada. Observe el ejemplo de la figura 2-1.

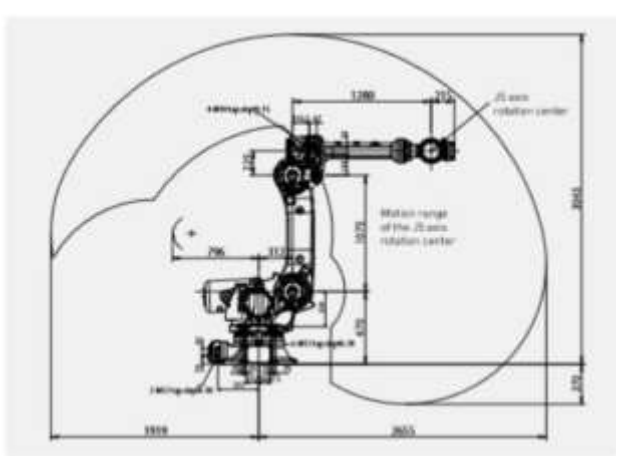

Figura 2-1. Diagrama acotado del rango de movimiento de robot AB i2000.

- 2 Diseño de una guarda de seguridad o barrera física.
- 3 Distribución física (presentar dibujo isométrico y planos en vistas ortogonales con las dimensiones). Las dimensiones deberán corresponder a los estándares investigados en la Práctica 1.

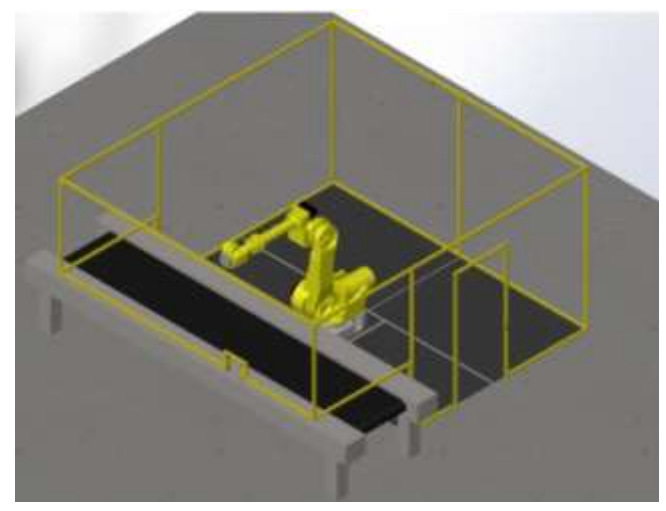

Figura 2-2. Ejemplo de vista isométrica del diseño de celda.

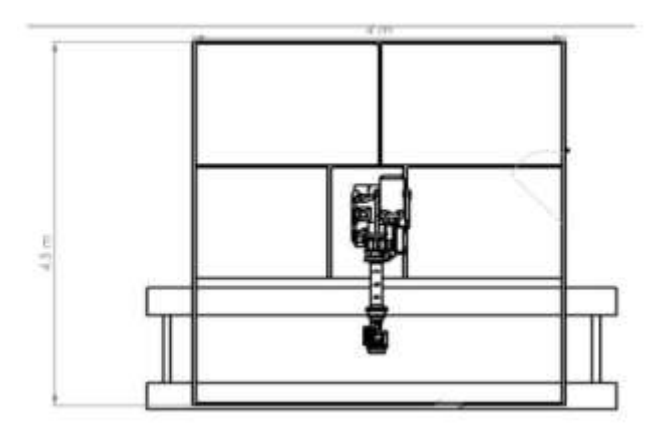

Figura 2-3. Ejemplo de vista ortogonal del diseño de celda.

4 Lista de material. De lo que se refiere a la guarda de seguridad o barrera física. Lo más desglosada posible.

| Listado de material                                                                           |                        |
|-----------------------------------------------------------------------------------------------|------------------------|
| Material                                                                                      | Descripción.           |
| Malla de metal desplegado rombo £ (12*30)mm                                                   | Rollo de 0.91°11 m     |
| PTR 1 1/2"<br>the contract of the contract of the contract of the contract of the contract of | Barra de 6m            |
| Tapete de seguridad                                                                           | 440F-M20366YNN 1m*1.8m |
| Paro de emergencia                                                                            | 30648742               |
| Cortina de luz de seguridad                                                                   | GL-R06L-L 0.2m*15m     |
| Soldadura 6013 3/32 Toolcraft                                                                 | 1 <sub>1</sub>         |
| Pintura de aceite                                                                             | Bote de 19 Lts         |
| Switch inteoriock                                                                             | 12008                  |

Figura 2-4. Ejemplo de listado de material del diseño de celda.

5 Presentar tres cotizaciones comerciales diferentes para cada uno de los elementos de la lista de materiales. Incluir precios y tiempos de entrega.

Los estudiantes integrarán los conocimientos adquiridos a lo largo de la carrera en lo referente utilización de software especializado para la elaboración de planos, capacidad de investigación, capacidad de comunicarse en un segundo idioma, análisis y síntesis, entre otras.

El profesor determinará las fuentes de información aceptadas, así como su cantidad mínima. Igualmente definirá cuantas páginas deberá contener el reporte escrito. Si es pertinente los estudiantes presentaran una exposición oral.

# **Sugerencias Didácticas**

El profesor debe:

- Ser conocedor de la disciplina de robótica, la cual está bajo su responsabilidad, conocer su origen y desarrollo histórico para considerar este conocimiento al abordar los temas. Desarrollar la capacidad para coordinar y trabajar en equipo; orientar el trabajo del estudiante y potenciar en él la autonomía, el trabajo cooperativo y la toma de decisiones. Mostrar flexibilidad en el seguimiento del proceso formativo y propiciar la interacción entre los estudiantes. Tomar en cuenta el conocimiento de los estudiantes como punto de partida y como obstáculo para la construcción de nuevos conocimientos.
- Propiciar actividades de metacognición. Ante la ejecución de una actividad, señalar o identificar el tipo de proceso intelectual que se realizó: una identificación de patrones, un análisis, una síntesis, la creación de un heurístico, etc. Al principio lo hará el profesor, luego será el

estudiante quien lo identifique. Ejemplos: reconocer los grados de libertad de un robot dada la configuración del mismo: reconocimiento de patrones; elaboración de un principio a partir de una serie de observaciones producto de un experimento: síntesis.

- Propiciar actividades de búsqueda, selección y análisis de información en distintas fuentes. Ejemplo: buscar y contrastar comportamientos como aquellos de los movimientos de traslación y rotación, identificando puntos de coincidencia y diferencia entre ellos en cada situación concreta (matriz de transformación homogénea).
- Fomentar actividades grupales que propicien la comunicación, el intercambio argumentado de ideas, la reflexión, la integración y la colaboración de y entre los estudiantes. Ejemplo: al socializar los resultados de las investigaciones hechas a partir de software de programación y simulación (RAPL, Matlab) y las experiencias prácticas solicitadas como trabajo extra clase.
- Observar y analizar fenómenos y problemáticas propias del campo ocupacional. Ejemplos: el proyecto final se realizará tomando en cuenta el contenido de todas las unidades.
- Relacionar los contenidos de esta asignatura con las demás del plan de estudios a las que ésta da soporte para desarrollar una visión interdisciplinaria en el estudiante. Ejemplos: señalar que el control continuo y discreto son necesarios para controlar los movimientos de los robots estudiados en esta clase, los cuales son necesarios para implementar manufactura integrada por computadora, etc.
- Propiciar el desarrollo de capacidades intelectuales relacionadas con la lectura, la escritura y la expresión oral. Ejemplos: trabajar las actividades prácticas a través de guías escritas, redactar reportes e informes de las actividades de experimentación, exponer al grupo las conclusiones obtenidas durante las observaciones.
- Facilitar el contacto directo con materiales e instrumentos, al llevar a cabo actividades prácticas, para contribuir a la formación de las competencias para el trabajo experimental como: identificación manejo y control de variables y datos relevantes, planteamiento de hipótesis, trabajo en equipo.
- Propiciar el desarrollo de actividades intelectuales de inducción-deducción y análisis-síntesis, que encaminen hacia la investigación.
- Desarrollar actividades de aprendizaje que propicien la aplicación de los conceptos, modelos y metodologías que se van aprendiendo en el desarrollo de la asignatura.
- Proponer problemas que permitan al estudiante la integración de contenidos de la asignatura y entre distintas asignaturas, para su análisis y solución.
- Relacionar los contenidos de la asignatura con el cuidado del medio ambiente.
- Cuando los temas lo requieran, utilizar medios audiovisuales para una mejor comprensión del estudiante.
- Propiciar el uso de las nuevas tecnologías en el desarrollo de la asignatura (RAPL, LabView, Matlab, Mathematica, Simmon, CircuitMaker, Internet, etc.).

# **Reporte del estudiante (discusión de resultados y conclusiones).**

Los estudiantes organizados en equipos obtendrán sus conclusiones a partir de la competencia a desarrollar y de los resultados observados en la práctica.

El formato del reporte del estudiante deberá contener los siguientes rubros:

- Portada
- Índice
- **•** Introducción
- Competencias a desarrollar
- Marco teórico
- Material y equipo necesario
- Desarrollo de la práctica
- Resultados, tablas y/o gráficas
- Conclusiones
- Referencias

# **Bibliografía**

- 1. Barrientos, Antonio. Fundamentos de Robótica. Mc Graw Hill. España, 2007. ISBN: 9788448156367
- 2. Craig, J. J. (2006). Robótica. México: Pearson.
- 3. FESTO. (01/2010). Ciros Robotics. 2016, de FESTO Sitio web: http://www.festodidactic.com/ov3/media/customers/1100/ciros\_robotics\_manual\_es.pdf
- 4. FESTO. (06/2003). Cosimir educacional. 2016, de FESTO Sitio web: http://www.festodidactic.com/ov3/media/customers/1100/00515236001075223537.pdf
- 5. García Hernández Beatriz. (2019, enero 16). Concepto de administración de la función informática. Ensayo. Recuperado de https://www.gestiopolis.com/concepto-de-administracion-de-la-funcioninformatica-ensayo/
- 6. Instituto Tecnológico De Hermosillo. (2019, enero 16). Reglamento de Servicios. Centro De Información. Recuperado de http://ith.mx/documentos/REGLAMENTO%20CI.pdf
- 7. Lung, Tsai, Robot Analysis the Mechanics of Serial and Parallel Manipulators, Ed. John Wiley and Sons, Canada, 1999. (clásico)
- 8. Mark, Spong. Hutchinson and M. Vidyasagar, Robot Modelling and Control. Edit. John Wiley and Sons. Inc. USA. 2006.
- 9. Normativa internacional ISO 10218 :1992. 54
- 10.Normativa americana ANSI/RIA R15.06-1992. 55
- 11.Normativa europea EN 775 y española UNE-EN 775
- 12.Ollero Beturone, Aníbal. Robótica Manipuladores y robots móviles. Edit. Alfa omega, México 2007
- 13.Rentería, A., & Rivas, M. (2000). Robótica industrial: Fundamentos y aplicaciones. España: McGraw-Hill.
- 14.Reyes, Fernando. Robótica Control de Manipuladores. Edit. Alfaomega. México. 2011
- 15.Saha, S. K. (2010). Introducción a la Robótica. México: McGraw Hill.
- 16.Siciliano, Bruno. Handbook of Robotics. Edit. Springer-Verlag. USA. 2008
- 17.Siciliano, Bruno. Theory of Robot Control, Ed. Springer-Verlag, London, 1996.

# **PRACTICA 3 Diseño de un sistema de seguridad robótica.**

### **Competencia(s) a desarrollar.**

Conoce y aplica la normatividad internacional relacionada con la instalación, operación y mantenimiento de robots industriales

### **Introducción.**

El objetivo principal de este manual, es que el alumno aplique el conocimiento teórico adquirido, buscando mantener la coherencia con el modelo educacional vigente, generando las habilidades y competencias necesarias, así como motivar al alumno a la reflexión de su proceso de desarrollo y su formación futura, moldeando un individuo crítico y analítico, comprometido con los cambios, respetando su entorno y preservando el medio en el que vive.

Es de primordial importancia el tema de la seguridad en el trabajo con robots industriales. La preservación de la vida humana es lo más importante en todos los aspectos de la producción industrial. Las aceleraciones que un robot industrial alcanza pueden poner en peligro a cualquier persona que se encuentre en las proximidades de éste.

Igualmente cabe mencionar la importancia de los temas normativos y legales en los que se involucra el profesional de la robótica y los responsables de la instalación, operación y mantenimiento de robots industriales.

Esta práctica busca promover y afianzar las competencias de: Capacidad de análisis y síntesis, Capacidad de organizar y planificar, así como la Habilidad para la búsqueda y análisis de información proveniente de fuentes diversas. De igual manera, se afianzarán las capacidades blandas: liderazgo, trabajo en equipo y habilidad de hablar en público.

# **Correlación con el o los temas y subtemas del programa de estudio vigente.**

Los contenidos de esta práctica corresponden al programa de la materia de Temas Selectos de Robótica (AUF-1704) en su primer unidad denominada "Seguridad". En los subtemas se abordan las normas aplicables de seguridad en Robótica Industrial en América (ANSI) y Europa (UNE). Se aborda igualmente el tema de guarda de seguridad de barrera física, que corresponde al subtema 8 de la unidad 2: "2.8 Barreras y guardas".

### **Medidas de seguridad e higiene**

El escenario de esta práctica es el centro de información y el aula. Puede ser también la casa del estudiante si tiene equipo de cómputo con acceso a Internet.

- 1) Para poder utilizar los equipos de cómputo pertenecientes al Instituto Tecnológico de Hermosillo, el estudiante deberá estar inscrito y haber cumplido con los requisitos de uso que el Laboratorio donde utilizará el equipo determine. Esto deberá hacerse dentro del horario de atención del Laboratorio.
- 2) No está permitido ingresar alimentos o bebidas. Tampoco se puede ingresar con mascotas. En algunos laboratorios no está permitido el acceso con mochilas.
- 3) El usuario es responsable por el equipo asignado, deberá reportar cualquier anomalía que encuentre.
- 4) No está permitido cambiar la ubicación del equipo o alguno de sus componentes, ni realizar cualquier tipo de modificación al hardware ni software instalado en los equipos. Queda prohibido desconectar cables de red y de corriente. Queda prohibida la instalación de cualquier software en los equipos institucionales.
- 5) El uso de Internet es exclusivamente para uso académico (consultas e investigación). No está permitido utilizar el equipo para juegos, chatear, enviar mensajes obscenos, ver pornografía o cualquier otro uso ajeno a la actividad académica.
- 6) Está prohibido presentar mal comportamiento dentro del Laboratorio de Cómputo.
- 7) Cualquier usuario que no acate las disposiciones establecidas en este reglamento y/o que sea sorprendido haciendo uso incorrecto del equipo asignado, será amonestado verbalmente y si reincide se le podrá cancelar temporal o permanentemente el servicio.
- 8) Cualquier usuario que sea sorprendido sustrayendo material y/o equipo del laboratorio, será turnado a las autoridades del Instituto.

## **Material y equipo necesario**

- Equipo de cómputo con acceso a Internet
- Software de diseño
- Acceso a bases de datos digitales

# **Metodología**

Los estudiantes organizados en equipos de no más de cuatro integrantes, agregarán los elementos de seguridad investigados en la Práctica 1 al diseño de la celda robótica desarrollada en la Práctica 2.

El diseño deberá considerar

- 1 Elección de un robot comercial real. Puede ser el de algún taller o laboratorio de la Institución, de alguna industria a la que tengan acceso los estudiantes o sencillamente recabar las dimensiones de las hojas de datos de fabricantes.
- 2 Diseño de una guarda de seguridad o barrera física.
- 3 Selección e incorporación de elementos de seguridad con todos sus requerimientos, y su respectiva justificación. Considerar cortinas de luz, interruptores interlocks, sensores de presencia, tapetes de seguridad, botones de paro de emergencia, torretas, sirenas, etcétera. Asegurar la compatibilidad para la integración de esos elementos de acuerdo a las características provistas en las hojas de datos. Distribuirlos en la celda de acuerdo a los estándares de seguridad investigados.

4 Distribución física (presentar dibujo isométrico y planos en vistas ortogonales con las dimensiones) que incluya los nuevos elementos de seguridad. Las dimensiones y la ubicación de los elementos de seguridad deberán corresponder a los estándares investigados en la Práctica 1.

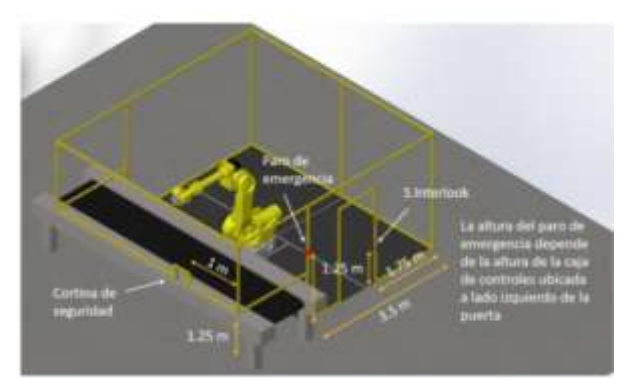

Figura 3-1. Ejemplo de layout de elementos de seguridad incorporados al diseño de la Práctica 2.

- 5 Lista de material. Desglosar los elementos de seguridad.
- 6 Presentar tres cotizaciones comerciales diferentes para cada uno de los elementos de la lista de materiales. Incluir precios y tiempos de entrega.

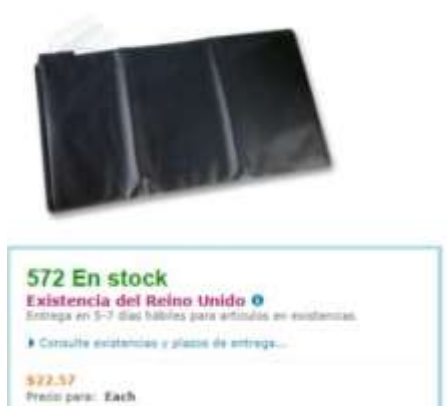

PM3/PK - PRESSURE MAT, LARGE, 720X560MM

Figura 3-2. Ejemplo de cotización de elementos de seguridad.

Los estudiantes integrarán los conocimientos adquiridos a lo largo de la carrera en lo referente utilización de software especializado para la elaboración de planos, capacidad de investigación, capacidad de comunicarse en un segundo idioma, análisis y síntesis, entre otras.

El profesor determinará las fuentes de información aceptadas, así como su cantidad mínima. Igualmente definirá cuantas páginas deberá contener el reporte escrito. Si es pertinente los estudiantes presentaran una exposición oral.

# **Sugerencias Didácticas**

El profesor debe:

- Ser conocedor de la disciplina de robótica, la cual está bajo su responsabilidad, conocer su origen y desarrollo histórico para considerar este conocimiento al abordar los temas. Desarrollar la capacidad para coordinar y trabajar en equipo; orientar el trabajo del estudiante y potenciar en él la autonomía, el trabajo cooperativo y la toma de decisiones. Mostrar flexibilidad en el seguimiento del proceso formativo y propiciar la interacción entre los estudiantes. Tomar en cuenta el conocimiento de los estudiantes como punto de partida y como obstáculo para la construcción de nuevos conocimientos.
- Propiciar actividades de metacognición. Ante la ejecución de una actividad, señalar o identificar el tipo de proceso intelectual que se realizó: una identificación de patrones, un análisis, una síntesis, la creación de un heurístico, etc. Al principio lo hará el profesor, luego será el estudiante quien lo identifique. Ejemplos: reconocer los grados de libertad de un robot dada la configuración del mismo: reconocimiento de patrones; elaboración de un principio a partir de una serie de observaciones producto de un experimento: síntesis.
- Propiciar actividades de búsqueda, selección y análisis de información en distintas fuentes. Ejemplo: buscar y contrastar comportamientos como aquellos de los movimientos de traslación y rotación, identificando puntos de coincidencia y diferencia entre ellos en cada situación concreta (matriz de transformación homogénea).
- Fomentar actividades grupales que propicien la comunicación, el intercambio argumentado de ideas, la reflexión, la integración y la colaboración de y entre
los estudiantes. Ejemplo: al socializar los resultados de las investigaciones hechas a partir de software de programación y simulación (RAPL, Matlab) y las experiencias prácticas solicitadas como trabajo extra clase.

- Observar y analizar fenómenos y problemáticas propias del campo ocupacional. Ejemplos: el proyecto final se realizará tomando en cuenta el contenido de todas las unidades.
- Relacionar los contenidos de esta asignatura con las demás del plan de estudios a las que ésta da soporte para desarrollar una visión interdisciplinaria en el estudiante. Ejemplos: señalar que el control continuo y discreto son necesarios para controlar los movimientos de los robots estudiados en esta clase, los cuales son necesarios para implementar manufactura integrada por computadora, etc.
- Propiciar el desarrollo de capacidades intelectuales relacionadas con la lectura, la escritura y la expresión oral. Ejemplos: trabajar las actividades prácticas a través de guías escritas, redactar reportes e informes de las actividades de experimentación, exponer al grupo las conclusiones obtenidas durante las observaciones.
- Facilitar el contacto directo con materiales e instrumentos, al llevar a cabo actividades prácticas, para contribuir a la formación de las competencias para el trabajo experimental como: identificación manejo y control de variables y datos relevantes, planteamiento de hipótesis, trabajo en equipo.
- Propiciar el desarrollo de actividades intelectuales de inducción-deducción y análisis-síntesis, que encaminen hacia la investigación.
- Desarrollar actividades de aprendizaje que propicien la aplicación de los conceptos, modelos y metodologías que se van aprendiendo en el desarrollo de la asignatura.
- Proponer problemas que permitan al estudiante la integración de contenidos de la asignatura y entre distintas asignaturas, para su análisis y solución.
- Relacionar los contenidos de la asignatura con el cuidado del medio ambiente.
- Cuando los temas lo requieran, utilizar medios audiovisuales para una mejor comprensión del estudiante.
- Propiciar el uso de las nuevas tecnologías en el desarrollo de la asignatura (RAPL, LabView, Matlab, Mathematica, Simmon, CircuitMaker, Internet, etc.).

# **Reporte del estudiante (discusión de resultados y conclusiones).**

Los estudiantes organizados en equipos obtendrán sus conclusiones a partir de la competencia a desarrollar y de los resultados observados en la práctica.

El formato del reporte del estudiante deberá contener los siguientes rubros:

- Portada
- Índice
- Introducción
- Competencias a desarrollar
- Marco teórico
- Material y equipo necesario
- Desarrollo de la práctica
- Resultados, tablas y/o gráficas
- Conclusiones
- Referencias

# **Bibliografía**

- 1. Barrientos, Antonio. Fundamentos de Robótica. Mc Graw Hill. España, 2007. ISBN: 9788448156367
- 2. Craig, J. J. (2006). Robótica. México: Pearson.
- 3. FESTO. (01/2010). Ciros Robotics. 2016, de FESTO Sitio web: http://www.festo-

didactic.com/ov3/media/customers/1100/ciros\_robotics\_manual\_es.pdf

- 4. FESTO. (06/2003). Cosimir educacional. 2016, de FESTO Sitio web: http://www.festo
	- didactic.com/ov3/media/customers/1100/00515236001075223537.pdf
- 5. García Hernández Beatriz. (2019, enero 16). Concepto de administración de la función informática. Ensayo. Recuperado de https://www.gestiopolis.com/concepto-de-administracion-de-la-funcioninformatica-ensayo/
- 6. Instituto Tecnológico De Hermosillo. (2019, enero 16). Reglamento de Servicios. Centro De Información. Recuperado de http://ith.mx/documentos/REGLAMENTO%20CI.pdf
- 7. Lung, Tsai, Robot Analysis the Mechanics of Serial and Parallel Manipulators, Ed. John Wiley and Sons, Canada, 1999. (clásico)
- 8. Mark, Spong. Hutchinson and M. Vidyasagar, Robot Modelling and Control. Edit. John Wiley and Sons. Inc. USA. 2006.
- 9. Normativa internacional ISO 10218 :1992. 54
- 10.Normativa americana ANSI/RIA R15.06-1992. 55
- 11.Normativa europea EN 775 y española UNE-EN 775
- 12.Ollero Beturone, Aníbal. Robótica Manipuladores y robots móviles. Edit. Alfa omega, México 2007
- 13.Rentería, A., & Rivas, M. (2000). Robótica industrial: Fundamentos y aplicaciones. España: McGraw-Hill.
- 14.Reyes, Fernando. Robótica Control de Manipuladores. Edit. Alfaomega. México. 2011
- 15.Saha, S. K. (2010). Introducción a la Robótica. México: McGraw Hill.
- 16.Siciliano, Bruno. Handbook of Robotics. Edit. Springer-Verlag. USA. 2008
- 17.Siciliano, Bruno. Theory of Robot Control, Ed. Springer-Verlag, London, 1996.

## **PRACTICA 4**

# **Cálculo de cimentación y anclajes de robot industrial**

### **Competencia(s) a desarrollar.**

Comprende y aplica los conocimientos propios de la materia para la selección, desembalaje, instalación de robots industriales comerciales.

### **Introducción.**

El objetivo principal de este manual, es que el alumno aplique el conocimiento teórico adquirido, buscando mantener la coherencia con el modelo educacional vigente, generando las habilidades y competencias necesarias, así como motivar al alumno a la reflexión de su proceso de desarrollo y su formación futura, moldeando un individuo crítico y analítico, comprometido con los cambios, respetando su entorno y preservando el medio en el que vive.

La siguiente práctica refuerza el contenido de la segunda unidad, la cual aborda la selección, la adquisición, el desembalaje e instalación de robots industriales.

Igualmente cabe mencionar la importancia de los temas normativos y legales en los que se involucra el profesional de la robótica y los responsables de la instalación, operación y mantenimiento de robots industriales.

Esta práctica busca promover y afianzar las competencias de: Capacidad de análisis y síntesis, Capacidad de organizar y planificar, así como la Habilidad para la búsqueda y análisis de información proveniente de fuentes diversas. De igual manera, se afianzarán las capacidades blandas: liderazgo, trabajo en equipo y habilidad de hablar en público.

#### **Correlación con el o los temas y subtemas del programa de estudio vigente.**

Los contenidos de esta práctica corresponden al programa de la materia de Temas Selectos de Robótica (AUF-1704) en su segunda unidad denominada "Instalación". En la práctica se aborda el tema del cálculo de cimentación y de anclajes para el robot, el cual corresponde al subtema "2.3 Cimentación".

#### **Medidas de seguridad e higiene**

El escenario de esta práctica es el centro de información y el aula. Puede ser también la casa del estudiante si tiene equipo de cómputo con acceso a Internet.

- 1) Para poder utilizar los equipos de cómputo pertenecientes al Instituto Tecnológico de Hermosillo, el estudiante deberá estar inscrito y haber cumplido con los requisitos de uso que el Laboratorio donde utilizará el equipo determine. Esto deberá hacerse dentro del horario de atención del Laboratorio.
- 2) No está permitido ingresar alimentos o bebidas. Tampoco se puede ingresar con mascotas. En algunos laboratorios no está permitido el acceso con mochilas.
- 3) El usuario es responsable por el equipo asignado, deberá reportar cualquier anomalía que encuentre.
- 4) No está permitido cambiar la ubicación del equipo o alguno de sus componentes, ni realizar cualquier tipo de modificación al hardware ni software instalado en los equipos. Queda prohibido desconectar cables de red y de corriente. Queda prohibida la instalación de cualquier software en los equipos institucionales.
- 5) El uso de Internet es exclusivamente para uso académico (consultas e investigación). No está permitido utilizar el equipo para juegos, chatear, enviar mensajes obscenos, ver pornografía o cualquier otro uso ajeno a la actividad académica.
- 6) Está prohibido presentar mal comportamiento dentro del Laboratorio de Cómputo.
- 7) Cualquier usuario que no acate las disposiciones establecidas en este reglamento y/o que sea sorprendido haciendo uso incorrecto del equipo asignado, será amonestado verbalmente y si reincide se le podrá cancelar temporal o permanentemente el servicio.
- 8) Cualquier usuario que sea sorprendido sustrayendo material y/o equipo del laboratorio, será turnado a las autoridades del Instituto.

# **Material y equipo necesario**

- Equipo de cómputo con acceso a Internet
- Software de diseño
- Acceso a bases de datos digitales

# **Metodología**

Primeramente, el docente facilitará a los alumnos las fuentes de información confiables, pertinentes y suficientes para realizar la práctica. Verificará con la Jefatura del Centro de Información cual acervo tiene disponible sobre el tema para que los estudiantes le saquen el mayor provecho posible. Igualmente podrá remitirse a páginas web de fabricantes de robots industriales.

Los estudiantes organizados en equipos de no más de cuatro integrantes, realizarán un reporte por escrito y una exposición oral de una investigación documental que incluya lo siguiente:

- 1) Elección de un robot comercial, puede ser alguno de algún laboratorio de la escuela o del lugar donde alguno del equipo este realizando residencias. Puede ser también un modelo de robot que encuentren en internet que consideren que tienen acceso suficiente a los manuales de instalación, operación y mantenimiento.
- 2) Investigar y realizar un reporte por escrito sobre la manera adecuada de anclar el robot al piso siguiendo los estándares de seguridad aplicables y recomendaciones del fabricante.
- 3) Realizar los análisis correspondientes en el software Solid Works utilizando los datos recabados para verificar que el anclaje recomendado soportara los pesos, esfuerzos y momentos del robot.

Observar las figuras 4-1, 4-2 y 4-3, así como la Tabla 4-1, para tener una guía de la información que necesitan recabar.

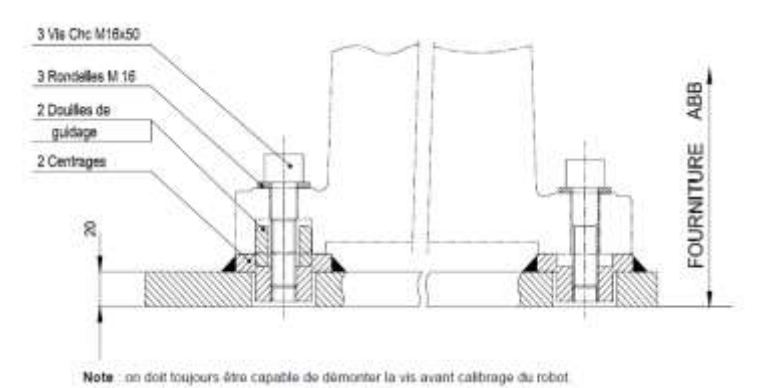

Figura 4-1. Recomendación del tipo de tornillos a utilizar para anclaje de robot ABB. Extraído de manual.

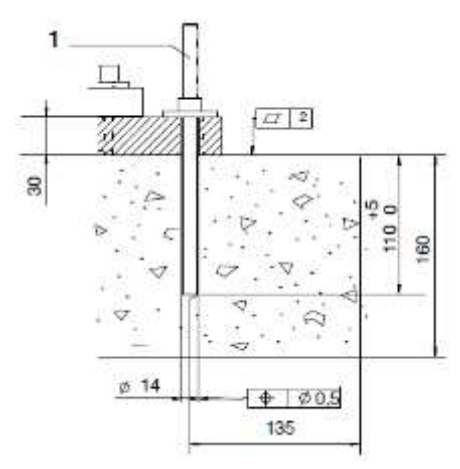

Figura 4-2. Recomendación de grosor de cimentación y longitud de tornillos para anclaje de robot Kuka. Extraído de manual.

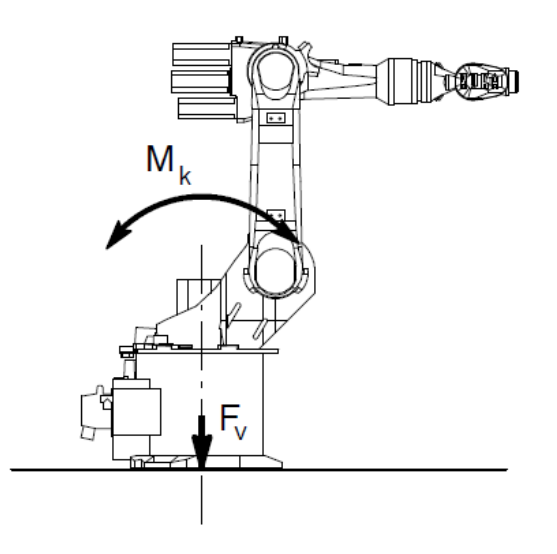

Figura 4-3 Diagrama de fuerzas y momentos de robot Kuka. Extraído de manual

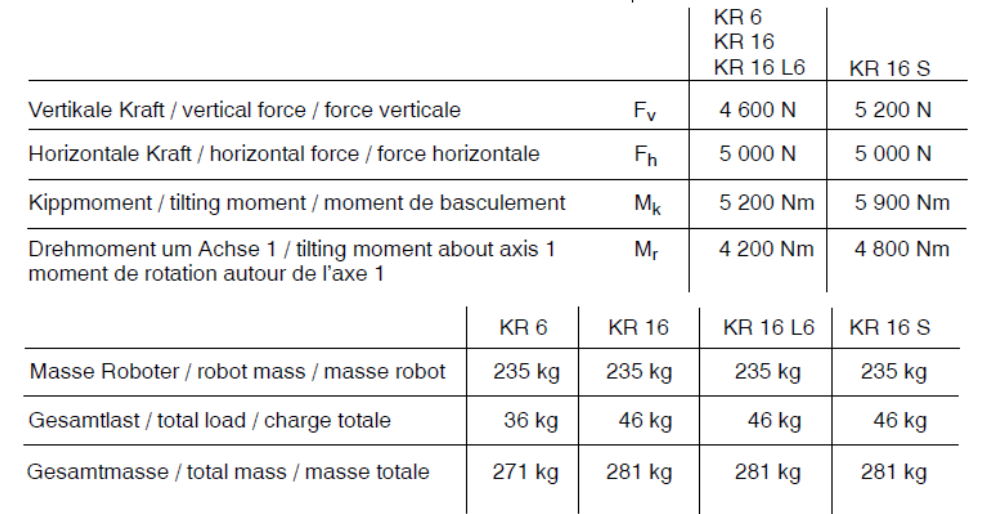

Tabla 4-1. Tabla de resumen de peso, fuerzas y momentos de robot Kuka. Extraido de manual.

(Maximalwerte / maximum values / valeurs maximales)

El profesor determinará las fuentes de información aceptadas, así como su cantidad mínima. Igualmente definirá cuantas páginas deberá contener el reporte escrito, así como la duración de la exposición oral y sus requerimientos especiales.

#### **Sugerencias Didácticas**

El profesor debe:

- Ser conocedor de la disciplina de robótica, la cual está bajo su responsabilidad, conocer su origen y desarrollo histórico para considerar este conocimiento al abordar los temas. Desarrollar la capacidad para coordinar y trabajar en equipo; orientar el trabajo del estudiante y potenciar en él la autonomía, el trabajo cooperativo y la toma de decisiones. Mostrar flexibilidad en el seguimiento del proceso formativo y propiciar la interacción entre los estudiantes. Tomar en cuenta el conocimiento de los estudiantes como punto de partida y como obstáculo para la construcción de nuevos conocimientos.
- Propiciar actividades de metacognición. Ante la ejecución de una actividad, señalar o identificar el tipo de proceso intelectual que se realizó: una identificación de patrones, un análisis, una síntesis, la creación

de un heurístico, etc. Al principio lo hará el profesor, luego será el estudiante quien lo identifique. Ejemplos: reconocer los grados de libertad de un robot dada la configuración del mismo: reconocimiento de patrones; elaboración de un principio a partir de una serie de observaciones producto de un experimento: síntesis.

- Propiciar actividades de búsqueda, selección y análisis de información en distintas fuentes. Ejemplo: buscar y contrastar comportamientos como aquellos de los movimientos de traslación y rotación, identificando puntos de coincidencia y diferencia entre ellos en cada situación concreta (matriz de transformación homogénea).
- Fomentar actividades grupales que propicien la comunicación, el intercambio argumentado de ideas, la reflexión, la integración y la colaboración de y entre los estudiantes. Ejemplo: al socializar los resultados de las investigaciones hechas a partir de software de programación y simulación (RAPL, Matlab) y las experiencias prácticas solicitadas como trabajo extra clase.
- Observar y analizar fenómenos y problemáticas propias del campo ocupacional. Ejemplos: el proyecto final se realizará tomando en cuenta el contenido de todas las unidades.
- Relacionar los contenidos de esta asignatura con las demás del plan de estudios a las que ésta da soporte para desarrollar una visión interdisciplinaria en el estudiante. Ejemplos: señalar que el control continuo y discreto son necesarios para controlar los movimientos de los robots estudiados en esta clase, los cuales son necesarios para implementar manufactura integrada por computadora, etc.
- Propiciar el desarrollo de capacidades intelectuales relacionadas con la lectura, la escritura y la expresión oral. Ejemplos: trabajar las actividades prácticas a través de guías escritas, redactar reportes e informes de las actividades de experimentación, exponer al grupo las conclusiones obtenidas durante las observaciones.
- Facilitar el contacto directo con materiales e instrumentos, al llevar a cabo actividades prácticas, para contribuir a la formación de las competencias para el trabajo experimental como: identificación manejo y control de variables y datos relevantes, planteamiento de hipótesis, trabajo en equipo.
- Propiciar el desarrollo de actividades intelectuales de inducción-deducción y análisis-síntesis, que encaminen hacia la investigación.
- Desarrollar actividades de aprendizaje que propicien la aplicación de los conceptos, modelos y metodologías que se van aprendiendo en el desarrollo de la asignatura.
- Proponer problemas que permitan al estudiante la integración de contenidos de la asignatura y entre distintas asignaturas, para su análisis y solución.
- Relacionar los contenidos de la asignatura con el cuidado del medio ambiente.
- Cuando los temas lo requieran, utilizar medios audiovisuales para una mejor comprensión del estudiante.
- Propiciar el uso de las nuevas tecnologías en el desarrollo de la asignatura (RAPL, LabView, Matlab, Mathematica, Simmon, CircuitMaker, Internet, etc.).

# **Reporte del estudiante (discusión de resultados y conclusiones).**

Los estudiantes organizados en equipos obtendrán sus conclusiones a partir de la competencia a desarrollar y de los resultados observados en la práctica.

El formato del reporte del estudiante deberá contener los siguientes rubros:

- Portada
- Índice
- **•** Introducción
- Competencias a desarrollar
- Marco teórico
- Material y equipo necesario
- Desarrollo de la práctica
- Resultados, tablas y/o gráficas
- Conclusiones
- Referencias

### **Bibliografía**

- 1. Barrientos, Antonio. Fundamentos de Robótica. Mc Graw Hill. España, 2007. ISBN: 9788448156367
- 2. Craig, J. J. (2006). Robótica. México: Pearson.
- 3. García Hernández Beatriz. (2019, enero 16). Concepto de administración de la función informática. Ensayo. Recuperado de https://www.gestiopolis.com/concepto-de-administracion-de-la-funcioninformatica-ensayo/
- 4. Instituto Tecnológico De Hermosillo. (2019, enero 16). Reglamento de Servicios. Centro De Información. Recuperado de http://ith.mx/documentos/REGLAMENTO%20CI.pdf
- 5. KUKA Roboter GmbH. KR 16 L6 Specification Manual. 2003
- 6. Lung, Tsai, Robot Analysis the Mechanics of Serial and Parallel Manipulators, Ed. John Wiley and Sons, Canada, 1999. (clásico)
- 7. Mark, Spong. Hutchinson and M. Vidyasagar, Robot Modelling and Control. Edit. John Wiley and Sons. Inc. USA. 2006.
- 8. Normativa internacional ISO 10218 :1992. 54
- 9. Normativa americana ANSI/RIA R15.06-1992. 55
- 10.Normativa europea EN 775 y española UNE-EN 775
- 11.Ollero Beturone, Aníbal. Robótica Manipuladores y robots móviles. Edit. Alfa omega, México 2007
- 12.Renault. Détermination des supports et de la fixation au sol des robots. PEGI –Renault. 2004.
- 13.Rentería, A., & Rivas, M. (2000). Robótica industrial: Fundamentos y aplicaciones. España: McGraw-Hill.
- 14.Reyes, Fernando. Robótica Control de Manipuladores. Edit. Alfaomega. México. 2011
- 15.Saha, S. K. (2010). Introducción a la Robótica. México: McGraw Hill.
- 16.Siciliano, Bruno. Handbook of Robotics. Edit. Springer-Verlag. USA. 2008
- 17.Siciliano, Bruno. Theory of Robot Control, Ed. Springer-Verlag, London, 1996. (clásico)
- 18.Siciliano, Bruno. Robotics Modelling, Planning and Control, Ed. Springer-Verlag, London, 2009.

# **PRACTICA 5**

## **Diseño de instalación de servicios para un robot industrial**

#### **Competencia(s) a desarrollar.**

Comprende y aplica los conocimientos propios de la materia para la selección, desembalaje, instalación de robots industriales comerciales.

### **Introducción.**

El objetivo principal de este manual, es que el alumno aplique el conocimiento teórico adquirido, buscando mantener la coherencia con el modelo educacional vigente, generando las habilidades y competencias necesarias, así como motivar al alumno a la reflexión de su proceso de desarrollo y su formación futura, moldeando un individuo crítico y analítico, comprometido con los cambios, respetando su entorno y preservando el medio en el que vive.

La siguiente práctica refuerza el contenido de la segunda unidad, la cual aborda la selección, la adquisición, el desembalaje e instalación de robots industriales.

Igualmente cabe mencionar la importancia de los temas normativos y legales en los que se involucra el profesional de la robótica y los responsables de la instalación, operación y mantenimiento de robots industriales.

Esta práctica busca promover y afianzar las competencias de: Capacidad de análisis y síntesis, Capacidad de organizar y planificar, así como la Habilidad para la búsqueda y análisis de información proveniente de fuentes diversas. De igual manera, se afianzarán las capacidades blandas: liderazgo, trabajo en equipo y habilidad de hablar en público.

#### **Correlación con el o los temas y subtemas del programa de estudio vigente.**

Los contenidos de esta práctica corresponden al programa de la materia de Temas Selectos de Robótica (AUF-1704) en su segunda unidad denominada "Instalación". En la práctica se aborda el tema de la instalación de servicios, el cual corresponde a los subtemas "2.4 Instalación mecánica", "2.5 Instalaciones eléctricas", "2.6 Instalaciones neumáticas" y "2.7 Instalaciones hidráulicas".

#### **Medidas de seguridad e higiene**

El escenario de esta práctica es el centro de información y el aula. Puede ser también la casa del estudiante si tiene equipo de cómputo con acceso a Internet.

- 1) Para poder utilizar los equipos de cómputo pertenecientes al Instituto Tecnológico de Hermosillo, el estudiante deberá estar inscrito y haber cumplido con los requisitos de uso que el Laboratorio donde utilizará el equipo determine. Esto deberá hacerse dentro del horario de atención del Laboratorio.
- 2) No está permitido ingresar alimentos o bebidas. Tampoco se puede ingresar con mascotas. En algunos laboratorios no está permitido el acceso con mochilas.
- 3) El usuario es responsable por el equipo asignado, deberá reportar cualquier anomalía que encuentre.
- 4) No está permitido cambiar la ubicación del equipo o alguno de sus componentes, ni realizar cualquier tipo de modificación al hardware ni software instalado en los equipos. Queda prohibido desconectar cables de red y de corriente. Queda prohibida la instalación de cualquier software en los equipos institucionales.
- 5) El uso de Internet es exclusivamente para uso académico (consultas e investigación). No está permitido utilizar el equipo para juegos, chatear, enviar mensajes obscenos, ver pornografía o cualquier otro uso ajeno a la actividad académica.
- 6) Está prohibido presentar mal comportamiento dentro del Laboratorio de Cómputo.
- 7) Cualquier usuario que no acate las disposiciones establecidas en este reglamento y/o que sea sorprendido haciendo uso incorrecto del equipo asignado, será amonestado verbalmente y si reincide se le podrá cancelar temporal o permanentemente el servicio.
- 8) Cualquier usuario que sea sorprendido sustrayendo material y/o equipo del laboratorio, será turnado a las autoridades del Instituto.

# **Material y equipo necesario**

- Equipo de cómputo con acceso a Internet
- Software de diseño
- Acceso a bases de datos digitales

## **Metodología**

Primeramente, el docente facilitará a los alumnos las fuentes de información confiables, pertinentes y suficientes para realizar la práctica. Verificará con la Jefatura del Centro de Información cual acervo tiene disponible sobre el tema para que los estudiantes le saquen el mayor provecho posible. Igualmente podrá remitirse a páginas web de fabricantes de robots industriales.

Los estudiantes organizados en equipos de no más de cuatro integrantes, realizarán un reporte por escrito y una exposición oral de una investigación documental que incluya lo siguiente:

- 1) Elección de un robot comercial, puede ser alguno de algún laboratorio de la escuela o del lugar donde alguno del equipo este realizando residencias. Puede ser también un modelo de robot que encuentren en internet que consideren que tienen acceso suficiente a los manuales de instalación, operación y mantenimiento.
- 2) Investigar y realizar un reporte por escrito acerca de las características que ocupan tener para la instalación de los siguientes servicios:
	- a. En base a la capacidad de potencia requerida (kVA, Watts, amperes, etc) realizar el cálculo del calibre AWG del cableado necesario para la alimentación eléctrica, de acuerdo a las normas pertinentes. Presentar dichos cálculos en su reporte.
	- b. En base a la capacidad de potencia requerida (kVA, Watts, amperes, etc) y la temperatura de la región, realizar el cálculo de la protección que debe llevar la instalación eléctrica ya sean interruptores térmicos o fusible. Presentar dichos cálculos en su reporte.
	- c. En base a la capacidad de potencia requerida (kVA, Watts, amperes, etc), y a la distancia del centro de carga al control, realizar el cálculo del diámetro de las tuberías conduit que llevarían el cableado. Presentar dichos cálculos en su reporte.
- d. En base a las especificaciones del fabricante realizar la propuesta para la instalación de tierra física con sus características. Detallar y justificar su propuesta en el reporte.
- e. De acuerdo a las especificaciones del fabricante realizar la propuesta para la instalación de un compresor de aire con sus características. Detallar y justificar su propuesta en el reporte.
- f. Realizar el cálculo del diámetro de la tubería que debe llevar el aire comprimido de acuerdo a los requerimientos del proyecto planteado. Presentar dichos cálculos en su reporte.
- 3) Obtener una lista desglosada de materiales. Presentar tres cotizaciones comerciales diferentes para cada uno de los elementos de la lista de materiales. Incluir precios y tiempos de entrega.

## **Sugerencias Didácticas**

El profesor debe:

- Ser conocedor de la disciplina de robótica, la cual está bajo su responsabilidad, conocer su origen y desarrollo histórico para considerar este conocimiento al abordar los temas. Desarrollar la capacidad para coordinar y trabajar en equipo; orientar el trabajo del estudiante y potenciar en él la autonomía, el trabajo cooperativo y la toma de decisiones. Mostrar flexibilidad en el seguimiento del proceso formativo y propiciar la interacción entre los estudiantes. Tomar en cuenta el conocimiento de los estudiantes como punto de partida y como obstáculo para la construcción de nuevos conocimientos.
- Propiciar actividades de metacognición. Ante la ejecución de una actividad, señalar o identificar el tipo de proceso intelectual que se realizó: una identificación de patrones, un análisis, una síntesis, la creación de un heurístico, etc. Al principio lo hará el profesor, luego será el estudiante quien lo identifique. Ejemplos: reconocer los grados de libertad de un robot dada la configuración del mismo: reconocimiento de patrones; elaboración de un principio a partir de una serie de observaciones producto de un experimento: síntesis.
- Propiciar actividades de búsqueda, selección y análisis de información en distintas fuentes. Ejemplo: buscar y contrastar comportamientos como aquellos de los movimientos de traslación y rotación, identificando puntos de coincidencia y diferencia entre ellos en cada situación concreta (matriz de transformación homogénea).
- Fomentar actividades grupales que propicien la comunicación, el intercambio argumentado de ideas, la reflexión, la integración y la colaboración de y entre los estudiantes. Ejemplo: al socializar los resultados de las investigaciones hechas a partir de software de programación y simulación (RAPL, Matlab) y las experiencias prácticas solicitadas como trabajo extra clase.
- Observar y analizar fenómenos y problemáticas propias del campo ocupacional. Ejemplos: el proyecto final se realizará tomando en cuenta el contenido de todas las unidades.
- Relacionar los contenidos de esta asignatura con las demás del plan de estudios a las que ésta da soporte para desarrollar una visión interdisciplinaria en el estudiante. Ejemplos: señalar que el control continuo y discreto son necesarios para controlar los movimientos de los robots estudiados en esta clase, los cuales son necesarios para implementar manufactura integrada por computadora, etc.
- Propiciar el desarrollo de capacidades intelectuales relacionadas con la lectura, la escritura y la expresión oral. Ejemplos: trabajar las actividades prácticas a través de guías escritas, redactar reportes e informes de las actividades de experimentación, exponer al grupo las conclusiones obtenidas durante las observaciones.
- Facilitar el contacto directo con materiales e instrumentos, al llevar a cabo actividades prácticas, para contribuir a la formación de las competencias para el trabajo experimental como: identificación manejo y control de variables y datos relevantes, planteamiento de hipótesis, trabajo en equipo.
- Propiciar el desarrollo de actividades intelectuales de inducción-deducción y análisis-síntesis, que encaminen hacia la investigación.
- Desarrollar actividades de aprendizaje que propicien la aplicación de los conceptos, modelos y metodologías que se van aprendiendo en el desarrollo de la asignatura.
- Proponer problemas que permitan al estudiante la integración de contenidos de la asignatura y entre distintas asignaturas, para su análisis y solución.
- Relacionar los contenidos de la asignatura con el cuidado del medio ambiente.
- Cuando los temas lo requieran, utilizar medios audiovisuales para una mejor comprensión del estudiante.
- Propiciar el uso de las nuevas tecnologías en el desarrollo de la asignatura (RAPL, LabView, Matlab, Mathematica, Simmon, CircuitMaker, Internet, etc.).

# **Reporte del estudiante (discusión de resultados y conclusiones).**

Los estudiantes organizados en equipos obtendrán sus conclusiones a partir de la competencia a desarrollar y de los resultados observados en la práctica.

El formato del reporte del estudiante deberá contener los siguientes rubros:

- Portada
- Índice
- **·** Introducción
- Competencias a desarrollar
- Marco teórico
- Material y equipo necesario
- Desarrollo de la práctica
- Resultados, tablas y/o gráficas
- Conclusiones
- Referencias

# **Bibliografía**

- 1. Barrientos, Antonio. Fundamentos de Robótica. Mc Graw Hill. España, 2007. ISBN: 9788448156367
- 2. Craig, J. J. (2006). Robótica. México: Pearson.
- 3. García Hernández Beatriz. (2019, enero 16). Concepto de administración de la función informática. Ensayo. Recuperado de https://www.gestiopolis.com/concepto-de-administracion-de-la-funcioninformatica-ensayo/
- 4. Instituto Tecnológico De Hermosillo. (2019, enero 16). Reglamento de Servicios. Centro De Información. Recuperado de http://ith.mx/documentos/REGLAMENTO%20CI.pdf
- 5. KUKA Roboter GmbH. KR 16 L6 Specification Manual. 2003
- 6. Lung, Tsai, Robot Analysis the Mechanics of Serial and Parallel Manipulators, Ed. John Wiley and Sons, Canada, 1999. (clásico)
- 7. Mark, Spong. Hutchinson and M. Vidyasagar, Robot Modelling and Control. Edit. John Wiley and Sons. Inc. USA. 2006.
- 8. Normativa internacional ISO 10218 :1992. 54
- 9. Normativa americana ANSI/RIA R15.06-1992. 55
- 10.Normativa europea EN 775 y española UNE-EN 775
- 11.Ollero Beturone, Aníbal. Robótica Manipuladores y robots móviles. Edit. Alfa omega, México 2007
- 12.Renault. Détermination des supports et de la fixation au sol des robots. PEGI –Renault. 2004.
- 13.Rentería, A., & Rivas, M. (2000). Robótica industrial: Fundamentos y aplicaciones. España: McGraw-Hill.
- 14.Reyes, Fernando. Robótica Control de Manipuladores. Edit. Alfaomega. México. 2011
- 15.Saha, S. K. (2010). Introducción a la Robótica. México: McGraw Hill.
- 16.Siciliano, Bruno. Handbook of Robotics. Edit. Springer-Verlag. USA. 2008
- 17.Siciliano, Bruno. Theory of Robot Control, Ed. Springer-Verlag, London, 1996. (clásico)
- 18.Siciliano, Bruno. Robotics Modelling, Planning and Control, Ed. Springer-Verlag, London, 2009.

#### **PRACTICA 6**

#### **Elaboración de un programa de mantenimiento.**

#### **Competencia(s) a desarrollar.**

Aplica los conocimientos y técnicas de mantenimiento aplicándolas sistemas robóticos comerciales.

### **Introducción.**

El objetivo principal de este manual, es que el alumno aplique el conocimiento teórico adquirido, buscando mantener la coherencia con el modelo educacional vigente, generando las habilidades y competencias necesarias, así como motivar al alumno a la reflexión de su proceso de desarrollo y su formación futura, moldeando un individuo crítico y analítico, comprometido con los cambios, respetando su entorno y preservando el medio en el que vive.

La siguiente práctica refuerza el contenido de la tercer unidad, la cual trata sobre el mantenimiento y operación de robots industriales. Igualmente cabe mencionar la importancia de los temas normativos y legales en los que se involucra el profesional de la robótica y los responsables de la instalación, operación y mantenimiento de robots industriales

Esta práctica busca promover y afianzar las competencias de: Capacidad de análisis y síntesis, Capacidad de organizar y planificar, así como la Habilidad para la búsqueda y análisis de información proveniente de fuentes diversas. De igual manera, se afianzarán las capacidades blandas: liderazgo, trabajo en equipo y habilidad de hablar en público.

#### **Correlación con el o los temas y subtemas del programa de estudio vigente.**

Los contenidos de esta práctica corresponden al programa de la materia de Temas Selectos de Robótica (AUF-1704) en su tercera unidad denominada "Mantenimiento". En la práctica se aborda el tema de la elaboración de plan de mantenimiento, el cual corresponde al subtema "3.2 Mantenimiento preventivo".

#### **Medidas de seguridad e higiene**

El escenario de esta práctica es el centro de información y el aula. Puede ser también la casa del estudiante si tiene equipo de cómputo con acceso a Internet.

- 1) Para poder utilizar los equipos de cómputo pertenecientes al Instituto Tecnológico de Hermosillo, el estudiante deberá estar inscrito y haber cumplido con los requisitos de uso que el Laboratorio donde utilizará el equipo determine. Esto deberá hacerse dentro del horario de atención del Laboratorio.
- 2) No está permitido ingresar alimentos o bebidas. Tampoco se puede ingresar con mascotas. En algunos laboratorios no está permitido el acceso con mochilas.
- 3) El usuario es responsable por el equipo asignado, deberá reportar cualquier anomalía que encuentre.
- 4) No está permitido cambiar la ubicación del equipo o alguno de sus componentes, ni realizar cualquier tipo de modificación al hardware ni software instalado en los equipos. Queda prohibido desconectar cables de red y de corriente. Queda prohibida la instalación de cualquier software en los equipos institucionales.
- 5) El uso de Internet es exclusivamente para uso académico (consultas e investigación). No está permitido utilizar el equipo para juegos, chatear, enviar mensajes obscenos, ver pornografía o cualquier otro uso ajeno a la actividad académica.
- 6) Está prohibido presentar mal comportamiento dentro del Laboratorio de Cómputo.
- 7) Cualquier usuario que no acate las disposiciones establecidas en este reglamento y/o que sea sorprendido haciendo uso incorrecto del equipo asignado, será amonestado verbalmente y si reincide se le podrá cancelar temporal o permanentemente el servicio.
- 8) Cualquier usuario que sea sorprendido sustrayendo material y/o equipo del laboratorio, será turnado a las autoridades del Instituto.

# **Material y equipo necesario**

- Equipo de cómputo con acceso a Internet
- Software de diseño
- Acceso a bases de datos digitales

## **Metodología**

Primeramente, el docente facilitará a los alumnos las fuentes de información confiables, pertinentes y suficientes para realizar la práctica. Verificará con la Jefatura del Centro de Información cual acervo tiene disponible sobre el tema para que los estudiantes le saquen el mayor provecho posible. Igualmente podrá remitirse a páginas web de fabricantes de robots industriales.

Los estudiantes organizados en equipos de no más de cuatro integrantes, realizarán un reporte por escrito y una exposición oral de una investigación documental que incluya lo siguiente:

- 1) Elección de un robot comercial, puede ser alguno de algún laboratorio de la escuela o del lugar donde alguno del equipo este realizando residencias. Puede ser también un modelo de robot que encuentren en internet que consideren que tienen acceso suficiente a los manuales de instalación, operación y mantenimiento.
- 2) Recopilar toda la información disponible acerca del mantenimiento preventivo que ocupa el robot, tanto en su parte mecánica como eléctrica y electrónica.
- 3) Realizar el análisis de la información y sintetizarla en una tabla, resumiendo que actividades tiene que realizarse de forma diaria, semanal, mensual y anual.
- 4) Agregar un listado de los consumibles y refacciones necesarias que se ocuparían para poder realizar los mantenimientos programados. Presentar tres cotizaciones comerciales de dichos materiales que incluyan proveedor, precio y tiempos de entrega.
- 5) Elaborar en un software de alto nivel (Visual Basic, C, Java, Labview, Matlab, etc.) un programa que calendarice el mantenimiento, teniendo como entrada la fecha o el número de horas de operación del robot y que dé como salida que actividad de mantenimiento se requiere.

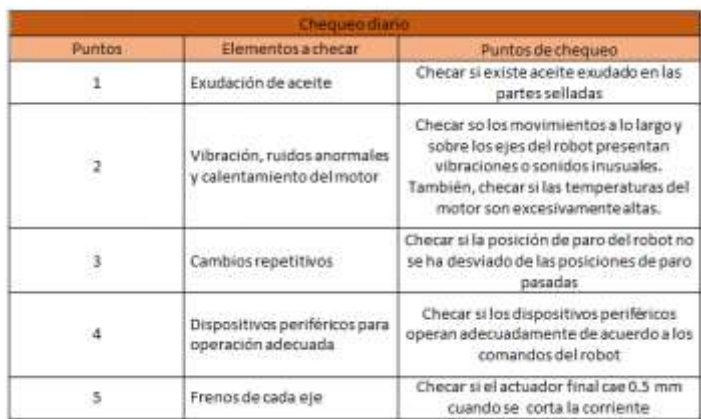

Figura 6-1. Ejemplo de tabla de plan de mantenimiento diario.

| <b>Chequeo 1 uno</b> |                                                           |                                                                                                    |
|----------------------|-----------------------------------------------------------|----------------------------------------------------------------------------------------------------|
| <b>Puntos</b>        | Elementos a checar                                        | Puntos de chequeo                                                                                                    |
| $\mathbf{1}$         | Cables usados en la unidad<br>mecánica                    | Checar si las coberturas de los cables de<br>la unidad mecánica están dañadas.<br>También, checar si los cables están<br>roblados o retorcidos de manera desigual                                                                   |
| $\mathbf{z}$         | Reapretar los tornillos<br>principales externos           | Los pernos del actuador final, los pernos<br>de la instalación del robot. Además,<br>apriete los pernos de montaje del<br>actuador finally el exterior. Los pernos<br>expuestos al exterior del robot necesitan<br>ser reapretados. |
| $3^{\circ}$          | Checar el tapón mecánico y<br>el tapón mecánico ajustable | Checar las perdidas de tapones mecánico<br>y mecánico ajustable del montaje. En<br>particular, checar que el tapón oscilante<br>del eje 11 rote suavemente.                                                                         |
|                      | Limpieza y chequeo de cada<br>parte                       | Limpiar cada parte y checar los<br>componentes por grietas y defectos.                                                                                                    |
| 5                    | Checar el cable del actuador<br>final (mano)              | Confirmar si ahí hay una cortadura en el<br>aislante del cable.                                                                                                    |

Figura 6-2. Ejemplo de tabla de plan de mantenimiento anual.

#### **Sugerencias Didácticas**

El profesor debe:

 Ser conocedor de la disciplina de robótica, la cual está bajo su responsabilidad, conocer su origen y desarrollo histórico para considerar este conocimiento al abordar los temas. Desarrollar la capacidad para coordinar y trabajar en equipo; orientar el trabajo del estudiante y potenciar en él la autonomía, el trabajo cooperativo y la toma de decisiones. Mostrar flexibilidad en el seguimiento del proceso formativo y propiciar la interacción entre los

estudiantes. Tomar en cuenta el conocimiento de los estudiantes como punto de partida y como obstáculo para la construcción de nuevos conocimientos.

- Propiciar actividades de metacognición. Ante la ejecución de una actividad, señalar o identificar el tipo de proceso intelectual que se realizó: una identificación de patrones, un análisis, una síntesis, la creación de un heurístico, etc. Al principio lo hará el profesor, luego será el estudiante quien lo identifique. Ejemplos: reconocer los grados de libertad de un robot dada la configuración del mismo: reconocimiento de patrones; elaboración de un principio a partir de una serie de observaciones producto de un experimento: síntesis.
- Propiciar actividades de búsqueda, selección y análisis de información en distintas fuentes. Ejemplo: buscar y contrastar comportamientos como aquellos de los movimientos de traslación y rotación, identificando puntos de coincidencia y diferencia entre ellos en cada situación concreta (matriz de transformación homogénea).
- Fomentar actividades grupales que propicien la comunicación, el intercambio argumentado de ideas, la reflexión, la integración y la colaboración de y entre los estudiantes. Ejemplo: al socializar los resultados de las investigaciones hechas a partir de software de programación y simulación (RAPL, Matlab) y las experiencias prácticas solicitadas como trabajo extra clase.
- Observar y analizar fenómenos y problemáticas propias del campo ocupacional. Ejemplos: el proyecto final se realizará tomando en cuenta el contenido de todas las unidades.
- Relacionar los contenidos de esta asignatura con las demás del plan de estudios a las que ésta da soporte para desarrollar una visión interdisciplinaria en el estudiante. Ejemplos: señalar que el control continuo y discreto son necesarios para controlar los movimientos de los robots estudiados en esta clase, los cuales son necesarios para implementar manufactura integrada por computadora, etc.
- Propiciar el desarrollo de capacidades intelectuales relacionadas con la lectura, la escritura y la expresión oral. Ejemplos: trabajar las actividades prácticas a través de guías escritas, redactar reportes e informes de las actividades de experimentación, exponer al grupo las conclusiones obtenidas durante las observaciones.
- Facilitar el contacto directo con materiales e instrumentos, al llevar a cabo actividades prácticas, para contribuir a la formación de las competencias para

el trabajo experimental como: identificación manejo y control de variables y datos relevantes, planteamiento de hipótesis, trabajo en equipo.

- Propiciar el desarrollo de actividades intelectuales de inducción-deducción y análisis-síntesis, que encaminen hacia la investigación.
- Desarrollar actividades de aprendizaje que propicien la aplicación de los conceptos, modelos y metodologías que se van aprendiendo en el desarrollo de la asignatura.
- Proponer problemas que permitan al estudiante la integración de contenidos de la asignatura y entre distintas asignaturas, para su análisis y solución.
- Relacionar los contenidos de la asignatura con el cuidado del medio ambiente.
- Cuando los temas lo requieran, utilizar medios audiovisuales para una mejor comprensión del estudiante.
- Propiciar el uso de las nuevas tecnologías en el desarrollo de la asignatura (RAPL, LabView, Matlab, Mathematica, Simmon, CircuitMaker, Internet, etc.).

# **Reporte del estudiante (discusión de resultados y conclusiones).**

Los estudiantes organizados en equipos obtendrán sus conclusiones a partir de la competencia a desarrollar y de los resultados observados en la práctica.

El formato del reporte del estudiante deberá contener los siguientes rubros:

- Portada
- Índice
- **·** Introducción
- Competencias a desarrollar
- Marco teórico
- Material y equipo necesario
- Desarrollo de la práctica
- Resultados, tablas y/o gráficas
- Conclusiones
- Referencias

#### **Bibliografía**

- 1. Barrientos, Antonio. Fundamentos de Robótica. Mc Graw Hill. España, 2007. ISBN: 9788448156367
- 2. FANUC ROBOTICS. RV2000i-A. Manual de operacion y mantenimiento. 2003.
- 3. Craig, J. J. (2006). Robótica. México: Pearson.
- 4. FESTO. (01/2010). Ciros Robotics. 2016, de FESTO Sitio web: http://www.festo-

didactic.com/ov3/media/customers/1100/ciros\_robotics\_manual\_es.pdf

- 5. FESTO. (06/2003). Cosimir educacional. 2016, de FESTO Sitio web: http://www.festodidactic.com/ov3/media/customers/1100/00515236001075223537.pdf
- 6. García Hernández Beatriz. (2019, enero 16). Concepto de administración de la función informática. Ensayo. Recuperado de https://www.gestiopolis.com/concepto-de-administracion-de-la-funcioninformatica-ensayo/
- 7. Instituto Tecnológico De Hermosillo. (2019, enero 16). Reglamento de Servicios. Centro De Información. Recuperado de http://ith.mx/documentos/REGLAMENTO%20CI.pdf
- 8. KUKA Roboter GmbH. KR 16 L6 Specification Manual. 2003
- 9. Lung, Tsai, Robot Analysis the Mechanics of Serial and Parallel Manipulators, Ed. John Wiley and Sons, Canada, 1999. (clásico)
- 10.Mark, Spong. Hutchinson and M. Vidyasagar, Robot Modelling and Control. Edit. John Wiley and Sons. Inc. USA. 2006.
- 11.Mitsubishi Electric. RV-2SD/2SDB ROBOT ARM SETUP AND MAINTENACE. Version A. 2010
- 12.Normativa internacional ISO 10218 :1992. 54
- 13.Normativa americana ANSI/RIA R15.06-1992. 55
- 14.Normativa europea EN 775 y española UNE-EN 775
- 15.Ollero Beturone, Aníbal. Robótica Manipuladores y robots móviles. Edit. Alfa omega, México 2007
- 16.Renault. Détermination des supports et de la fixation au sol des robots. PEGI –Renault. 2004.
- 17.Rentería, A., & Rivas, M. (2000). Robótica industrial: Fundamentos y aplicaciones. España: McGraw-Hill.
- 18.Reyes, Fernando. Robótica Control de Manipuladores. Edit. Alfaomega. México. 2011
- 19.Saha, S. K. (2010). Introducción a la Robótica. México: McGraw Hill.
- 20.Siciliano, Bruno. Handbook of Robotics. Edit. Springer-Verlag. USA. 2008
- 21.Siciliano, Bruno. Theory of Robot Control, Ed. Springer-Verlag, London, 1996. (clásico)
- 22.Siciliano, Bruno. Robotics Modelling, Planning and Control, Ed. Springer-Verlag, London, 2009.

# **PRACTICA 7 Lubricación de robot industrial**

### **Competencia(s) a desarrollar.**

Aplica los conocimientos y técnicas de mantenimiento aplicándolas sistemas robóticos comerciales.

#### **Introducción.**

El objetivo principal de este manual, es que el alumno aplique el conocimiento teórico adquirido, buscando mantener la coherencia con el modelo educacional vigente, generando las habilidades y competencias necesarias, así como motivar al alumno a la reflexión de su proceso de desarrollo y su formación futura, moldeando un individuo crítico y analítico, comprometido con los cambios, respetando su entorno y preservando el medio en el que vive.

La siguiente práctica refuerza el contenido de la tercera unidad, la cual trata sobre el mantenimiento y operación de robots industriales. Igualmente cabe mencionar la importancia de los temas normativos y legales en los que se involucra el profesional de la robótica y los responsables de la instalación, operación y mantenimiento de robots industriales

Esta práctica busca promover y afianzar las competencias de: Capacidad de análisis y síntesis, Capacidad de organizar y planificar, así como la Habilidad para la búsqueda y análisis de información proveniente de fuentes diversas. De igual manera, se afianzarán las capacidades blandas: liderazgo, trabajo en equipo y habilidad de hablar en público.

# **Correlación con el o los temas y subtemas del programa de estudio vigente.**

Los contenidos de esta práctica corresponden al programa de la materia de Temas Selectos de Robótica (AUF-1704) en su tercer unidad denominada "Mantenimiento". En la práctica se aborda el tema de procedimientos para lubricación, el cual corresponde al subtema "3.5 Lubricación".

## **Medidas de seguridad e higiene**

El escenario de esta práctica es el centro de información y el aula. Puede ser también la casa del estudiante si tiene equipo de cómputo con acceso a Internet.

- 1) Para poder utilizar los equipos de cómputo pertenecientes al Instituto Tecnológico de Hermosillo, el estudiante deberá estar inscrito y haber cumplido con los requisitos de uso que el Laboratorio donde utilizará el equipo determine. Esto deberá hacerse dentro del horario de atención del Laboratorio.
- 2) No está permitido ingresar alimentos o bebidas. Tampoco se puede ingresar con mascotas. En algunos laboratorios no está permitido el acceso con mochilas.
- 3) El usuario es responsable por el equipo asignado, deberá reportar cualquier anomalía que encuentre.
- 4) No está permitido cambiar la ubicación del equipo o alguno de sus componentes, ni realizar cualquier tipo de modificación al hardware ni software instalado en los equipos. Queda prohibido desconectar cables de red y de corriente. Queda prohibida la instalación de cualquier software en los equipos institucionales.
- 5) El uso de Internet es exclusivamente para uso académico (consultas e investigación). No está permitido utilizar el equipo para juegos, chatear, enviar mensajes obscenos, ver pornografía o cualquier otro uso ajeno a la actividad académica.
- 6) Está prohibido presentar mal comportamiento dentro del Laboratorio de Cómputo.
- 7) Cualquier usuario que no acate las disposiciones establecidas en este reglamento y/o que sea sorprendido haciendo uso incorrecto del equipo asignado, será amonestado verbalmente y si reincide se le podrá cancelar temporal o permanentemente el servicio.
- 8) Cualquier usuario que sea sorprendido sustrayendo material y/o equipo del laboratorio, será turnado a las autoridades del Instituto.

# *EN CASO QUE EL DOCENTE, EN COORDINACION CON EL JEFE DE LABORATORIO Y CON ANUENCIA DEL JEFE DE DEPARTAMENTO CONSIDEREN PERTINENTE REALIZAR UNA PRACTICA DE LUBRICACION CON EL ROBOT YA SEA DEMOSTRATIVA O PARA QUE LOS ALUMNOS LA*

# *REALICEN DEBERAN PROPORCIONAR LAS NORMAS DE SEGURIDAD ADICIONALES QUE CONSIDEREN CONVENIENTES.*

#### **Material y equipo necesario**

- Equipo de cómputo con acceso a Internet
- Software de diseño
- Acceso a bases de datos digitales

# *EN CASO QUE EL DOCENTE, EN COORDINACION CON EL JEFE DE LABORATORIO Y CON ANUENCIA DEL JEFE DE DEPARTAMENTO CONSIDEREN PERTINENTE REALIZAR UNA PRACTICA DE LUBRICACION CON EL ROBOT, YA SEA DEMOSTRATIVA O PARA QUE LOS ALUMNOS LA REALICEN, PUEDE SER QUE SE REQUIERAN MATERIALES ADICIONALES*

#### **Metodología**

Primeramente, el docente facilitará a los alumnos las fuentes de información confiables, pertinentes y suficientes para realizar la práctica. Verificará con la Jefatura del Centro de Información cual acervo tiene disponible sobre el tema para que los estudiantes le saquen el mayor provecho posible. Igualmente podrá remitirse a páginas web de fabricantes de robots industriales.

Los estudiantes organizados en equipos de no más de cuatro integrantes, realizarán un reporte por escrito y una exposición oral de una investigación documental que incluya lo siguiente:

1) Elección de un robot comercial, puede ser alguno de algún laboratorio de la escuela o del lugar donde alguno del equipo este realizando residencias. Puede ser también un modelo de robot que encuentren en internet que consideren que tienen acceso suficiente a los manuales de instalación, operación y mantenimiento.

Igualmente, el docente puede asignar un robot comercial, diferente para cada equipo.

2) Investigar y realizar un reporte por escrito sobre los procedimientos de lubricación de algún componente en particular siguiendo los estándares de seguridad aplicables y recomendaciones del fabricante.

El docente, en coordinación con el jefe de laboratorio y con anuencia del Jefe de Departamento y la Academia, determinarán la pertinencia de realizar una práctica demostrativa, lubricando o simulando la lubricación del robot industrial que tengan disponible en sus instalaciones; para que los alumnos que los alumnos presencien de primera mano los procedimientos de lubricación.

A continuación, se presenta un ejemplo de los procedimientos de lubricación del robot Mitsubishi RV-2SDB.

# **Método de lubricación del robot RV-2SDB.**

Las especificaciones de lubricación para cada componente se muestran en la tabla 7-1.

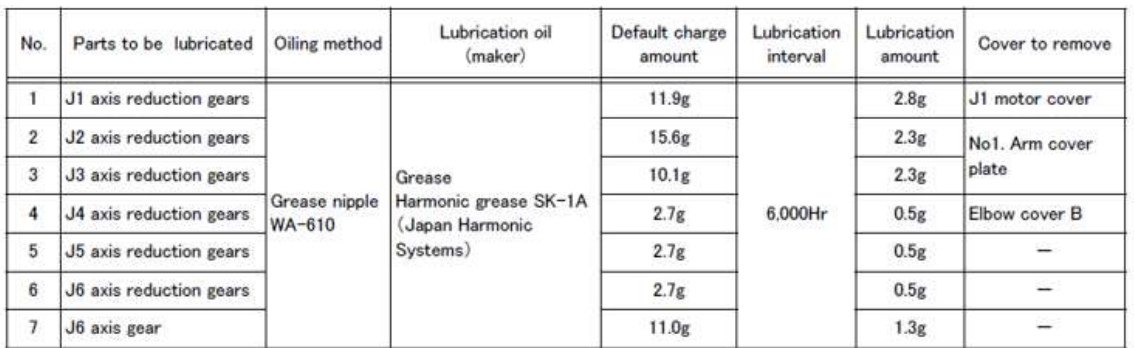

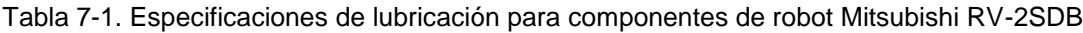

1. Mueva el robot a las posiciones indicadas en la figura 7-1.

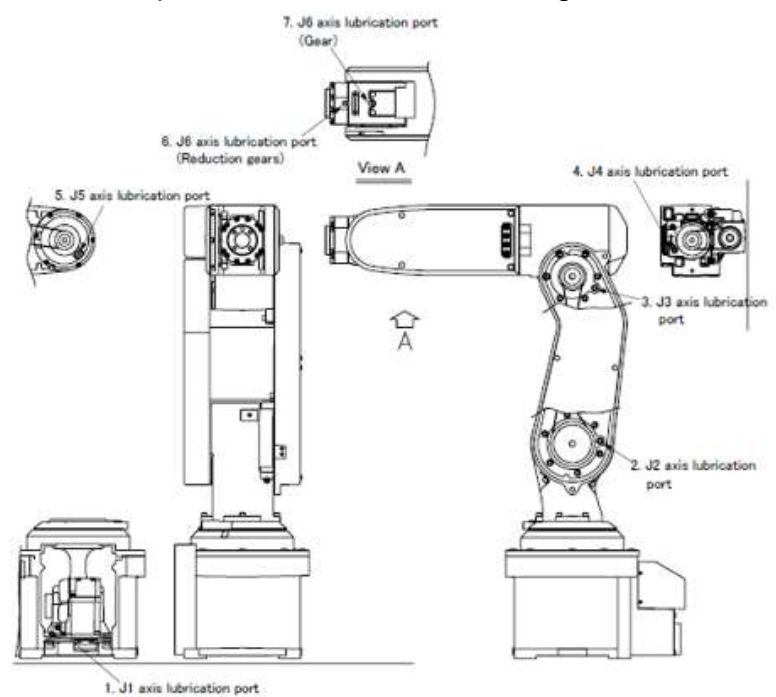

Figura 7-1. Posiciones de lubricación y especificaciones Robot Mitsubishi RV'2SDB.

2. De acuerdo al diagrama de la figura 7-2, remueva las cubiertas correspondientes.

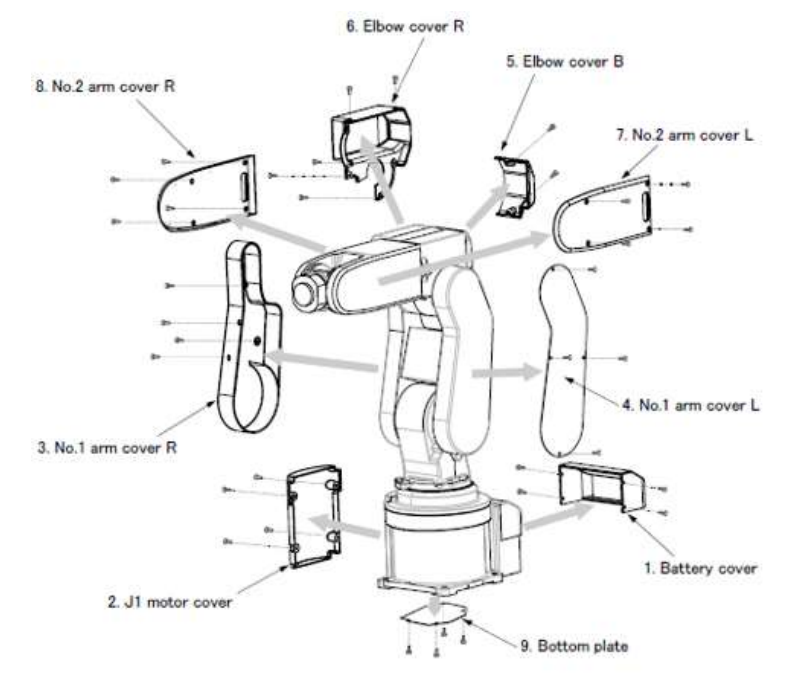

Figura 7-2. Procedimiento para retirar las cubiertas. Robot Mitsubishi RV-2SDB.

- 3. Proteja las correas dentadas con alguna tela o trapo para evitar que entre en contacto con la grasa. Con el tiempo la grasa deteriora el caucho del que está hecha la correa.
- 4. Para los puertos de lubricación 1 al 4 utilice la pistola de grasa con una presión de 0.3 MPa o menos. Active la pistola 3 veces para cada puerto.
- 5. Para los puertos de lubricación 5 (eje J5), 6 (engrane de reducción de eje J6) y 7 (engrane de eje J6) es necesario remover su tornillo protector e instalar el niple de la pistola de grasa. Utilice la pistola de grasa con una presión de 0.3 MPa o menos. Active la pistola 3 veces para cada puerto.
- 6. Una vez lubricado es necesario volver a colocar el tornillo de los puertos 5, 6 y 7, con un torque entre 4.7 y 6.3 Nm.
- 7. Limpie cualquier exceso de grasa.
- 8. Vuelva a colocar las cubiertas siguiendo el procedimiento inverso al paso 2.

# **Sugerencias Didácticas**

El profesor debe:

- Ser conocedor de la disciplina de robótica, la cual está bajo su responsabilidad, conocer su origen y desarrollo histórico para considerar este conocimiento al abordar los temas. Desarrollar la capacidad para coordinar y trabajar en equipo; orientar el trabajo del estudiante y potenciar en él la autonomía, el trabajo cooperativo y la toma de decisiones. Mostrar flexibilidad en el seguimiento del proceso formativo y propiciar la interacción entre los estudiantes. Tomar en cuenta el conocimiento de los estudiantes como punto de partida y como obstáculo para la construcción de nuevos conocimientos.
- Propiciar actividades de metacognición. Ante la ejecución de una actividad, señalar o identificar el tipo de proceso intelectual que se realizó: una identificación de patrones, un análisis, una síntesis, la creación de un heurístico, etc. Al principio lo hará el profesor, luego será el estudiante quien lo identifique. Ejemplos: reconocer los grados de libertad de un robot dada la configuración del mismo: reconocimiento de patrones; elaboración de un principio a partir de una serie de observaciones producto de un experimento: síntesis.
- Propiciar actividades de búsqueda, selección y análisis de información en distintas fuentes. Ejemplo: buscar y contrastar comportamientos como

aquellos de los movimientos de traslación y rotación, identificando puntos de coincidencia y diferencia entre ellos en cada situación concreta (matriz de transformación homogénea).

- Fomentar actividades grupales que propicien la comunicación, el intercambio argumentado de ideas, la reflexión, la integración y la colaboración de y entre los estudiantes. Ejemplo: al socializar los resultados de las investigaciones hechas a partir de software de programación y simulación (RAPL, Matlab) y las experiencias prácticas solicitadas como trabajo extra clase.
- Observar y analizar fenómenos y problemáticas propias del campo ocupacional. Ejemplos: el proyecto final se realizará tomando en cuenta el contenido de todas las unidades.
- Relacionar los contenidos de esta asignatura con las demás del plan de estudios a las que ésta da soporte para desarrollar una visión interdisciplinaria en el estudiante. Ejemplos: señalar que el control continuo y discreto son necesarios para controlar los movimientos de los robots estudiados en esta clase, los cuales son necesarios para implementar manufactura integrada por computadora, etc.
- Propiciar el desarrollo de capacidades intelectuales relacionadas con la lectura, la escritura y la expresión oral. Ejemplos: trabajar las actividades prácticas a través de guías escritas, redactar reportes e informes de las actividades de experimentación, exponer al grupo las conclusiones obtenidas durante las observaciones.
- Facilitar el contacto directo con materiales e instrumentos, al llevar a cabo actividades prácticas, para contribuir a la formación de las competencias para el trabajo experimental como: identificación manejo y control de variables y datos relevantes, planteamiento de hipótesis, trabajo en equipo.
- Propiciar el desarrollo de actividades intelectuales de inducción-deducción y análisis-síntesis, que encaminen hacia la investigación.
- Desarrollar actividades de aprendizaje que propicien la aplicación de los conceptos, modelos y metodologías que se van aprendiendo en el desarrollo de la asignatura.
- Proponer problemas que permitan al estudiante la integración de contenidos de la asignatura y entre distintas asignaturas, para su análisis y solución.
- Relacionar los contenidos de la asignatura con el cuidado del medio ambiente.
- Cuando los temas lo requieran, utilizar medios audiovisuales para una mejor comprensión del estudiante.
- Propiciar el uso de las nuevas tecnologías en el desarrollo de la asignatura (RAPL, LabView, Matlab, Mathematica, Simmon, CircuitMaker, Internet, etc.).

# **Reporte del estudiante (discusión de resultados y conclusiones).**

Los estudiantes organizados en equipos obtendrán sus conclusiones a partir de la competencia a desarrollar y de los resultados observados en la práctica.

El formato del reporte del estudiante deberá contener los siguientes rubros:

- Portada
- Índice
- Introducción
- Competencias a desarrollar
- Marco teórico
- Material y equipo necesario
- Desarrollo de la práctica
- Resultados, tablas y/o gráficas
- Conclusiones
- Referencias

# **Bibliografía**

- 1. Barrientos, Antonio. Fundamentos de Robótica. Mc Graw Hill. España, 2007. ISBN: 9788448156367
- 2. FANUC ROBOTICS. RV2000i-A. Manual de operacion y mantenimiento. 2003.
- 3. Craig, J. J. (2006). Robótica. México: Pearson.
- 4. FESTO. (01/2010). Ciros Robotics. 2016, de FESTO Sitio web: http://www.festodidactic.com/ov3/media/customers/1100/ciros\_robotics\_manual\_es.pdf

5. FESTO. (06/2003). Cosimir educacional. 2016, de FESTO Sitio web: http://www.festo-

didactic.com/ov3/media/customers/1100/00515236001075223537.pdf

- 6. García Hernández Beatriz. (2019, enero 16). Concepto de administración de la función informática. Ensayo. Recuperado de https://www.gestiopolis.com/concepto-de-administracion-de-la-funcioninformatica-ensayo/
- 7. Instituto Tecnológico De Hermosillo. (2019, enero 16). Reglamento de Servicios. Centro De Información. Recuperado de http://ith.mx/documentos/REGLAMENTO%20CI.pdf
- 8. KUKA Roboter GmbH. KR 16 L6 Specification Manual. 2003
- 9. Lung, Tsai, Robot Analysis the Mechanics of Serial and Parallel Manipulators, Ed. John Wiley and Sons, Canada, 1999. (clásico)
- 10.Mark, Spong. Hutchinson and M. Vidyasagar, Robot Modelling and Control. Edit. John Wiley and Sons. Inc. USA. 2006.
- 11.Mitsubishi Electric. RV-2SD/2SDB ROBOT ARM SETUP AND MAINTENACE. Version A. 2010
- 12.Normativa internacional ISO 10218 :1992. 54
- 13.Normativa americana ANSI/RIA R15.06-1992. 55
- 14.Normativa europea EN 775 y española UNE-EN 775
- 15.Ollero Beturone, Aníbal. Robótica Manipuladores y robots móviles. Edit. Alfa omega, México 2007
- 16.Renault. Détermination des supports et de la fixation au sol des robots. PEGI –Renault. 2004.
- 17.Rentería, A., & Rivas, M. (2000). Robótica industrial: Fundamentos y aplicaciones. España: McGraw-Hill.
- 18.Reyes, Fernando. Robótica Control de Manipuladores. Edit. Alfaomega. México. 2011
- 19.Saha, S. K. (2010). Introducción a la Robótica. México: McGraw Hill.
- 20.Siciliano, Bruno. Handbook of Robotics. Edit. Springer-Verlag. USA. 2008
- 21.Siciliano, Bruno. Theory of Robot Control, Ed. Springer-Verlag, London, 1996. (clásico)
- 22.Siciliano, Bruno. Robotics Modelling, Planning and Control, Ed. Springer-Verlag, London, 2009.

## **PRACTICA 8**

# **Mantenimiento eléctrico-electrónico de robot industrial**

### **Competencia(s) a desarrollar.**

Aplica los conocimientos y técnicas de mantenimiento aplicándolas sistemas robóticos comerciales.

### **Introducción.**

El objetivo principal de este manual, es que el alumno aplique el conocimiento teórico adquirido, buscando mantener la coherencia con el modelo educacional vigente, generando las habilidades y competencias necesarias, así como motivar al alumno a la reflexión de su proceso de desarrollo y su formación futura, moldeando un individuo crítico y analítico, comprometido con los cambios, respetando su entorno y preservando el medio en el que vive.

La siguiente práctica refuerza el contenido de la tercer unidad, la cual trata sobre el mantenimiento y operación de robots industriales. Igualmente cabe mencionar la importancia de los temas normativos y legales en los que se involucra el profesional de la robótica y los responsables de la instalación, operación y mantenimiento de robots industriales

Esta práctica busca promover y afianzar las competencias de: Capacidad de análisis y síntesis, Capacidad de organizar y planificar, así como la Habilidad para la búsqueda y análisis de información proveniente de fuentes diversas. De igual manera, se afianzarán las capacidades blandas: liderazgo, trabajo en equipo y habilidad de hablar en público.

# **Correlación con el o los temas y subtemas del programa de estudio vigente.**

Los contenidos de esta práctica corresponden al programa de la materia de Temas Selectos de Robótica (AUF-1704) en su tercer unidad denominada "Mantenimiento". En la práctica se aborda el tema de procedimientos de mantenimientos eléctricos y electrónicos, específicamente cambio de baterías del robot RV-2SDB. Esto corresponde al subtema "3.10 Baterías".
### **Medidas de seguridad e higiene**

El escenario de esta práctica es el centro de información y el aula. Puede ser también la casa del estudiante si tiene equipo de cómputo con acceso a Internet.

- 1) Para poder utilizar los equipos de cómputo pertenecientes al Instituto Tecnológico de Hermosillo, el estudiante deberá estar inscrito y haber cumplido con los requisitos de uso que el Laboratorio donde utilizará el equipo determine. Esto deberá hacerse dentro del horario de atención del Laboratorio.
- 2) No está permitido ingresar alimentos o bebidas. Tampoco se puede ingresar con mascotas. En algunos laboratorios no está permitido el acceso con mochilas.
- 3) El usuario es responsable por el equipo asignado, deberá reportar cualquier anomalía que encuentre.
- 4) No está permitido cambiar la ubicación del equipo o alguno de sus componentes, ni realizar cualquier tipo de modificación al hardware ni software instalado en los equipos. Queda prohibido desconectar cables de red y de corriente. Queda prohibida la instalación de cualquier software en los equipos institucionales.
- 5) El uso de Internet es exclusivamente para uso académico (consultas e investigación). No está permitido utilizar el equipo para juegos, chatear, enviar mensajes obscenos, ver pornografía o cualquier otro uso ajeno a la actividad académica.
- 6) Está prohibido presentar mal comportamiento dentro del Laboratorio de Cómputo.
- 7) Cualquier usuario que no acate las disposiciones establecidas en este reglamento y/o que sea sorprendido haciendo uso incorrecto del equipo asignado, será amonestado verbalmente y si reincide se le podrá cancelar temporal o permanentemente el servicio.
- 8) Cualquier usuario que sea sorprendido sustrayendo material y/o equipo del laboratorio, será turnado a las autoridades del Instituto.

*EN CASO QUE EL DOCENTE, EN COORDINACION CON EL JEFE DE LABORATORIO Y CON ANUENCIA DEL JEFE DE DEPARTAMENTO CONSIDEREN PERTINENTE REALIZAR UNA PRACTICA DE MANTENIMIENTO ELECTRICO Y ELECTRÓNICO CON EL ROBOT YA* 

# *SEA DEMOSTRATIVA O PARA QUE LOS ALUMNOS LA REALICEN DEBERAN PROPORCIONAR LAS NORMAS DE SEGURIDAD ADICIONALES QUE CONSIDEREN CONVENIENTES.*

#### **Material y equipo necesario**

- Equipo de cómputo con acceso a Internet
- Software de diseño
- Acceso a bases de datos digitales

# *EN CASO QUE EL DOCENTE, EN COORDINACION CON EL JEFE DE LABORATORIO Y CON ANUENCIA DEL JEFE DE DEPARTAMENTO CONSIDEREN PERTINENTE REALIZAR UNA PRACTICA DE MANTENIMIENTO ELECTRICO Y ELECTRÓNICO CON EL ROBOT, YA SEA DEMOSTRATIVA O PARA QUE LOS ALUMNOS LA REALICEN, PUEDE SER QUE SE REQUIERAN MATERIALES ADICIONALES*

### **Metodología**

Primeramente, el docente facilitará a los alumnos las fuentes de información confiables, pertinentes y suficientes para realizar la práctica. Verificará con la Jefatura del Centro de Información cual acervo tiene disponible sobre el tema para que los estudiantes le saquen el mayor provecho posible. Igualmente podrá remitirse a páginas web de fabricantes de robots industriales.

Los estudiantes organizados en equipos de no más de cuatro integrantes, realizarán un reporte por escrito y una exposición oral de una investigación documental que incluya lo siguiente:

1) Elección de un robot comercial, puede ser alguno de algún laboratorio de la escuela o del lugar donde alguno del equipo este realizando residencias. Puede ser también un modelo de robot que encuentren en internet que consideren que tienen acceso suficiente a los manuales de instalación, operación y mantenimiento.

2) Investigar y realizar un reporte por escrito sobre los procedimientos de mantenimiento eléctrico o electrónico de algún componente en particular siguiendo los estándares de seguridad aplicables y recomendaciones del fabricante.

El docente, en coordinación con el jefe de laboratorio y con anuencia del Jefe de Departamento y la Academia, determinarán la pertinencia de realizar una práctica demostrativa, aplicando o simulando el procedimiento en el robot industrial que tengan disponible en sus instalaciones; para que los alumnos que los alumnos presencien de primera mano los procedimientos de mantenimiento.

A continuación, se presenta un ejemplo de los procedimientos de cambio de baterias del robot Mitsubishi RV-2SDB.

# **PROCEDIMIENTO EJEMPLO**

# **SUSTITUYENDO LA BATERÍA DE RESERVA.**

El robot RV-2SDB utiliza seis encoders para el detectar la posición. Los contadores de los encoders deben permanecer energizados cuando el robot se apaga para que los datos permanezcan.

Estas baterías son instaladas cuando el robot se envía de la fábrica, pero como estas son piezas consumibles, deben ser substituidas periódicamente por el cliente.

El periodo de tiempo para sustituir la batería es un año, pero este puede variar de acuerdo al uso del robot.

Cuando la vida de la batería está por terminarse, el robot avisará con una alarma de agotamiento de la batería "Battery (alarm No. 7520)". Una vez que se presente la alarma, substituya todas las baterías en el brazo y el control del robot cuanto antes.

Se utilizan baterías de litio (tipo: A6BAT y ER6). Los procedimientos del reemplazo de la batería se describen a continuación:

# iiPRECAUCIÓN!!

Mientras que substituye las baterías, los datos de la posición del encoder son mantenidos por la energía provista por el controlador. No apague el controlador durante el proceso de cambio de baterías.

Sustituya todas las baterías en el brazo del robot al mismo tiempo. No mezcle baterías nuevas y usadas.

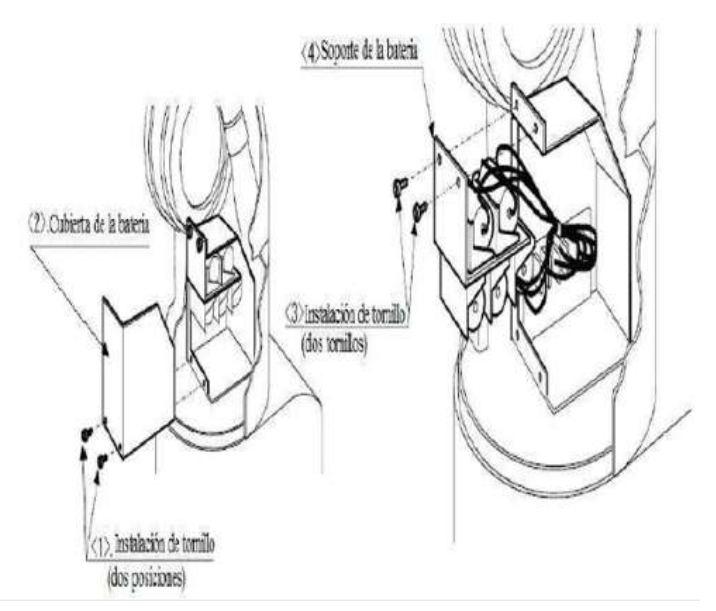

Figura 8-1. Ubicación de la tapa de las baterías.

- a. Confirme que el brazo y el controlador del robot estén conectados.
- b. Encienda el controlador del robot. Los datos de la posición son conservados por la energía provista del controlador mientras substituye las baterías. Si la energía del controlador está apagada, los datos de la posición se perderán.
- c. Mueva  $J2 = -20^\circ$ ,  $J3 = 90^\circ$  y  $J5 = 90^\circ$  con el comando JOG para poder quitar la cubierta.
- d. Presione el botón de Paro de Emergencia para fijar el robot en el estado de paro de emergencia. Esto es una medida de seguridad, y debe ser realizada siempre.
- e. Retire la cubierta F del hombro del robot. Refiérase a la figura 8-1
- f. Retire los dos tornillos de la instalación y retire la cubierta de la batería.
- g. Retire los dos tornillos de la instalación y retire el soporte de la batería.
- h. Quite la batería vieja del sujetador y desconecte el cable conector de la tarjeta.
- i. Inserte la batería nueva en el sujetador y reconecte el cable con conector a la tarjeta del robot.
- j. Substituya todas las baterías por nuevas en el mismo tiempo. Realice los pasos "h." a "j" para instalar todas las baterías.
- k. Inicialice el contador de tiempo del consumo de la batería. Realice siempre este paso después de sustituir la batería
- l. En el controlador se encuentra una batería de litio del tipo: ER6C (AA) 3.6V
- m. Conecte el controlador durante un minuto aproximadamente.
- n. Desconecte el controlador y espere, por lo menos, tres minutos.
- o. Desatornille la cubierta superior y retírela.
- p. Retire la batería vieja de su ubicación.
- q. Coloque la batería nueva, conecte los cables de la batería nueva en los conectores de la tarjeta.

### **Sugerencias Didácticas**

El profesor debe:

- Ser conocedor de la disciplina de robótica, la cual está bajo su responsabilidad, conocer su origen y desarrollo histórico para considerar este conocimiento al abordar los temas. Desarrollar la capacidad para coordinar y trabajar en equipo; orientar el trabajo del estudiante y potenciar en él la autonomía, el trabajo cooperativo y la toma de decisiones. Mostrar flexibilidad en el seguimiento del proceso formativo y propiciar la interacción entre los estudiantes. Tomar en cuenta el conocimiento de los estudiantes como punto de partida y como obstáculo para la construcción de nuevos conocimientos.
- Propiciar actividades de metacognición. Ante la ejecución de una actividad, señalar o identificar el tipo de proceso intelectual que se realizó: una identificación de patrones, un análisis, una síntesis, la creación de un heurístico, etc. Al principio lo hará el profesor, luego será el estudiante quien lo identifique. Ejemplos: reconocer los grados de libertad de un robot dada la configuración del mismo: reconocimiento de patrones; elaboración de un principio a partir de una serie de observaciones producto de un experimento: síntesis.
- Propiciar actividades de búsqueda, selección y análisis de información en distintas fuentes. Ejemplo: buscar y contrastar comportamientos como aquellos de los movimientos de traslación y rotación, identificando puntos de

coincidencia y diferencia entre ellos en cada situación concreta (matriz de transformación homogénea).

- Fomentar actividades grupales que propicien la comunicación, el intercambio argumentado de ideas, la reflexión, la integración y la colaboración de y entre los estudiantes. Ejemplo: al socializar los resultados de las investigaciones hechas a partir de software de programación y simulación (RAPL, Matlab) y las experiencias prácticas solicitadas como trabajo extra clase.
- Observar y analizar fenómenos y problemáticas propias del campo ocupacional. Ejemplos: el proyecto final se realizará tomando en cuenta el contenido de todas las unidades.
- Relacionar los contenidos de esta asignatura con las demás del plan de estudios a las que ésta da soporte para desarrollar una visión interdisciplinaria en el estudiante. Ejemplos: señalar que el control continuo y discreto son necesarios para controlar los movimientos de los robots estudiados en esta clase, los cuales son necesarios para implementar manufactura integrada por computadora, etc.
- Propiciar el desarrollo de capacidades intelectuales relacionadas con la lectura, la escritura y la expresión oral. Ejemplos: trabajar las actividades prácticas a través de guías escritas, redactar reportes e informes de las actividades de experimentación, exponer al grupo las conclusiones obtenidas durante las observaciones.
- Facilitar el contacto directo con materiales e instrumentos, al llevar a cabo actividades prácticas, para contribuir a la formación de las competencias para el trabajo experimental como: identificación manejo y control de variables y datos relevantes, planteamiento de hipótesis, trabajo en equipo.
- Propiciar el desarrollo de actividades intelectuales de inducción-deducción y análisis-síntesis, que encaminen hacia la investigación.
- Desarrollar actividades de aprendizaje que propicien la aplicación de los conceptos, modelos y metodologías que se van aprendiendo en el desarrollo de la asignatura.
- Proponer problemas que permitan al estudiante la integración de contenidos de la asignatura y entre distintas asignaturas, para su análisis y solución.
- Relacionar los contenidos de la asignatura con el cuidado del medio ambiente.
- Cuando los temas lo requieran, utilizar medios audiovisuales para una mejor comprensión del estudiante.

 Propiciar el uso de las nuevas tecnologías en el desarrollo de la asignatura (RAPL, LabView, Matlab, Mathematica, Simmon, CircuitMaker, Internet, etc.).

# **Reporte del estudiante (discusión de resultados y conclusiones).**

Los estudiantes organizados en equipos obtendrán sus conclusiones a partir de la competencia a desarrollar y de los resultados observados en la práctica.

El formato del reporte del estudiante deberá contener los siguientes rubros:

- Portada
- Índice
- **·** Introducción
- Competencias a desarrollar
- Marco teórico
- Material y equipo necesario
- Desarrollo de la práctica
- Resultados, tablas y/o gráficas
- Conclusiones
- **•** Referencias

### **Bibliografía**

- 1. Barrientos, Antonio. Fundamentos de Robótica. Mc Graw Hill. España, 2007. ISBN: 9788448156367
- 2. FANUC ROBOTICS. RV2000i-A. Manual de operacion y mantenimiento. 2003.
- 3. Craig, J. J. (2006). Robótica. México: Pearson.
- 4. FESTO. (01/2010). Ciros Robotics. 2016, de FESTO Sitio web: http://www.festodidactic.com/ov3/media/customers/1100/ciros\_robotics\_manual\_es.pdf
- 5. FESTO. (06/2003). Cosimir educacional. 2016, de FESTO Sitio web: http://www.festodidactic.com/ov3/media/customers/1100/00515236001075223537.pdf
- 6. García Hernández Beatriz. (2019, enero 16). Concepto de administración de la función informática. Ensayo. Recuperado de https://www.gestiopolis.com/concepto-de-administracion-de-la-funcioninformatica-ensayo/
- 7. Instituto Tecnológico De Hermosillo. (2019, enero 16). Reglamento de Servicios. Centro De Información. Recuperado de http://ith.mx/documentos/REGLAMENTO%20CI.pdf
- 8. KUKA Roboter GmbH. KR 16 L6 Specification Manual. 2003
- 9. Lung, Tsai, Robot Analysis the Mechanics of Serial and Parallel Manipulators, Ed. John Wiley and Sons, Canada, 1999. (clásico)
- 10.Mark, Spong. Hutchinson and M. Vidyasagar, Robot Modelling and Control. Edit. John Wiley and Sons. Inc. USA. 2006.
- 11.Mitsubishi Electric. RV-2SD/2SDB ROBOT ARM SETUP AND MAINTENACE. Version A. 2010
- 12.Normativa internacional ISO 10218 :1992. 54
- 13.Normativa americana ANSI/RIA R15.06-1992. 55
- 14.Normativa europea EN 775 y española UNE-EN 775
- 15.Ollero Beturone, Aníbal. Robótica Manipuladores y robots móviles. Edit. Alfa omega, México 2007
- 16.Renault. Détermination des supports et de la fixation au sol des robots. PEGI –Renault. 2004.
- 17.Rentería, A., & Rivas, M. (2000). Robótica industrial: Fundamentos y aplicaciones. España: McGraw-Hill.
- 18.Reyes, Fernando. Robótica Control de Manipuladores. Edit. Alfaomega. México. 2011
- 19.Saha, S. K. (2010). Introducción a la Robótica. México: McGraw Hill.
- 20.Siciliano, Bruno. Handbook of Robotics. Edit. Springer-Verlag. USA. 2008
- 21.Siciliano, Bruno. Theory of Robot Control, Ed. Springer-Verlag, London, 1996. (clásico)
- 22.Siciliano, Bruno. Robotics Modelling, Planning and Control, Ed. Springer-Verlag, London, 2009.

# **PRACTICA 9 Programación de robot en simulador**

### **Competencia(s) a desarrollar.**

Comprender y aplicar el método de control de posición para su implementación en robots o en la programación industrial

### **Introducción.**

El objetivo principal de este manual, es que el alumno aplique el conocimiento teórico adquirido, buscando mantener la coherencia con el modelo educacional vigente, generando las habilidades y competencias necesarias, así como motivar al alumno a la reflexión de su proceso de desarrollo y su formación futura, moldeando un individuo crítico y analítico, comprometido con los cambios, respetando su entorno y preservando el medio en el que vive.

La cuarta unidad trata sobre la programación de robots industriales. Existen dos tipos de programación para introducir en el robot las instrucciones necesarias para su operación: programación guiada o directa; donde el operario interviene guiando manualmente el brazo del robot, y hace que este vaya describiendo los movimientos y trace las trayectorias necesarias para cumplir su función; y programación textual, en este caso no es necesaria la presencia del robot para realizar el programa, puesto que este se lleva a cabo en un lenguaje de programación. Como primeras aproximaciones a la programación en estas prácticas se utiliza la programación textual.

Existe un amplio abanico de posibilidades en el mercado de robots comerciales. Es importante que el estudiante desarrolle las competencias de investigación, transferencia de conocimiento y aprendizaje autodidacta, con el fin de que pueda reducir lo más posible las curvas de aprendizaje para las diferentes opciones de robots que se encontrará en la industria, una vez que este desenvolviéndose en el mercado laboral.

Así mismo se desea capacitarlo para el manejo y operación con la debida seguridad y responsabilidad de los equipos robotizados.

### **Correlación con el o los temas y subtemas del programa de estudio vigente.**

Los contenidos de esta práctica corresponden al programa de la materia de Temas Selectos de Robótica (AUF-1704) en su cuarta unidad denominada "Programación". Trata sobre el uso del simulador Cosimir. Corresponde al subtema "4.2 Simuladores".

### **Medidas de seguridad e higiene**

El escenario de esta práctica es el centro de información y el aula. Puede ser también la casa del estudiante si tiene equipo de cómputo con el software necesario instalado.

- 1) Para poder utilizar los equipos de cómputo pertenecientes al Instituto Tecnológico de Hermosillo, el estudiante deberá estar inscrito y haber cumplido con los requisitos de uso que el Laboratorio donde utilizará el equipo determine. Esto deberá hacerse dentro del horario de atención del Laboratorio.
- 2) No está permitido ingresar alimentos o bebidas. Tampoco se puede ingresar con mascotas. En algunos laboratorios no está permitido el acceso con mochilas.
- 3) El usuario es responsable por el equipo asignado, deberá reportar cualquier anomalía que encuentre.
- 4) No está permitido cambiar la ubicación del equipo o alguno de sus componentes, ni realizar cualquier tipo de modificación al hardware ni software instalado en los equipos. Queda prohibido desconectar cables de red y de corriente. Queda prohibida la instalación de cualquier software en los equipos institucionales.
- 5) El uso de Internet es exclusivamente para uso académico (consultas e investigación). No está permitido utilizar el equipo para juegos, chatear, enviar mensajes obscenos, ver pornografía o cualquier otro uso ajeno a la actividad académica.
- 6) Está prohibido presentar mal comportamiento dentro del Laboratorio de Cómputo.
- 7) Cualquier usuario que no acate las disposiciones establecidas en este reglamento y/o que sea sorprendido haciendo uso incorrecto del equipo

asignado, será amonestado verbalmente y si reincide se le podrá cancelar temporal o permanentemente el servicio.

8) Cualquier usuario que sea sorprendido sustrayendo material y/o equipo del laboratorio, será turnado a las autoridades del Instituto.

### **Material y equipo necesario**

- Equipo de cómputo Core i5, equivalente o superior.
- Software COSIMIR Versión Educacional marca FESTO

### **Metodología**

COSIMIR® es un software de simulación 3D utilizado para planificar celdas de trabajo a base de robots industriales, para comprobar la accesibilidad de todas las posiciones, para desarrollar programas para robots y controladores, y para optimizar el diseño de la celda de trabajo. Todos los movimientos y operaciones de manipulación pueden ser simulados para evitar colisiones y para optimizar los tiempos de ciclo.

El docente explicará las funciones básicas del software COSIMIR y las acciones a desarrollar en los siguientes pasos.

Paso 1: Abrir el programa e insertar un brazo manipulador.

- Dar la opción File y seleccionar Project Wizard.
- Nombrar el archivo. El sistema no permite llamar a un archivo como alguno previamente creado.
- Dar click en el botón Next
- Insertar un robot RV-2AJ mediante el Project Wizard en el paso 2. Seleccionar tipo de lenguaje MELFA BASIC IV.
- Dar click en el botón Finish

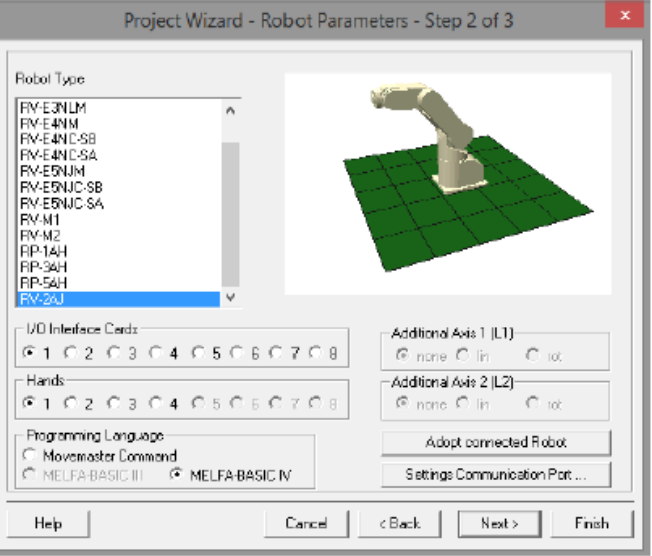

Figura 9-1. Project Wizard. Insertar brazo robótico.

Paso 2: Realizar movimientos el robot

- Mover las articulaciones del manipulador y Guardar las posiciones con el Teach-in (F8) dando click en el botón "Current Position" para guardar la posición original.
- Mover cada una de las articulaciones y una vez obtenida la posición click en el botón Current Position->Pos.List.

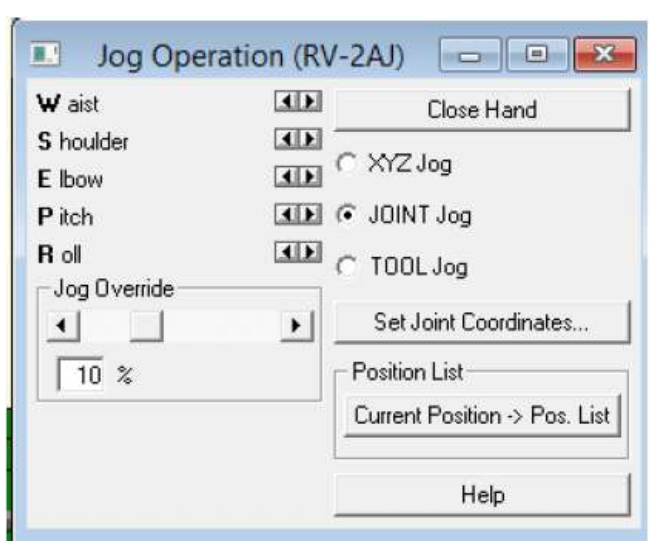

Figura 9-2 Realización de movimientos de las articulaciones desde Teach-In

Paso 3: Programación, compilación y carga.

 Realizar la programación en el recuadro inferior. Considere la siguiente imagen como un ejemplo del código empleado.

| E [RV-E2] C:\Program Files (x86)\COSIMIR Educational\Projects\ougyifturyt\ougyif = 0 |  |
|--------------------------------------------------------------------------------------|--|
| 10 REF MELFABASIC IV                                                                 |  |
| 20 MOV P1                                                                            |  |
| 30 MOV P2                                                                            |  |
| 40 HCLOSEI                                                                           |  |
| 50 MOV P1                                                                            |  |
| 60 MOV P4                                                                            |  |
| 70 HOPEN1                                                                            |  |
| 80 MOV P1                                                                            |  |
| 90 MOV P4                                                                            |  |
| 100 HCLOSE1                                                                          |  |
| 110 MOV P1                                                                           |  |
| 120 MOV P5                                                                           |  |
| 130 MOV P6                                                                           |  |
| 140 HOPENI                                                                           |  |
| 150 MOV P1                                                                           |  |
| 160 END                                                                              |  |
|                                                                                      |  |

Figura 9-3 Código ejemplo

- El comando MOV P# indica al sistema hacia qué número de posición debe moverse el sistema.
- Las líneas de código siempre deben ir enumeradas, para reenumerar presionar Ctrl + R en la pantalla de programación y dar enter en la pantalla que se desplegará para reenumerar
- Los comandos HCLOSE 1 Y HOPEN1 sirven para abrir el gripper del manipulador.
- El comando DLY # indica el # de segundos que el sistema espera antes de ejecutar otra instrucción
- Los comandos REF MELFABASIC\_IV y END delimitan el inicio y término del programa respectivamente.
- Compilar el programa (Ctrl+F9)
- $\bullet$  Iniciar la simulación (Ctrl +Q)

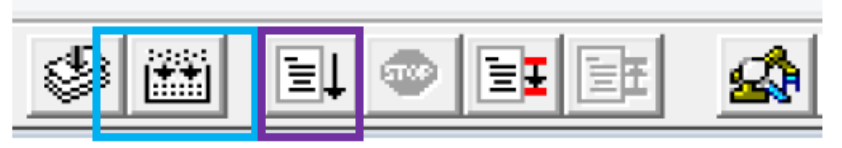

Figura 9-4 Programación, compilación, carga y ejecución de una simulación.

Actividades adicionales.

- 1) Realice la práctica de tal manera que las seis posiciones estén distribuidas en el espacio aleatoriamente.
- 2) Realice un programa guardando ocho posiciones, las cuales deberán formar un cubo perfecto de 100 mm de arista.
- 3) Realice un programa guardando doce posiciones para formar imaginariamente el trazo "I T H" en el plano X, Z.

# **Sugerencias Didácticas**

El profesor debe:

- Ser conocedor de la disciplina de robótica, la cual está bajo su responsabilidad, conocer su origen y desarrollo histórico para considerar este conocimiento al abordar los temas. Desarrollar la capacidad para coordinar y trabajar en equipo; orientar el trabajo del estudiante y potenciar en él la autonomía, el trabajo cooperativo y la toma de decisiones. Mostrar flexibilidad en el seguimiento del proceso formativo y propiciar la interacción entre los estudiantes. Tomar en cuenta el conocimiento de los estudiantes como punto de partida y como obstáculo para la construcción de nuevos conocimientos.
- Propiciar actividades de metacognición. Ante la ejecución de una actividad, señalar o identificar el tipo de proceso intelectual que se realizó: una identificación de patrones, un análisis, una síntesis, la creación de un heurístico, etc. Al principio lo hará el profesor, luego será el estudiante quien lo identifique. Ejemplos: reconocer los grados de libertad de un robot dada la configuración del mismo: reconocimiento de patrones; elaboración de un principio a partir de una serie de observaciones producto de un experimento: síntesis.
- Propiciar actividades de búsqueda, selección y análisis de información en distintas fuentes. Ejemplo: buscar y contrastar comportamientos como aquellos de los movimientos de traslación y rotación, identificando puntos de coincidencia y diferencia entre ellos en cada situación concreta (matriz de transformación homogénea).
- Fomentar actividades grupales que propicien la comunicación, el intercambio argumentado de ideas, la reflexión, la integración y la colaboración de y entre los estudiantes. Ejemplo: al socializar los resultados de las investigaciones hechas a partir de software de programación y simulación (RAPL, Matlab) y las experiencias prácticas solicitadas como trabajo extra clase.
- Observar y analizar fenómenos y problemáticas propias del campo ocupacional. Ejemplos: el proyecto final se realizará tomando en cuenta el contenido de todas las unidades.
- Relacionar los contenidos de esta asignatura con las demás del plan de estudios a las que ésta da soporte para desarrollar una visión interdisciplinaria en el estudiante. Ejemplos: señalar que el control continuo y discreto son necesarios para controlar los movimientos de los robots estudiados en esta clase, los cuales son necesarios para implementar manufactura integrada por computadora, etc.
- Propiciar el desarrollo de capacidades intelectuales relacionadas con la lectura, la escritura y la expresión oral. Ejemplos: trabajar las actividades prácticas a través de guías escritas, redactar reportes e informes de las actividades de experimentación, exponer al grupo las conclusiones obtenidas durante las observaciones.
- Facilitar el contacto directo con materiales e instrumentos, al llevar a cabo actividades prácticas, para contribuir a la formación de las competencias para el trabajo experimental como: identificación manejo y control de variables y datos relevantes, planteamiento de hipótesis, trabajo en equipo.
- Propiciar el desarrollo de actividades intelectuales de inducción-deducción y análisis-síntesis, que encaminen hacia la investigación.
- Desarrollar actividades de aprendizaje que propicien la aplicación de los conceptos, modelos y metodologías que se van aprendiendo en el desarrollo de la asignatura.
- Proponer problemas que permitan al estudiante la integración de contenidos de la asignatura y entre distintas asignaturas, para su análisis y solución.
- Relacionar los contenidos de la asignatura con el cuidado del medio ambiente.
- Cuando los temas lo requieran, utilizar medios audiovisuales para una mejor comprensión del estudiante.

 Propiciar el uso de las nuevas tecnologías en el desarrollo de la asignatura (RAPL, LabView, Matlab, Mathematica, Simmon, CircuitMaker, Internet, etc.).

# **Reporte del estudiante (discusión de resultados y conclusiones).**

Los estudiantes organizados en equipos obtendrán sus conclusiones a partir de la competencia a desarrollar y de los resultados observados en la práctica.

El formato del reporte del estudiante deberá contener los siguientes rubros:

- Portada
- Índice
- **·** Introducción
- Competencias a desarrollar
- Marco teórico
- Material y equipo necesario
- Desarrollo de la práctica
- Resultados, tablas y/o gráficas
- Conclusiones
- Referencias

### **Bibliografía**

- 1. Barrientos, Antonio. Fundamentos de Robótica. Mc Graw Hill. España, 2007. ISBN: 9788448156367
- 2. Craig, J. J. (2006). Robótica. México: Pearson.
- 3. FESTO. (01/2010). Ciros Robotics. 2016, de FESTO Sitio web: http://www.festodidactic.com/ov3/media/customers/1100/ciros\_robotics\_manual\_es.pdf
- 4. FESTO. (06/2003). Cosimir educacional. 2016, de FESTO Sitio web: http://www.festo-

didactic.com/ov3/media/customers/1100/00515236001075223537.pdf

5. García Hernández Beatriz. (2019, enero 16). Concepto de administración de la función informática. Ensayo. Recuperado de

https://www.gestiopolis.com/concepto-de-administracion-de-la-funcioninformatica-ensayo/

- 6. Instituto Tecnológico De Hermosillo. (2019, enero 16). Reglamento de Servicios. Centro De Información. Recuperado de http://ith.mx/documentos/REGLAMENTO%20CI.pdf
- 7. Ollero Beturone, Aníbal. Robótica Manipuladores y robots móviles. Edit. Alfa omega, México 2007
- 8. Rentería, A., & Rivas, M. (2000). Robótica industrial: Fundamentos y aplicaciones. España: McGraw-Hill.
- 9. Reyes, Fernando. Robótica Control de Manipuladores. Edit. Alfaomega. México. 2011
- 10.Saha, S. K. (2010). Introducción a la Robótica. México: McGraw Hill.
- 11.Siciliano, Bruno. Handbook of Robotics. Edit. Springer-Verlag. USA. 2008
- 12.Siciliano, Bruno. Theory of Robot Control, Ed. Springer-Verlag, London, 1996. (clásico)
- 13.Siciliano, Bruno. Robotics Modelling, Planning and Control, Ed. Springer-Verlag, London, 2009.

# **PRACTICA 10 Configuración de entradas/salidas en simulador**

### **Competencia(s) a desarrollar.**

Comprender y aplicar el método de control de posición para su implementación en robots o en la programación industrial.

### **Introducción.**

El objetivo principal de este manual, es que el alumno aplique el conocimiento teórico adquirido, buscando mantener la coherencia con el modelo educacional vigente, generando las habilidades y competencias necesarias, así como motivar al alumno a la reflexión de su proceso de desarrollo y su formación futura, moldeando un individuo crítico y analítico, comprometido con los cambios, respetando su entorno y preservando el medio en el que vive.

La cuarta unidad trata sobre la programación de robots industriales. Existen dos tipos de programación para introducir en el robot las instrucciones necesarias para su operación: programación guiada o directa; donde el operario interviene guiando manualmente el brazo del robot, y hace que este vaya describiendo los movimientos y trace las trayectorias necesarias para cumplir su función; y programación textual, en este caso no es necesaria la presencia del robot para realizar el programa, puesto que este se lleva a cabo en un lenguaje de programación. Como primeras aproximaciones a la programación en estas prácticas se utiliza la programación textual.

Existe un amplio abanico de posibilidades en el mercado de robots comerciales. Es importante que el estudiante desarrolle las competencias de investigación, transferencia de conocimiento y aprendizaje autodidacta, con el fin de que pueda reducir lo más posible las curvas de aprendizaje para las diferentes opciones de robots que se encontrará en la industria, una vez que este desenvolviéndose en el mercado laboral.

Así mismo se desea capacitarlo para el manejo y operación con la debida seguridad y responsabilidad de los equipos robotizados.

### **Correlación con el o los temas y subtemas del programa de estudio vigente.**

Los contenidos de esta práctica corresponden al programa de la materia de Temas Selectos de Robótica (AUF-1704) en su cuarta unidad denominada "Programación". Trata sobre el uso del simulador Cosimir. Corresponde al subtema "4.2 Simuladores".

### **Medidas de seguridad e higiene**

El escenario de esta práctica es el centro de información y el aula. Puede ser también la casa del estudiante si tiene equipo de cómputo con el software necesario instalado.

- 1) Para poder utilizar los equipos de cómputo pertenecientes al Instituto Tecnológico de Hermosillo, el estudiante deberá estar inscrito y haber cumplido con los requisitos de uso que el Laboratorio donde utilizará el equipo determine. Esto deberá hacerse dentro del horario de atención del Laboratorio.
- 2) No está permitido ingresar alimentos o bebidas. Tampoco se puede ingresar con mascotas. En algunos laboratorios no está permitido el acceso con mochilas.
- 3) El usuario es responsable por el equipo asignado, deberá reportar cualquier anomalía que encuentre.
- 4) No está permitido cambiar la ubicación del equipo o alguno de sus componentes, ni realizar cualquier tipo de modificación al hardware ni software instalado en los equipos. Queda prohibido desconectar cables de red y de corriente. Queda prohibida la instalación de cualquier software en los equipos institucionales.
- 5) El uso de Internet es exclusivamente para uso académico (consultas e investigación). No está permitido utilizar el equipo para juegos, chatear, enviar mensajes obscenos, ver pornografía o cualquier otro uso ajeno a la actividad académica.
- 6) Está prohibido presentar mal comportamiento dentro del Laboratorio de Cómputo.
- 7) Cualquier usuario que no acate las disposiciones establecidas en este reglamento y/o que sea sorprendido haciendo uso incorrecto del equipo

asignado, será amonestado verbalmente y si reincide se le podrá cancelar temporal o permanentemente el servicio.

8) Cualquier usuario que sea sorprendido sustrayendo material y/o equipo del laboratorio, será turnado a las autoridades del Instituto.

### **Material y equipo necesario**

- Equipo de cómputo Core i5, equivalente o superior.
- Software COSIMIR Versión Educacional marca FESTO

### **Metodología**

El docente explicará las funciones básicas del software COSIMIR y las acciones a desarrollar en los siguientes pasos.

Paso 1: Creación del proyecto

Introducir el brazo RV-2AJ. (figura 10-1).

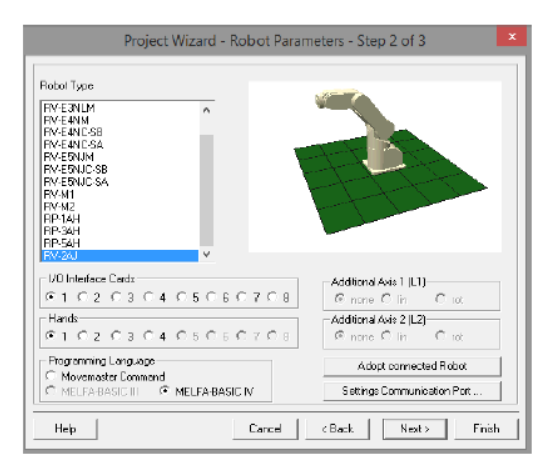

Figura 10-1 Project Wizard. Generador de proyecto insertar brazo robótico.

- Abrir la ventana del Teach-In [F8]
- Guardar la posición inicial actual del manipulador (355.0, 0.0, 550.0), con una orientación (0, 90, R, A). Ver la figura 10-2.

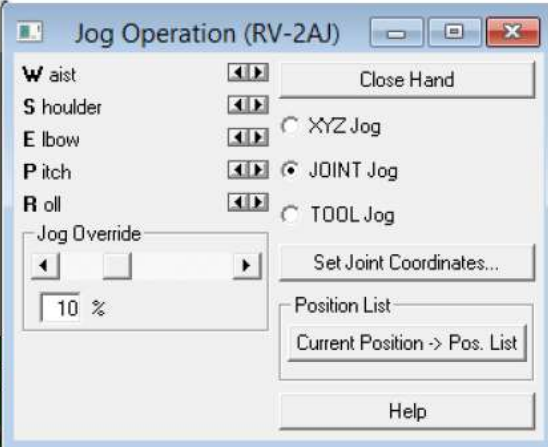

Figura 10-2 Realización de movimientos de las articulaciones desde Teach In.

 Hacer un piso de superficie de trabajo de 5000 mm x 5000 mm. Ver las figuras 10-3 y10-4.

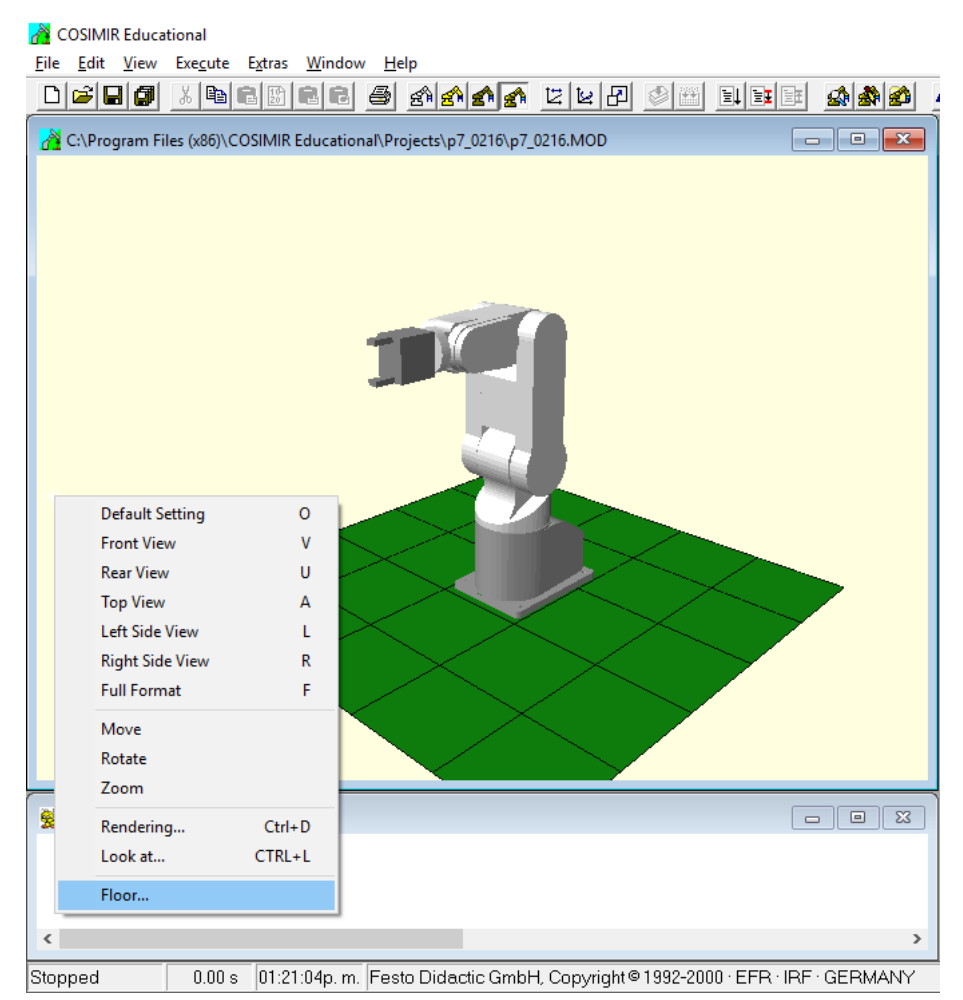

Figura 10-3. Selección de comando para cambiar dimensiones del piso.

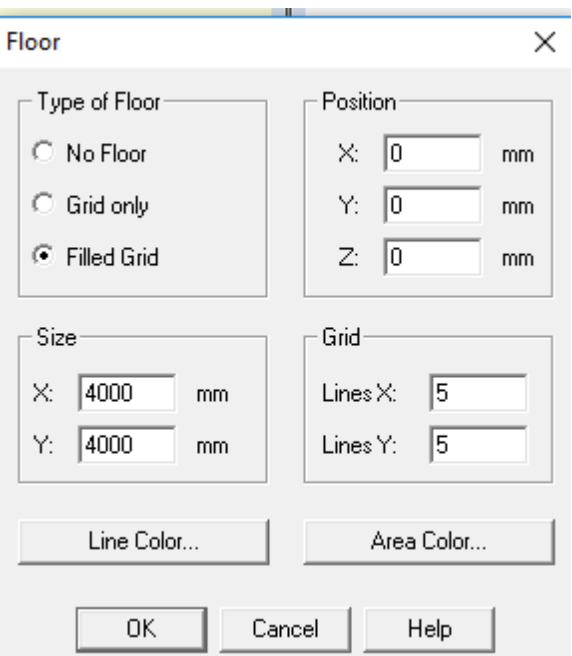

Figura 10-4. Configuración para cambiar dimensiones del piso.

Paso 2: Inserción de componentes

 Abrir el explorador de modelos (Model Explorer) e insertar una cinta transportadora. Ver la figura 10-5.

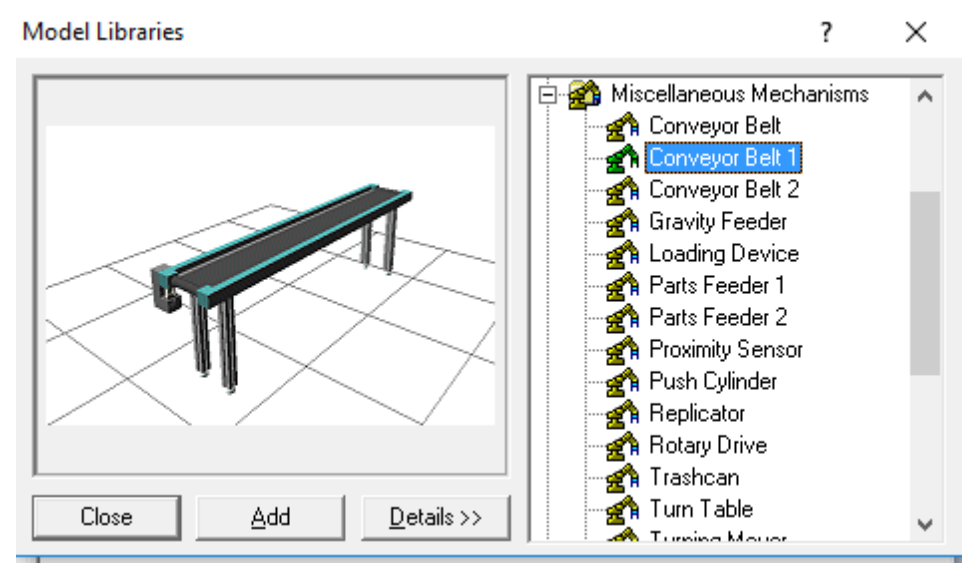

Figura 10-5 Inserción de componentes

 Sin cerrar el explorador dirigirse a la pestaña Miscellaneous Sensors y escoger el Color Sensor de acuerdo a la figura 10-6.

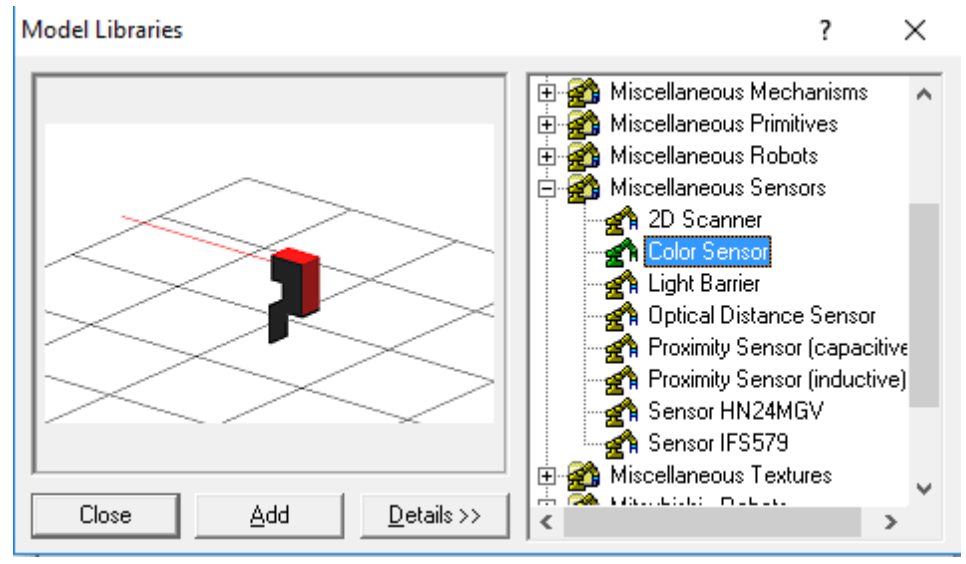

Figura 10-6 Inserción de componentes

 Cerrar el explorador y modificar la posición de los componentes de acuerdo a las siguientes coordenadas.

Banda: (500, -1500, -300).

Sensor de color: (550, 0, 220), con un roll de -180° y un pitch de 90°.

Paso 3: Modificación de parámetros de sensado.

 Para cambiar el parámetro de sensado de color dirigirse a la ficha Sensor y modificar los colores como se muestra en la figura 10-7.

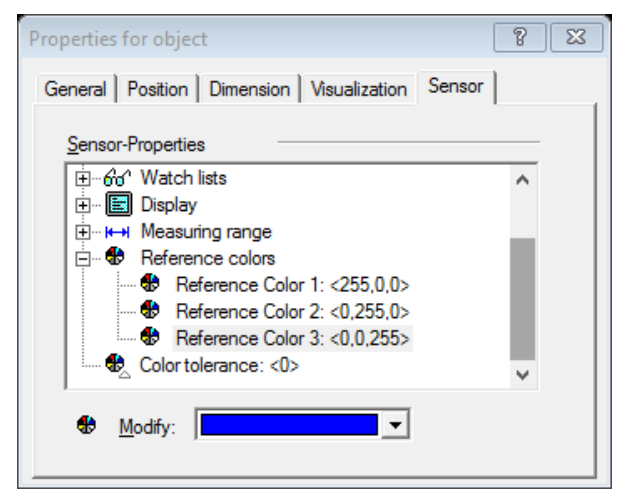

Figura 10-7 Cambio de parámetros de un sensor.

Paso 4: Procedimiento para emparejar entradas y salidas del manipulador con los sensores y actuadores.

 Las salidas de los componentes (sensores o actuadores) van conectadas a las entradas del manipulador, mientras que las entradas de los elementos van conectadas a las salidas del manipulador

| cosiron                | × | Input                           | Index | Type         | Value   | Connected Output   from Object |    | Ä |
|------------------------|---|---------------------------------|-------|--------------|---------|--------------------------------|----|---|
| <b>Objects</b><br>B    |   | El [inactive 000]               | 000   | digital      | $\circ$ | ÷                              |    |   |
| ConveyorBelt           |   | (fill [inactive 001]            | 001   | digital      | ō       |                                | ۰  |   |
| 白 gift Inputs          |   | Il [inactive 002]               | 002   | digital      | ø       |                                |    |   |
| a <sup>n</sup> BeltOn  |   | I [inactive 003]                | 003   | digital      | ö       |                                |    |   |
| <b>ReltBackw</b>       |   | Filmactive 004]                 | 004   | digital      | ō       |                                |    |   |
| 日 2 Outputs            |   | [inactive 005]<br>摆页            | 005   | digital      | ű       |                                |    |   |
| PartAtEnd              |   | [inactive 006]                  | 006   | digital      | õ       |                                |    |   |
| Body                   |   | [mactive 007]                   | 007   | digital      | O       |                                |    |   |
| Legs                   |   | E's [inactive 008]              | 008   | digital      | ö       | Ξ                              |    |   |
| Drive                  |   | [mactive 009]                   | 009   | digital      | o       |                                |    |   |
|                        |   | [inactive 010]                  | 010   | digital      | 0       |                                |    |   |
| Gripper<br>医           |   | [inactive 011]                  | 011   | digital      | ō       |                                |    |   |
| <b>RV-2AJ</b>          |   | <b>Timactive 0121</b>           | 012   | digital      | Ö       |                                |    |   |
| Alias-Objects          |   | ( <sup>2</sup> 8 [inactive 013] | 013   | digital      | ٥       | ú                              | ٠  |   |
| iii - of a Imputs      |   | [inactive 014]<br>al V          | 014   | digital      | o       |                                |    |   |
| Outputs<br>田<br>$-927$ |   | Ti [inactive 015]               | 015   | digital      | o       |                                |    |   |
| Base                   |   | E's linactive 016)              | 016   | digital      | ō       |                                |    |   |
| <b>Waist</b>           |   | S [inactive 017]                | 017   | digital      | o       | $\sim$                         |    |   |
| Shoulder               |   | El [inactive 018]               | 018   | digital      | ٥       | $\overline{\phantom{a}}$       |    |   |
| Elbow                  |   | (f) [inactive 019]              | 019   | digital      | Θ       |                                |    |   |
| Pitch                  |   | Filmective 0201                 | 020   | digital      | ō       |                                |    |   |
| in on Roll             |   | B [inactive 021]                | 021   | digital      | ű       | $\overline{a}$                 |    |   |
| SensorColor            |   | (8) [inactive 022]              | 022   | digital      | o       | ÷                              |    |   |
| 白 m Outputs            |   | Se [inactive 023]               | 023   | digital      | o       |                                |    |   |
| it's out red           |   | ill'inactive 024]               | 024   | digital      | ō       |                                |    |   |
| out_green<br>il V      |   | ( <sup>2</sup> ) [inactive 025] | 025   | digital      | ٥       |                                |    |   |
| it's out blue          |   | El [inactive 026]               | 026   | digital      | ٥       |                                |    |   |
| Ri Base 1              |   | of I (inactive 027)             | 027   | digital      | ō       |                                |    |   |
| Templates              |   | Ch [inactive 028]               | 028   | digital      | o       |                                |    |   |
|                        |   | El [inactive 029]               | 029   | digital      | o       | u.                             |    |   |
| Materials              |   | R Il linactive 030              | 030   | digital      | 0       | ×                              |    |   |
| Libraries              |   | 呢 [inactive 031]                | 031   | digital      | ٥       |                                | ٠. |   |
| an I/O Connections     |   | <b>Generalized W198</b>         | 7573  | $2 - 14 - 1$ | m       |                                |    |   |

Figura 10-8. Model Explorer. Menú Inputs del robot RV-2AJ.

- En el Model Explorer extender la pestaña RV-2AJ y dar click en la pestaña inputs del lado izquierdo.
- Se desplegará una pantalla como la figura 10-8:
- Expandir la pestaña SensorColor, después la pestaña Outpus y arrastrar las salidas del lado derecho al lado izquierdo.
- Por motivos del software es recomendable empezar de la entrada/salida 3 en adelante, además de renombrar (F2).
- Para las salidas del manipulador repetir el proceso, colocándose en la pestaña Outputs del manipulador y dirigiendo de derecha a izquierda las salidas con las entradas de los elementos.

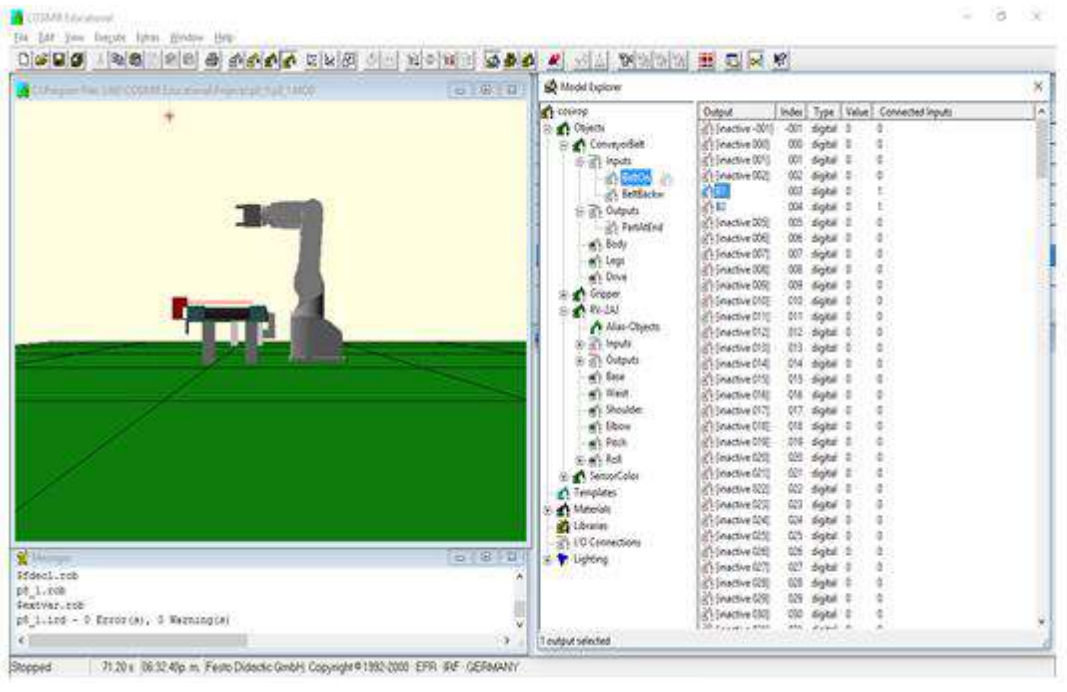

No olvide renombrar para no perder la vinculación.

Figura 10-9 Configuración de las entradas y salidas de los componentes con el brazo manipulador.

### Paso 5. Insertar objetos

De acuerdo a la siguiente tabla de coordenadas inserte los objetos que se piden y realice la programación de un sistema separador de cajas de acuerdo al color (2 cajas por color).

| 300    | $-1500$ | 232    |
|--------|---------|--------|
| 300    | $-1400$ | 232    |
| 300    | $-1300$ | 232    |
| 300    | $-1200$ | 232    |
| 300    | $-1100$ | 232    |
| 300    | $-1000$ | 232    |
| 500    | 0       | 250    |
| $-250$ | 175     | 0      |
| $-100$ | $-370$  | 0      |
| -25    | 175     | 0      |
| 500    | $-1500$ | $-250$ |
|        |         |        |

Tabla 10-1. Coordenadas de los componentes:

 Asigne las siguientes dimensiones a los elementos. Caja (Box): 50mm\*50mm\*50mm Mesas (Box): 200mm\*200mm\*200mm

Paso 6. Agregue el código.

Considere el siguiente código ejemplo para la rutina

```
10 REM MELF ABASIC IV
11 Mrojos = 0
20 \text{ m} \text{ out} (0) = 130 \text{ m} out (1) = 140 IF m_in(0) = 1 or m_in(1) = 1 or m_in(2) = 1 THEN m.out(0) = 0 ELSE 20
50 IF m \text{ in } (0) = 1 THEN *rojos
60 IF m in(2) = 1 THEN *azules
70 IF m \in (1) = 1 THEN *verdes
80 *rojos
```
Figura 10-10. Codigo ejemplo para simulador.

Completa el código para las subrutinas \*rojos, \*azules, \*verdes.

Corra el programa en el simulador.

### **Sugerencias Didácticas**

El profesor debe:

- Ser conocedor de la disciplina de robótica, la cual está bajo su responsabilidad, conocer su origen y desarrollo histórico para considerar este conocimiento al abordar los temas. Desarrollar la capacidad para coordinar y trabajar en equipo; orientar el trabajo del estudiante y potenciar en él la autonomía, el trabajo cooperativo y la toma de decisiones. Mostrar flexibilidad en el seguimiento del proceso formativo y propiciar la interacción entre los estudiantes. Tomar en cuenta el conocimiento de los estudiantes como punto de partida y como obstáculo para la construcción de nuevos conocimientos.
- Propiciar actividades de metacognición. Ante la ejecución de una actividad, señalar o identificar el tipo de proceso intelectual que se realizó: una identificación de patrones, un análisis, una síntesis, la creación de un heurístico, etc. Al principio lo hará el profesor, luego será el estudiante quien lo identifique. Ejemplos: reconocer los grados de libertad de un robot dada la configuración del mismo: reconocimiento de patrones; elaboración de un principio a partir de una serie de observaciones producto de un experimento: síntesis.
- Propiciar actividades de búsqueda, selección y análisis de información en distintas fuentes. Ejemplo: buscar y contrastar comportamientos como aquellos de los movimientos de traslación y rotación, identificando puntos de coincidencia y diferencia entre ellos en cada situación concreta (matriz de transformación homogénea).
- Fomentar actividades grupales que propicien la comunicación, el intercambio argumentado de ideas, la reflexión, la integración y la colaboración de y entre los estudiantes. Ejemplo: al socializar los resultados de las investigaciones hechas a partir de software de programación y simulación (RAPL, Matlab) y las experiencias prácticas solicitadas como trabajo extra clase.
- Observar y analizar fenómenos y problemáticas propias del campo ocupacional. Ejemplos: el proyecto final se realizará tomando en cuenta el contenido de todas las unidades.
- Relacionar los contenidos de esta asignatura con las demás del plan de estudios a las que ésta da soporte para desarrollar una visión interdisciplinaria en el estudiante. Ejemplos: señalar que el control continuo y discreto son necesarios para controlar los movimientos de los robots estudiados en esta clase, los cuales son necesarios para implementar manufactura integrada por computadora, etc.
- Propiciar el desarrollo de capacidades intelectuales relacionadas con la lectura, la escritura y la expresión oral. Ejemplos: trabajar las actividades prácticas a través de guías escritas, redactar reportes e informes de las actividades de experimentación, exponer al grupo las conclusiones obtenidas durante las observaciones.
- Facilitar el contacto directo con materiales e instrumentos, al llevar a cabo actividades prácticas, para contribuir a la formación de las competencias para el trabajo experimental como: identificación manejo y control de variables y datos relevantes, planteamiento de hipótesis, trabajo en equipo.
- Propiciar el desarrollo de actividades intelectuales de inducción-deducción y análisis-síntesis, que encaminen hacia la investigación.
- Desarrollar actividades de aprendizaje que propicien la aplicación de los conceptos, modelos y metodologías que se van aprendiendo en el desarrollo de la asignatura.
- Proponer problemas que permitan al estudiante la integración de contenidos de la asignatura y entre distintas asignaturas, para su análisis y solución.
- Relacionar los contenidos de la asignatura con el cuidado del medio ambiente.
- Cuando los temas lo requieran, utilizar medios audiovisuales para una mejor comprensión del estudiante.
- Propiciar el uso de las nuevas tecnologías en el desarrollo de la asignatura (RAPL, LabView, Matlab, Mathematica, Simmon, CircuitMaker, Internet, etc.).

### **Reporte del estudiante (discusión de resultados y conclusiones).**

Los estudiantes organizados en equipos obtendrán sus conclusiones a partir de la competencia a desarrollar y de los resultados observados en la práctica.

El formato del reporte del estudiante deberá contener los siguientes rubros:

- Portada
- Índice
- Introducción
- Competencias a desarrollar
- Marco teórico
- Material y equipo necesario
- Desarrollo de la práctica
- Resultados, tablas y/o gráficas
- Conclusiones
- Referencias

# **Bibliografía**

- 1. Barrientos, Antonio. Fundamentos de Robótica. Mc Graw Hill. España, 2007. ISBN: 9788448156367
- 2. Craig, J. J. (2006). Robótica. México: Pearson.
- 3. FESTO. (01/2010). Ciros Robotics. 2016, de FESTO Sitio web: http://www.festodidactic.com/ov3/media/customers/1100/ciros\_robotics\_manual\_es.pdf
- 4. FESTO. (06/2003). Cosimir educacional. 2016, de FESTO Sitio web: http://www.festodidactic.com/ov3/media/customers/1100/00515236001075223537.pdf
- 5. García Hernández Beatriz. (2019, enero 16). Concepto de administración de la función informática. Ensayo. Recuperado de https://www.gestiopolis.com/concepto-de-administracion-de-la-funcioninformatica-ensayo/
- 6. Instituto Tecnológico De Hermosillo. (2019, enero 16). Reglamento de Servicios. Centro De Información. Recuperado de http://ith.mx/documentos/REGLAMENTO%20CI.pdf
- 7. Ollero Beturone, Aníbal. Robótica Manipuladores y robots móviles. Edit. Alfa omega, México 2007
- 8. Rentería, A., & Rivas, M. (2000). Robótica industrial: Fundamentos y aplicaciones. España: McGraw-Hill.
- 9. Reyes, Fernando. Robótica Control de Manipuladores. Edit. Alfaomega. México. 2011
- 10.Saha, S. K. (2010). Introducción a la Robótica. México: McGraw Hill.
- 11.Siciliano, Bruno. Handbook of Robotics. Edit. Springer-Verlag. USA. 2008
- 12.Siciliano, Bruno. Theory of Robot Control, Ed. Springer-Verlag, London, 1996. (clásico)
- 13.Siciliano, Bruno. Robotics Modelling, Planning and Control, Ed. Springer-Verlag, London, 2009.

# **PRACTICA 11 Programación de robot rutina 1. MVS**

### **Competencia(s) a desarrollar.**

Comprender y aplicar el método de control de posición para su implementación en robots o en la programación industrial

### **Introducción.**

El objetivo principal de este manual, es que el alumno aplique el conocimiento teórico adquirido, buscando mantener la coherencia con el modelo educacional vigente, generando las habilidades y competencias necesarias, así como motivar al alumno a la reflexión de su proceso de desarrollo y su formación futura, moldeando un individuo crítico y analítico, comprometido con los cambios, respetando su entorno y preservando el medio en el que vive.

La cuarta unidad trata sobre la programación de robots industriales. Existen dos tipos de programación para introducir en el robot las instrucciones necesarias para su operación: programación guiada o directa; donde el operario interviene guiando manualmente el brazo del robot, y hace que este vaya describiendo los movimientos y trace las trayectorias necesarias para cumplir su función; y programación textual, en este caso no es necesaria la presencia del robot para realizar el programa, puesto que este se lleva a cabo en un lenguaje de programación. Como primeras aproximaciones a la programación en estas prácticas se utiliza la programación textual.

Existe un amplio abanico de posibilidades en el mercado de robots comerciales. Es importante que el estudiante desarrolle las competencias de investigación, transferencia de conocimiento y aprendizaje autodidacta, con el fin de que pueda reducir lo más posible las curvas de aprendizaje para las diferentes opciones de robots que se encontrará en la industria, una vez que este desenvolviéndose en el mercado laboral.

Así mismo se desea capacitarlo para el manejo y operación con la debida seguridad y responsabilidad de los equipos robotizados.

# **Correlación con el o los temas y subtemas del programa de estudio vigente.**

Los contenidos de esta práctica corresponden al programa de la materia de Temas Selectos de Robótica (AUF-1704) en su cuarta unidad denominada "Programación". Trata sobre los medios y métodos para programación del robot Mitsubishi RV-2SDB. Corresponde al subtema "4.1.5 Mitsubishi MelfaBasic".

### **Medidas de seguridad e higiene**

Cualquier operación del laboratorio en la que se operen o maneje equipo o herramientas presenta siempre unos riesgos. Para eliminarlos o reducirlos de manera importante es conveniente, antes de efectuar cualquier operación o manejo:

- Asegurar la lectura y comprensión de procedimiento a seguir.
- Asegurarse de disponer del material adecuado.
- Llevar las prendas y accesorios de protección adecuados
- Tener previsto un plan de actuación en caso de incidente o accidente.

En lo que respecta a la operación del robot:

- 1. No se permiten alimentos y bebidas en las proximidades del robot.
- 2. No se permite el uso de collares, joyería, ropa suelta, cabello no recogido etcétera.
- 3. Previo al manejo del robot, es imprescindible haberse recibido la capacitación necesaria para ello. NO MANEJE EL ROBOT SI NO ESTA CAPACITADO.
- 4. Familiarícese con la ubicación de los botones te paro de emergencia. Asegúrese que estén accesibles para cualquier eventualidad.
- 5. Antes de correr la rutina programada, asegúrese que todas las personas alrededor estén a una distancia prudente y que están enteradas de que el robot empezará a correr.
- 6. No utilice el robot en condiciones diferentes para los que fue diseñado.
- 7. Asegúrese que la velocidad del robot en la ejecución de rutinas no sobrepase los 200 mm/segundo. (spd 200)
- 8. No mueva el robot de su lugar sin autorización.
- 9. Vigile los cables, tanto de alimentación como de señalización y control. Igualmente, el cable del *teach pendant*, para que no sean aprisionados o aplastados por los movimientos del robot.
- 10.Asegúrese que el robot está firmemente sujeto a su base.
- 11.No intente mover el robot por la fuerza.
- 12.Asegúrese que el peso de los objetos que moverá el robot no excede los 500 gramos.
- 13.Al correr una rutina nueva, corra paso por paso o con la velocidad lo más baja posible.
- 14.Siempre observe al robot.

### **Material y equipo necesario**

- Equipo de cómputo Core i5, equivalente o superior.
- Software de simulación de robótica, CIROS (Educacional) de FESTO.
- Brazo manipulador marca Mitsubishi RV-2SDB
- Cable ethernet *patch cord.*
- Charola pallet de la mesa *Assembling* de FESTO
- Material de pieza a manipular, componentes de cilindro simple efecto FESTO.

### **Metodología**

La práctica consiste en hacer que el robot se coloque arriba de una casilla del pallet (Posición P1), baje a tomar una pieza de esa casilla (Posición 2), la levante (P1 nuevamente), se posicione arriba de una segunda casilla (Posición P3) y finalmente baje a colocar la pieza en la otra casilla (Posición P4).

El código de la practica será en Melfa Basic V, el maestro explicará la teoría del lenguaje Melfa Basic en el salón de clase.

El diagrama de la trayectoria se muestra a continuación.

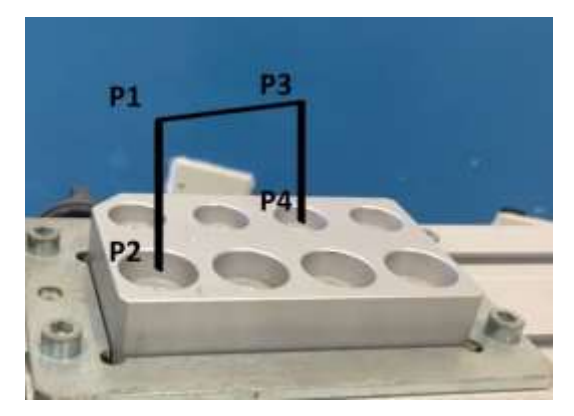

Figura 11-1. Diagrama de la trayectoria de la práctica 11.

### **PASO 1. Crear proyecto.**

1.1 Primeramente, se crea un proyecto nuevo en Ciros Robotics. Entramos al menú File, New; Project Wizard.

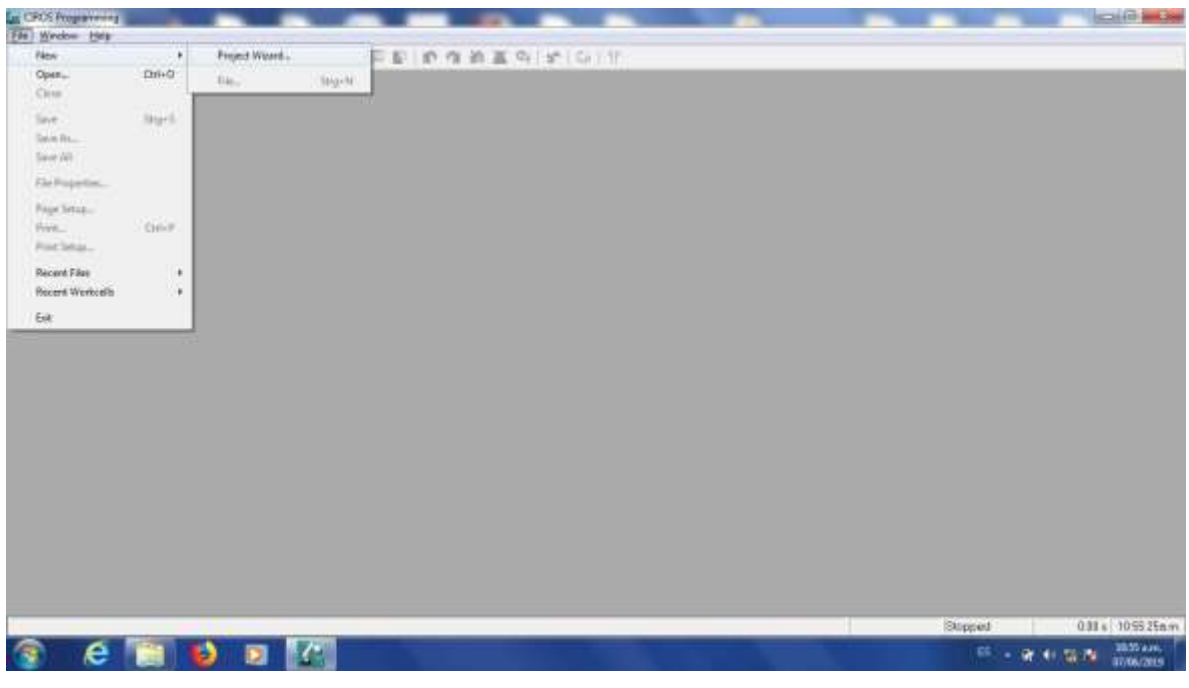

Figura 11-2. Paso 1 para práctica 11.

1.2 Nos pedirá asignar un nombre al proyecto, Le ponemos Practica\_11, por ejemplo, sin utilizar espacios. Oprimimos siguiente.

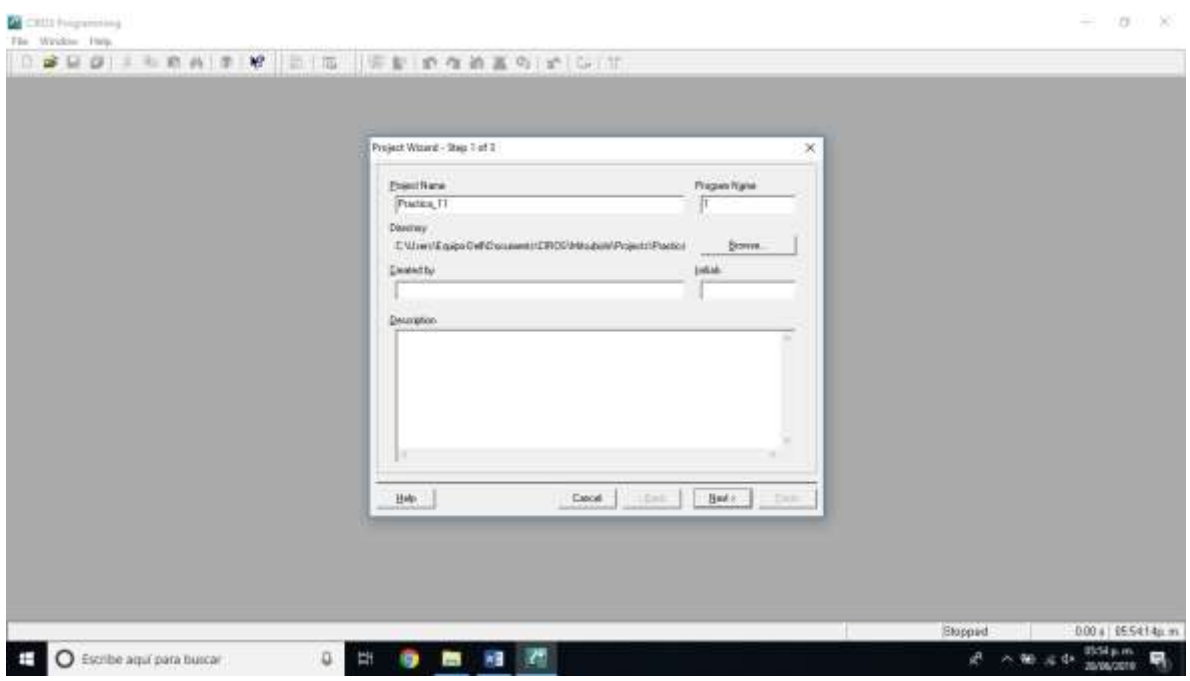

Figura 11-3. Asignación de nombre del proyecto. Paso 1 para práctica 11.

1.3 Escogemos el robot que vamos a utilizar. En el caso del Laboratorio de Mecatrónica del Tecnológico Nacional de México, Instituto Tecnológico de Hermosillo, el robot disponible es el Mitsubishi RV-2SDB. La versión de Ciros que dejó el proveedor cuando se compró el equipo no tiene disponible esta versión; por lo que elegiremos la versión más cercana, la cual es RV-2SD. Nos cercioramos que esté seleccionado el tipo de lenguaje Melfa Basic V. Oprimimos siguiente, como se muestra en la figura.

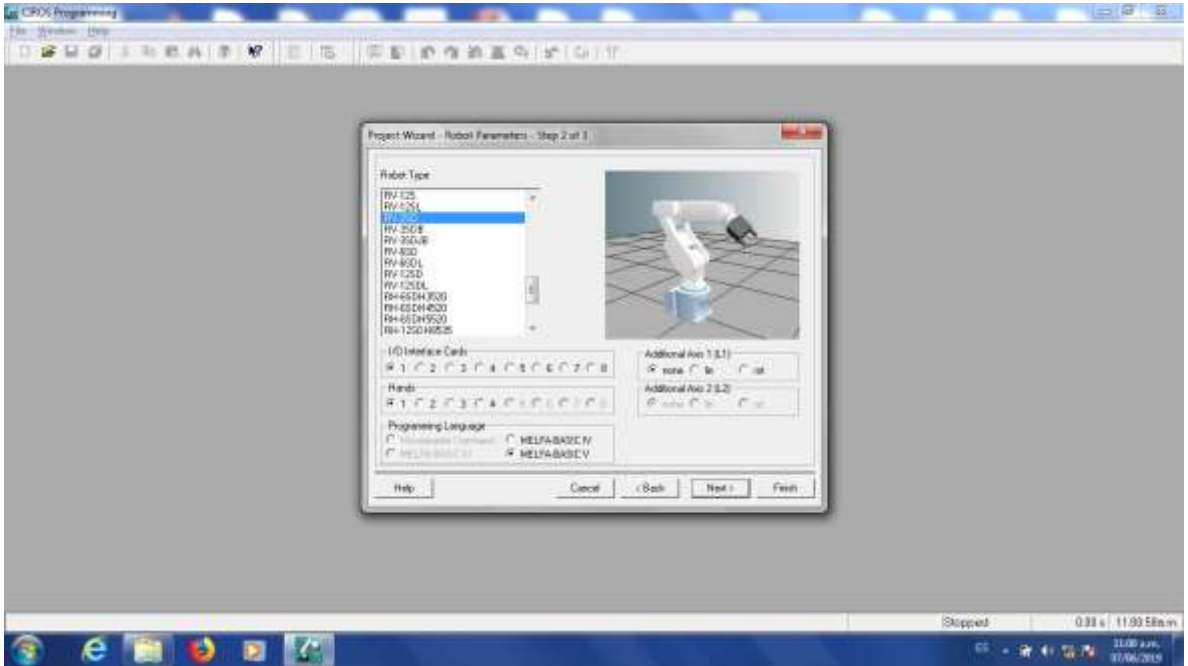

Figura 11-4. Elección de robot. Paso 1 para práctica 11.

1.4 La ultima ventana es para hacer anotaciones relacionadas con la documentación del proyecto. Igualmente podríamos dejarla en blanco. Oprimimos "Finish".

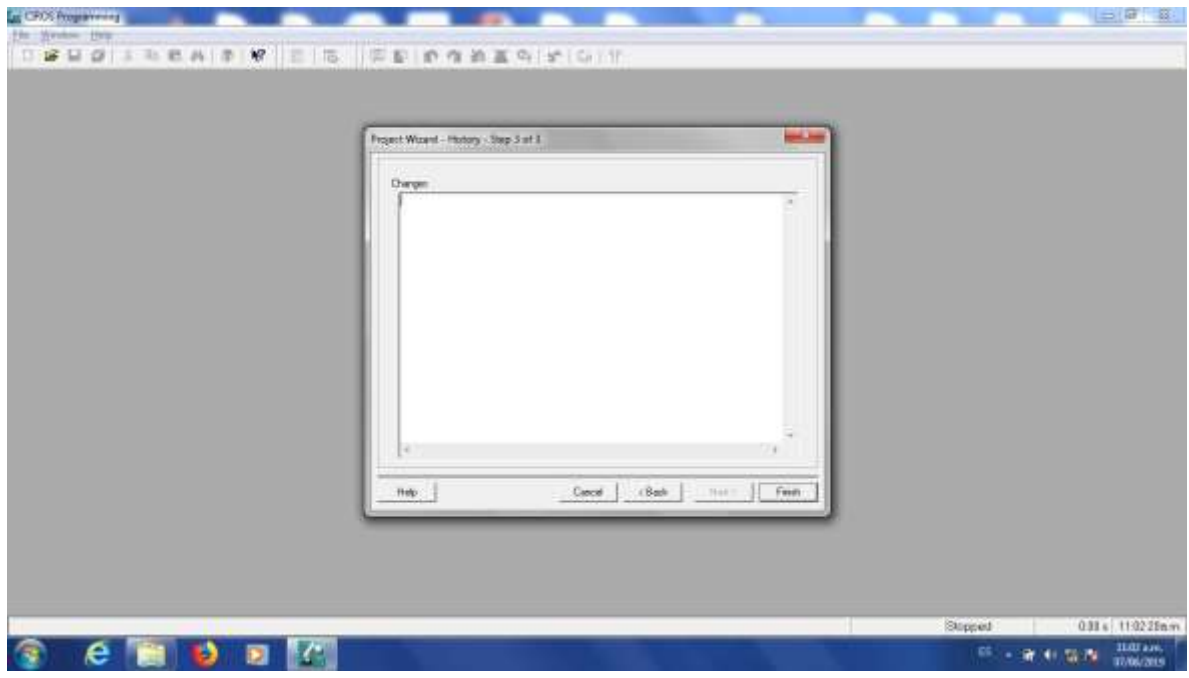

Figura 11-5. Finalización de paso 1 para práctica 11.
### **PASO 2. Agregar el código.**

El siguiente paso es hacer el programa Agregamos el código de la rutina que ejecutará el robot.

2.1 El código de esta práctica se muestra a continuación.

*spd 100 mvs p1 hopen 1 mvs p2 hclose 1 mvs p1 mvs p3 mvs p4 hopen 1 mvs p3*

El código de la practica está en Melfa Basic V, el maestro explicará la teoría del lenguaje Melfa Basic y este programa en particular en el salón de clase.

2.2 El código se teclea en la ventana superior derecha, es el archivo con la extensión .MB5 como se observa en la figura.

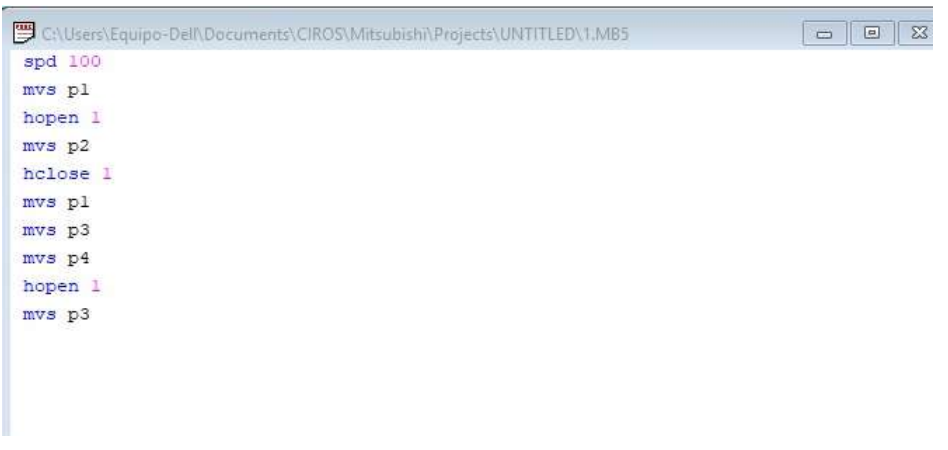

Figura 11-6. Paso 2. Teclear el código de la rutina que ejecutará el robot.

2.3 Tenemos la opción de verificar la sintaxis del programa hecho para buscar errores en el código.

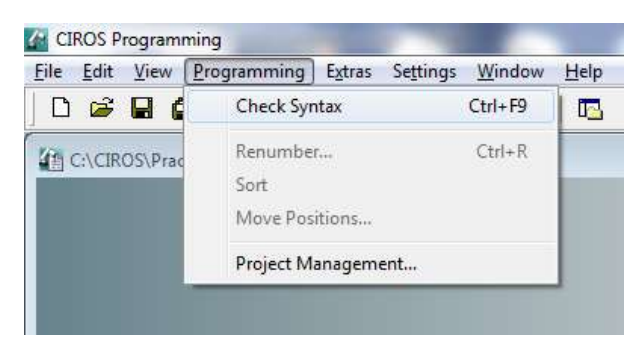

Figura 11-7. Paso 2. Verificar sintaxis.

2.4 Después de seleccionar esa opción, estaremos atentos a la ventana de mensajes y esperamos que diga "0 Errores".

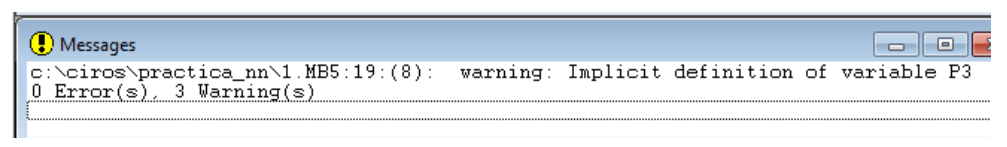

Figura 11-8. Paso 2. Verificar sintaxis. Ventana de mensajes.

## *SI TENEMOS ERRORES NO PODEMOS CONTINUAR AL SIGUIENTE PASO. ES NECESARIO CORREGIRLOS.*

Las advertencias, en caso de tenerlas, no impedirán que el programa se ejecute.

### **PASO 3. Configurar la comunicación entre el Robot y Ciros.**

Posteriormente debemos configurar la comunicación entre el Robot y el equipo de cómputo con software Ciros.

3.1 En el menú de abajo a la izquierda (RCI Explorer) seleccionamos la opción "Connection".

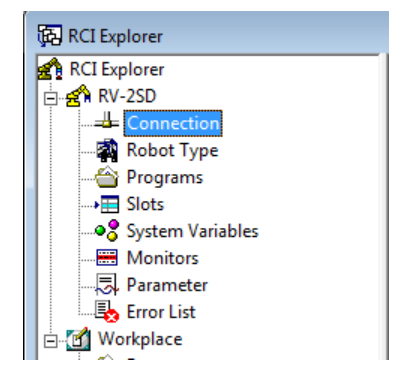

Figura 11-9. Paso 3. Ventana RCI Explorer.

3.2 Del lado derecho de esa misma ventana damos doble click a donde dice "Connection Type"

| RCI Explorer                                                                                                    |                                                       |                        | 同 |
|----------------------------------------------------------------------------------------------------|-------------------------------------------------------|------------------------|---|
| RCI Explorer<br>$\stackrel{\cdot}{\Box}$ $\stackrel{\cdot}{\Box}$ RV-2SD<br>Le Connection<br>Robot Type<br>← Programs<br>$\rightarrow \equiv$ Slots<br><b>Monitors</b><br><b>Les</b> Error List<br><b>D</b> Workplace<br>— <sup>2</sup> Programs<br>ं ‱ि Tools | Description<br><b>Zoopmection Type RS232</b><br>State | Value<br>No Connection |   |
| 1 Object(s) selected                                                                                                    |                                                       |                        |   |

Figura 11-10. Paso 3. Connection Type RCI Explorer.

Veremos la siguiente ventana:

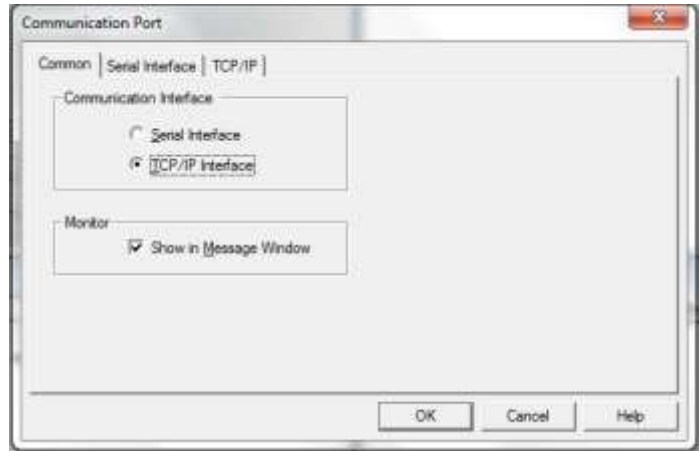

Figura 11-11. Paso 3. Ventana "Communication Port".

En la pestaña "Common", de esa ventana, seleccionamos en "Communication Interface" la opción "TCP/IP Interface"

3.3 Posteriormente en la pestaña "TCP/IP" de esa misma ventana, vamos a asignar la dirección IP del robot al cual nos vamos a conectar y el número de puerto configurado. Para el caso del robot del Laboratorio de Mecatrónica del ITH, tiene configurada la dirección 192.168.0.20 y el puerto es 10001. Tal como se muestra en la figura.

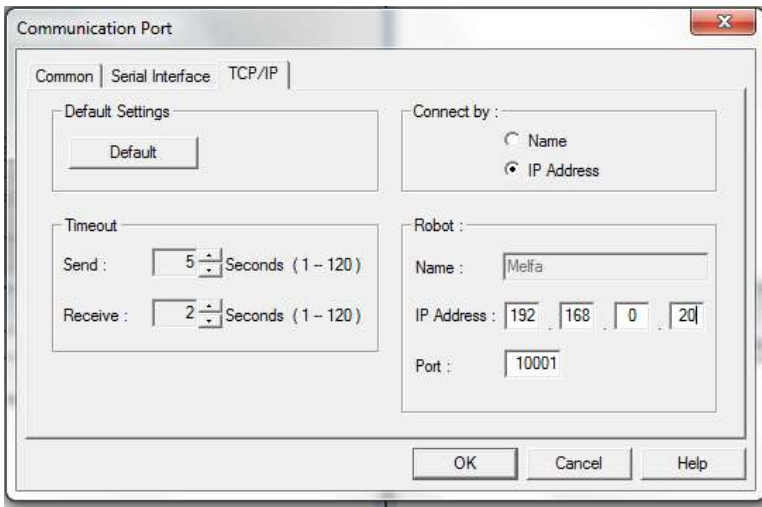

Figura 11-12. Paso 3. Ventana "Communication Port". Direccion IP y Puerto.

Si no se ha configurado la tarjeta de red del equipo de cómputo que se utilizará para conectarse al robot, se siguen las siguientes instrucciones. Si ya configuró esta dirección en alguna práctica anterior, continuar con el Paso 4.

3.4 En Windows, se abre el Panel de Control, Redes e Internet y donde se configuran las Conexiones de Red.

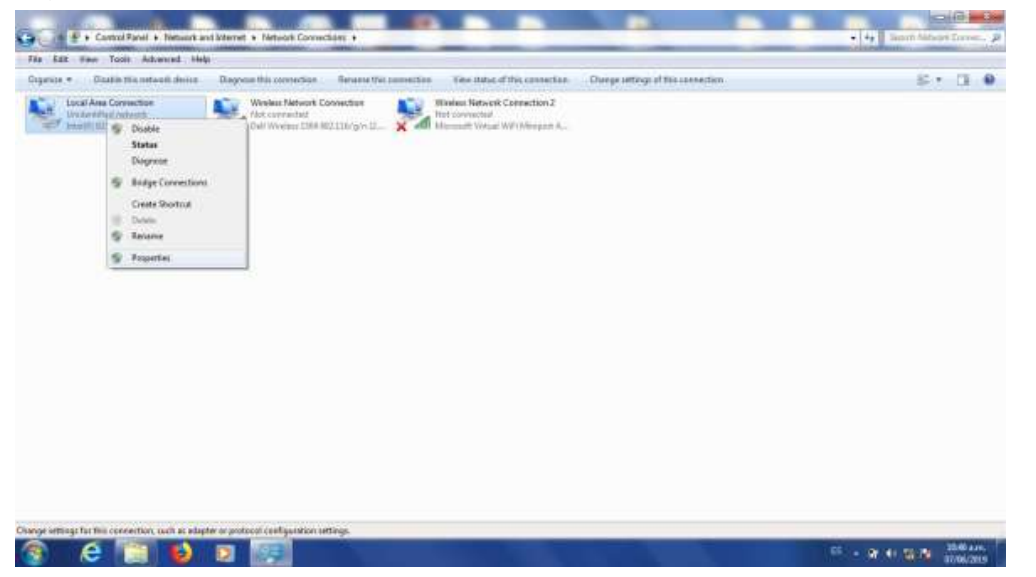

Figura 11-13. Paso 3. En Windows. Panel de Control, Redes e Internet, Conexiones de Red.

3.5 Abrimos las propiedades del adaptador de red que vamos a usar para conectarnos al robot y seleccionamos Internet Protocol Version 4 (TCP/IPv4).

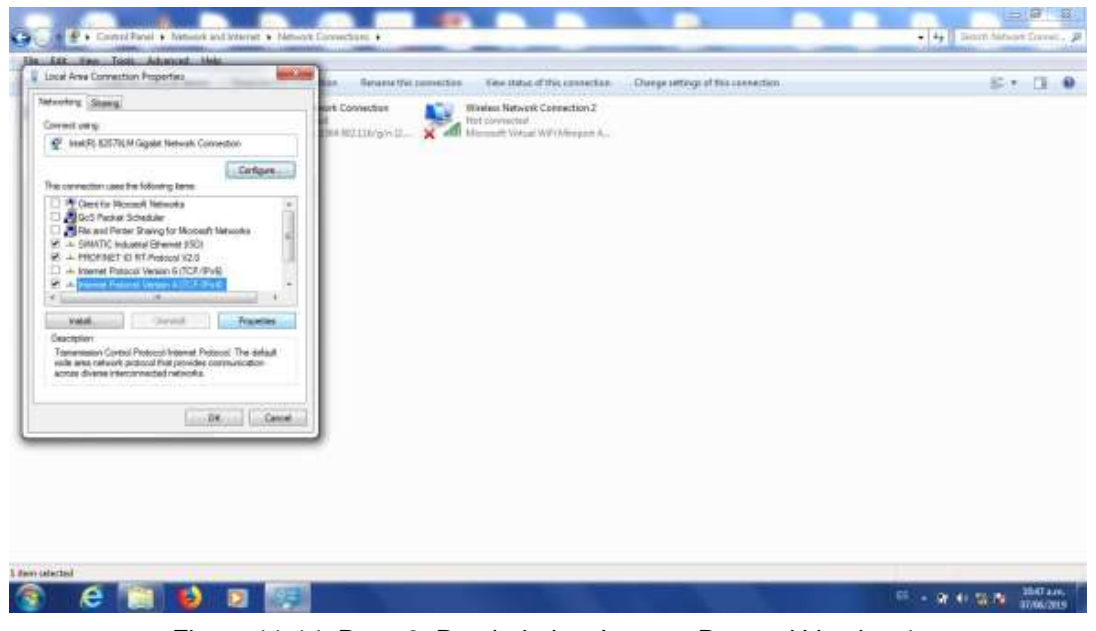

Figura 11-14. Paso 3. Propiedades. Internet Protocol Version 4.

3.6 La dirección de la computadora que se va a conectar al robot tiene que estar en la misma red que éste. Pondremos la dirección 192.168.0.1, máscara 255.255.255.0. El cuarto número de la dirección IP puede ser cualquiera desde 1 a 254, exceptuando el 20, porque esa es la dirección del robot.

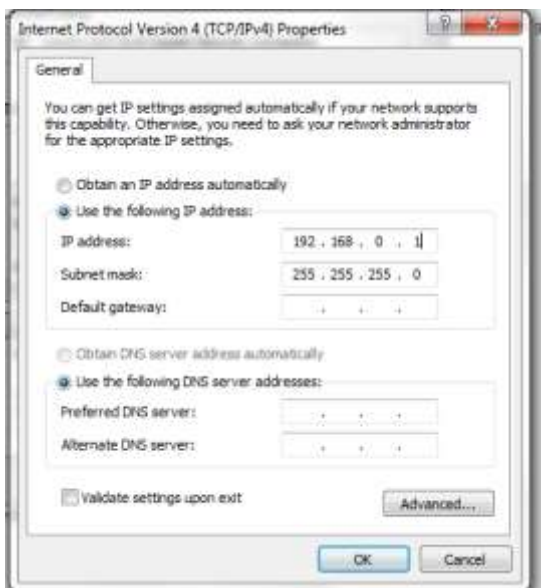

Figura 11-15. Paso 3. Asignación de la Dirección IP del equipo de cómputo.

3.7 Damos click en OK dos veces.

*LOS PASOS DEL 1.1 AL 3.7 PUEDEN REALIZARSE SIN NECESIDAD DE TENER DISPONIBLE EL ROBOT. PARA APROVECHAR MEJOR EL TIEMPO ES NECESARIO QUE CUANDO SE LE ASIGNE UN TIEMPO PARA USO DEL ROBOT YA SE HAYAN REALIZADO LOS PASOS ANTERIORES. PARA LOS PASOS SIGUIENTES ES NECESARIO TENER DISPONIBLE FÍSICAMENTE EL ROBOT.*

## **PASO 4. Descargar el programa de Ciros hacia el Robot.**

4.1 Conecte el cable de red como se muestra en las figuras.

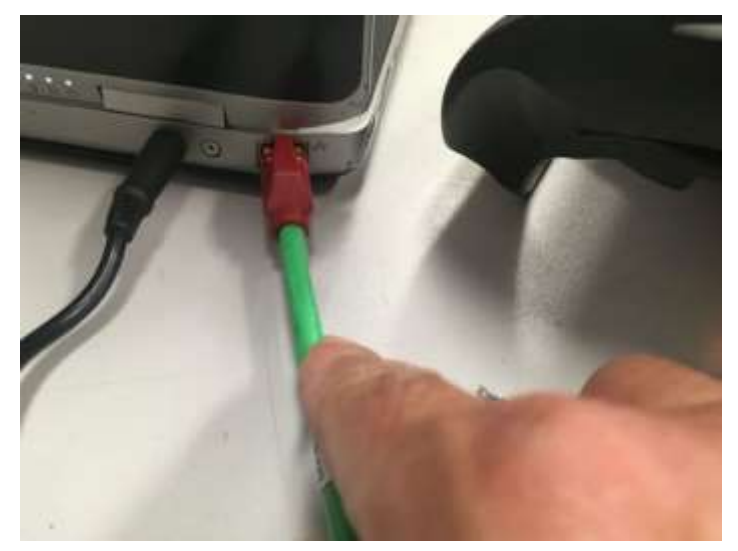

Figura 11-16. Paso 4. Conecte un extremo de un cable patch cord ethernet a la tarjeta de red del equipo de cómputo con Ciros instalado.

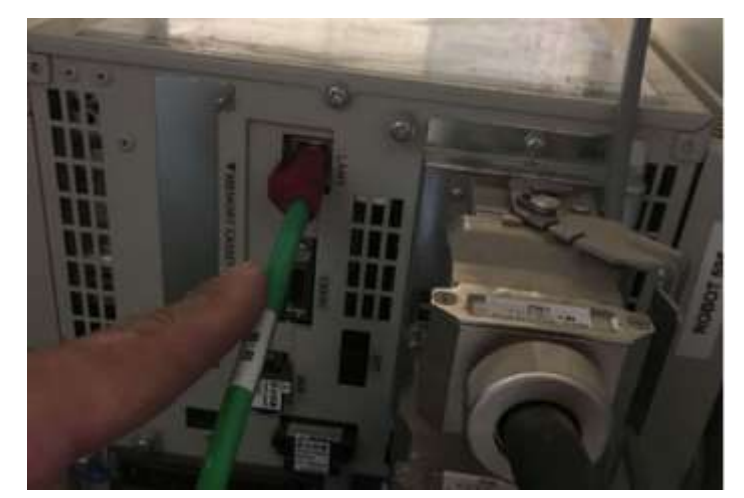

Figura 11-17. Paso 4. Conecte un extremo de un cable patch cord ethernet al puerto LAN del controlador del robot.

4.2 En la ventana RCI explorer, damos click derecho donde dice "Connection" y posteriormente Click en el menú donde dice "Connect"

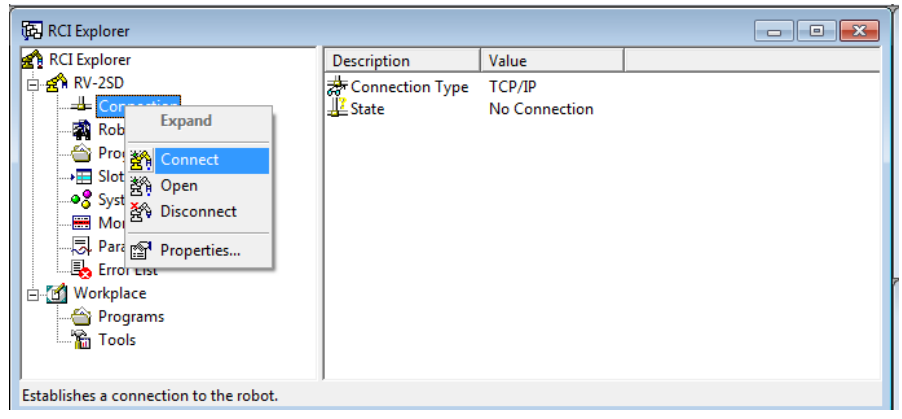

Figura 11-18. Paso 4. Conectar Ciros al Robot.

Si la comunicación está correctamente configurada y el cable correctamente conectado veremos la siguiente pantalla:

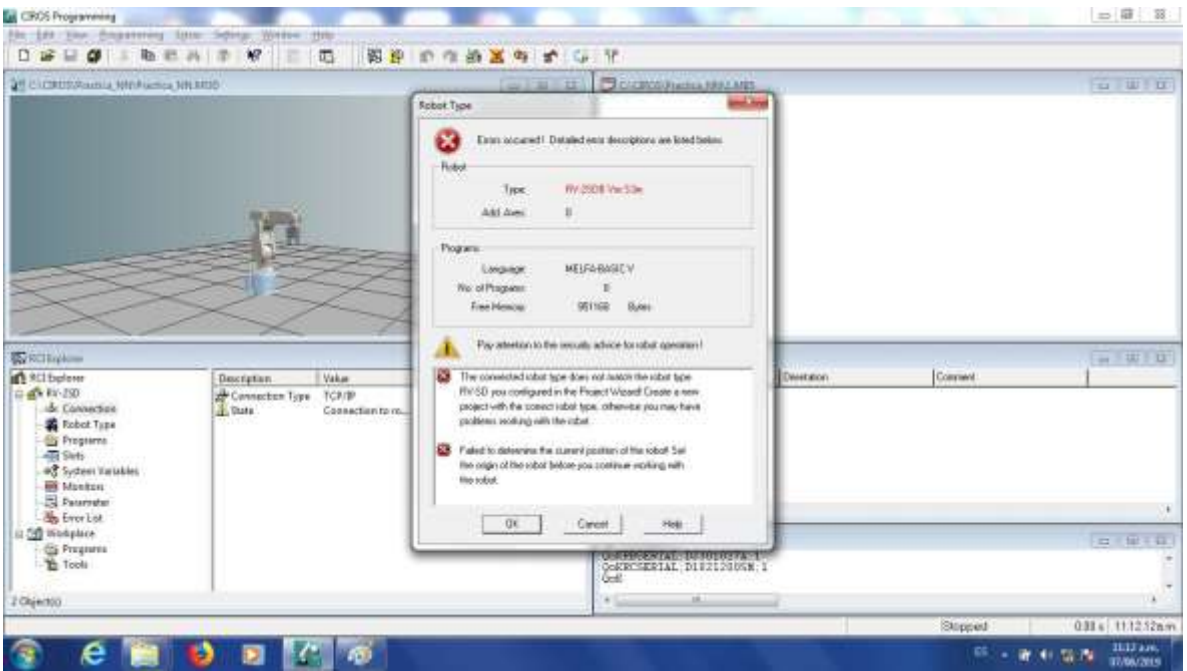

Figura 11-19. Paso 4. Comunicación exitosa entre el Robot y Ciros.

# *LA VENTANA MARCA QUE OCURRIO UN ERROR. EL ROBOT CONFIGURADO EN EL PROYECTO ES DIFERENTE AL CONECTADO. ESTO ES DEBIDO A QUE EL SOFTWARE CIROS QUE ENTREGO EL PROVEEDOR CUANDO SE COMPRÓ EL EQUIPO NO CUENTA CON LA OPCIÓN DE AGREGAR EL MODELO RV-2SDB Y SE ESCOGIÓ EL MÁS SIMILAR RV-2SD. PODEMOS IGNORAR ESTE ERROR SIN PROBLEMA Y DAMOS CLICK EN "OK"*

En caso que no se haya configurado correctamente, o haya algún problema con el cable se mostrara la siguiente pantalla, en cuyo caso no se podrá continuar. Si vemos ese error hay que volver a revisar la configuración.

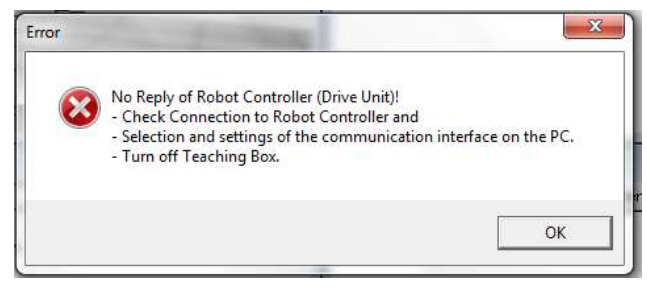

Figura 11-20. Paso 4. Comunicación fallida entre el Robot y Ciros.

4.3 En el menú superior busque el botón de "DOWNLOAD". Dar Click.

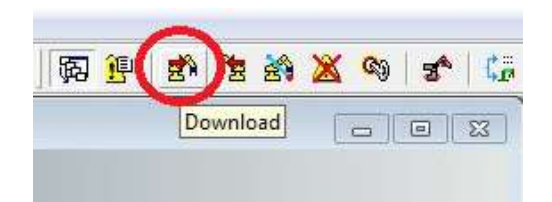

Figura 11-21. Paso 4. Click en botón DOWNLOAD, menú superior.

Nos pedirá asignar el nombre de cómo se llamará el programa cuando este descargado en el controlador del robot.

*EL PROGRAMA POSTERIORMENTE LO UBICAREMOS EN EL CONTROLADOR DEL ROBOT BUSCANDOLO EN UN DISPLAY DE 4 CARACTERES. SI EL NOMBRE ASIGNADO ES MAS LARGO NO LO PODREMOS VISUALIZAR CORRECTAMENTE. EL NOMBRE DEL PROGRAMA NO DEBERÁ TENER MAS DE 4 CARACTERES ALFANUMERICOS.*

4.4 Para este ejemplo se asignó el nombre "AA1". De click en OK.

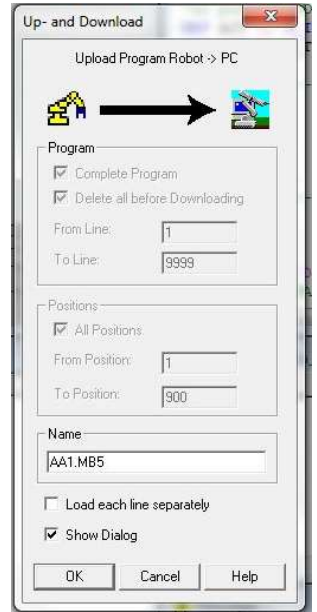

Figura 11-22. Paso 4. Asignar un nombre de 4 caracteres al programa descargado.

Al descargar veremos la siguiente ventana con una barra de avance, mientras descarga.

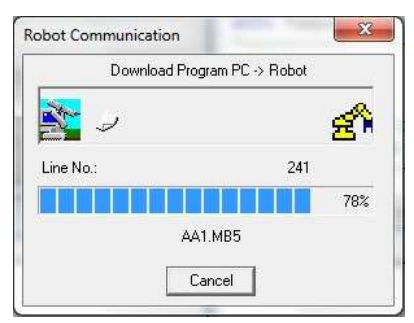

Figura 11-23. Paso 4. Barra de avance al descargar programa.

Al cerrarse la ventana de barra de avance el programa ya quedó descargado.

## **PASO 5. JOGEAR el robot a cada una de las posiciones para poder darle TEACH.**

Para darle JOG al robot (moverlo), seguir las siguientes instrucciones.

5.1 Colocar la LLAVE DE MODO en el controlador en posición MODO MANUAL.

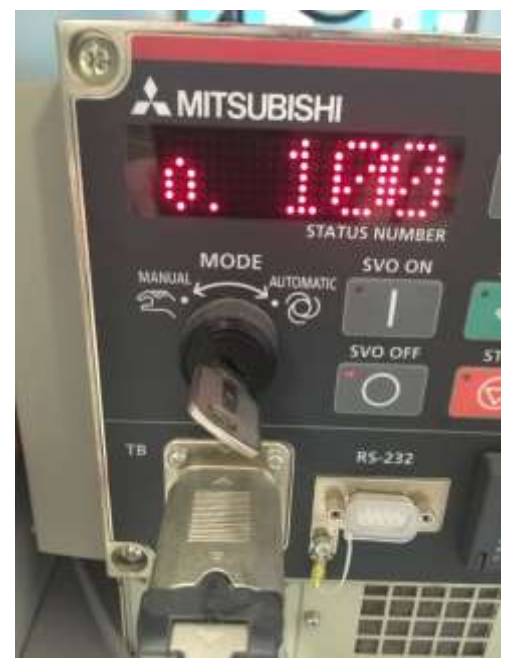

Figura 11-24. Paso 5. LLAVE DE MODO en el controlador en posición MODO MANUAL.

5.2 Encender el TEACH PENDANT, el botón TB ENABLE se localiza detrás del TEACH PENDANT.

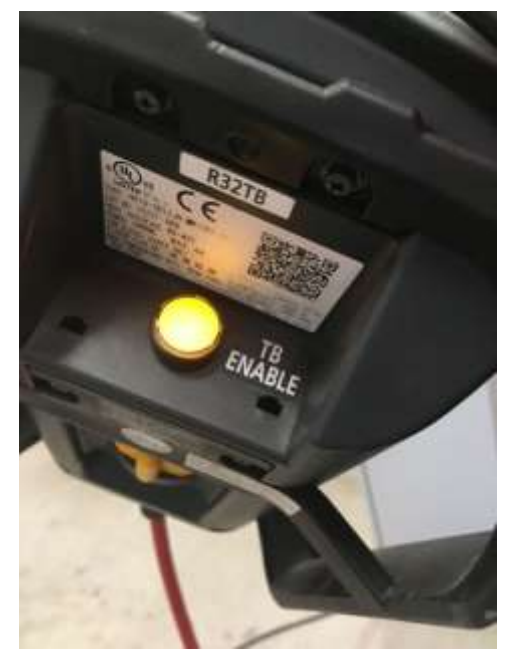

Figura 11-25. Paso 5. TB ENABLE del TEACH PENDANT encendido.

5.3 Activar el DEAD MAN SWITCH, (no se debe desactivar el DEAD MAN hasta que decidamos terminar el movimiento). El maestro explicará presencialmente la correcta activación y desactivación del DEAD MAN SWITCH.

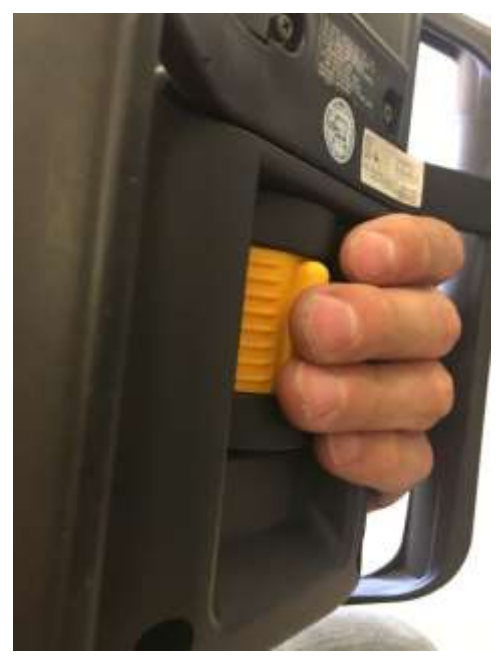

Figura 11-26. Paso 5. Activación de DEAD MAN SWITCH detrás del TEACH PENDANT.

5.4 Entrar a la opción JOG con el botón del mismo nombre en el TEACH PENDANT. Seleccionar el modo que ocupamos, los más comunes son JOINT (para mover las articulaciones independientemente) y XYZ (se mueve la herramienta siguiendo las líneas de los ejes).

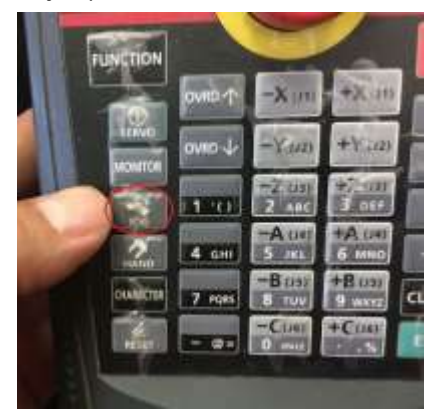

Figura 11-27 Paso 5. Activación de modo JOG.

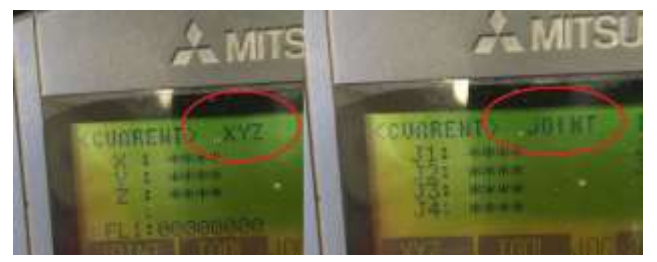

Figura 11-28. Paso 5. Selección y verificación de modo JOG.

5.5 Encender servomotores, dando Click en el botón SERVO del TEACH PENDANT. Si no está activado el DEAD MAN SWITCH no se encenderán los servos. Los servos tardan un segundo en encender. Lo verificaremos con el LED de SERVO encendido y un sonido característico.

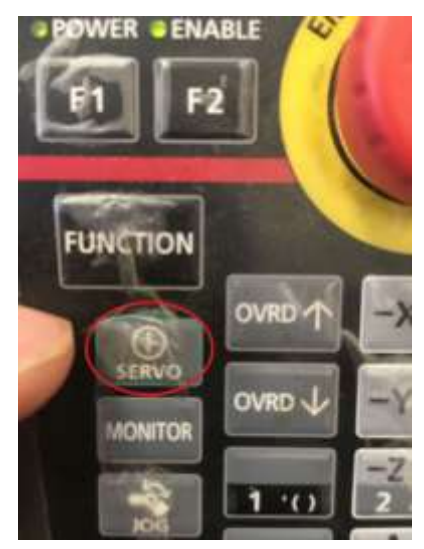

Figura 11-29. Paso 5. Botón para encender servomotores, en el TEACH PENDANT.

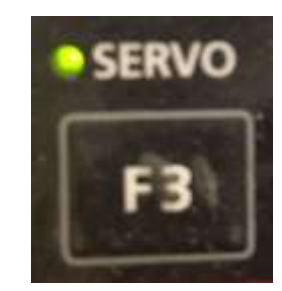

Figura 11-30. Paso 5. LED de confirmación de encendido de servomotores, en el TEACH PENDANT

5.6 Con las teclas correspondientes del TEACH PENDANT realizamos el movimiento.

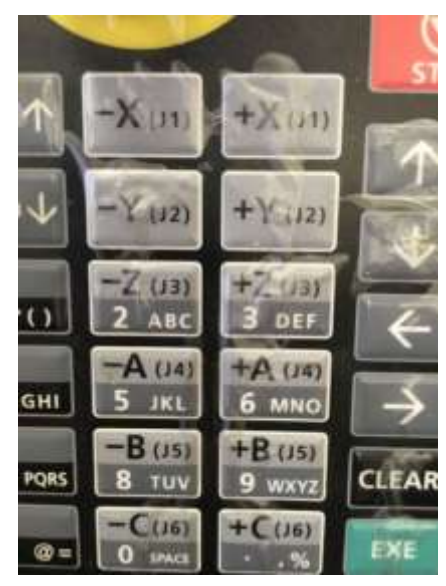

Figura 11-31. Paso 5. Teclas para JOGEAR el robot. En el TEACH PENDANT.

5.7 Podemos controlar la velocidad subiendo y bajando el OVRD.

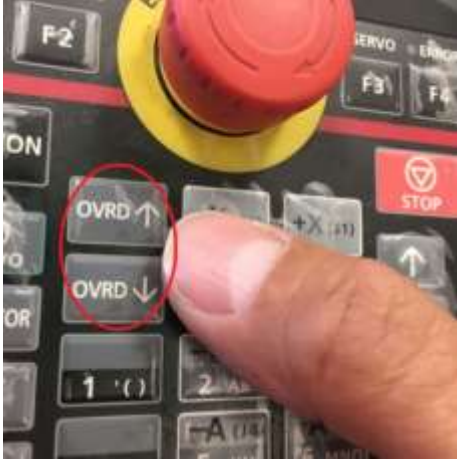

Figura 11-32. Paso 5. Teclas para subir y bajar la velocidad del robot. En el TEACH PENDANT

5.8 Moveremos el robot hasta que veamos que está posicionado donde ocupamos que este. Al darle la opción TEACH el controlador guardará la cuenta de los encoders del robot para poderlo volver a llevar a esa misma posición durante la ejecución del programa.

## *DURANTE TODO EL PROCESO DE JOGEAR EL ROBOT, SE MANTIENE ACTIVADO EL DEAD MAN SWITCH*

## **PASO 6. Dar TEACH a la posición a guardar.**

Con el robot posicionado en donde queremos guardar la posición seguimos las siguientes instrucciones:

6.1 Con el controlador ya encendido y el programa descargado, nos aseguramos que la LLAVE DE MODO este en la posición MANUAL.

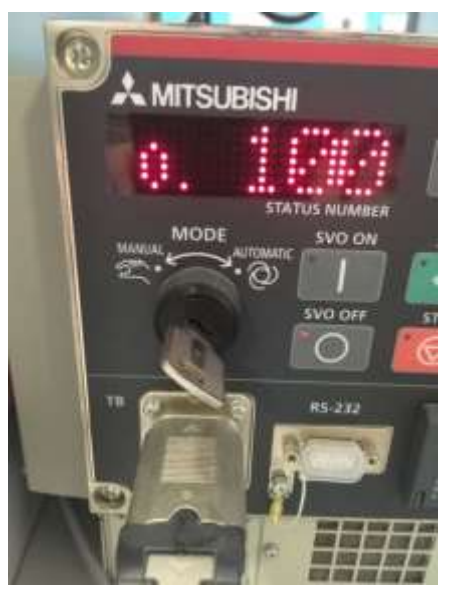

Figura 11-33. Paso 6. LLAVE DE MODO en la posición MANUAL

6.2 En el TEACH PENDANT tiene que estar encendido. Veremos que el botón TB ENABLE al reverso del TEACH PENDANT está iluminado.

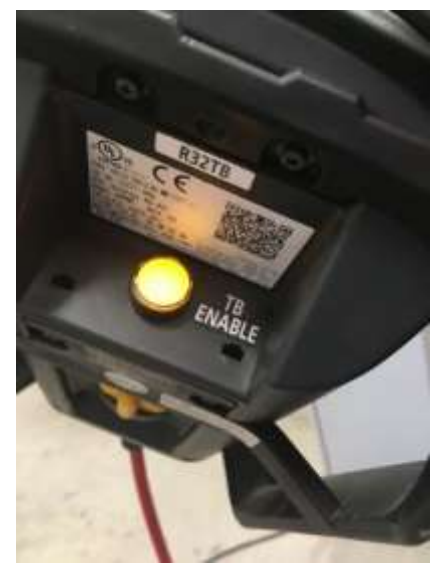

Figura 11-34. Paso 6. TEACH PENDANT encendido.

6.3 Nos vamos al primer menú del TEACH PENDANT. Con las flechas movemos el cursor a la opción 1. FILE/EDIT y oprimimos el botón EXE (de color verde).

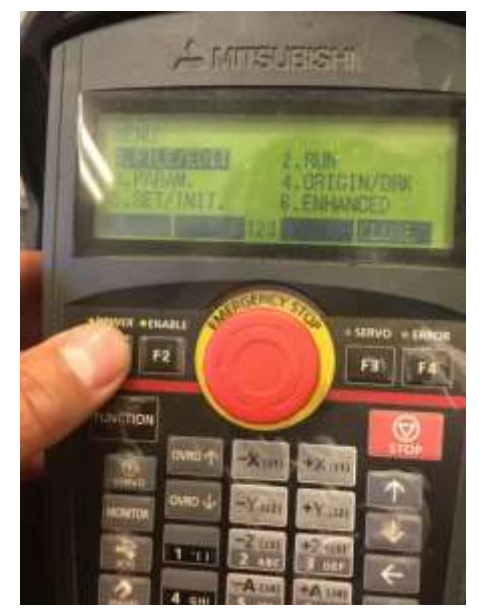

Figura 11-35. Paso 6 Selección de menú FILE/EDIT.

La pantalla del TEACH PENDANDT nos desplegará una lista con los programas descargados. En caso de no encontrar el programa que descargó, revise nuevamente el PASO 4.

6.4 Con las flechas ubicamos el cursor en nuestro programa (AA1) y oprimimos el botón F1 del TEACH PENDANT (opción EDIT).

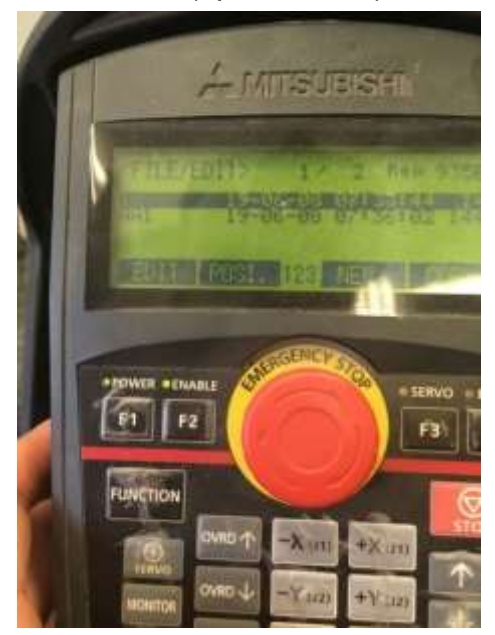

Figura 11-36. Paso 6. Selección de F1 (opción EDIT) para dar TEACH a las posiciones.

6.5 Con el programa abierto, podremos observar el código. Con las flechas del TEACH PENDANT ubicaremos el cursor en un renglón donde aparezca la posición a la que queremos dar TEACH. En la figura siguiente podemos un ejemplo con el renglón resaltado:

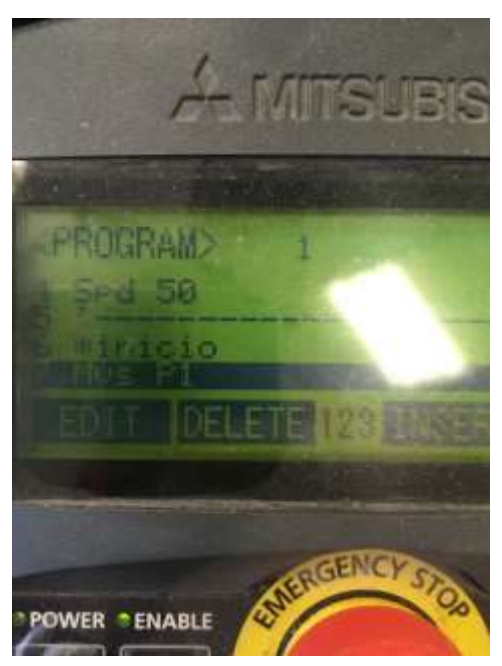

Figura 11-37 Paso 6. Selección de renglón donde aparece P1 usando las flechas del TEACH PENDANT.

6.6 En el menú podemos observar la opción TEACH, con el botón F4. Al oprimirlo nos dará la opción de guardar la posición que aparece resaltada en el cursor justo en la posición actual del robot.

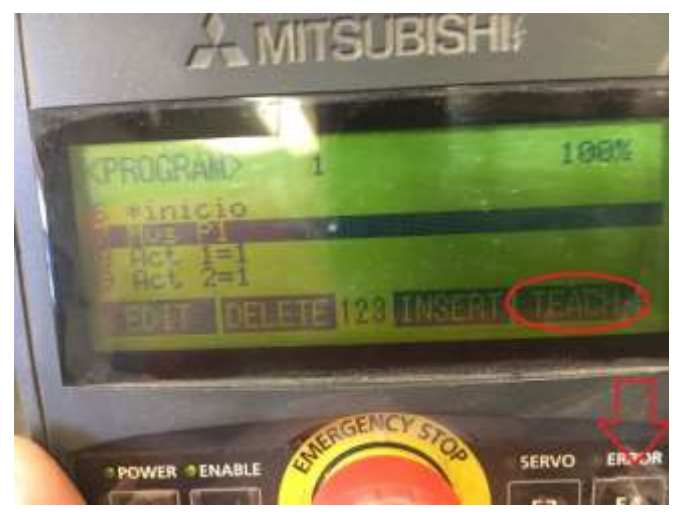

Figura 11-38 Paso 6. Selección opción TEACH en el menú del TEACH PENDANT.

6.7 Confirmamos dando click en la tecla F1.

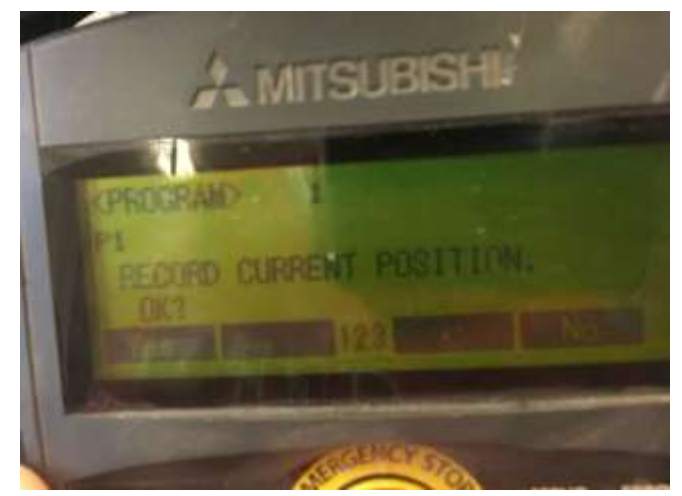

Figura 11-39 Paso 6. Confirmación opción TEACH en el menú del TEACH PENDANT.

# *REPETIREMOS LOS PASO 5 Y 6 PARA TODAS Y CADA UNO DE LAS POSICIONES QUE HAYAMOS UTILIZADO EN EL CODIGO DE NUESTRO PROGRAMA. EN CASO QUE OMITAMOS DAR TEACH A ALGUNA POSICION, AL INTENTAR CORRER, NOS MARCARA UN ERROR VARIABLE NOT DEFINED*

## **PASO 7. Correr el programa.**

7.1 En el TEACH PENDANT tiene que estar apagado. Veremos que el botón TB ENABLE al reverso del TEACH PENDANT no estará iluminado.

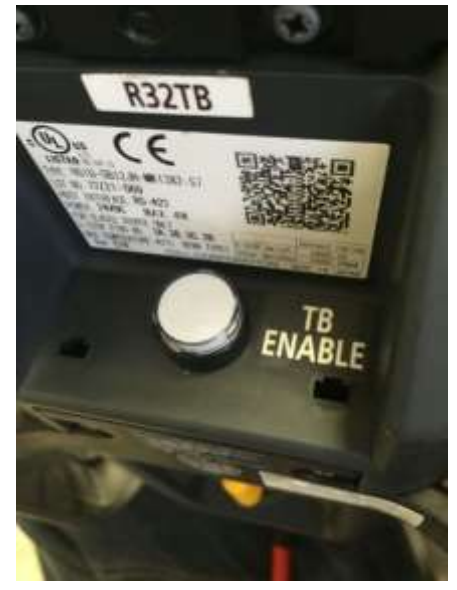

Figura 11-40 Paso 7. Botón TB ENABLE apagado al reverso del TEACH PENDANT.

7.2 Con el controlador ya encendido y el programa descargado y todas las posiciones ya con TEACH correspondiente, nos aseguramos que la LLAVE DE MODO este en la posición AUTOMATIC.

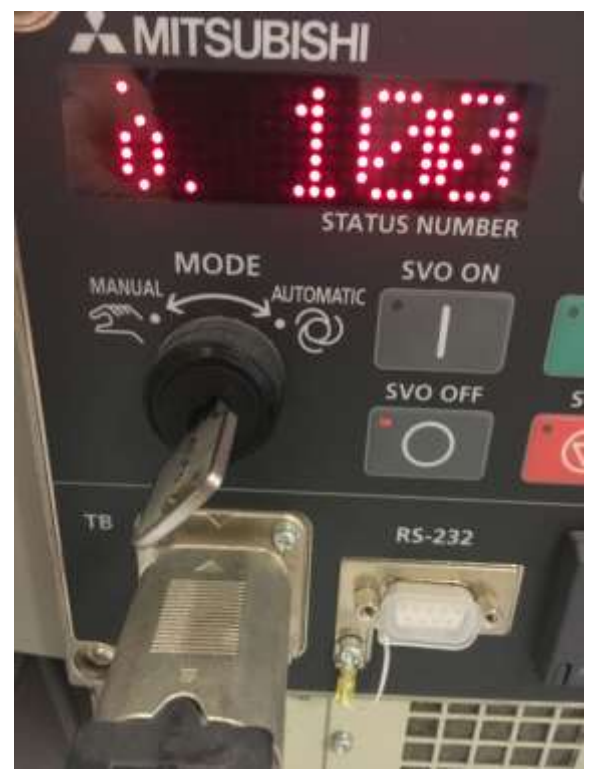

Figura 11-41. Paso 7. LLAVE DE MODO en la posición AUTOMATIC

7.3 Ubicaremos en el controlador el botón CHANGE DISPLAY, para poner el display del controlador en modo P para ubicar el programa a ejecutar. El maestro explicará presencialmente los modos del display.

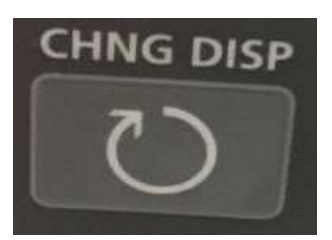

Figura 11-42. Paso 7. Botón CHANGE DISPLAY en el controlador.

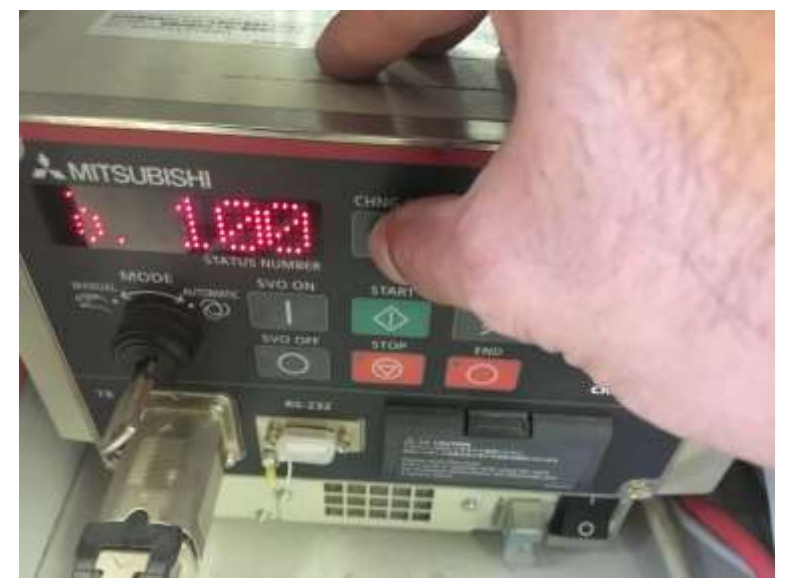

Figura 11-43. Paso 7. Botón CHANGE DISPLAY en el controlador para buscar MODO "P" para correr el programa.

7.4 Con el display en modo P, utilizamos las flechas UP DOWN para localizar en la pantalla del display el nombre del programa que ejecutaremos. Los nombres de los programas irán cambiando en orden alfabético.

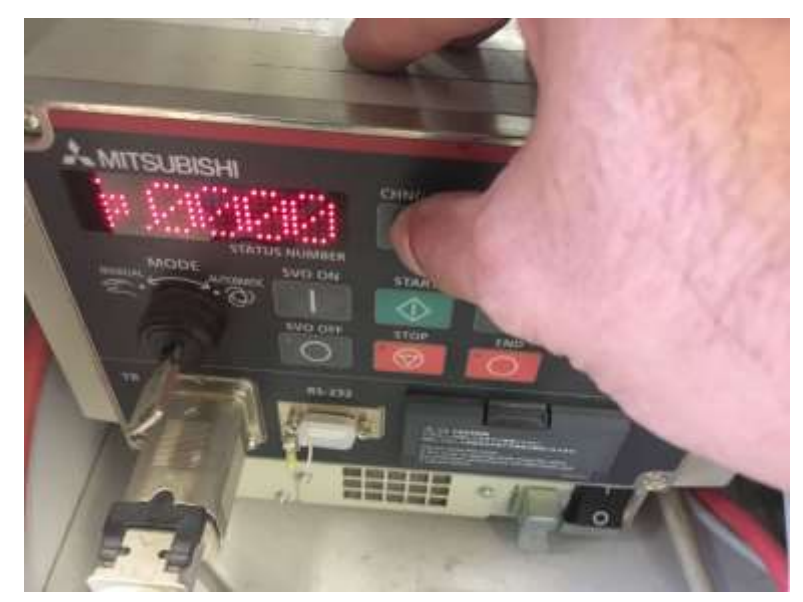

Figura 11-44. Paso 7. Controlador en MODO "P" para correr el programa.

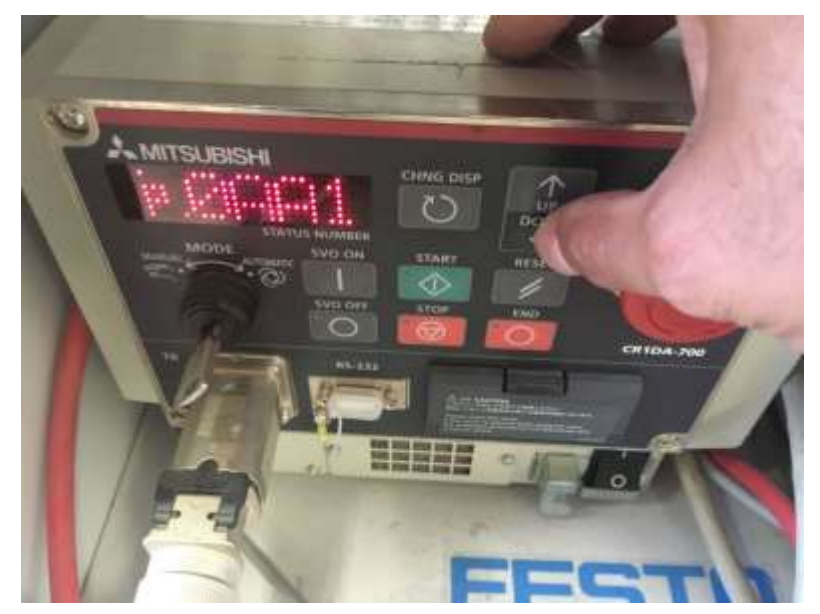

Figura 11-45. Paso 7. Uso de flechas UP DOWN en el controlador en MODO "P" para buscar el programa a ejecutar.

7.5 Con el programa ubicado en el display, encendemos los servos utilizando el botón SVO ON en el controlador. En modo AUTOMATIC no es necesario activar el DEAD MAN SWITCH para que se enciendan los servos. Los servos tardan un segundo en encender. Lo verificaremos con el LED de SERVO encendido y un sonido característico.

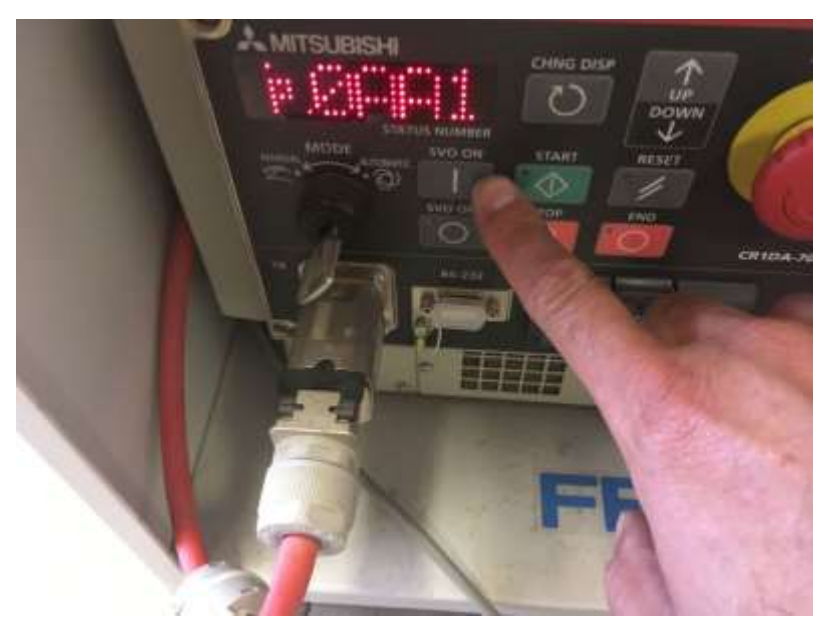

Figura 11-46. Paso 7. Encender los servos utilizando el botón SVO ON en el controlador.

7.6 Antes de comenzar se recomienda que algún integrante del equipo tenga el TEACH PENDANT y este alerta para oprimir el paro de emergencia si acaso observa que el robot hace algo inesperado.

Igualmente se recomienda que la primera vez que corre un programa se baje la velocidad del robot reduciendo el valor de OVRD. Ya que la rutina se haya ejecutado completamente, las veces posteriores se podrá correr con la velocidad normal.

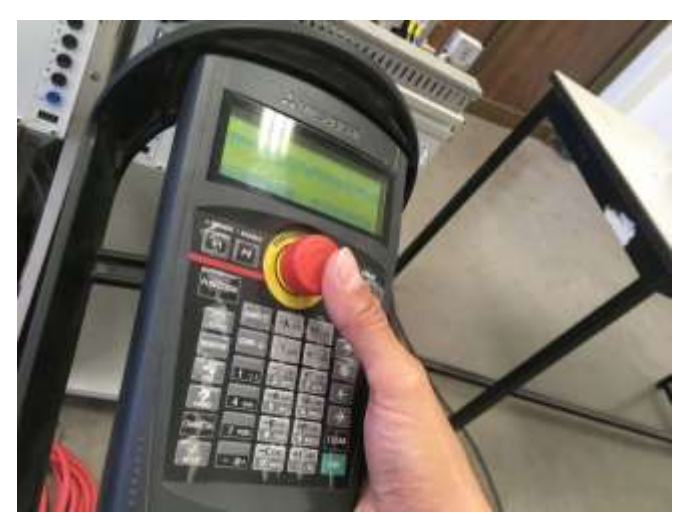

Figura 11-47. Paso 7. Tener listo el paro de emergencia para cualquier eventualidad.

7.7 Al oprimir el botón verde START, se empezará a correr la rutina.

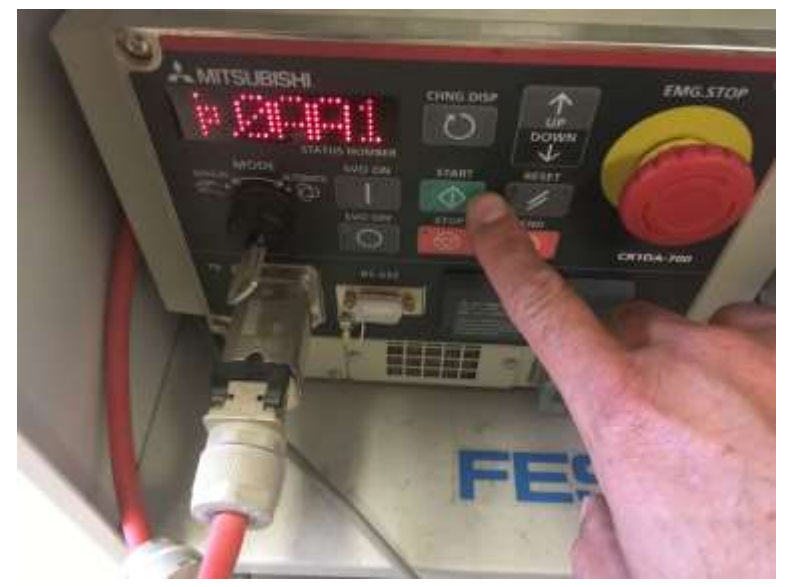

Figura 11-48. Paso 7. Al oprimir el botón verde START, se empezará a correr la rutina.

### **Sugerencias Didácticas**

El profesor debe:

- Ser conocedor de la disciplina de robótica, la cual está bajo su responsabilidad, conocer su origen y desarrollo histórico para considerar este conocimiento al abordar los temas. Desarrollar la capacidad para coordinar y trabajar en equipo; orientar el trabajo del estudiante y potenciar en él la autonomía, el trabajo cooperativo y la toma de decisiones. Mostrar flexibilidad en el seguimiento del proceso formativo y propiciar la interacción entre los estudiantes. Tomar en cuenta el conocimiento de los estudiantes como punto de partida y como obstáculo para la construcción de nuevos conocimientos.
- Propiciar actividades de metacognición. Ante la ejecución de una actividad, señalar o identificar el tipo de proceso intelectual que se realizó: una identificación de patrones, un análisis, una síntesis, la creación de un heurístico, etc. Al principio lo hará el profesor, luego será el estudiante quien lo identifique. Ejemplos: reconocer los grados de libertad de un robot dada la configuración del mismo: reconocimiento de patrones; elaboración de un principio a partir de una serie de observaciones producto de un experimento: síntesis.
- Propiciar actividades de búsqueda, selección y análisis de información en distintas fuentes. Ejemplo: buscar y contrastar comportamientos como aquellos de los movimientos de traslación y rotación, identificando puntos de coincidencia y diferencia entre ellos en cada situación concreta (matriz de transformación homogénea).
- Fomentar actividades grupales que propicien la comunicación, el intercambio argumentado de ideas, la reflexión, la integración y la colaboración de y entre los estudiantes. Ejemplo: al socializar los resultados de las investigaciones hechas a partir de software de programación y simulación (RAPL, Matlab) y las experiencias prácticas solicitadas como trabajo extra clase.
- Observar y analizar fenómenos y problemáticas propias del campo ocupacional. Ejemplos: el proyecto final se realizará tomando en cuenta el contenido de todas las unidades.
- Relacionar los contenidos de esta asignatura con las demás del plan de estudios a las que ésta da soporte para desarrollar una visión interdisciplinaria en el estudiante. Ejemplos: señalar que el control continuo y discreto son necesarios para controlar los movimientos de los robots

estudiados en esta clase, los cuales son necesarios para implementar manufactura integrada por computadora, etc.

- Propiciar el desarrollo de capacidades intelectuales relacionadas con la lectura, la escritura y la expresión oral. Ejemplos: trabajar las actividades prácticas a través de guías escritas, redactar reportes e informes de las actividades de experimentación, exponer al grupo las conclusiones obtenidas durante las observaciones.
- Facilitar el contacto directo con materiales e instrumentos, al llevar a cabo actividades prácticas, para contribuir a la formación de las competencias para el trabajo experimental como: identificación manejo y control de variables y datos relevantes, planteamiento de hipótesis, trabajo en equipo.
- Propiciar el desarrollo de actividades intelectuales de inducción-deducción y análisis-síntesis, que encaminen hacia la investigación.
- Desarrollar actividades de aprendizaje que propicien la aplicación de los conceptos, modelos y metodologías que se van aprendiendo en el desarrollo de la asignatura.
- Proponer problemas que permitan al estudiante la integración de contenidos de la asignatura y entre distintas asignaturas, para su análisis y solución.
- Relacionar los contenidos de la asignatura con el cuidado del medio ambiente.
- Cuando los temas lo requieran, utilizar medios audiovisuales para una mejor comprensión del estudiante.
- Propiciar el uso de las nuevas tecnologías en el desarrollo de la asignatura (RAPL, LabView, Matlab, Mathematica, Simmon, CircuitMaker, Internet, etc.).

### **Reporte del estudiante (discusión de resultados y conclusiones).**

Los estudiantes organizados en equipos obtendrán sus conclusiones a partir de la competencia a desarrollar y de los resultados observados en la práctica.

El formato del reporte del estudiante deberá contener los siguientes rubros:

- Portada
- Indice
- Introducción
- Competencias a desarrollar
- Marco teórico
- Material y equipo necesario
- Desarrollo de la práctica
- Resultados, tablas y/o gráficas
- Conclusiones
- Referencias

### **Bibliografía**

- 1. Barrientos, Antonio. Fundamentos de Robótica. Mc Graw Hill. España, 2007. ISBN: 9788448156367
- 2. Craig, J. J. (2006). Robótica. México: Pearson.
- 3. FESTO. (01/2010). Ciros Robotics. 2016, de FESTO Sitio web: http://www.festo-
- didactic.com/ov3/media/customers/1100/ciros\_robotics\_manual\_es.pdf 4. FESTO. (06/2003). Cosimir educacional. 2016, de FESTO Sitio web:
- http://www.festo-

didactic.com/ov3/media/customers/1100/00515236001075223537.pdf

- 5. García Hernández Beatriz. (2019, enero 16). Concepto de administración de la función informática. Ensayo. Recuperado de https://www.gestiopolis.com/concepto-de-administracion-de-la-funcioninformatica-ensayo/
- 6. Instituto Tecnológico De Hermosillo. (2019, enero 16). Reglamento de Servicios. Centro De Información. Recuperado de http://ith.mx/documentos/REGLAMENTO%20CI.pdf
- 7. Ollero Beturone, Aníbal. Robótica Manipuladores y robots móviles. Edit. Alfa omega, México 2007
- 8. Rentería, A., & Rivas, M. (2000). Robótica industrial: Fundamentos y aplicaciones. España: McGraw-Hill.
- 9. Reyes, Fernando. Robótica Control de Manipuladores. Edit. Alfaomega. México. 2011
- 10.Saha, S. K. (2010). Introducción a la Robótica. México: McGraw Hill.
- 11.Siciliano, Bruno. Handbook of Robotics. Edit. Springer-Verlag. USA. 2008
- 12.Siciliano, Bruno. Theory of Robot Control, Ed. Springer-Verlag, London, 1996. (clásico)
- 13.Siciliano, Bruno. Robotics Modelling, Planning and Control, Ed. Springer-Verlag, London, 2009.

## **PRACTICA 12 Programación de robot rutina 2. MVR**

#### **Competencia(s) a desarrollar.**

Comprender y aplicar el método de control de posición para su implementación en robots o en la programación industrial.

### **Introducción.**

El objetivo principal de este manual, es que el alumno aplique el conocimiento teórico adquirido, buscando mantener la coherencia con el modelo educacional vigente, generando las habilidades y competencias necesarias, así como motivar al alumno a la reflexión de su proceso de desarrollo y su formación futura, moldeando un individuo crítico y analítico, comprometido con los cambios, respetando su entorno y preservando el medio en el que vive.

La cuarta unidad trata sobre la programación de robots industriales. Existen dos tipos de programación para introducir en el robot las instrucciones necesarias para su operación: programación guiada o directa; donde el operario interviene guiando manualmente el brazo del robot, y hace que este vaya describiendo los movimientos y trace las trayectorias necesarias para cumplir su función; y programación textual, en este caso no es necesaria la presencia del robot para realizar el programa, puesto que este se lleva a cabo en un lenguaje de programación. Como primeras aproximaciones a la programación en estas prácticas se utiliza la programación textual.

Existe un amplio abanico de posibilidades en el mercado de robots comerciales. Es importante que el estudiante desarrolle las competencias de investigación, transferencia de conocimiento y aprendizaje autodidacta, con el fin de que pueda reducir lo más posible las curvas de aprendizaje para las diferentes opciones de robots que se encontrará en la industria, una vez que este desenvolviéndose en el mercado laboral.

Así mismo se desea capacitarlo para el manejo y operación con la debida seguridad y responsabilidad de los equipos robotizados.

### **Correlación con el o los temas y subtemas del programa de estudio vigente.**

Los contenidos de esta práctica corresponden al programa de la materia de Temas Selectos de Robótica (AUF-1704) en su cuarta unidad denominada "Programación". Trata sobre los medios y métodos para programación del robot Mitsubishi RV-2SDB. Corresponde al subtema "4.1.5 Mitsubishi MelfaBasic".

## **Medidas de seguridad e higiene**

Cualquier operación del laboratorio en la que se operen o maneje equipo o herramientas presenta siempre unos riesgos. Para eliminarlos o reducirlos de manera importante es conveniente, antes de efectuar cualquier operación o manejo:

- Asegurar la lectura y comprensión de procedimiento a seguir.
- Asegurarse de disponer del material adecuado.
- Llevar las prendas y accesorios de protección adecuados
- Tener previsto un plan de actuación en caso de incidente o accidente.

En lo que respecta a la operación del robot:

- 1. No se permiten alimentos y bebidas en las proximidades del robot.
- 2. No se permite el uso de collares, joyería, ropa suelta, cabello no recogido etcétera.
- 3. Previo al manejo del robot, es imprescindible haberse recibido la capacitación necesaria para ello. NO MANEJE EL ROBOT SI NO ESTA CAPACITADO.
- 4. Familiarícese con la ubicación de los botones te paro de emergencia. Asegúrese que estén accesibles para cualquier eventualidad.
- 5. Antes de correr la rutina programada, asegúrese que todas las personas alrededor estén a una distancia prudente y que están enteradas de que el robot empezará a correr.
- 6. No utilice el robot en condiciones diferentes para los que fue diseñado.
- 7. Asegúrese que la velocidad del robot en la ejecución de rutinas no sobrepase los 200 mm/segundo. (spd 200)
- 8. No mueva el robot de su lugar sin autorización.
- 9. Vigile los cables, tanto de alimentación como de señalización y control. Igualmente, el cable del *teach pendant*, para que no sean aprisionados o aplastados por los movimientos del robot.
- 10.Asegúrese que el robot está firmemente sujeto a su base.
- 11.No intente mover el robot por la fuerza.
- 12.Asegúrese que el peso de los objetos que moverá el robot no excede los 500 gramos.
- 13.Al correr una rutina nueva, corra paso por paso o con la velocidad lo más baja posible.
- 14.Siempre observe al robot.

### **Material y equipo necesario**

- Equipo de cómputo Core i5, equivalente o superior.
- Software de simulación de robótica, CIROS (Educacional) de FESTO.
- Brazo manipulador marca Mitsubishi RV-2SDB
- Cable ethernet *patch cord.*
- Charola pallet de la mesa *Assembling* de FESTO
- Material de pieza a manipular, componentes de cilindro simple efecto FESTO.

## **Metodología**

La práctica consiste en hacer que la trayectoria de la herramienta del robot realice los 2 arcos que se muestran en la figura 12-1.

El primer arco estará en el plano X,Y y el segundo en el plano Y,Z.

Se guardarán 5 posiciones.

El código de la practica será en Melfa Basic V, el maestro explicará la teoría del lenguaje Melfa Basic en el salón de clase.

El diagrama de la trayectoria se muestra a continuación.

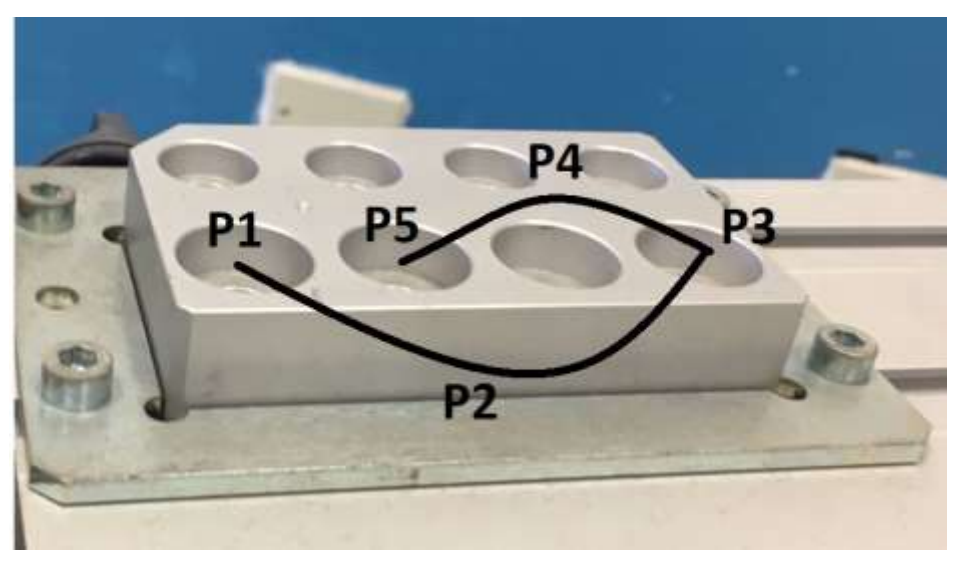

Figura 12-1. Diagrama de la trayectoria de la práctica 12.

### **PASO 1. Crear proyecto.**

1.1Primeramente, se crea un proyecto nuevo en Ciros Robotics. Entramos al menú File, New; Project Wizard.

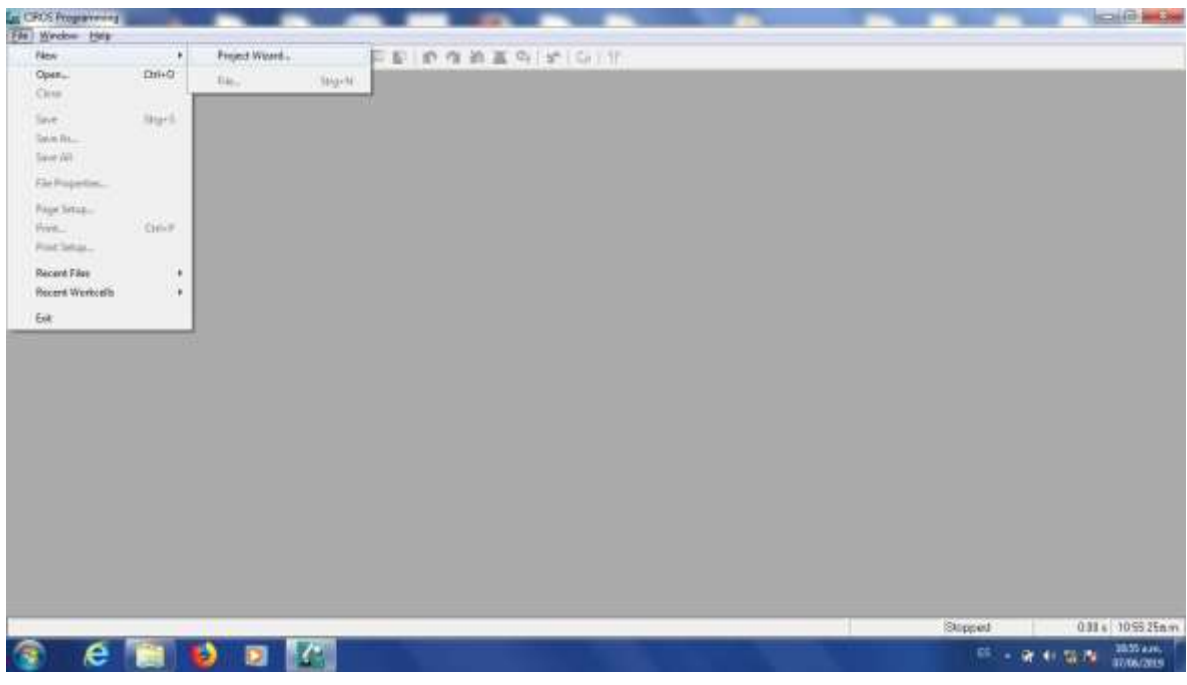

Figura 12-2. Paso 1 para práctica 12.

1.2Nos pedirá asignar un nombre al proyecto, Le ponemos Practica\_12, por ejemplo, sin utilizar espacios. Oprimimos siguiente.

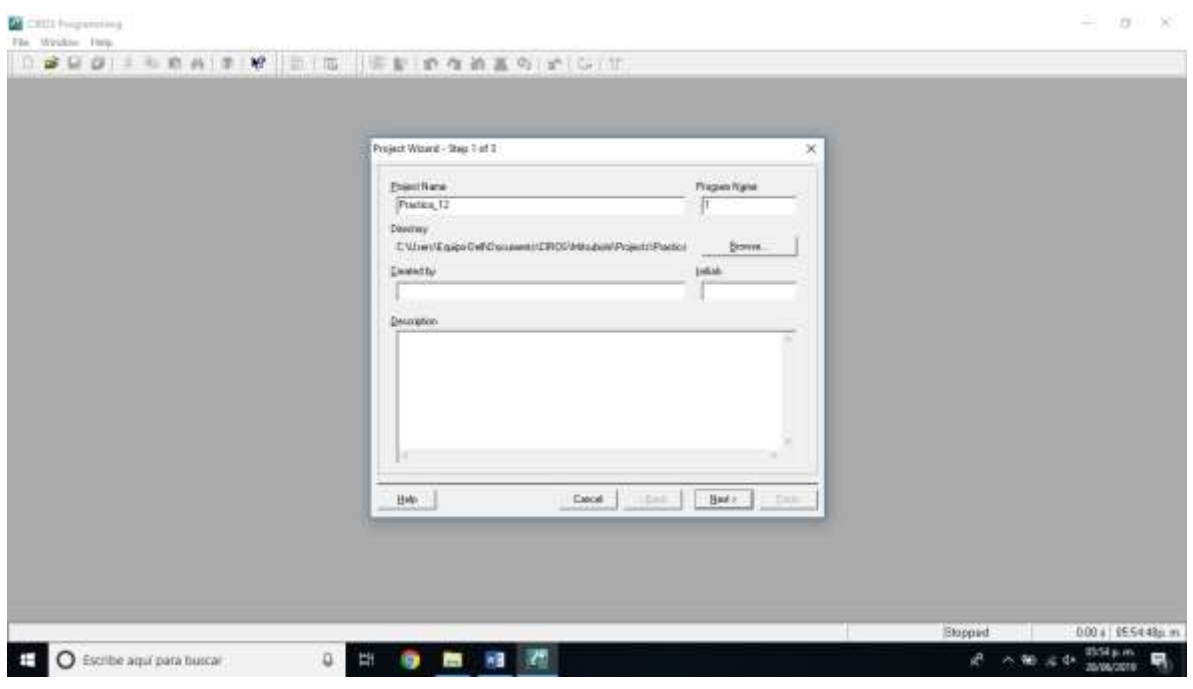

Figura 12-3. Asignación de nombre del proyecto. Paso 1 para práctica 12.

1.3Escogemos el robot que vamos a utilizar. En el caso del Laboratorio de Mecatrónica del Tecnológico Nacional de México, Instituto Tecnológico de Hermosillo, el robot disponible es el Mitsubishi RV-2SDB. La versión de Ciros que dejó el proveedor cuando se compró el equipo no tiene disponible esta versión; por lo que elegiremos la versión más cercana, la cual es RV-2SD. Nos cercioramos que esté seleccionado el tipo de lenguaje Melfa Basic V. Oprimimos siguiente, como se muestra en la figura.

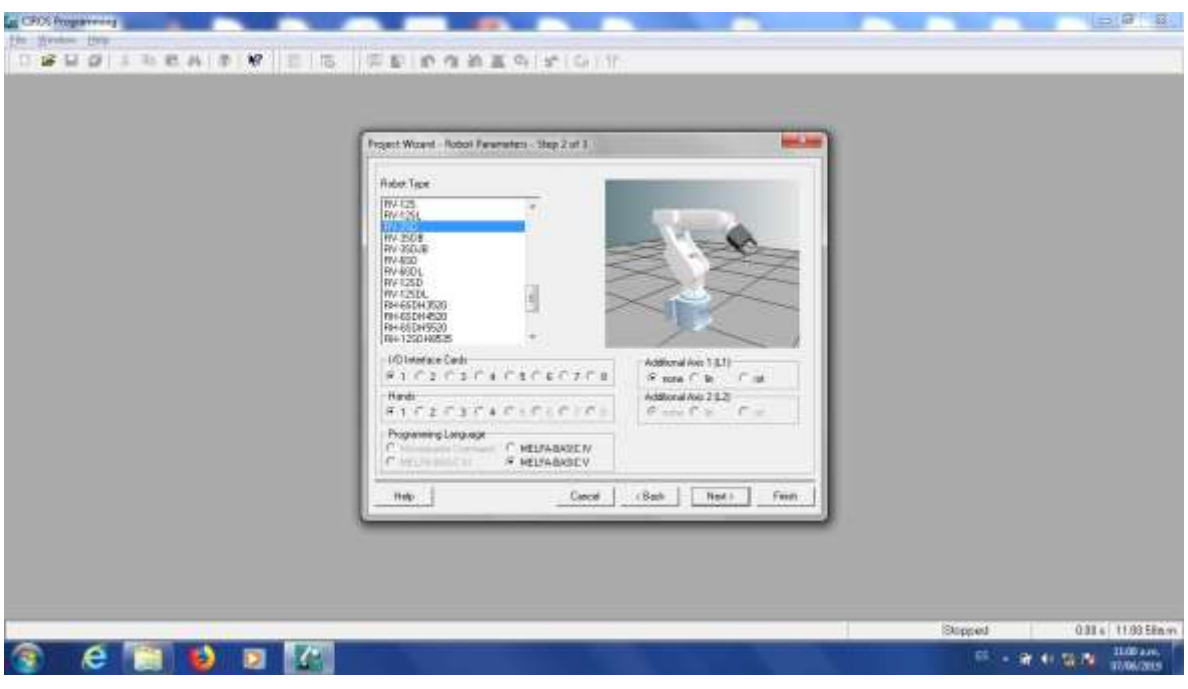

Figura 12-4. Elección de robot. Paso 1 para práctica 12.

1.4La ultima ventana es para hacer anotaciones relacionadas con la documentación del proyecto. Igualmente podríamos dejarla en blanco. Oprimimos "Finish".

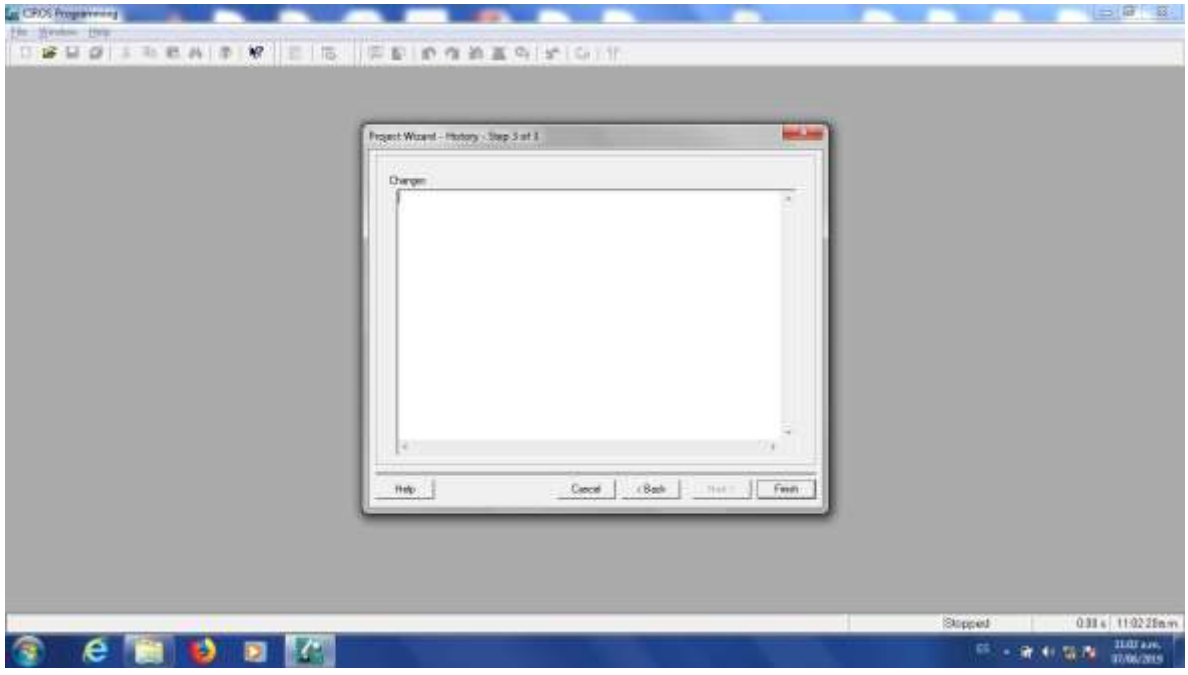

Figura 12-5. Finalización de paso 1 para práctica 12.

## **PASO 2. Agregar el código.**

El siguiente paso es hacer el programa Agregamos el código de la rutina que ejecutará el robot.

2.1El código de esta práctica se muestra a continuación.

*spd 100 mvs p1 mvr (p1,p2,p3) mvr (p3,p4,p5)*

El código de la practica está en Melfa Basic V, el maestro explicará la teoría del lenguaje Melfa Basic y este programa en particular en el salón de clase.

2.2El código se teclea en la ventana superior derecha, es el archivo con la extensión .MB5 como se observa en la figura.

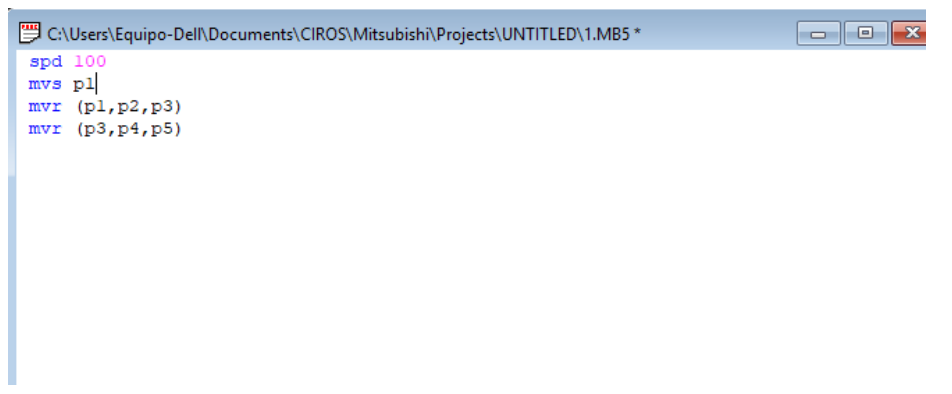

Figura 12-6. Paso 2. Teclear el código de la rutina que ejecutará el robot.

2.3Tenemos la opción de verificar la sintaxis del programa hecho para buscar errores en el código.

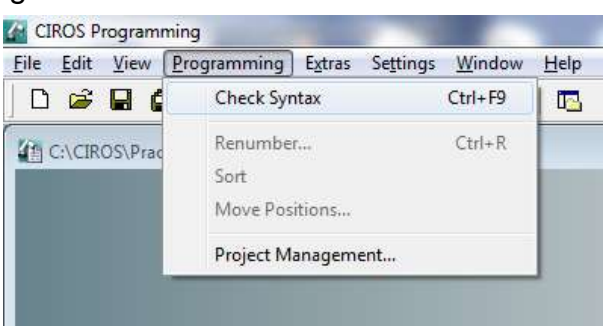

Figura 12-7. Paso 2. Verificar sintaxis.

2.4Después de seleccionar esa opción, estaremos atentos a la ventana de mensajes y esperamos que diga "0 Errores".

| Messages                                                                                                    |  |  |  |
|----------------------------------------------------------------------------------------------------|--|--|--|
| c:\ciros\practica_nn\1.MB5:19:(8): warning: Implicit definition of variable P3<br>. 3 Warning(s)<br>Error(s) |  |  |  |
|                                                                                                    |  |  |  |

Figura 12-8. Paso 2. Verificar sintaxis. Ventana de mensajes.

## *SI TENEMOS ERRORES NO PODEMOS CONTINUAR AL SIGUIENTE PASO. ES NECESARIO CORREGIRLOS.*

Las advertencias, en caso de tenerlas, no impedirán que el programa se ejecute.

## **PASO 3. Configurar la comunicación entre el Robot y Ciros.**

Posteriormente debemos configurar la comunicación entre el Robot y el equipo de cómputo con software Ciros.

3.1En el menú de abajo a la izquierda (RCI Explorer) seleccionamos la opción "Connection".

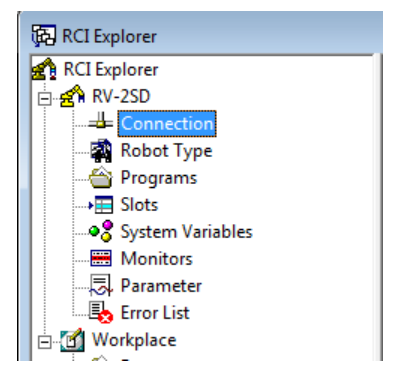

Figura 12-9. Paso 3. Ventana RCI Explorer.

3.2Del lado derecho de esa misma ventana damos doble click a donde dice "Connection Type"

| RCI Explorer                                             |                                  |               | ×<br><b>P</b><br>$\Box$ |
|----------------------------------------------------------|----------------------------------|---------------|-------------------------|
| RCI Explorer                                             | <b>Description</b>               | Value         |                         |
| $\stackrel{\cdot}{\Box}$ $\stackrel{\cdot}{\Box}$ RV-2SD | <b>Zan</b> Connection Type RS232 |               |                         |
| Let Connection                                           | State                            | No Connection |                         |
| Robot Type                                               |                                  |               |                         |
| — <mark>&lt;</mark> Programs                             |                                  |               |                         |
| <b></b> >⊞ Slots                                         |                                  |               |                         |
|                                                          |                                  |               |                         |
| <b>Monitors</b>                                          |                                  |               |                         |
|                                                          |                                  |               |                         |
| <b>LE</b> Error List                                     |                                  |               |                         |
| <b>E</b> Workplace                                       |                                  |               |                         |
| — <mark>△</mark> Programs                                |                                  |               |                         |
| └──‰ Tools                                               |                                  |               |                         |
|                                                          |                                  |               |                         |
| 1 Object(s) selected                                     |                                  |               |                         |

Figura 12-10. Paso 3. Connection Type RCI Explorer.

Veremos la siguiente ventana:

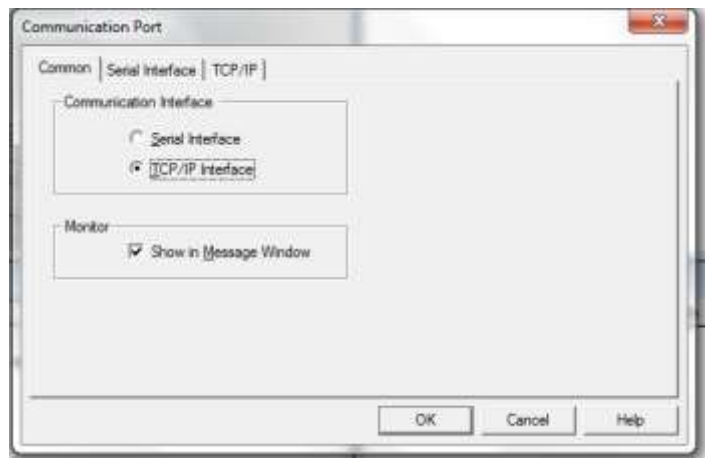

Figura 12-11. Paso 3. Ventana "Communication Port".

En la pestaña "Common", de esa ventana, seleccionamos en "Communication Interface" la opción "TCP/IP Interface"

3.3Posteriormente en la pestaña "TCP/IP" de esa misma ventana, vamos a asignar la dirección IP del robot al cual nos vamos a conectar y el número de puerto configurado. Para el caso del robot del Laboratorio de Mecatrónica del ITH, tiene configurada la dirección 192.168.0.20 y el puerto es 10001. Tal como se muestra en la figura.

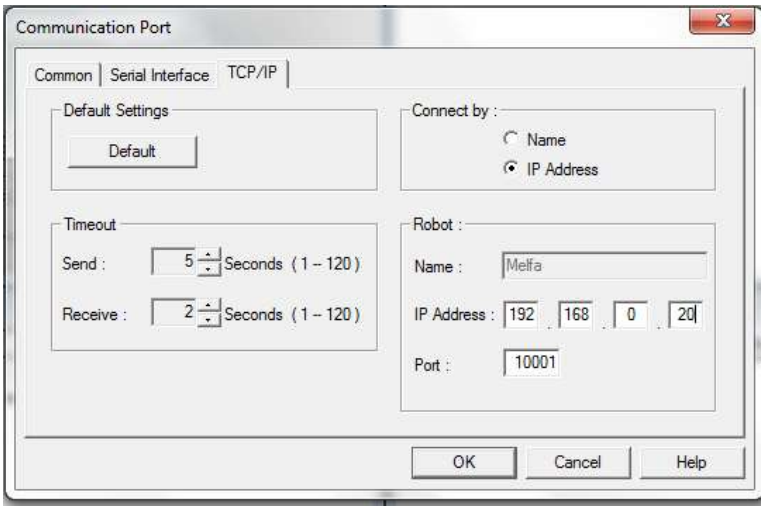

Figura 12-12. Paso 3. Ventana "Communication Port". Direccion IP y Puerto.

Si no se ha configurado la tarjeta de red del equipo de cómputo que se utilizará para conectarse al robot, se siguen las siguientes instrucciones. Si ya configuró esta dirección en alguna práctica anterior, continuar con el Paso 4.
3.4En Windows, se abre el Panel de Control, Redes e Internet y donde se configuran las Conexiones de Red.

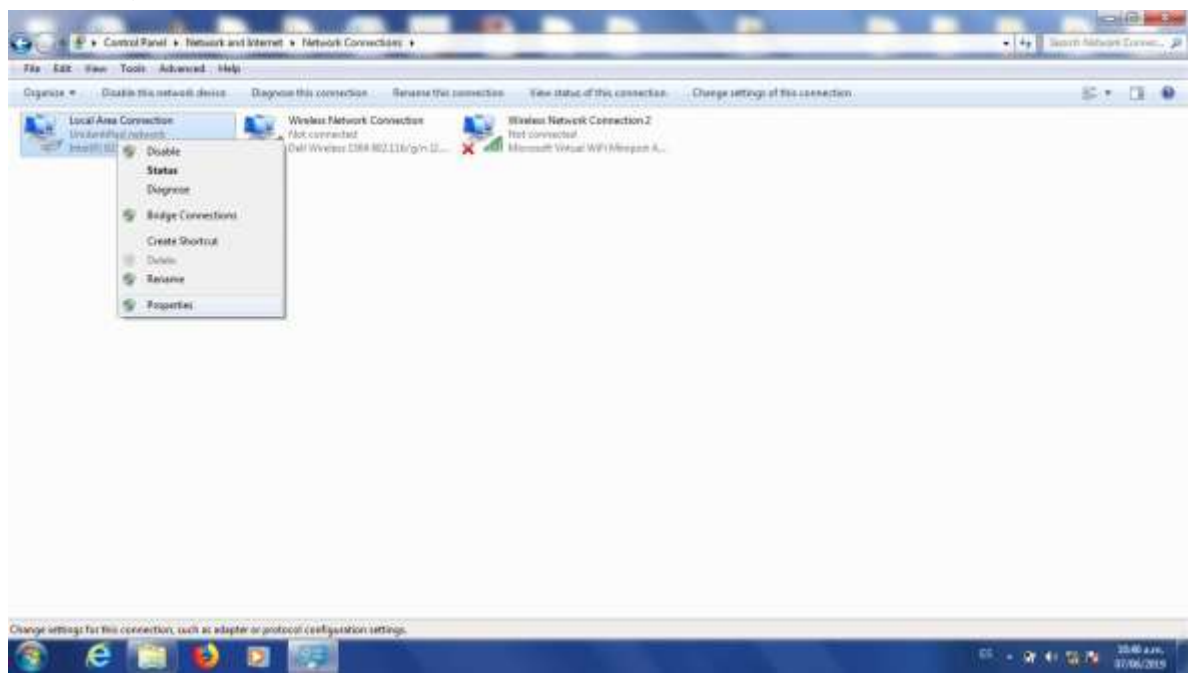

Figura 12-13. Paso 3. En Windows. Panel de Control, Redes e Internet, Conexiones de Red.

3.5Abrimos las propiedades del adaptador de red que vamos a usar para conectarnos al robot y seleccionamos Internet Protocol Version 4 (TCP/IPv4).

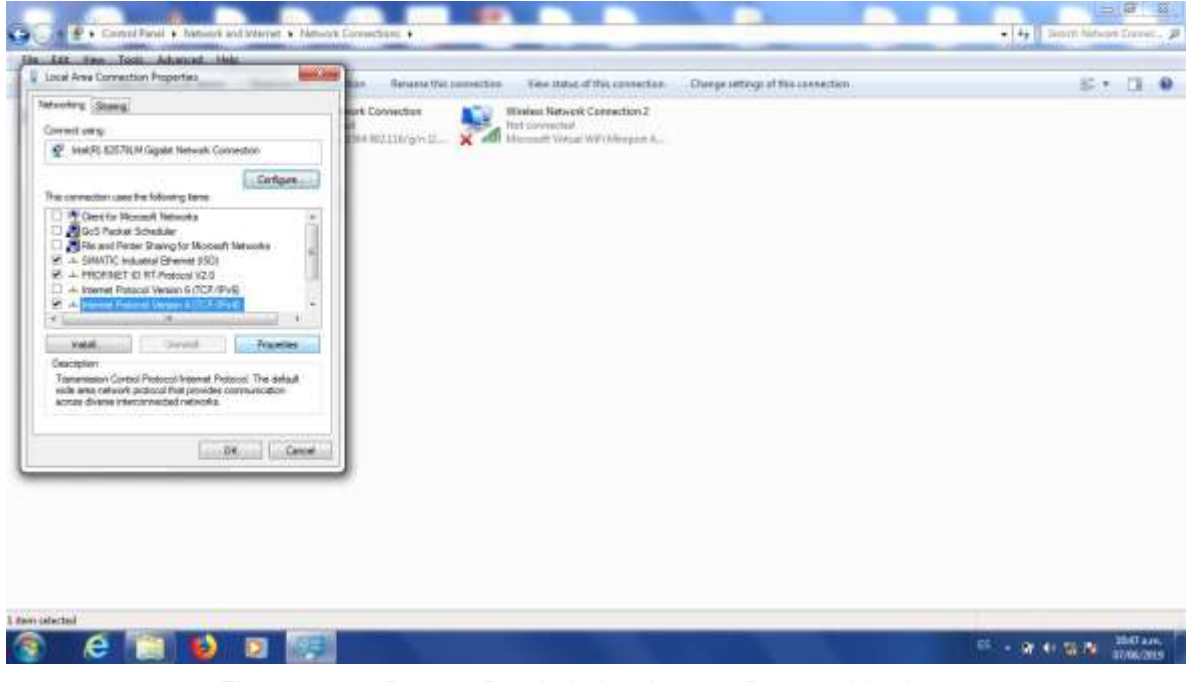

Figura 12-14. Paso 3. Propiedades. Internet Protocol Version 4.

3.6La dirección de la computadora que se va a conectar al robot tiene que estar en la misma red que éste. Pondremos la dirección 192.168.0.1, máscara 255.255.255.0. El cuarto número de la dirección IP puede ser cualquiera desde 1 a 254, exceptuando el 20, porque esa es la dirección del robot.

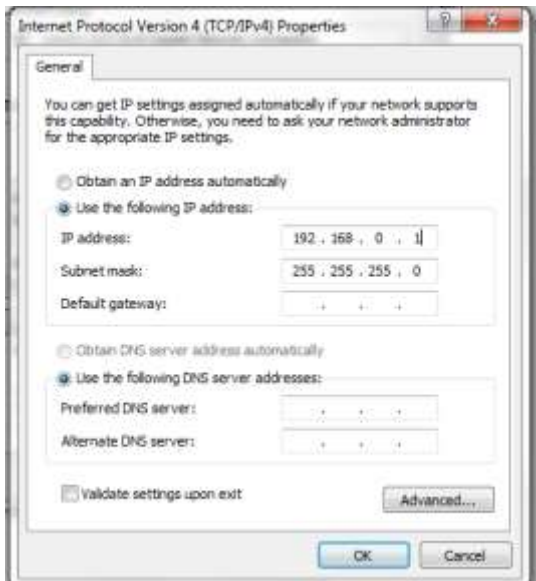

Figura 12-15. Paso 3. Asignación de la Dirección IP del equipo de cómputo.

3.7Damos click en OK dos veces.

*LOS PASOS DEL 1.1 AL 3.7 PUEDEN REALIZARSE SIN NECESIDAD DE TENER DISPONIBLE EL ROBOT. PARA APROVECHAR MEJOR EL TIEMPO ES NECESARIO QUE CUANDO SE LE ASIGNE UN TIEMPO PARA USO DEL ROBOT YA SE HAYAN REALIZADO LOS PASOS ANTERIORES. PARA LOS PASOS SIGUIENTES ES NECESARIO TENER DISPONIBLE FÍSICAMENTE EL ROBOT.*

## **PASO 4. Descargar el programa de Ciros hacia el Robot.**

4.1Conecte el cable de red como se muestra en las figuras.

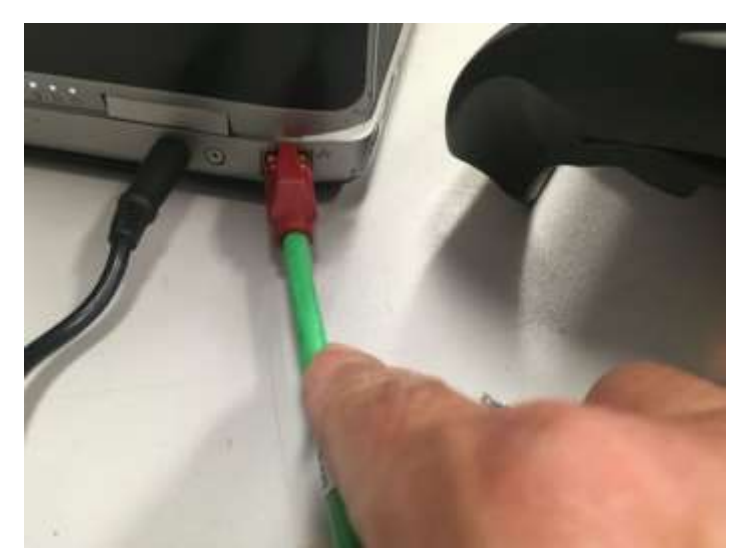

Figura 12-16. Paso 4. Conecte un extremo de un cable patch cord ethernet a la tarjeta de red del equipo de cómputo con Ciros instalado.

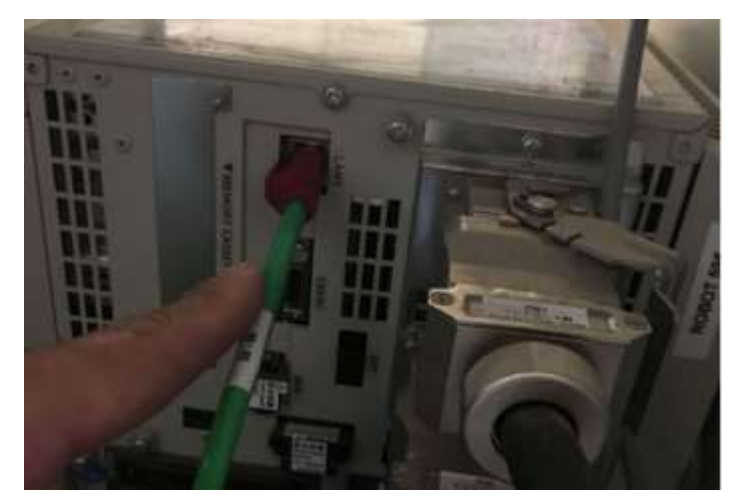

Figura 12-17. Paso 4. Conecte un extremo de un cable patch cord ethernet al puerto LAN del controlador del robot.

4.2En la ventana RCI explorer, damos click derecho donde dice "Connection" y posteriormente Click en el menú donde dice "Connect"

| RCI Explorer                                                                                                    | Description                     | Value                |  |
|----------------------------------------------------------------------------------------------------|---------------------------------|----------------------|--|
| ⊟ - <b>≲ି</b> RV-2SD<br>and Corporation<br><b>Expand</b><br>$\Rightarrow$ Rob<br>noted Brow <b>see Connect</b><br>- - El Slot see Open<br>- - - Slot see Open<br>- - - Mol and See Disconnect<br><b>Experience</b><br>白 Morkplace<br>Programs<br><b>R</b> Tools | tonnection Type TCP/IP<br>State | <b>No Connection</b> |  |

Figura 12-18. Paso 4. Conectar Ciros al Robot.

Si la comunicación está correctamente configurada y el cable correctamente conectado veremos la siguiente pantalla:

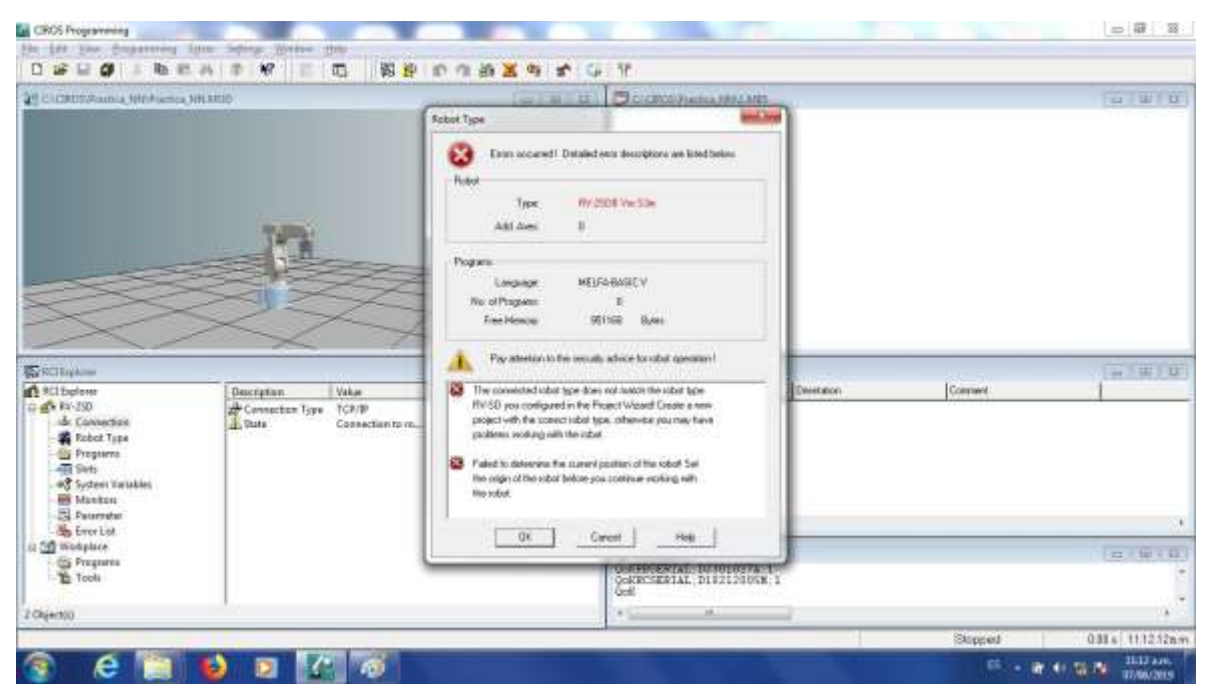

Figura 12-19. Paso 4. Comunicación exitosa entre el Robot y Ciros.

*LA VENTANA MARCA QUE OCURRIO UN ERROR. EL ROBOT CONFIGURADO EN EL PROYECTO ES DIFERENTE AL CONECTADO. ESTO ES DEBIDO A QUE EL SOFTWARE CIROS QUE ENTREGO EL PROVEEDOR CUANDO SE COMPRÓ EL EQUIPO NO CUENTA CON LA OPCIÓN DE AGREGAR EL MODELO RV-2SDB Y SE ESCOGIÓ EL MÁS SIMILAR RV-2SD. PODEMOS IGNORAR ESTE ERROR SIN PROBLEMA Y DAMOS CLICK EN "OK"*

En caso que no se haya configurado correctamente, o haya algún problema con el cable se mostrara la siguiente pantalla, en cuyo caso no se podrá continuar. Si vemos ese error hay que volver a revisar la configuración.

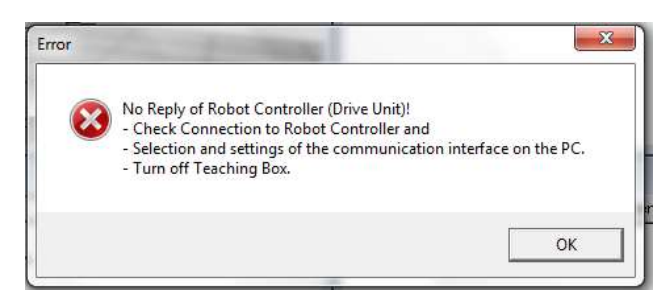

Figura 12-20. Paso 4. Comunicación fallida entre el Robot y Ciros.

4.3En el menú superior busque el botón de "DOWNLOAD". Dar Click.

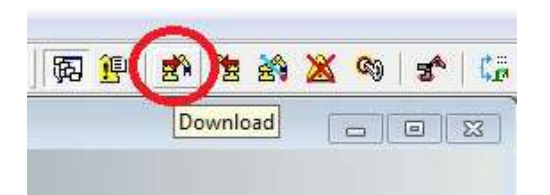

Figura 12-21. Paso 4. Click en botón DOWNLOAD, menú superior.

Nos pedirá asignar el nombre de cómo se llamará el programa cuando este descargado en el controlador del robot.

*EL PROGRAMA POSTERIORMENTE LO UBICAREMOS EN EL CONTROLADOR DEL ROBOT BUSCANDOLO EN UN DISPLAY DE 4 CARACTERES. SI EL NOMBRE ASIGNADO ES MAS LARGO NO LO PODREMOS VISUALIZAR CORRECTAMENTE. EL NOMBRE DEL PROGRAMA NO DEBERÁ TENER MAS DE 4 CARACTERES ALFANUMERICOS.*

4.4Para este ejemplo se asignó el nombre "AA1". De click en OK.

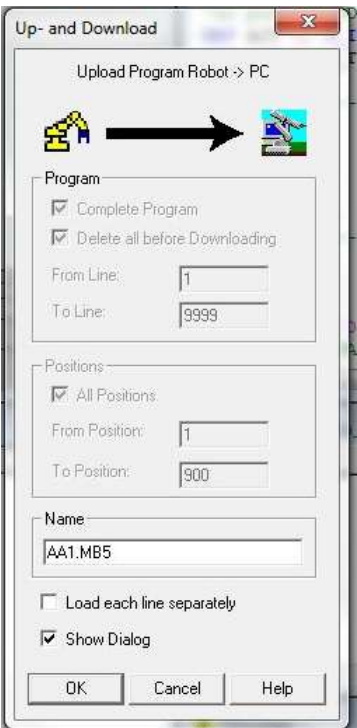

Figura 12-22. Paso 4. Asignar un nombre de 4 caracteres al programa descargado.

Al descargar veremos la siguiente ventana con una barra de avance, mientras descarga.

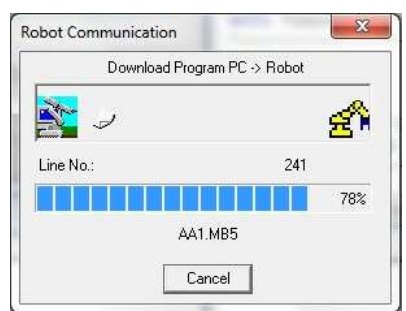

Figura 12-23. Paso 4. Barra de avance al descargar programa.

Al cerrarse la ventana de barra de avance el programa ya quedó descargado.

# **PASO 5. JOGEAR el robot a cada una de las posiciones para poder darle TEACH.**

Para darle JOG al robot (moverlo), seguir las siguientes instrucciones.

5.1Colocar la LLAVE DE MODO en el controlador en posición MODO MANUAL.

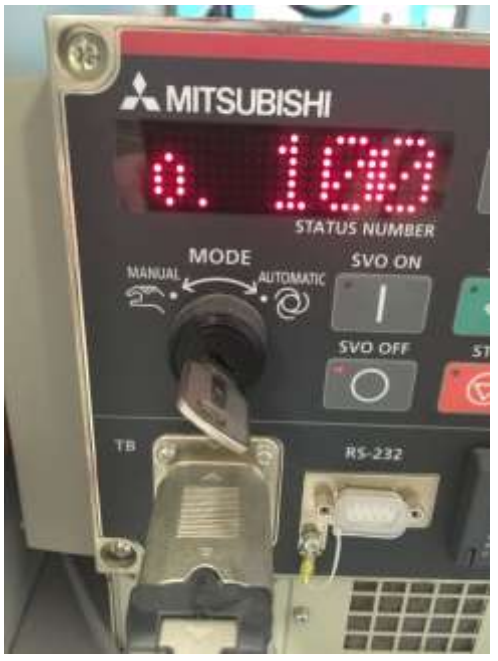

Figura 12-24. Paso 5. LLAVE DE MODO en el controlador en posición MODO MANUAL.

5.2Encender el TEACH PENDANT, el botón TB ENABLE se localiza detrás del TEACH PENDANT.

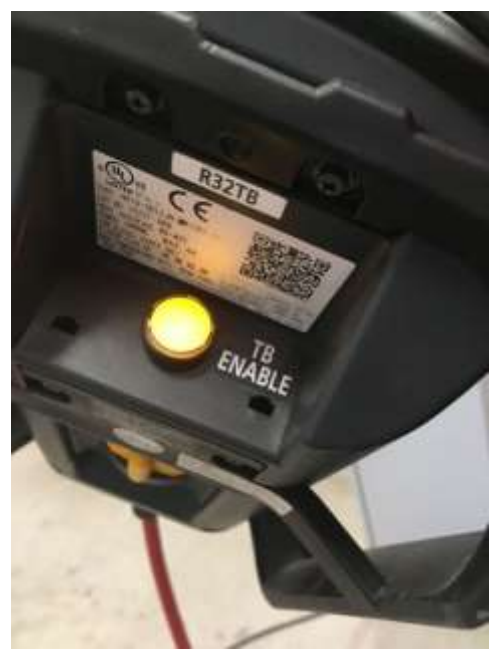

Figura 12-25. Paso 5. TB ENABLE del TEACH PENDANT encendido.

5.3Activar el DEAD MAN SWITCH, (no se debe desactivar el DEAD MAN hasta que decidamos terminar el movimiento). El maestro explicará presencialmente la correcta activación y desactivación del DEAD MAN SWITCH.

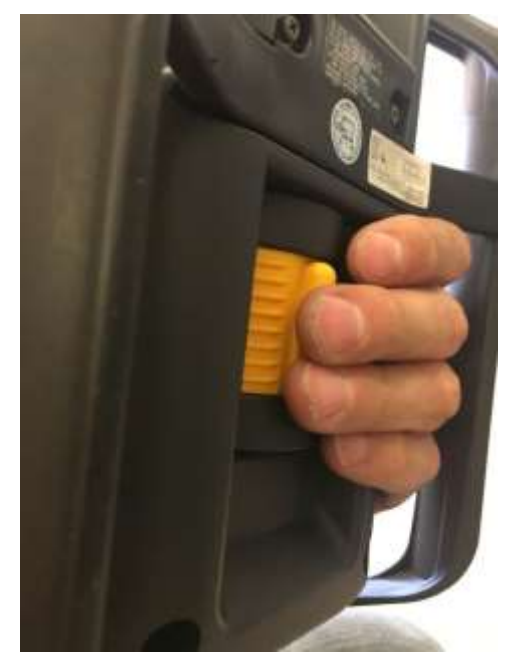

Figura 12-26. Paso 5. Activación de DEAD MAN SWITCH detrás del TEACH PENDANT.

5.4Entrar a la opción JOG con el botón del mismo nombre en el TEACH PENDANT. Seleccionar el modo que ocupamos, los más comunes son JOINT (para mover las articulaciones independientemente) y XYZ (se mueve la herramienta siguiendo las líneas de los ejes).

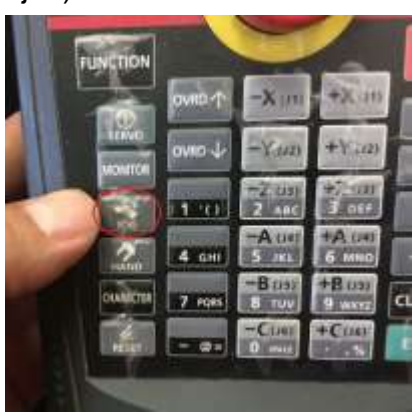

Figura 12-27 Paso 5. Activación de modo JOG.

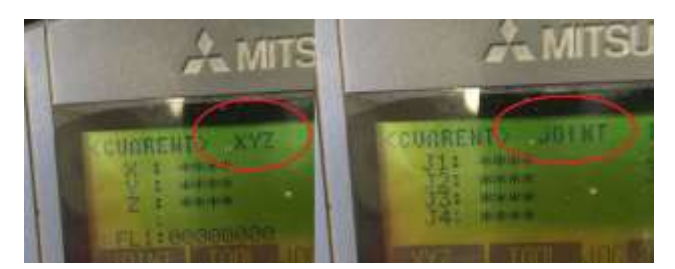

Figura 12-28. Paso 5. Selección y verificación de modo JOG.

5.5Encender servomotores, dando Click en el botón SERVO del TEACH PENDANT. Si no está activado el DEAD MAN SWITCH no se encenderán los servos. Los servos tardan un segundo en encender. Lo verificaremos con el LED de SERVO encendido y un sonido característico.

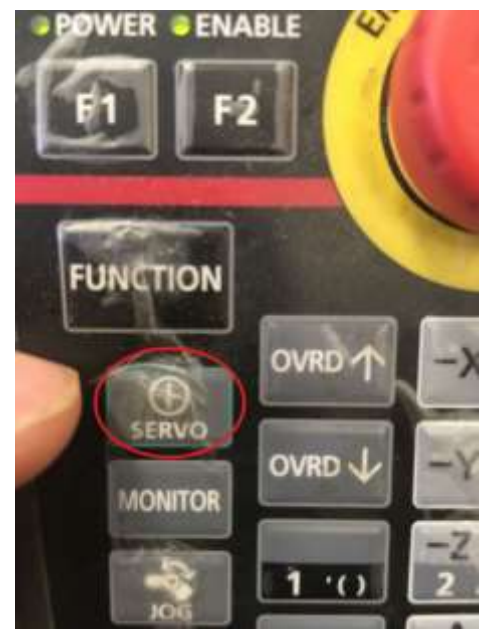

Figura 12-29. Paso 5. Botón para encender servomotores, en el TEACH PENDANT.

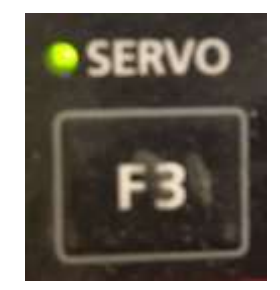

Figura 12-30. Paso 5. LED de confirmación de encendido de servomotores, en el TEACH PENDANT

5.6Con las teclas correspondientes del TEACH PENDANT realizamos el movimiento.

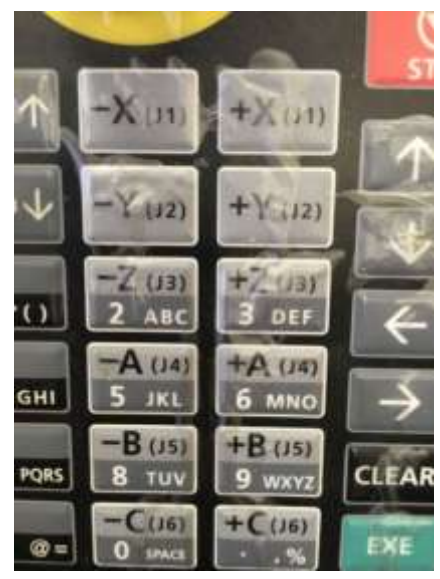

Figura 12-31. Paso 5. Teclas para JOGEAR el robot. En el TEACH PENDANT.

5.7Podemos controlar la velocidad subiendo y bajando el OVRD.

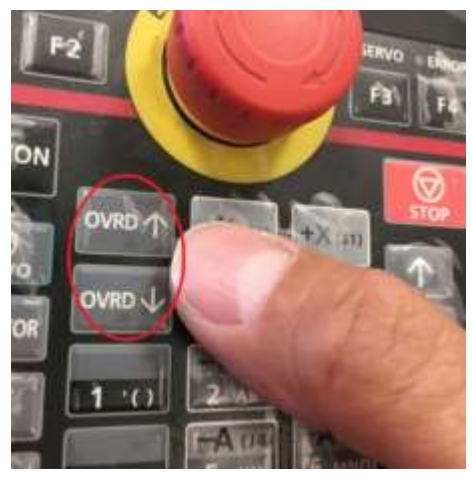

Figura 12-32. Paso 5. Teclas para subir y bajar la velocidad del robot. En el TEACH PENDANT

5.8Moveremos el robot hasta que veamos que está posicionado donde ocupamos que este. Al darle la opción TEACH el controlador guardará la cuenta de los encoders del robot para poderlo volver a llevar a esa misma posición durante la ejecución del programa.

# *DURANTE TODO EL PROCESO DE JOGEAR EL ROBOT, SE MANTIENE ACTIVADO EL DEAD MAN SWITCH*

## **PASO 6. Dar TEACH a la posición a guardar.**

Con el robot posicionado en donde queremos guardar la posición seguimos las siguientes instrucciones:

6.1Con el controlador ya encendido y el programa descargado, nos aseguramos que la LLAVE DE MODO este en la posición MANUAL.

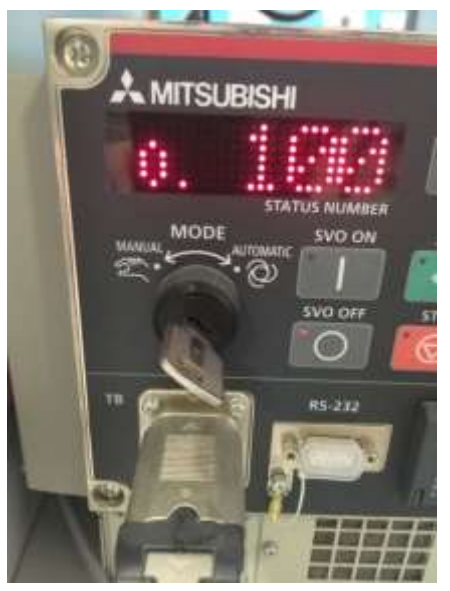

Figura 12-33. Paso 6. LLAVE DE MODO en la posición MANUAL

6.2En el TEACH PENDANT tiene que estar encendido. Veremos que el botón TB ENABLE al reverso del TEACH PENDANT está iluminado.

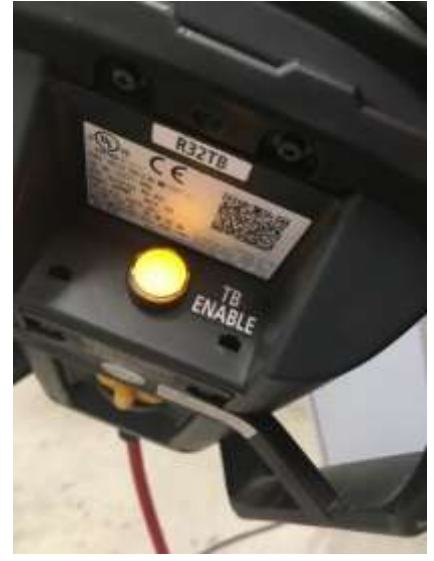

Figura 12-34. Paso 6. TEACH PENDANT encendido.

6.3Nos vamos al primer menú del TEACH PENDANT. Con las flechas movemos el cursor a la opción 1. FILE/EDIT y oprimimos el botón EXE (de color verde).

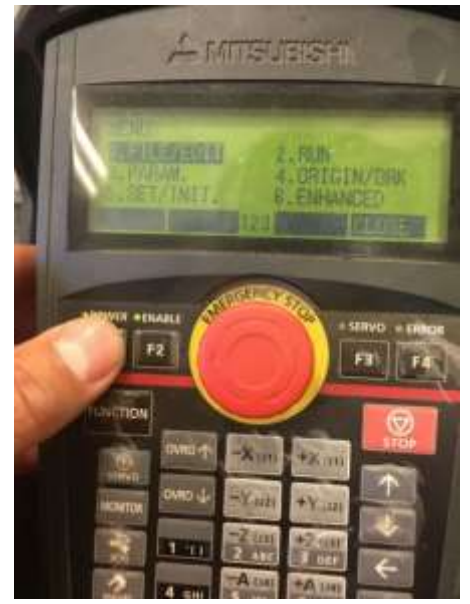

Figura 12-35. Paso 6 Selección de menú FILE/EDIT.

La pantalla del TEACH PENDANDT nos desplegará una lista con los programas descargados. En caso de no encontrar el programa que descargó, revise nuevamente el PASO 4.

6.4Con las flechas ubicamos el cursor en nuestro programa (AA1) y oprimimos el botón F1 del TEACH PENDANT (opción EDIT).

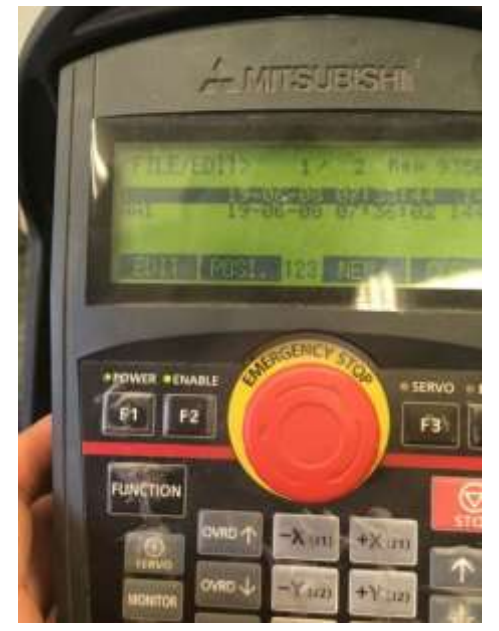

Figura 12-36. Paso 6. Selección de F1 (opción EDIT) para dar TEACH a las posiciones.

6.5Con el programa abierto, podremos observar el código. Con las flechas del TEACH PENDANT ubicaremos el cursor en un renglón donde aparezca la posición a la que queremos dar TEACH. En la figura siguiente podemos un ejemplo con el renglón resaltado:

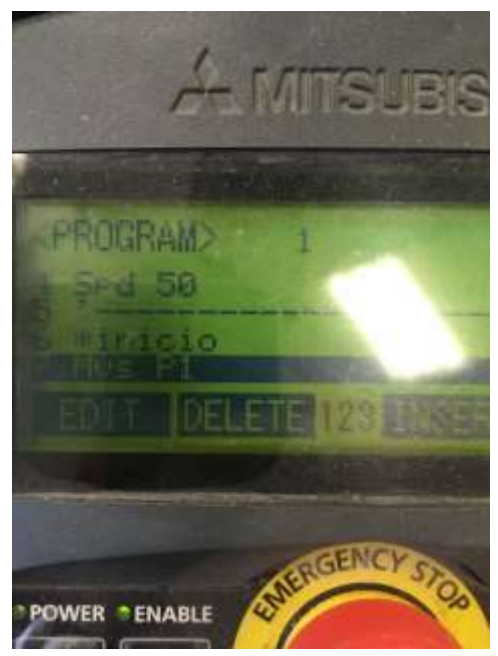

Figura 12-37 Paso 6 . Selección de renglón donde aparece P1 usando las flechas del TEACH PENDANT.

6.6En el menú podemos observar la opción TEACH, con el botón F4. Al oprimirlo nos dará la opción de guardar la posición que aparece resaltada en el cursor justo en la posición actual del robot.

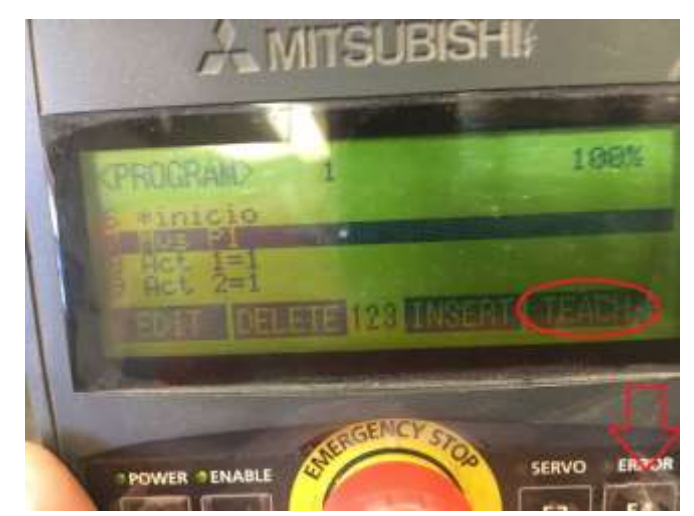

Figura 12-38 Paso 6. Selección opción TEACH en el menú del TEACH PENDANT.

6.7Confirmamos dando click en la tecla F1.

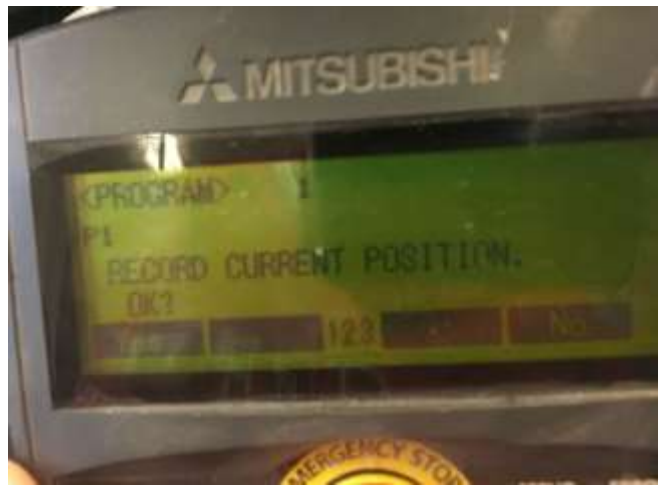

Figura 12-39 Paso 6. Confirmación opción TEACH en el menú del TEACH PENDANT.

# *REPETIREMOS LOS PASO 5 Y 6 PARA TODAS Y CADA UNO DE LAS POSICIONES QUE HAYAMOS UTILIZADO EN EL CODIGO DE NUESTRO PROGRAMA. EN CASO QUE OMITAMOS DAR TEACH A ALGUNA POSICION, AL INTENTAR CORRER, NOS MARCARA UN ERROR VARIABLE NOT DEFINED*

# **PASO 7. Correr el programa.**

7.1En el TEACH PENDANT tiene que estar apagado. Veremos que el botón TB ENABLE al reverso del TEACH PENDANT no estará iluminado.

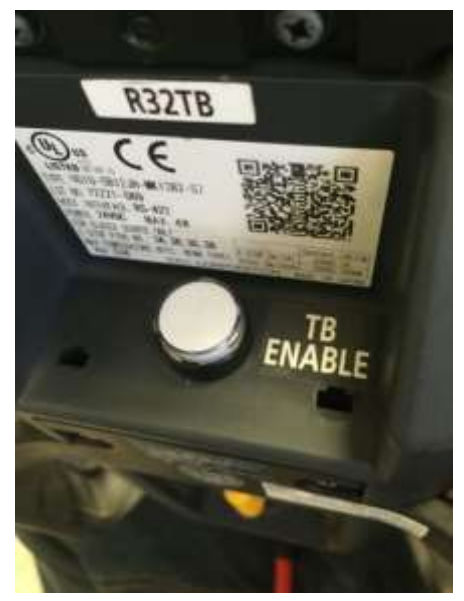

Figura 12-40 Paso 7. Botón TB ENABLE apagado al reverso del TEACH PENDANT.

7.2Con el controlador ya encendido y el programa descargado y todas las posiciones ya con TEACH correspondiente, nos aseguramos que la LLAVE DE MODO este en la posición AUTOMATIC.

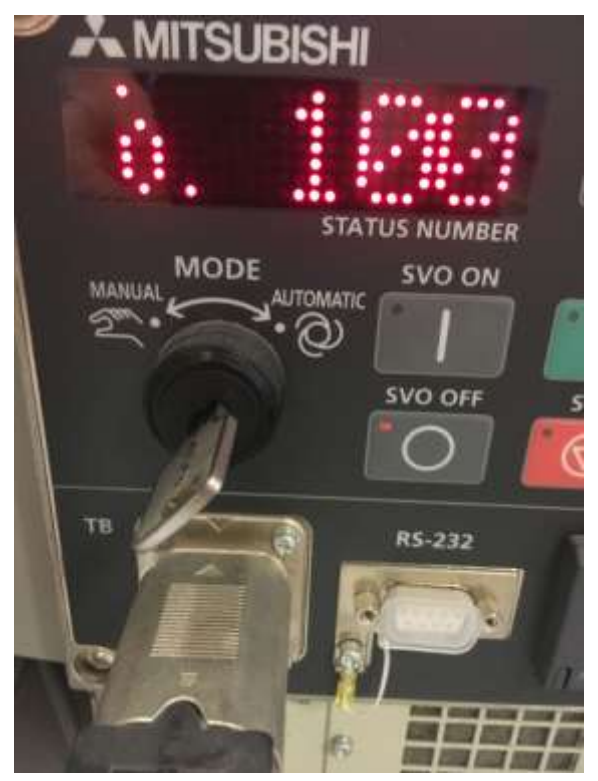

Figura 12-41. Paso 7. LLAVE DE MODO en la posición AUTOMATIC

7.3Ubicaremos en el controlador el botón CHANGE DISPLAY, para poner el display del controlador en modo P para ubicar el programa a ejecutar. El maestro explicará presencialmente los modos del display.

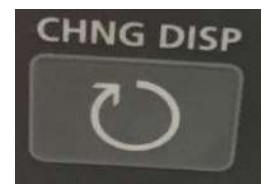

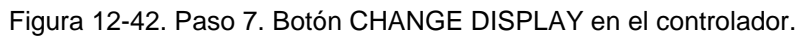

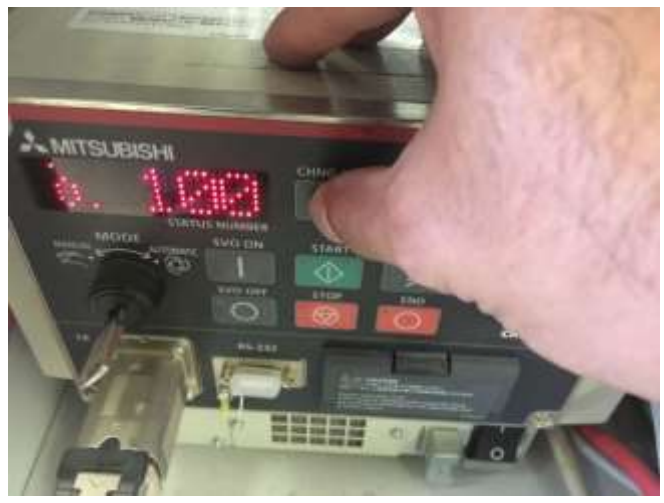

Figura 12-43. Paso 7. Botón CHANGE DISPLAY en el controlador para buscar MODO "P" para correr el programa.

7.4Con el display en modo P, utilizamos las flechas UP DOWN para localizar en la pantalla del display el nombre del programa que ejecutaremos. Los nombres de los programas irán cambiando en orden alfabético.

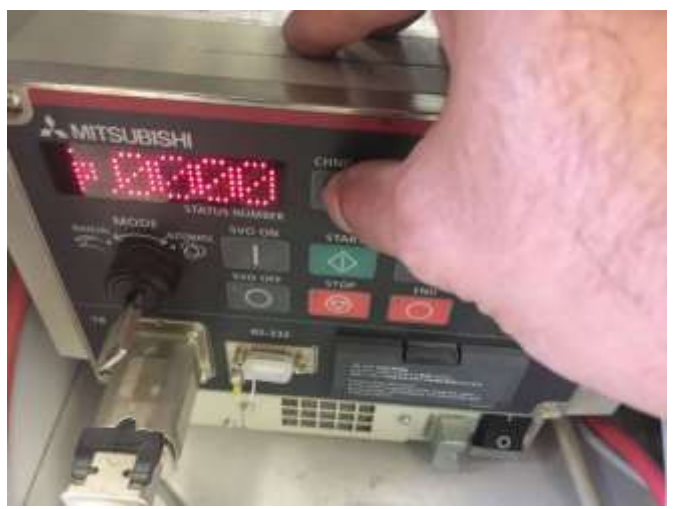

Figura 12-44. Paso 7. Controlador en MODO "P" para correr el programa.

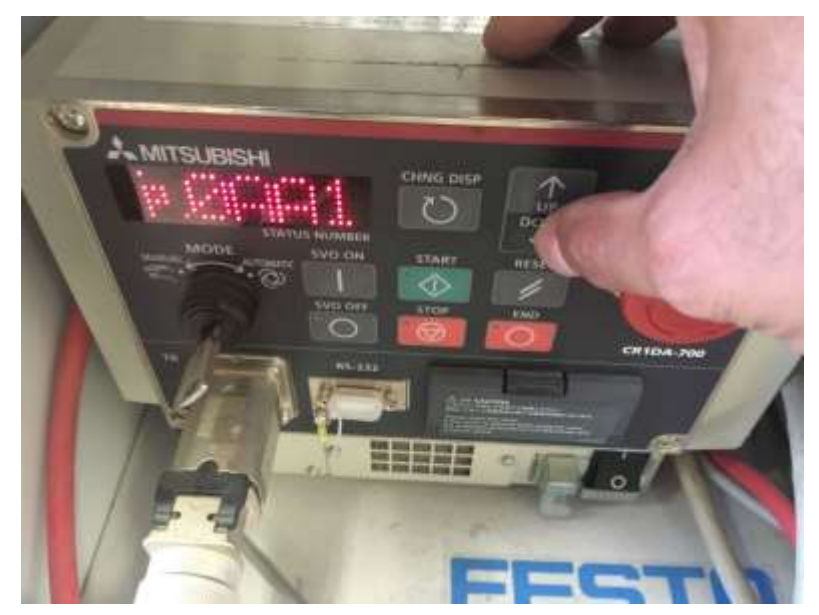

Figura 12-45. Paso 7. Uso de flechas UP DOWN en el controlador en MODO "P" para buscar el programa a ejecutar.

7.5 Con el programa ubicado en el display, encendemos los servos utilizando el botón SVO ON en el controlador. En modo AUTOMATIC no es necesario activar el DEAD MAN SWITCH para que se enciendan los servos. Los servos tardan un segundo en encender. Lo verificaremos con el LED de SERVO encendido y un sonido característico.

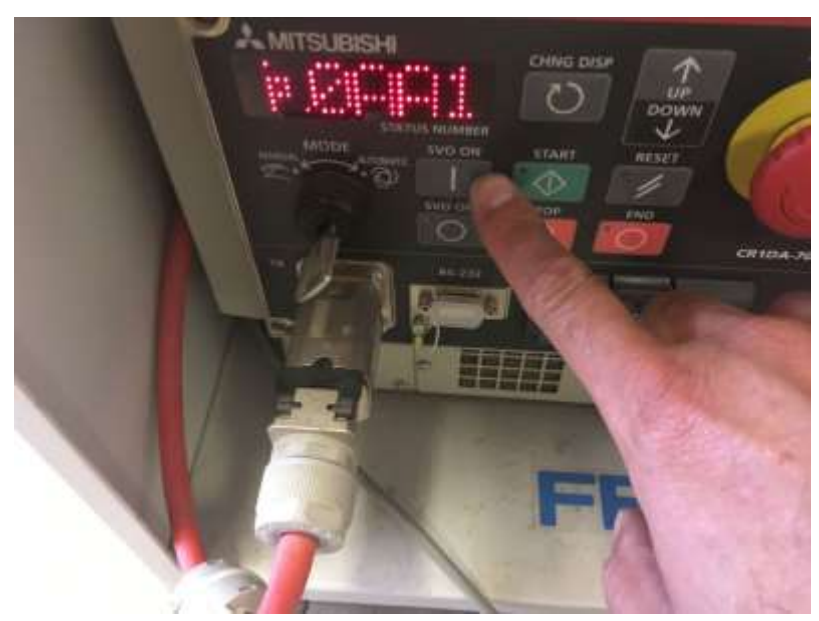

Figura 12-46. Paso 7. Encender los servos utilizando el botón SVO ON en el controlador.

7.6 Antes de comenzar se recomienda que algún integrante del equipo tenga el TEACH PENDANT y este alerta para oprimir el paro de emergencia si acaso observa que el robot hace algo inesperado.

Igualmente se recomienda que la primera vez que corre un programa se baje la velocidad del robot reduciendo el valor de OVRD. Ya que la rutina se haya ejecutado completamente, las veces posteriores se podrá correr con la velocidad normal.

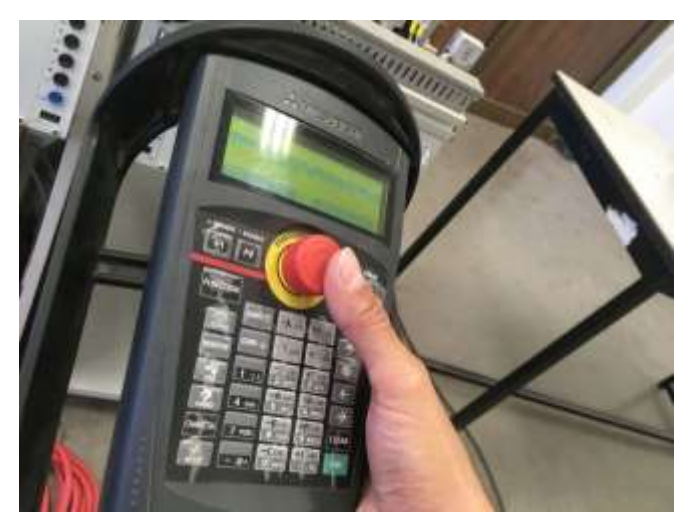

Figura 12-47. Paso 7. Tener listo el paro de emergencia para cualquier eventualidad.

7.7 Al oprimir el botón verde START, se empezará a correr la rutina.

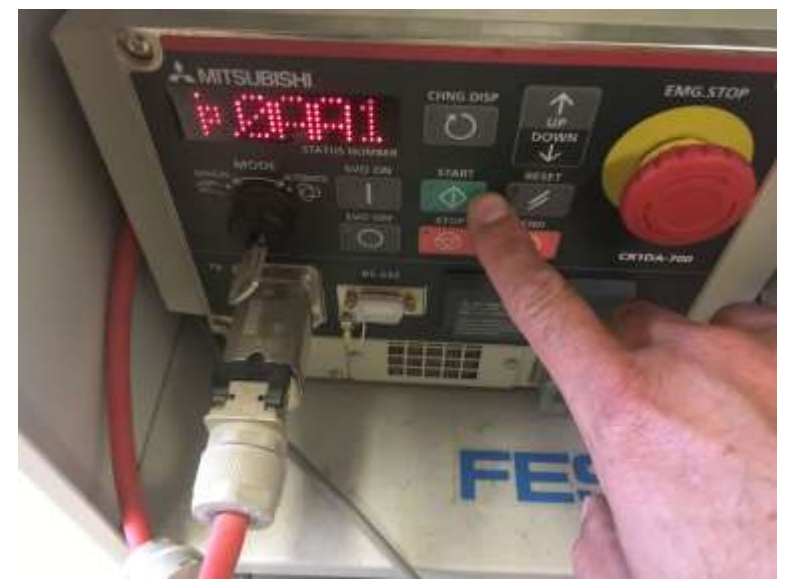

Figura 12-48. Paso 7. Al oprimir el botón verde START, se empezará a correr la rutina.

#### **Sugerencias Didácticas**

El profesor debe:

- Ser conocedor de la disciplina de robótica, la cual está bajo su responsabilidad, conocer su origen y desarrollo histórico para considerar este conocimiento al abordar los temas. Desarrollar la capacidad para coordinar y trabajar en equipo; orientar el trabajo del estudiante y potenciar en él la autonomía, el trabajo cooperativo y la toma de decisiones. Mostrar flexibilidad en el seguimiento del proceso formativo y propiciar la interacción entre los estudiantes. Tomar en cuenta el conocimiento de los estudiantes como punto de partida y como obstáculo para la construcción de nuevos conocimientos.
- Propiciar actividades de metacognición. Ante la ejecución de una actividad, señalar o identificar el tipo de proceso intelectual que se realizó: una identificación de patrones, un análisis, una síntesis, la creación de un heurístico, etc. Al principio lo hará el profesor, luego será el estudiante quien lo identifique. Ejemplos: reconocer los grados de libertad de un robot dada la configuración del mismo: reconocimiento de patrones; elaboración de un principio a partir de una serie de observaciones producto de un experimento: síntesis.
- Propiciar actividades de búsqueda, selección y análisis de información en distintas fuentes. Ejemplo: buscar y contrastar comportamientos como aquellos de los movimientos de traslación y rotación, identificando puntos de coincidencia y diferencia entre ellos en cada situación concreta (matriz de transformación homogénea).
- Fomentar actividades grupales que propicien la comunicación, el intercambio argumentado de ideas, la reflexión, la integración y la colaboración de y entre los estudiantes. Ejemplo: al socializar los resultados de las investigaciones hechas a partir de software de programación y simulación (RAPL, Matlab) y las experiencias prácticas solicitadas como trabajo extra clase.
- Observar y analizar fenómenos y problemáticas propias del campo ocupacional. Ejemplos: el proyecto final se realizará tomando en cuenta el contenido de todas las unidades.
- Relacionar los contenidos de esta asignatura con las demás del plan de estudios a las que ésta da soporte para desarrollar una visión interdisciplinaria en el estudiante. Ejemplos: señalar que el control continuo y discreto son necesarios para controlar los movimientos de los robots

estudiados en esta clase, los cuales son necesarios para implementar manufactura integrada por computadora, etc.

- Propiciar el desarrollo de capacidades intelectuales relacionadas con la lectura, la escritura y la expresión oral. Ejemplos: trabajar las actividades prácticas a través de guías escritas, redactar reportes e informes de las actividades de experimentación, exponer al grupo las conclusiones obtenidas durante las observaciones.
- Facilitar el contacto directo con materiales e instrumentos, al llevar a cabo actividades prácticas, para contribuir a la formación de las competencias para el trabajo experimental como: identificación manejo y control de variables y datos relevantes, planteamiento de hipótesis, trabajo en equipo.
- Propiciar el desarrollo de actividades intelectuales de inducción-deducción y análisis-síntesis, que encaminen hacia la investigación.
- Desarrollar actividades de aprendizaje que propicien la aplicación de los conceptos, modelos y metodologías que se van aprendiendo en el desarrollo de la asignatura.
- Proponer problemas que permitan al estudiante la integración de contenidos de la asignatura y entre distintas asignaturas, para su análisis y solución.
- Relacionar los contenidos de la asignatura con el cuidado del medio ambiente.
- Cuando los temas lo requieran, utilizar medios audiovisuales para una mejor comprensión del estudiante.
- Propiciar el uso de las nuevas tecnologías en el desarrollo de la asignatura (RAPL, LabView, Matlab, Mathematica, Simmon, CircuitMaker, Internet, etc.).

#### **Reporte del estudiante (discusión de resultados y conclusiones).**

Los estudiantes organizados en equipos obtendrán sus conclusiones a partir de la competencia a desarrollar y de los resultados observados en la práctica.

El formato del reporte del estudiante deberá contener los siguientes rubros:

- Portada
- **indice**
- **•** Introducción
- Competencias a desarrollar
- Marco teórico
- Material y equipo necesario
- Desarrollo de la práctica
- Resultados, tablas y/o gráficas
- Conclusiones
- Referencias

#### **Bibliografía**

- 1. Barrientos, Antonio. Fundamentos de Robótica. Mc Graw Hill. España, 2007. ISBN: 9788448156367
- 2. Craig, J. J. (2006). Robótica. México: Pearson.
- 3. FESTO. (01/2010). Ciros Robotics. 2016, de FESTO Sitio web: http://www.festo
	- didactic.com/ov3/media/customers/1100/ciros\_robotics\_manual\_es.pdf
- 4. FESTO. (06/2003). Cosimir educacional. 2016, de FESTO Sitio web: http://www.festo-

didactic.com/ov3/media/customers/1100/00515236001075223537.pdf

- 5. García Hernández Beatriz. (2019, enero 16). Concepto de administración de la función informática. Ensayo. Recuperado de https://www.gestiopolis.com/concepto-de-administracion-de-la-funcioninformatica-ensayo/
- 6. Instituto Tecnológico De Hermosillo. (2019, enero 16). Reglamento de Servicios. Centro De Información. Recuperado de http://ith.mx/documentos/REGLAMENTO%20CI.pdf
- 7. Ollero Beturone, Aníbal. Robótica Manipuladores y robots móviles. Edit. Alfa omega, México 2007
- 8. Rentería, A., & Rivas, M. (2000). Robótica industrial: Fundamentos y aplicaciones. España: McGraw-Hill.
- 9. Reyes, Fernando. Robótica Control de Manipuladores. Edit. Alfaomega. México. 2011
- 10.Saha, S. K. (2010). Introducción a la Robótica. México: McGraw Hill.
- 11.Siciliano, Bruno. Handbook of Robotics. Edit. Springer-Verlag. USA. 2008
- 12.Siciliano, Bruno. Theory of Robot Control, Ed. Springer-Verlag, London, 1996. (clásico)
- 13.Siciliano, Bruno. Robotics Modelling, Planning and Control, Ed. Springer-Verlag, London, 2009.

# **PRACTICA 13 Programación de robot rutina 3. Ciclo FOR**

#### **Competencia(s) a desarrollar.**

Comprender y aplicar el método de control de posición para su implementación en robots o en la programación industrial

#### **Introducción.**

El objetivo principal de este manual, es que el alumno aplique el conocimiento teórico adquirido, buscando mantener la coherencia con el modelo educacional vigente, generando las habilidades y competencias necesarias, así como motivar al alumno a la reflexión de su proceso de desarrollo y su formación futura, moldeando un individuo crítico y analítico, comprometido con los cambios, respetando su entorno y preservando el medio en el que vive.

La cuarta unidad trata sobre la programación de robots industriales. Existen dos tipos de programación para introducir en el robot las instrucciones necesarias para su operación: programación guiada o directa; donde el operario interviene guiando manualmente el brazo del robot, y hace que este vaya describiendo los movimientos y trace las trayectorias necesarias para cumplir su función; y programación textual, en este caso no es necesaria la presencia del robot para realizar el programa, puesto que este se lleva a cabo en un lenguaje de programación. Como primeras aproximaciones a la programación en estas prácticas se utiliza la programación textual.

Existe un amplio abanico de posibilidades en el mercado de robots comerciales. Es importante que el estudiante desarrolle las competencias de investigación, transferencia de conocimiento y aprendizaje autodidacta, con el fin de que pueda reducir lo más posible las curvas de aprendizaje para las diferentes opciones de robots que se encontrará en la industria, una vez que este desenvolviéndose en el mercado laboral.

Así mismo se desea capacitarlo para el manejo y operación con la debida seguridad y responsabilidad de los equipos robotizados.

## **Correlación con el o los temas y subtemas del programa de estudio vigente.**

Los contenidos de esta práctica corresponden al programa de la materia de Temas Selectos de Robótica (AUF-1704) en su cuarta unidad denominada "Programación". Trata sobre los medios y métodos para programación del robot Mitsubishi RV-2SDB. Corresponde al subtema "4.1.5 Mitsubishi MelfaBasic".

#### **Medidas de seguridad e higiene**

Cualquier operación del laboratorio en la que se operen o maneje equipo o herramientas presenta siempre unos riesgos. Para eliminarlos o reducirlos de manera importante es conveniente, antes de efectuar cualquier operación o manejo:

- Asegurar la lectura y comprensión de procedimiento a seguir.
- Asegurarse de disponer del material adecuado.
- Llevar las prendas y accesorios de protección adecuados
- Tener previsto un plan de actuación en caso de incidente o accidente.

En lo que respecta a la operación del robot:

- 1. No se permiten alimentos y bebidas en las proximidades del robot.
- 2. No se permite el uso de collares, joyería, ropa suelta, cabello no recogido etcétera.
- 3. Previo al manejo del robot, es imprescindible haberse recibido la capacitación necesaria para ello. NO MANEJE EL ROBOT SI NO ESTA CAPACITADO.
- 4. Familiarícese con la ubicación de los botones te paro de emergencia. Asegúrese que estén accesibles para cualquier eventualidad.
- 5. Antes de correr la rutina programada, asegúrese que todas las personas alrededor estén a una distancia prudente y que están enteradas de que el robot empezará a correr.
- 6. No utilice el robot en condiciones diferentes para los que fue diseñado.
- 7. Asegúrese que la velocidad del robot en la ejecución de rutinas no sobrepase los 200 mm/segundo. (spd 200)
- 8. No mueva el robot de su lugar sin autorización.
- 9. Vigile los cables, tanto de alimentación como de señalización y control. Igualmente, el cable del *teach pendant*, para que no sean aprisionados o aplastados por los movimientos del robot.
- 10.Asegúrese que el robot está firmemente sujeto a su base.
- 11.No intente mover el robot por la fuerza.
- 12.Asegúrese que el peso de los objetos que moverá el robot no excede los 500 gramos.
- 13.Al correr una rutina nueva, corra paso por paso o con la velocidad lo más baja posible.
- 14.Siempre observe al robot.

## **Material y equipo necesario**

- Equipo de cómputo Core i5, equivalente o superior.
- Software de simulación de robótica, CIROS (Educacional) de FESTO.
- Brazo manipulador marca Mitsubishi RV-2SDB
- Cable ethernet *patch cord.*
- Charola pallet de la mesa *Assembling* de FESTO
- Material de pieza a manipular, componentes de cilindro simple efecto FESTO.

## **Metodología**

La práctica consiste en hacer que el robot recorra todas las casillas del pallet utilizando posiciones relativas definidas con coordenadas. Se le irán incrementando los valores de las coordenadas mediante dos ciclos FOR anidados.

El código de la practica será en Melfa Basic V, el maestro explicará la teoría del lenguaje Melfa Basic en el salón de clase.

El diagrama de la trayectoria se muestra a continuación.

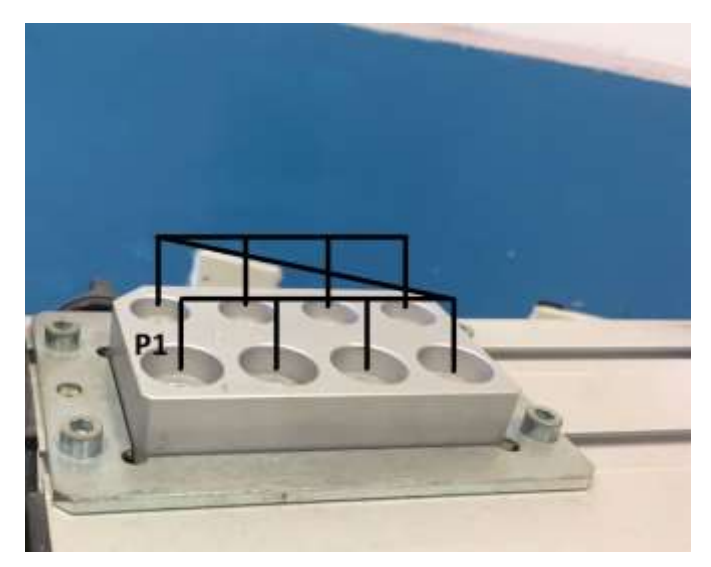

Figura 13-1. Diagrama de la trayectoria de la práctica 13.

## **PASO 1. Crear proyecto.**

1.1Primeramente, se crea un proyecto nuevo en Ciros Robotics. Entramos al menú File, New; Project Wizard.

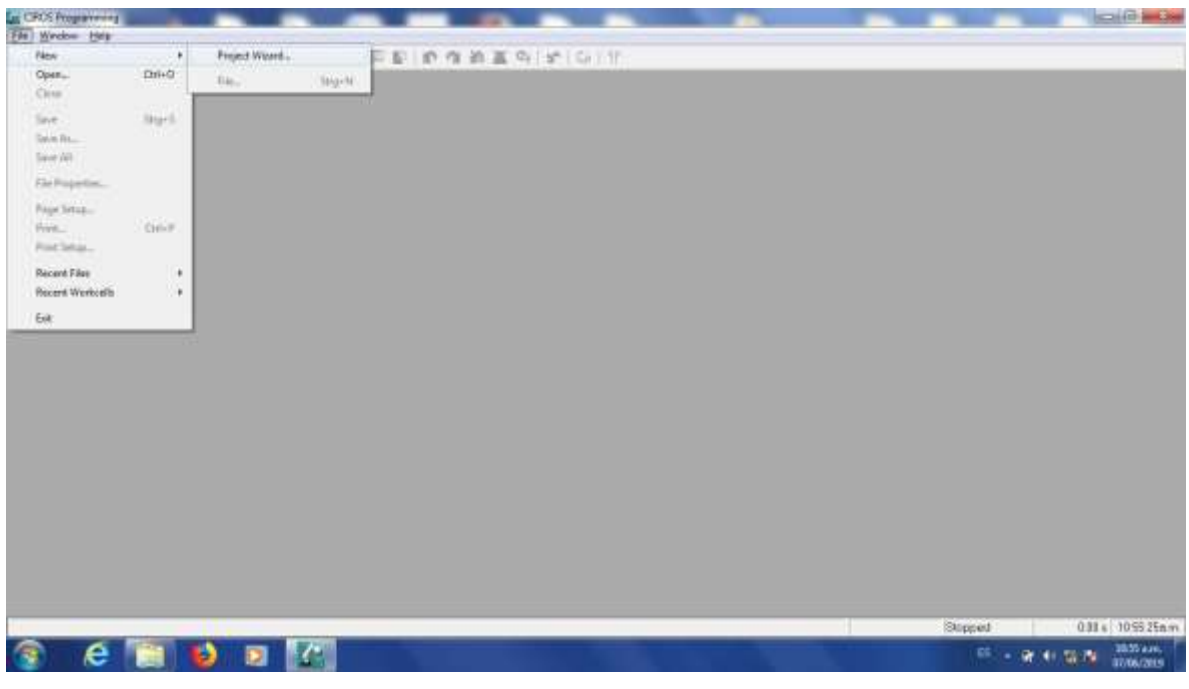

Figura 13-2. Paso 1 para práctica 13.

1.2Nos pedirá asignar un nombre al proyecto, Le ponemos Practica\_13, por ejemplo, sin utilizar espacios. Oprimimos siguiente.

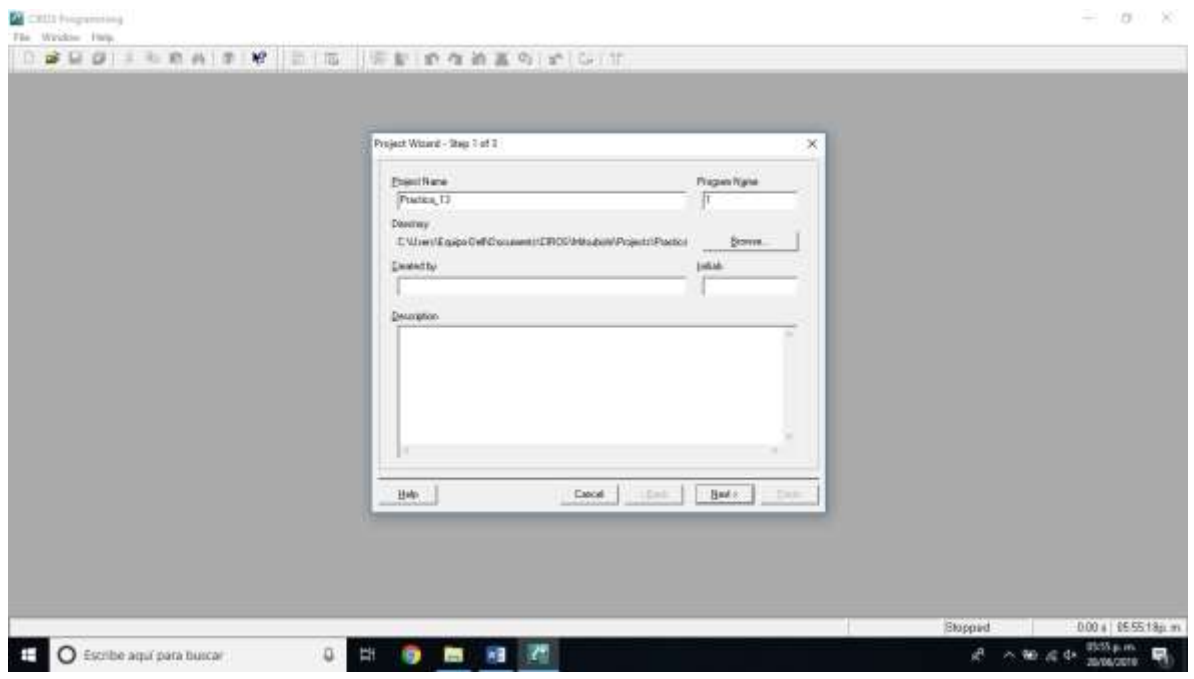

Figura 13-3. Asignación de nombre del proyecto. Paso 1 para práctica 13.

1.3Escogemos el robot que vamos a utilizar. En el caso del Laboratorio de Mecatrónica del Tecnológico Nacional de México, Instituto Tecnológico de Hermosillo, el robot disponible es el Mitsubishi RV-2SDB. La versión de Ciros que dejó el proveedor cuando se compró el equipo no tiene disponible esta versión; por lo que elegiremos la versión más cercana, la cual es RV-2SD. Nos cercioramos que esté seleccionado el tipo de lenguaje Melfa Basic V. Oprimimos siguiente, como se muestra en la figura.

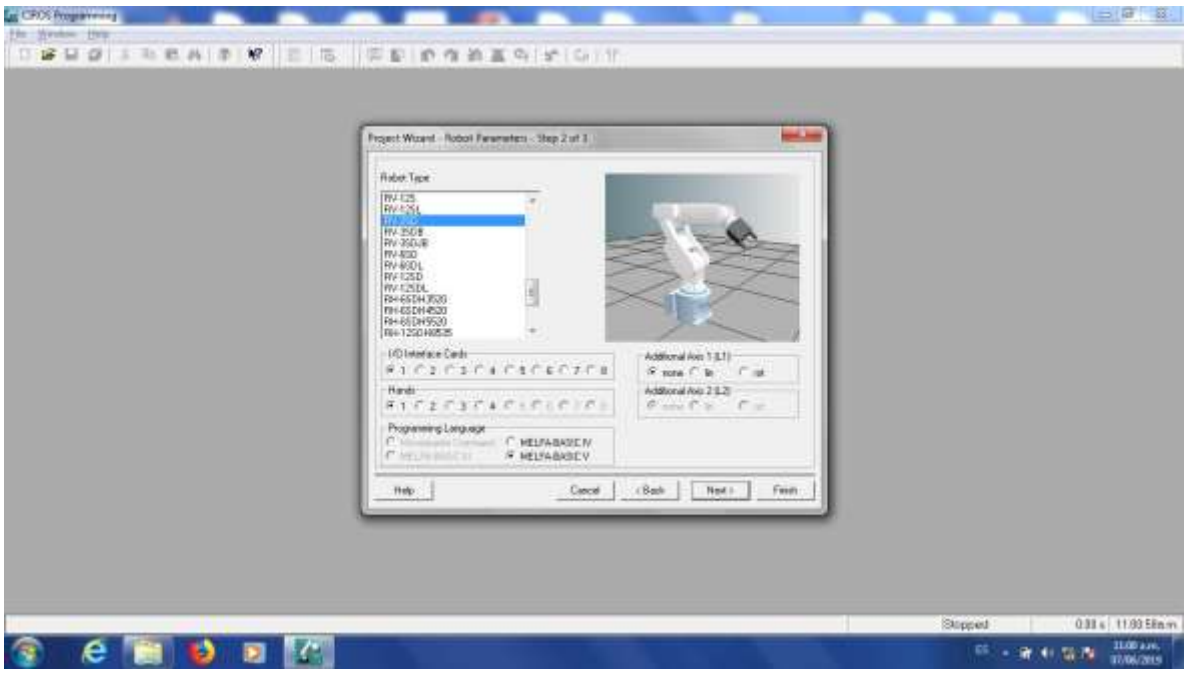

Figura 13-4. Elección de robot. Paso 1 para práctica 13.

1.4La ultima ventana es para hacer anotaciones relacionadas con la documentación del proyecto. Igualmente podríamos dejarla en blanco. Oprimimos "Finish".

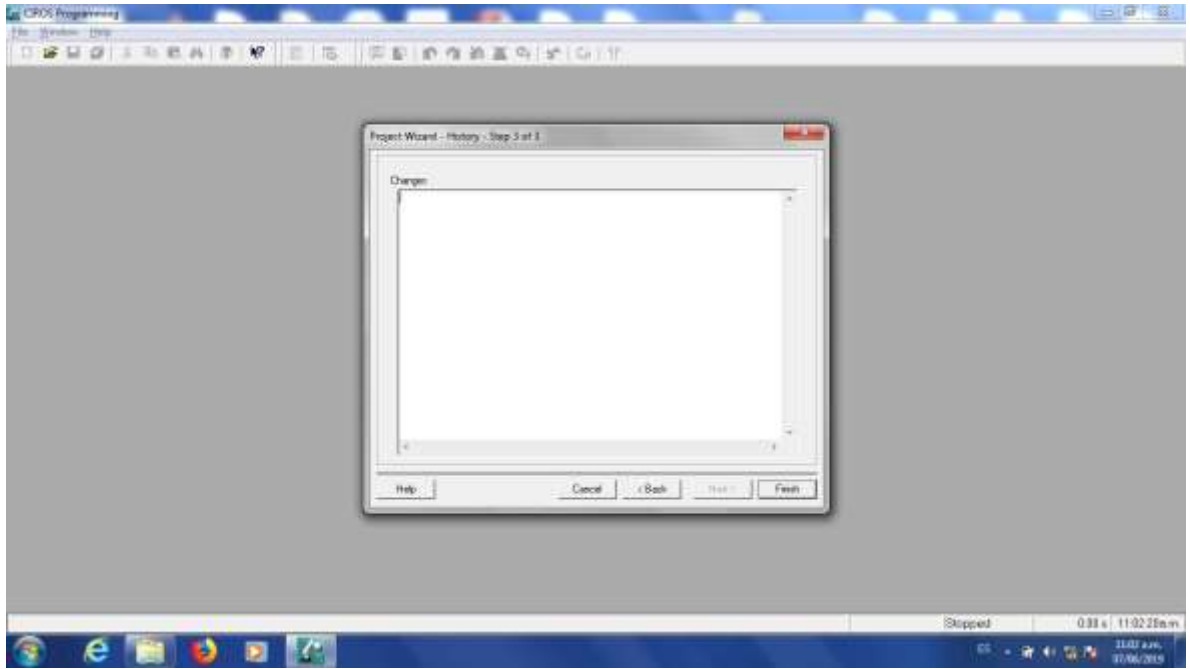

Figura 13-5. Finalización de paso 1 para práctica 13.

## **PASO 2. Agregar el código.**

El siguiente paso es hacer el programa Agregamos el código de la rutina que ejecutará el robot.

2.1El código de esta práctica se muestra a continuación.

```
spd 100
defpos a
defpos b
defpos c
defint contador1
defint contador2
a=(0,0,0,0,0,0)
b=(0,0,0,0,0,0)
c=(0,0,-60,0,0,0)
mvs p1
for contador1 to 2 step 1
       for contador2 to 4 step 1
              mvs p1+a+b
              mvs p1+a+b+c
              mvs p1+a+b
               a=a+(0,30,0,0,0,0)
        next contador2
       b=b-(25,0,0,0,0,0)
       a=(0,0,0,0,0,0)
next contador1
b=(0,0,0,0,0,0)
end
```
El código de la practica está en Melfa Basic V, el maestro explicará la teoría del lenguaje Melfa Basic y este programa en particular en el salón de clase.

2.2El código se teclea en la ventana superior derecha, es el archivo con la extensión .MB5 como se observa en la figura.

| ES C:\USERS\EQUIPO-DELL\DOCUMENTS\CIROS\MITSUBISHI\PROJECTS\UNTITLED\1.MB5 | Σ<br>回<br>$\Box$ |
|----------------------------------------------------------------------------|------------------|
| spd 100                                                                    |                  |
| defpos a                                                                   |                  |
| defpos b                                                                   |                  |
| defpos c                                                                   |                  |
| defint contadorl                                                           |                  |
| defint contador2                                                           |                  |
| $a=(0, 0, 0, 0, 0, 0)$                                                     |                  |
| $b = (0, 0, 0, 0, 0, 0)$                                                   |                  |
| $c=(0, 0, -60, 0, 0, 0)$                                                   |                  |
| mvs pl                                                                     |                  |
| for contadorl to 2 step 1                                                  |                  |
| for contador2 to 4 step 1                                                  |                  |
| mvs pl+a+b                                                                 |                  |
| mvs pl+a+b+c                                                               |                  |
| mvs pl+a+b                                                                 |                  |
| $a=a+(0, 30, 0, 0, 0, 0)$                                                  |                  |
| next contador2                                                             |                  |
| $b=b-(25, 0, 0, 0, 0, 0)$                                                  |                  |
| $a=(0, 0, 0, 0, 0, 0)$                                                     |                  |
| next contadorl                                                             |                  |
| $b = (0, 0, 0, 0, 0, 0)$                                                   |                  |
| end                                                                        |                  |
|                                                                            |                  |

Figura 13-6. Paso 2. Teclear el código de la rutina que ejecutará el robot.

2.3Tenemos la opción de verificar la sintaxis del programa hecho para buscar errores en el código.

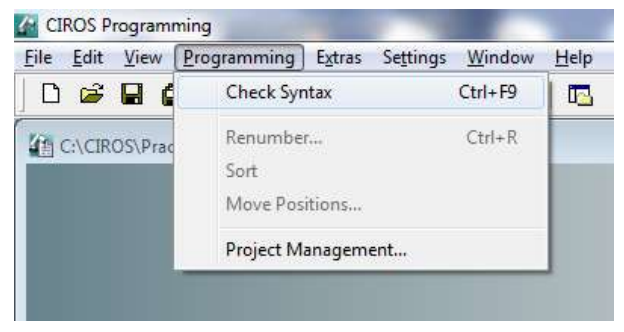

Figura 13-7. Paso 2. Verificar sintaxis.

2.4Después de seleccionar esa opción, estaremos atentos a la ventana de mensajes y esperamos que diga "0 Errores".

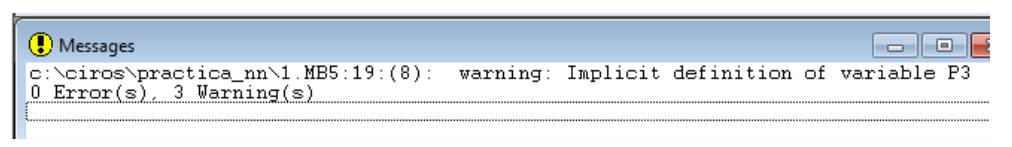

Figura 13-8. Paso 2. Verificar sintaxis. Ventana de mensajes.

# *SI TENEMOS ERRORES NO PODEMOS CONTINUAR AL SIGUIENTE PASO. ES NECESARIO CORREGIRLOS.*

Las advertencias, en caso de tenerlas, no impedirán que el programa se ejecute.

# **PASO 3. Configurar la comunicación entre el Robot y Ciros.**

Posteriormente debemos configurar la comunicación entre el Robot y el equipo de cómputo con software Ciros.

3.1En el menú de abajo a la izquierda (RCI Explorer) seleccionamos la opción "Connection".

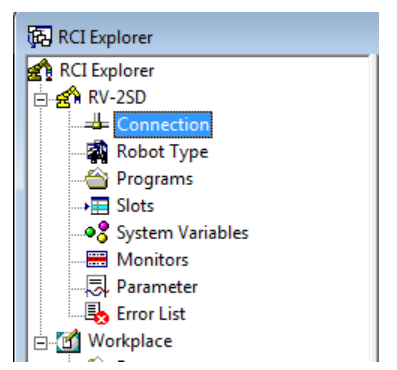

Figura 13-9. Paso 3. Ventana RCI Explorer.

3.2Del lado derecho de esa misma ventana damos doble click a donde dice "Connection Type"

| RCI Explorer               |                 |               | Ж<br>▣<br>-- |
|----------------------------|-----------------|---------------|--------------|
| RCI Explorer               | Description     | Value         |              |
| ⊟ <mark>தீரி RV-2SD</mark> | Connection Type | <b>RS232</b>  |              |
| — <u>→</u> Connection      | State           | No Connection |              |
| Robot Type                 |                 |               |              |
| — <mark>⇔</mark> Programs  |                 |               |              |
| $\rightarrow \equiv$ Slots |                 |               |              |
|                            |                 |               |              |
| <b>E</b> Monitors          |                 |               |              |
|                            |                 |               |              |
| <b>B</b> Error List        |                 |               |              |
| <b>D</b> Workplace         |                 |               |              |
| — <sup>2</sup> Programs    |                 |               |              |
| ି an Tools                 |                 |               |              |
| 1 Object(s) selected       |                 |               |              |

Figura 13-10. Paso 3. Connection Type RCI Explorer.

Veremos la siguiente ventana:

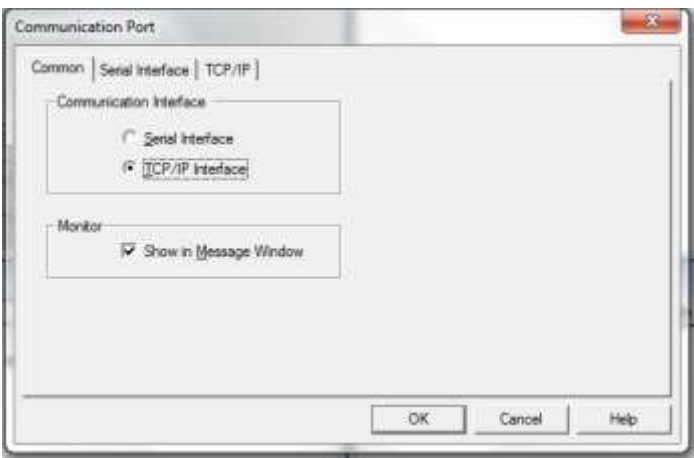

Figura 13-11. Paso 3. Ventana "Communication Port".

En la pestaña "Common", de esa ventana, seleccionamos en "Communication Interface" la opción "TCP/IP Interface"

3.3Posteriormente en la pestaña "TCP/IP" de esa misma ventana, vamos a asignar la dirección IP del robot al cual nos vamos a conectar y el número de puerto configurado. Para el caso del robot del Laboratorio de Mecatrónica del ITH, tiene configurada la dirección 192.168.0.20 y el puerto es 10001. Tal como se muestra en la figura.

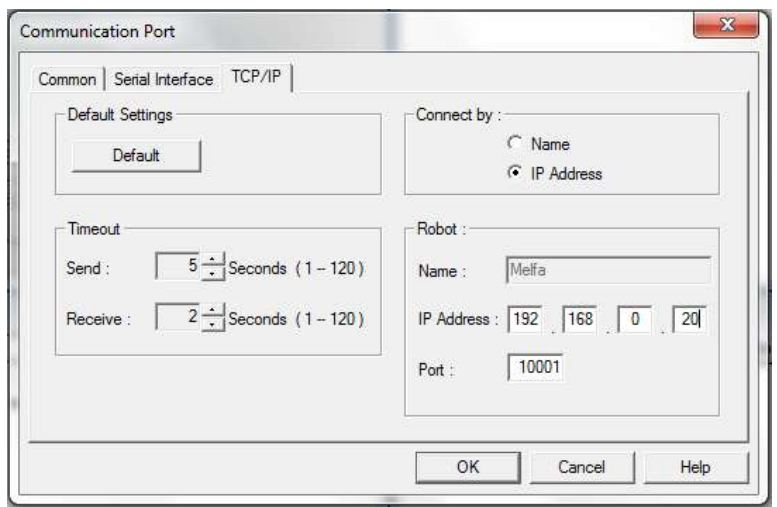

Figura 13-12. Paso 3. Ventana "Communication Port". Direccion IP y Puerto.

Si no se ha configurado la tarjeta de red del equipo de cómputo que se utilizará para conectarse al robot, se siguen las siguientes instrucciones. Si ya configuró esta dirección en alguna práctica anterior, continuar con el Paso 4.

3.4En Windows, se abre el Panel de Control, Redes e Internet y donde se configuran las Conexiones de Red.

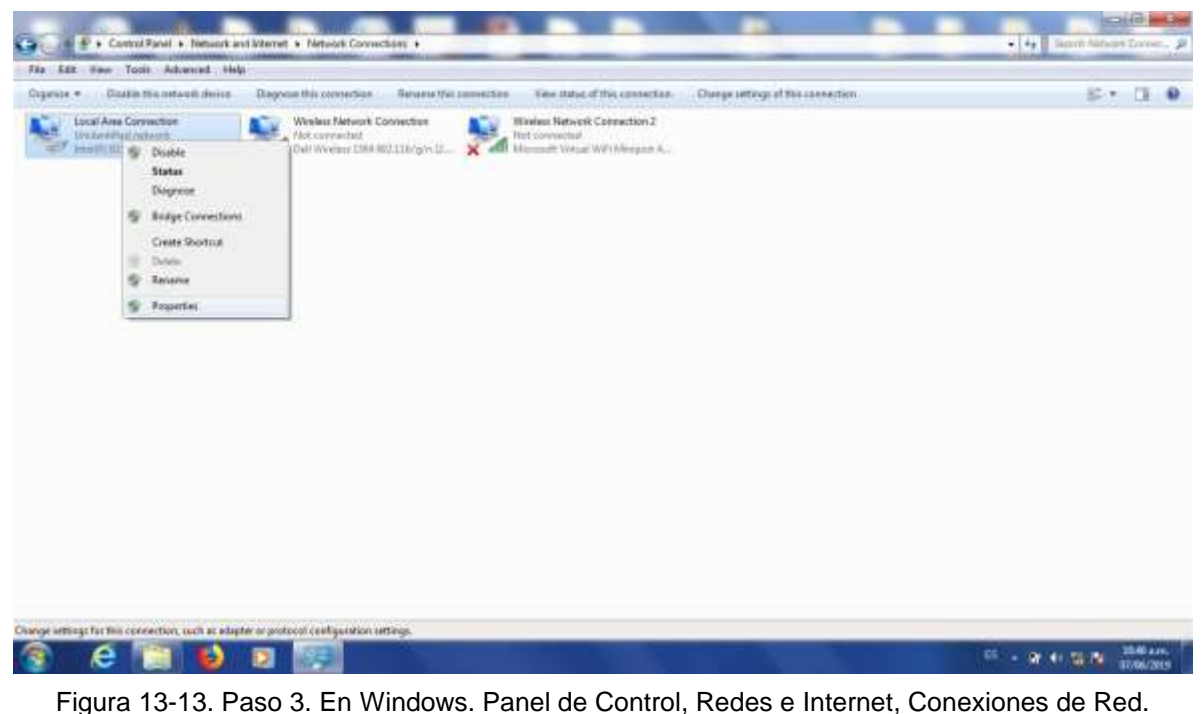

3.5Abrimos las propiedades del adaptador de red que vamos a usar para conectarnos al robot y seleccionamos Internet Protocol Version 4 (TCP/IPv4).

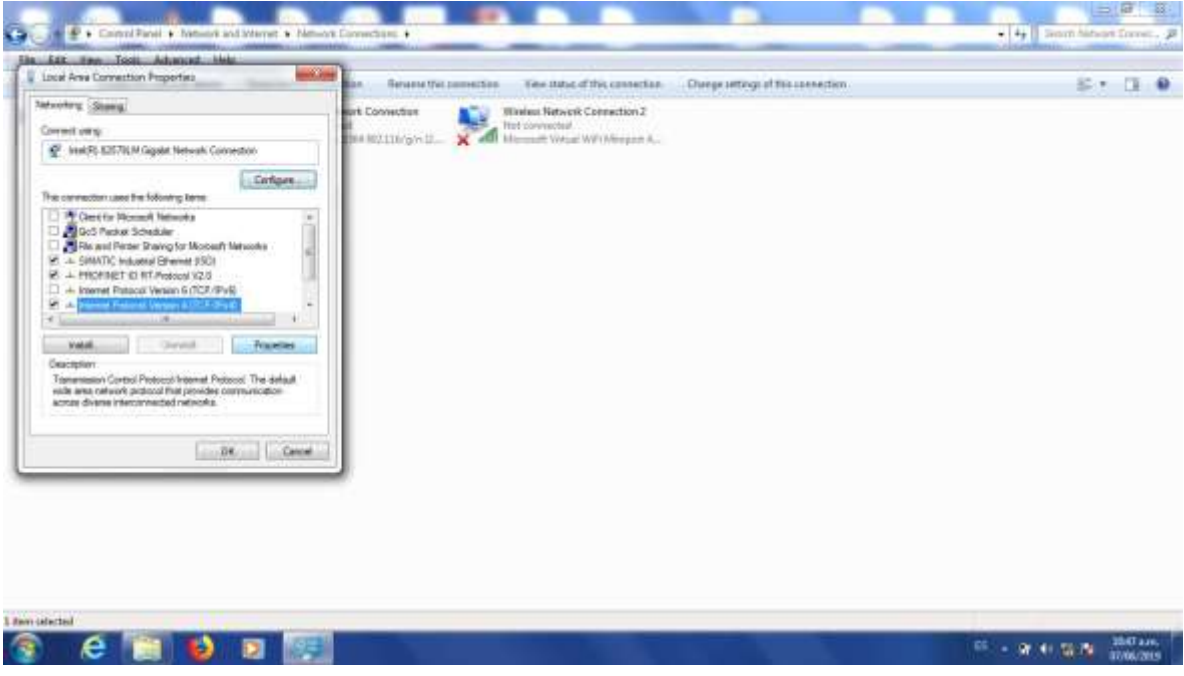

Figura 13-14. Paso 3. Propiedades. Internet Protocol Version 4.

3.6La dirección de la computadora que se va a conectar al robot tiene que estar en la misma red que éste. Pondremos la dirección 192.168.0.1, máscara 255.255.255.0. El cuarto número de la dirección IP puede ser cualquiera desde 1 a 254, exceptuando el 20, porque esa es la dirección del robot.

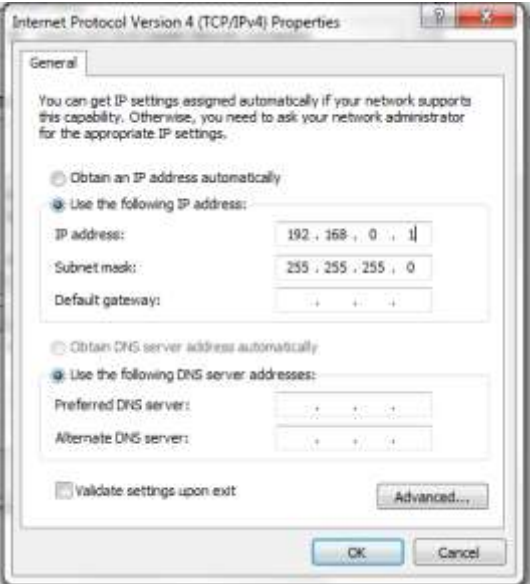

Figura 13-15. Paso 3. Asignación de la Dirección IP del equipo de cómputo.

3.7Damos click en OK dos veces.

*LOS PASOS DEL 1.1 AL 3.7 PUEDEN REALIZARSE SIN NECESIDAD DE TENER DISPONIBLE EL ROBOT. PARA APROVECHAR MEJOR EL TIEMPO ES NECESARIO QUE CUANDO SE LE ASIGNE UN TIEMPO PARA USO DEL ROBOT YA SE HAYAN REALIZADO LOS PASOS ANTERIORES. PARA LOS PASOS SIGUIENTES ES NECESARIO TENER DISPONIBLE FÍSICAMENTE EL ROBOT.*

## **PASO 4. Descargar el programa de Ciros hacia el Robot.**

4.1Conecte el cable de red como se muestra en las figuras.

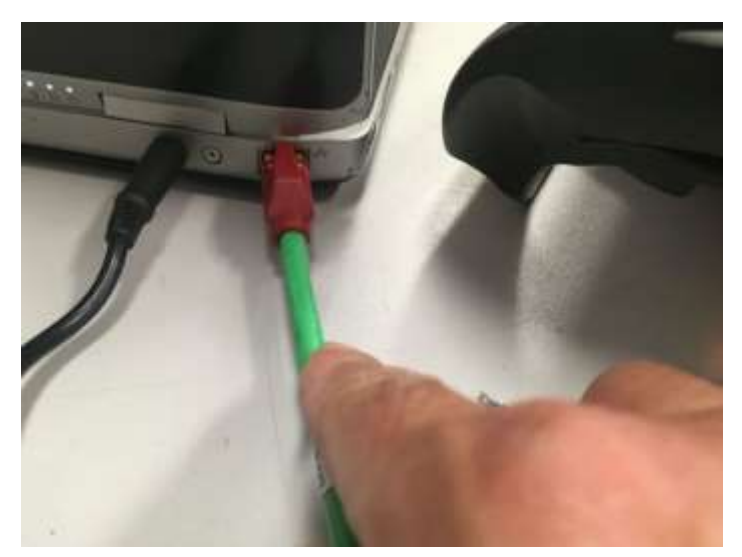

Figura 13-16. Paso 4. Conecte un extremo de un cable patch cord ethernet a la tarjeta de red del equipo de cómputo con Ciros instalado.

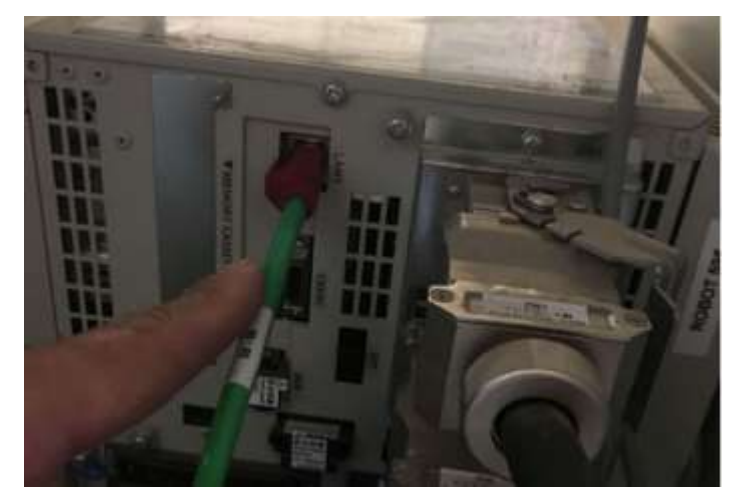

Figura 13-17. Paso 4. Conecte un extremo de un cable patch cord ethernet al puerto LAN del controlador del robot.

4.2En la ventana RCI explorer, damos click derecho donde dice "Connection" y posteriormente Click en el menú donde dice "Connect"

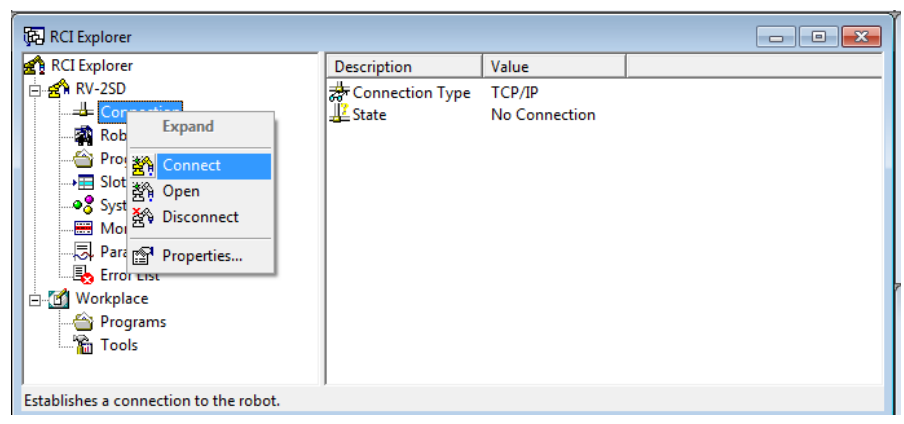

Figura 13-18. Paso 4. Conectar Ciros al Robot.

Si la comunicación está correctamente configurada y el cable correctamente conectado veremos la siguiente pantalla:

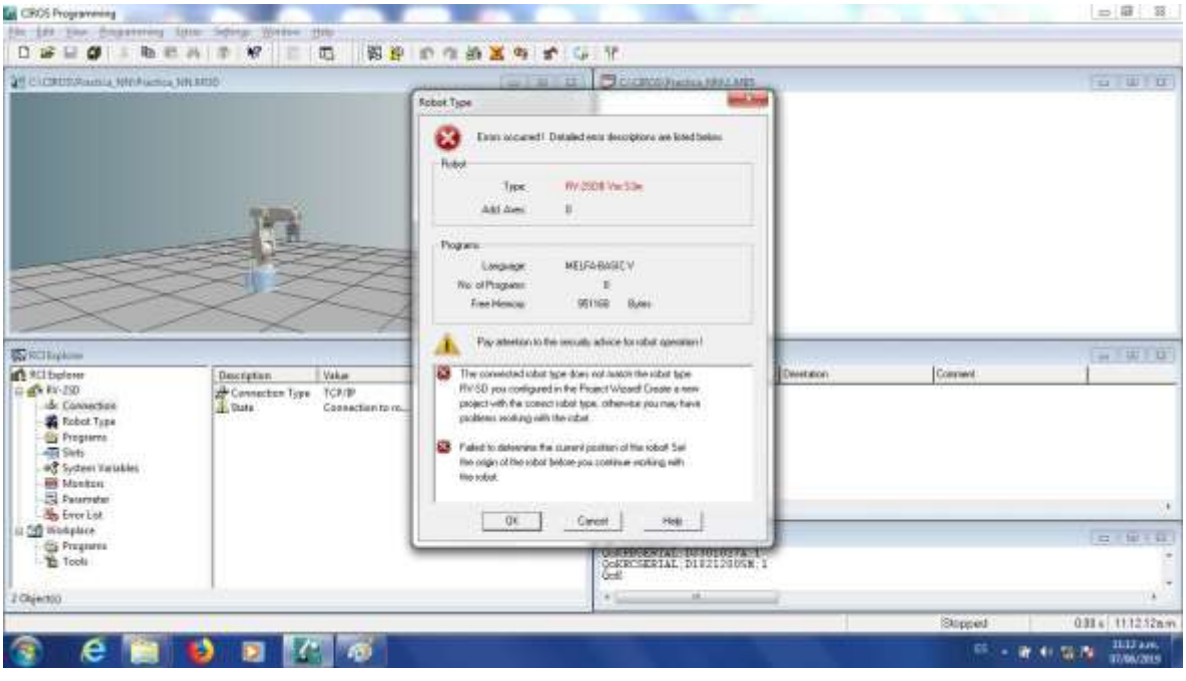

Figura 13-19. Paso 4. Comunicación exitosa entre el Robot y Ciros.
*LA VENTANA MARCA QUE OCURRIO UN ERROR. EL ROBOT CONFIGURADO EN EL PROYECTO ES DIFERENTE AL CONECTADO. ESTO ES DEBIDO A QUE EL SOFTWARE CIROS QUE ENTREGO EL PROVEEDOR CUANDO SE COMPRÓ EL EQUIPO NO CUENTA CON LA OPCIÓN DE AGREGAR EL MODELO RV-2SDB Y SE ESCOGIÓ EL MÁS SIMILAR RV-2SD. PODEMOS IGNORAR ESTE ERROR SIN PROBLEMA Y DAMOS CLICK EN "OK"*

En caso que no se haya configurado correctamente, o haya algún problema con el cable se mostrara la siguiente pantalla, en cuyo caso no se podrá continuar. Si vemos ese error hay que volver a revisar la configuración.

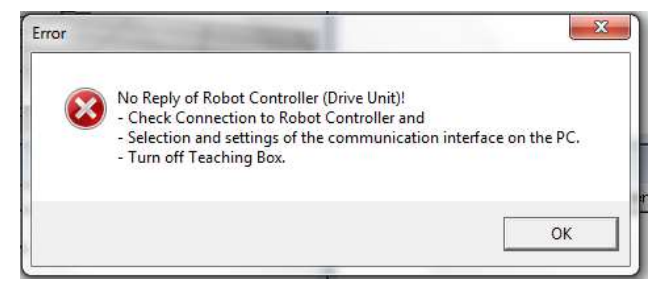

Figura 13-20. Paso 4. Comunicación fallida entre el Robot y Ciros.

4.3En el menú superior busque el botón de "DOWNLOAD". Dar Click.

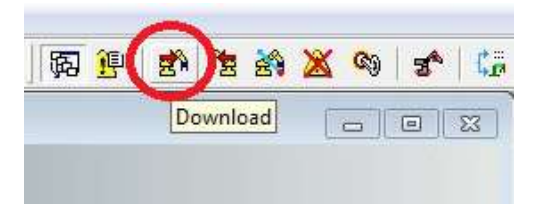

Figura 13-21. Paso 4. Click en botón DOWNLOAD, menú superior.

Nos pedirá asignar el nombre de cómo se llamará el programa cuando este descargado en el controlador del robot.

*EL PROGRAMA POSTERIORMENTE LO UBICAREMOS EN EL CONTROLADOR DEL ROBOT BUSCANDOLO EN UN DISPLAY DE 4 CARACTERES. SI EL NOMBRE ASIGNADO ES MAS LARGO NO LO PODREMOS VISUALIZAR CORRECTAMENTE. EL NOMBRE DEL PROGRAMA NO DEBERÁ TENER MAS DE 4 CARACTERES ALFANUMERICOS.*

4.4Para este ejemplo se asignó el nombre "AA1". De click en OK.

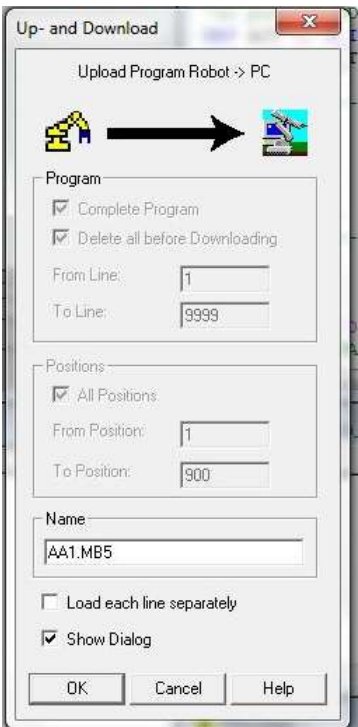

Figura 13-22. Paso 4. Asignar un nombre de 4 caracteres al programa descargado.

Al descargar veremos la siguiente ventana con una barra de avance, mientras descarga.

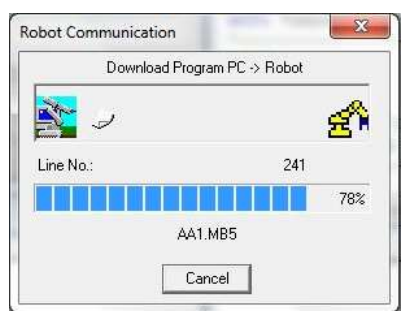

Figura 13-23. Paso 4. Barra de avance al descargar programa.

Al cerrarse la ventana de barra de avance el programa ya quedó descargado.

# **PASO 5. JOGEAR el robot a cada una de las posiciones para poder darle TEACH.**

Para darle JOG al robot (moverlo), seguir las siguientes instrucciones.

5.1Colocar la LLAVE DE MODO en el controlador en posición MODO MANUAL.

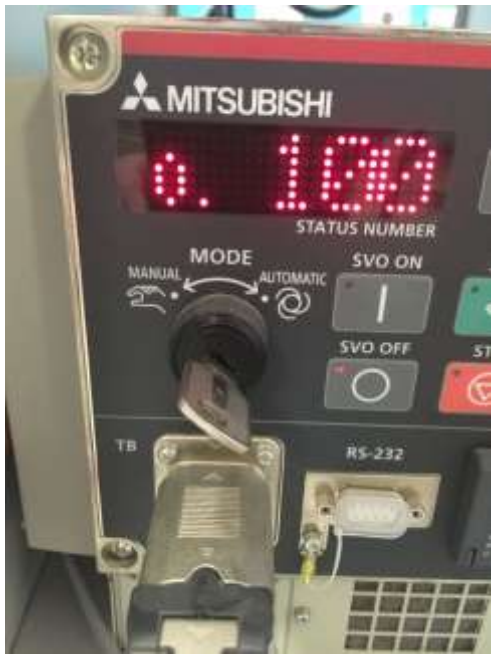

Figura 13-24. Paso 5. LLAVE DE MODO en el controlador en posición MODO MANUAL.

5.2Encender el TEACH PENDANT, el botón TB ENABLE se localiza detrás del TEACH PENDANT.

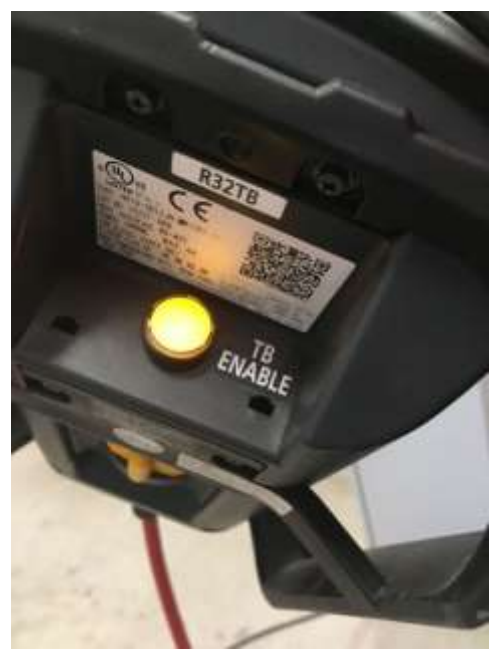

Figura 13-25. Paso 5. TB ENABLE del TEACH PENDANT encendido.

5.3Activar el DEAD MAN SWITCH, (no se debe desactivar el DEAD MAN hasta que decidamos terminar el movimiento). El maestro explicará presencialmente la correcta activación y desactivación del DEAD MAN SWITCH.

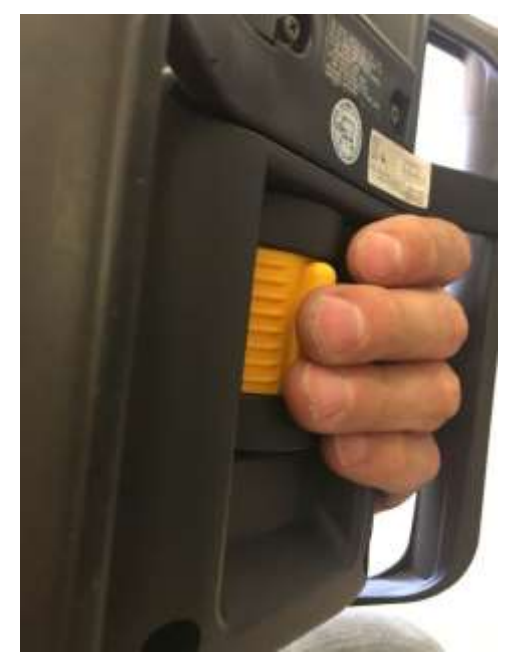

Figura 13-26. Paso 5. Activación de DEAD MAN SWITCH detrás del TEACH PENDANT.

5.4Entrar a la opción JOG con el botón del mismo nombre en el TEACH PENDANT. Seleccionar el modo que ocupamos, los más comunes son JOINT (para mover las articulaciones independientemente) y XYZ (se mueve la herramienta siguiendo las líneas de los ejes).

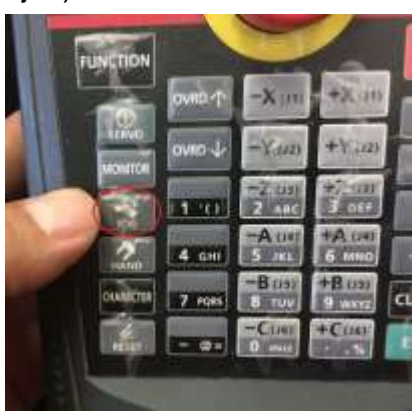

Figura 13-27 Paso 5. Activación de modo JOG.

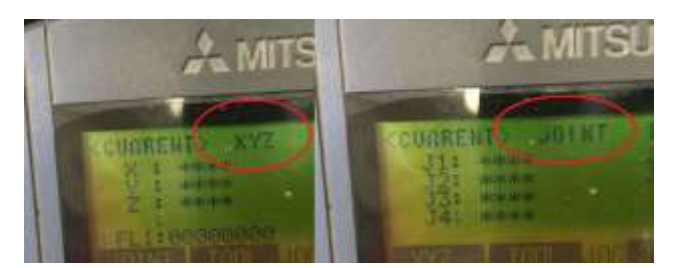

Figura 13-28. Paso 5. Selección y verificación de modo JOG.

5.5Encender servomotores, dando Click en el botón SERVO del TEACH PENDANT. Si no está activado el DEAD MAN SWITCH no se encenderán los servos. Los servos tardan un segundo en encender. Lo verificaremos con el LED de SERVO encendido y un sonido característico.

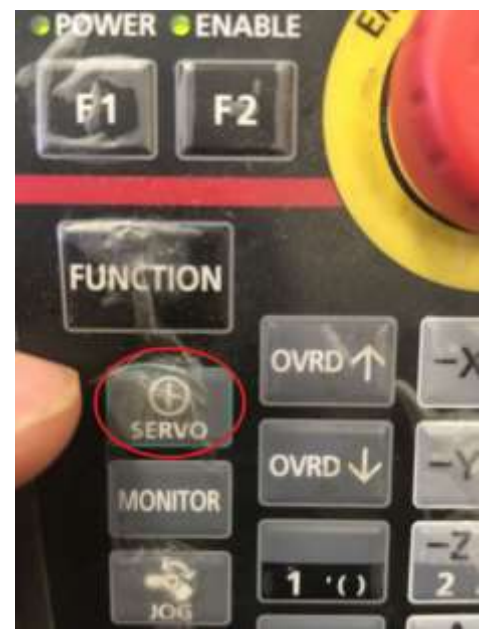

Figura 13-29. Paso 5. Botón para encender servomotores, en el TEACH PENDANT.

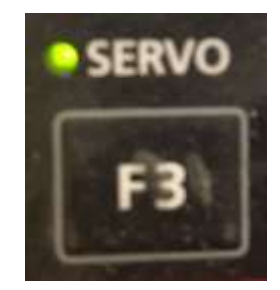

Figura 13-30. Paso 5. LED de confirmación de encendido de servomotores, en el TEACH PENDANT

5.6Con las teclas correspondientes del TEACH PENDANT realizamos el movimiento.

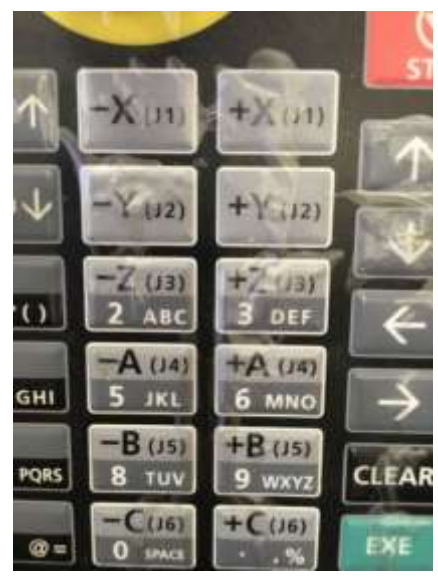

Figura 13-31. Paso 5. Teclas para JOGEAR el robot. En el TEACH PENDANT.

5.7Podemos controlar la velocidad subiendo y bajando el OVRD.

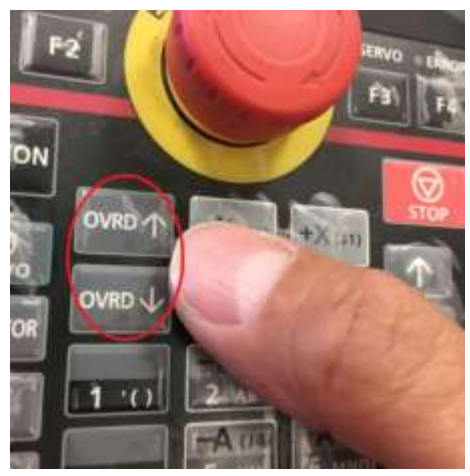

Figura 13-32. Paso 5. Teclas para subir y bajar la velocidad del robot. En el TEACH PENDANT

5.8Moveremos el robot hasta que veamos que está posicionado donde ocupamos que este. Al darle la opción TEACH el controlador guardará la cuenta de los encoders del robot para poderlo volver a llevar a esa misma posición durante la ejecución del programa.

# *DURANTE TODO EL PROCESO DE JOGEAR EL ROBOT, SE MANTIENE ACTIVADO EL DEAD MAN SWITCH*

### **PASO 6. Dar TEACH a la posición a guardar.**

Con el robot posicionado en donde queremos guardar la posición seguimos las siguientes instrucciones:

6.1Con el controlador ya encendido y el programa descargado, nos aseguramos que la LLAVE DE MODO este en la posición MANUAL.

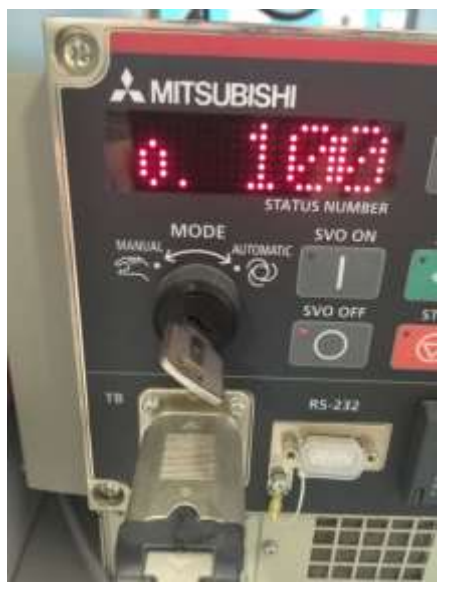

Figura 13-33. Paso 6. LLAVE DE MODO en la posición MANUAL

6.2En el TEACH PENDANT tiene que estar encendido. Veremos que el botón TB ENABLE al reverso del TEACH PENDANT está iluminado.

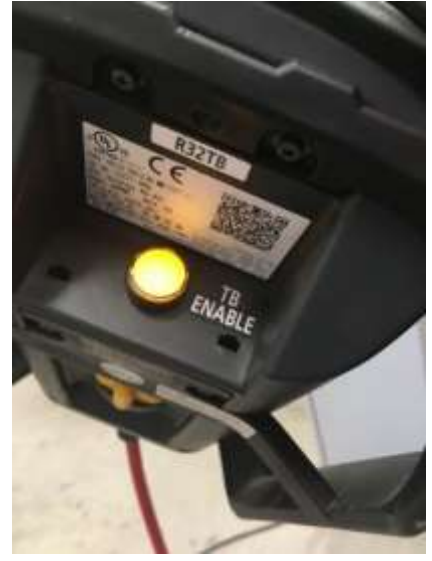

Figura 13-34. Paso 6. TEACH PENDANT encendido.

6.3Nos vamos al primer menú del TEACH PENDANT. Con las flechas movemos el cursor a la opción 1. FILE/EDIT y oprimimos el botón EXE (de color verde).

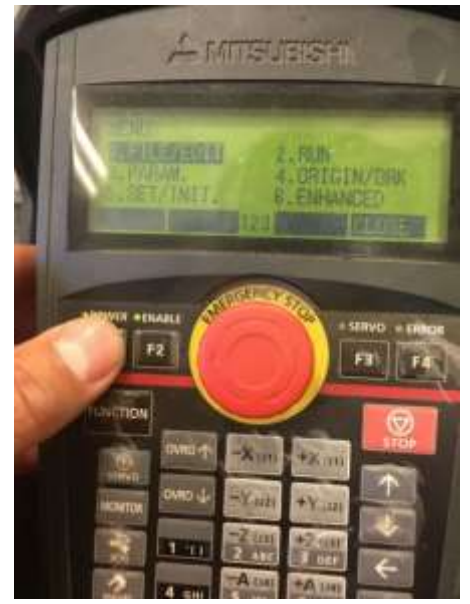

Figura 13-35. Paso 6 Selección de menú FILE/EDIT.

La pantalla del TEACH PENDANDT nos desplegará una lista con los programas descargados. En caso de no encontrar el programa que descargó, revise nuevamente el PASO 4.

6.4Con las flechas ubicamos el cursor en nuestro programa (AA1) y oprimimos el botón F1 del TEACH PENDANT (opción EDIT).

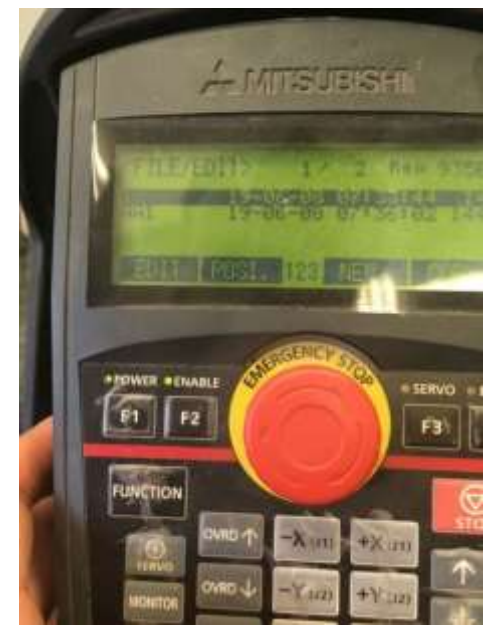

Figura 13-36. Paso 6. Selección de F1 (opción EDIT) para dar TEACH a las posiciones.

6.5Con el programa abierto, podremos observar el código. Con las flechas del TEACH PENDANT ubicaremos el cursor en un renglón donde aparezca la posición a la que queremos dar TEACH. En la figura siguiente podemos un ejemplo con el renglón resaltado:

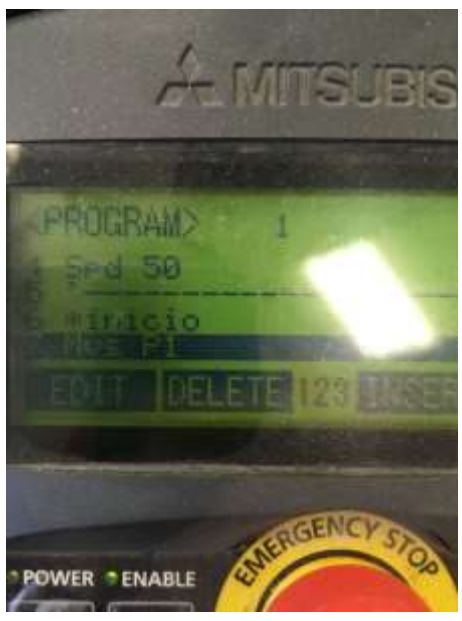

Figura 13-37 Paso 6. Selección de renglón donde aparece P1 usando las flechas del TEACH PENDANT.

6.6En el menú podemos observar la opción TEACH, con el botón F4. Al oprimirlo nos dará la opción de guardar la posición que aparece resaltada en el cursor justo en la posición actual del robot.

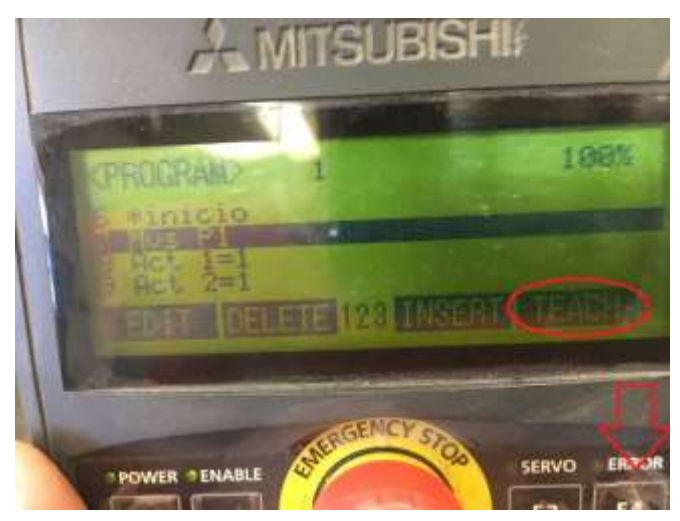

Figura 13-38 Paso 6. Selección opción TEACH en el menú del TEACH PENDANT.

6.7Confirmamos dando click en la tecla F1.

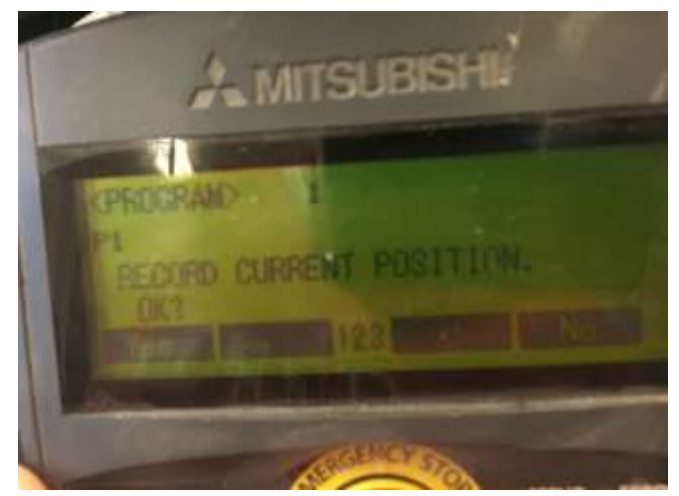

Figura 13-39 Paso 6. Confirmación opción TEACH en el menú del TEACH PENDANT.

# *REPETIREMOS LOS PASO 5 Y 6 PARA TODAS Y CADA UNO DE LAS POSICIONES QUE HAYAMOS UTILIZADO EN EL CODIGO DE NUESTRO PROGRAMA. EN CASO QUE OMITAMOS DAR TEACH A ALGUNA POSICION, AL INTENTAR CORRER, NOS MARCARA UN ERROR VARIABLE NOT DEFINED*

### **PASO 7. Correr el programa.**

7.1En el TEACH PENDANT tiene que estar apagado. Veremos que el botón TB ENABLE al reverso del TEACH PENDANT no estará iluminado.

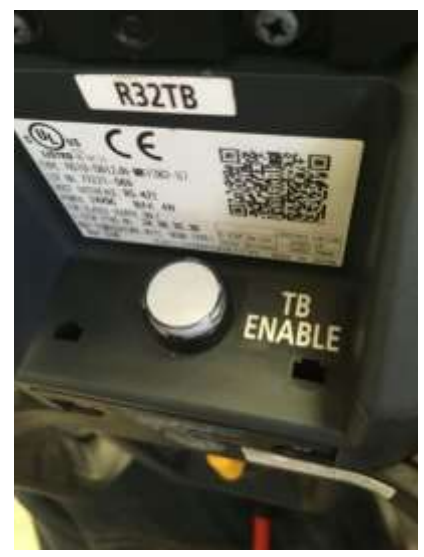

Figura 13-40 Paso 7. Botón TB ENABLE apagado al reverso del TEACH PENDANT.

7.2Con el controlador ya encendido y el programa descargado y todas las posiciones ya con TEACH correspondiente, nos aseguramos que la LLAVE DE MODO este en la posición AUTOMATIC.

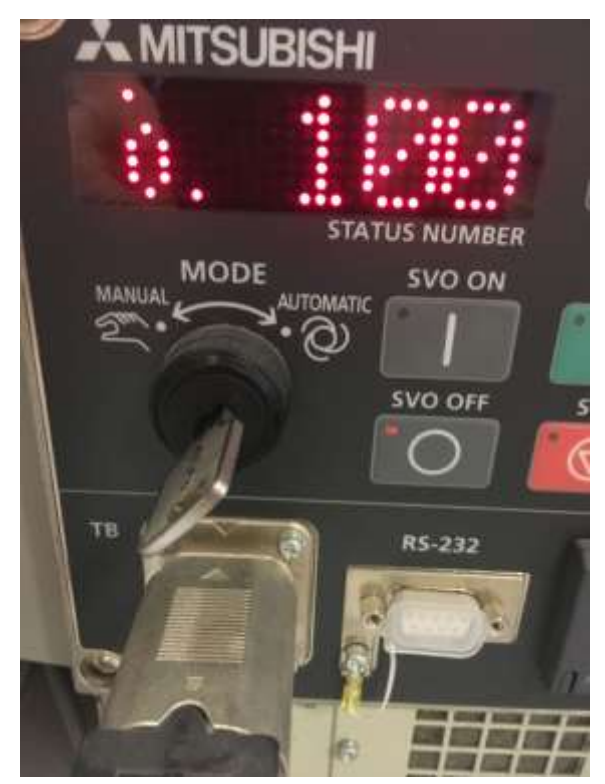

Figura 13-41. Paso 7. LLAVE DE MODO en la posición AUTOMATIC

7.3Ubicaremos en el controlador el botón CHANGE DISPLAY, para poner el display del controlador en modo P para ubicar el programa a ejecutar. El maestro explicará presencialmente los modos del display.

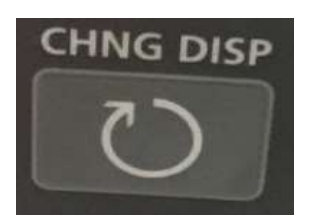

Figura 13-42. Paso 7. Botón CHANGE DISPLAY en el controlador.

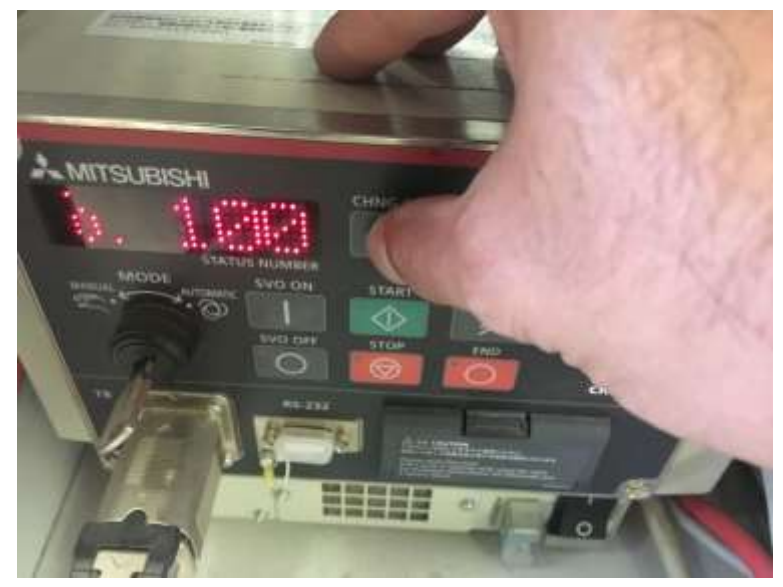

Figura 13-43. Paso 7. Botón CHANGE DISPLAY en el controlador para buscar MODO "P" para correr el programa.

7.4Con el display en modo P, utilizamos las flechas UP DOWN para localizar en la pantalla del display el nombre del programa que ejecutaremos. Los nombres de los programas irán cambiando en orden alfabético.

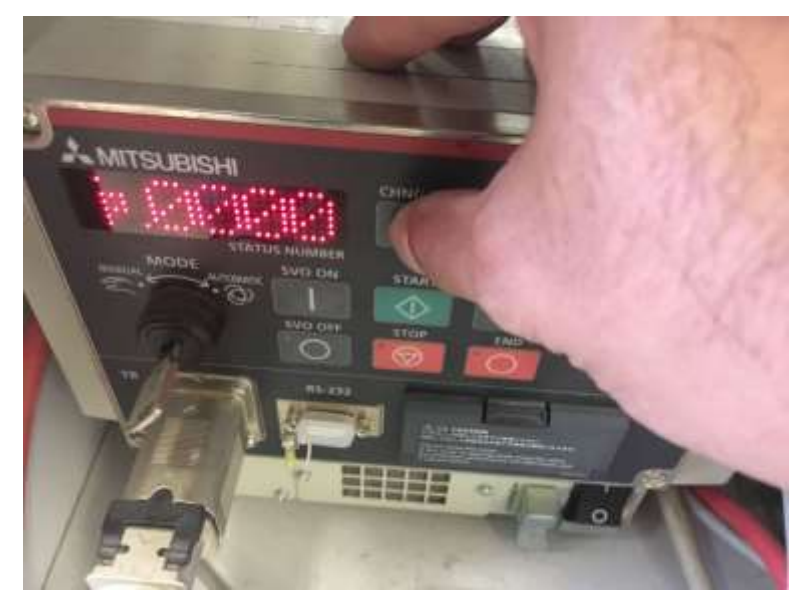

Figura 13-44. Paso 7. Controlador en MODO "P" para correr el programa.

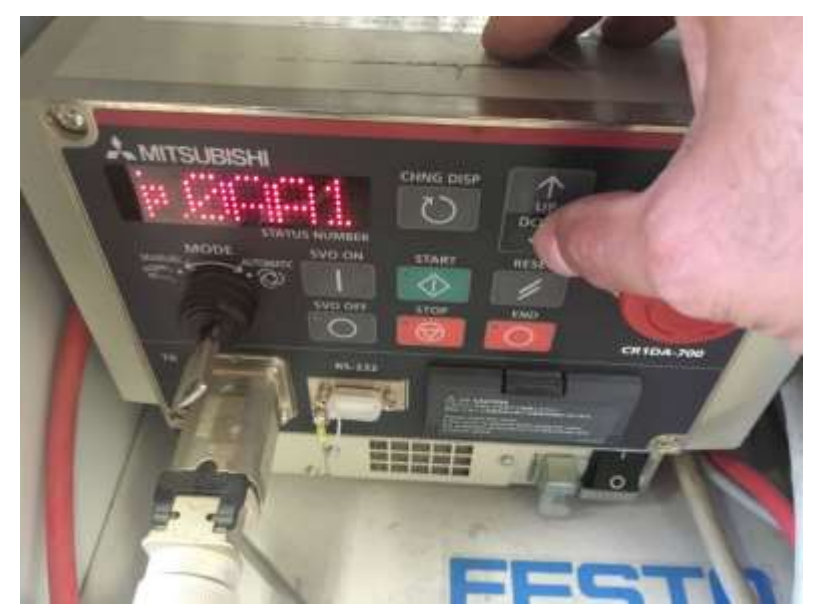

Figura 13-45. Paso 7. Uso de flechas UP DOWN en el controlador en MODO "P" para buscar el programa a ejecutar.

7.5Con el programa ubicado en el display, encendemos los servos utilizando el botón SVO ON en el controlador. En modo AUTOMATIC no es necesario activar el DEAD MAN SWITCH para que se enciendan los servos. Los servos tardan un segundo en encender. Lo verificaremos con el LED de SERVO encendido y un sonido característico.

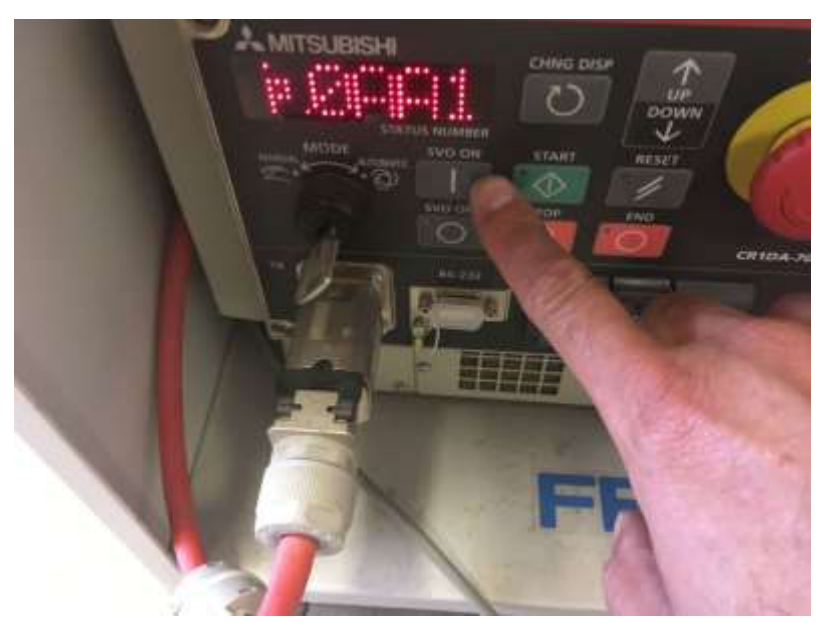

Figura 13-46. Paso 7. Encender los servos utilizando el botón SVO ON en el controlador.

7.6Antes de comenzar se recomienda que algún integrante del equipo tenga el TEACH PENDANT y este alerta para oprimir el paro de emergencia si acaso observa que el robot hace algo inesperado.

Igualmente se recomienda que la primera vez que corre un programa se baje la velocidad del robot reduciendo el valor de OVRD. Ya que la rutina se haya ejecutado completamente, las veces posteriores se podrá correr con la velocidad normal.

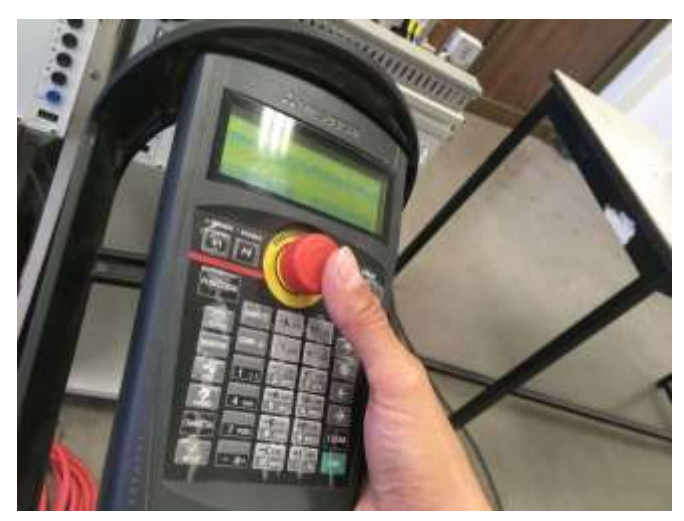

Figura 13-47. Paso 7. Tener listo el paro de emergencia para cualquier eventualidad.

7.7Al oprimir el botón verde START, se empezará a correr la rutina.

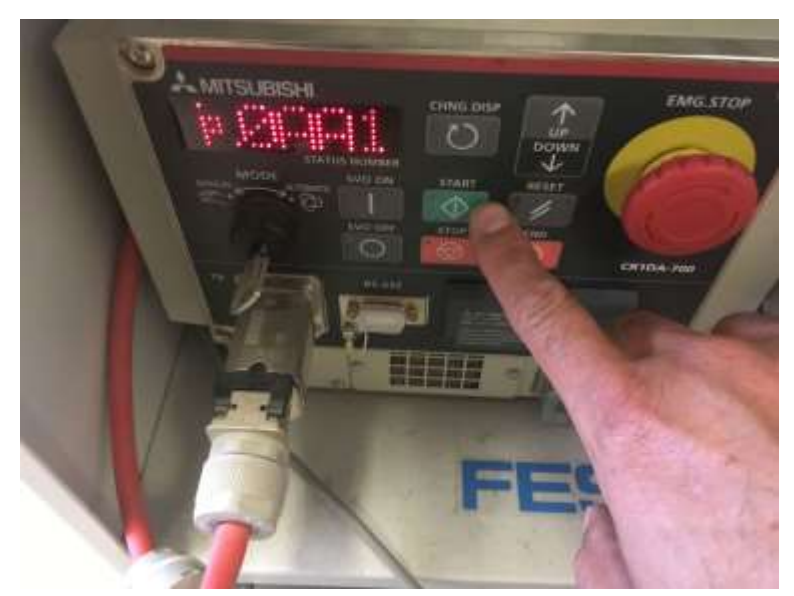

Figura 13-48. Paso 7. Al oprimir el botón verde START, se empezará a correr la rutina.

#### **Sugerencias Didácticas**

El profesor debe:

- Ser conocedor de la disciplina de robótica, la cual está bajo su responsabilidad, conocer su origen y desarrollo histórico para considerar este conocimiento al abordar los temas. Desarrollar la capacidad para coordinar y trabajar en equipo; orientar el trabajo del estudiante y potenciar en él la autonomía, el trabajo cooperativo y la toma de decisiones. Mostrar flexibilidad en el seguimiento del proceso formativo y propiciar la interacción entre los estudiantes. Tomar en cuenta el conocimiento de los estudiantes como punto de partida y como obstáculo para la construcción de nuevos conocimientos.
- Propiciar actividades de metacognición. Ante la ejecución de una actividad, señalar o identificar el tipo de proceso intelectual que se realizó: una identificación de patrones, un análisis, una síntesis, la creación de un heurístico, etc. Al principio lo hará el profesor, luego será el estudiante quien lo identifique. Ejemplos: reconocer los grados de libertad de un robot dada la configuración del mismo: reconocimiento de patrones; elaboración de un principio a partir de una serie de observaciones producto de un experimento: síntesis.
- Propiciar actividades de búsqueda, selección y análisis de información en distintas fuentes. Ejemplo: buscar y contrastar comportamientos como aquellos de los movimientos de traslación y rotación, identificando puntos de coincidencia y diferencia entre ellos en cada situación concreta (matriz de transformación homogénea).
- Fomentar actividades grupales que propicien la comunicación, el intercambio argumentado de ideas, la reflexión, la integración y la colaboración de y entre los estudiantes. Ejemplo: al socializar los resultados de las investigaciones hechas a partir de software de programación y simulación (RAPL, Matlab) y las experiencias prácticas solicitadas como trabajo extra clase.
- Observar y analizar fenómenos y problemáticas propias del campo ocupacional. Ejemplos: el proyecto final se realizará tomando en cuenta el contenido de todas las unidades.
- Relacionar los contenidos de esta asignatura con las demás del plan de estudios a las que ésta da soporte para desarrollar una visión interdisciplinaria en el estudiante. Ejemplos: señalar que el control continuo y discreto son necesarios para controlar los movimientos de los robots

estudiados en esta clase, los cuales son necesarios para implementar manufactura integrada por computadora, etc.

- Propiciar el desarrollo de capacidades intelectuales relacionadas con la lectura, la escritura y la expresión oral. Ejemplos: trabajar las actividades prácticas a través de guías escritas, redactar reportes e informes de las actividades de experimentación, exponer al grupo las conclusiones obtenidas durante las observaciones.
- Facilitar el contacto directo con materiales e instrumentos, al llevar a cabo actividades prácticas, para contribuir a la formación de las competencias para el trabajo experimental como: identificación manejo y control de variables y datos relevantes, planteamiento de hipótesis, trabajo en equipo.
- Propiciar el desarrollo de actividades intelectuales de inducción-deducción y análisis-síntesis, que encaminen hacia la investigación.
- Desarrollar actividades de aprendizaje que propicien la aplicación de los conceptos, modelos y metodologías que se van aprendiendo en el desarrollo de la asignatura.
- Proponer problemas que permitan al estudiante la integración de contenidos de la asignatura y entre distintas asignaturas, para su análisis y solución.
- Relacionar los contenidos de la asignatura con el cuidado del medio ambiente.
- Cuando los temas lo requieran, utilizar medios audiovisuales para una mejor comprensión del estudiante.
- Propiciar el uso de las nuevas tecnologías en el desarrollo de la asignatura (RAPL, LabView, Matlab, Mathematica, Simmon, CircuitMaker, Internet, etc.).

#### **Reporte del estudiante (discusión de resultados y conclusiones).**

Los estudiantes organizados en equipos obtendrán sus conclusiones a partir de la competencia a desarrollar y de los resultados observados en la práctica.

El formato del reporte del estudiante deberá contener los siguientes rubros:

- Portada
- **indice**
- Introducción
- Competencias a desarrollar
- Marco teórico
- Material y equipo necesario
- Desarrollo de la práctica
- Resultados, tablas y/o gráficas
- Conclusiones
- Referencias

#### **Bibliografía**

- 1. Barrientos, Antonio. Fundamentos de Robótica. Mc Graw Hill. España, 2007. ISBN: 9788448156367
- 2. Craig, J. J. (2006). Robótica. México: Pearson.
- 3. FESTO. (01/2010). Ciros Robotics. 2016, de FESTO Sitio web: http://www.festo
	- didactic.com/ov3/media/customers/1100/ciros\_robotics\_manual\_es.pdf
- 4. FESTO. (06/2003). Cosimir educacional. 2016, de FESTO Sitio web: http://www.festo-

didactic.com/ov3/media/customers/1100/00515236001075223537.pdf

- 5. García Hernández Beatriz. (2019, enero 16). Concepto de administración de la función informática. Ensayo. Recuperado de https://www.gestiopolis.com/concepto-de-administracion-de-la-funcioninformatica-ensayo/
- 6. Instituto Tecnológico De Hermosillo. (2019, enero 16). Reglamento de Servicios. Centro De Información. Recuperado de http://ith.mx/documentos/REGLAMENTO%20CI.pdf
- 7. Ollero Beturone, Aníbal. Robótica Manipuladores y robots móviles. Edit. Alfa omega, México 2007
- 8. Rentería, A., & Rivas, M. (2000). Robótica industrial: Fundamentos y aplicaciones. España: McGraw-Hill.
- 9. Reyes, Fernando. Robótica Control de Manipuladores. Edit. Alfaomega. México. 2011
- 10.Saha, S. K. (2010). Introducción a la Robótica. México: McGraw Hill.
- 11.Siciliano, Bruno. Handbook of Robotics. Edit. Springer-Verlag. USA. 2008
- 12.Siciliano, Bruno. Theory of Robot Control, Ed. Springer-Verlag, London, 1996. (clásico)
- 13.Siciliano, Bruno. Robotics Modelling, Planning and Control, Ed. Springer-Verlag, London, 2009.

# **PRACTICA 14 Programación de robot rutina 4. Comando PLT**

### **Competencia(s) a desarrollar.**

Comprender y aplicar el método de control de posición para su implementación en robots o en la programación industrial.

#### **Introducción.**

El objetivo principal de este manual, es que el alumno aplique el conocimiento teórico adquirido, buscando mantener la coherencia con el modelo educacional vigente, generando las habilidades y competencias necesarias, así como motivar al alumno a la reflexión de su proceso de desarrollo y su formación futura, moldeando un individuo crítico y analítico, comprometido con los cambios, respetando su entorno y preservando el medio en el que vive.

La cuarta unidad trata sobre la programación de robots industriales. Existen dos tipos de programación para introducir en el robot las instrucciones necesarias para su operación: programación guiada o directa; donde el operario interviene guiando manualmente el brazo del robot, y hace que este vaya describiendo los movimientos y trace las trayectorias necesarias para cumplir su función; y programación textual, en este caso no es necesaria la presencia del robot para realizar el programa, puesto que este se lleva a cabo en un lenguaje de programación. Como primeras aproximaciones a la programación en estas prácticas se utiliza la programación textual.

Existe un amplio abanico de posibilidades en el mercado de robots comerciales. Es importante que el estudiante desarrolle las competencias de investigación, transferencia de conocimiento y aprendizaje autodidacta, con el fin de que pueda reducir lo más posible las curvas de aprendizaje para las diferentes opciones de robots que se encontrará en la industria, una vez que este desenvolviéndose en el mercado laboral.

Así mismo se desea capacitarlo para el manejo y operación con la debida seguridad y responsabilidad de los equipos robotizados.

### **Correlación con el o los temas y subtemas del programa de estudio vigente.**

Los contenidos de esta práctica corresponden al programa de la materia de Temas Selectos de Robótica (AUF-1704) en su cuarta unidad denominada "Programación". Trata sobre los medios y métodos para programación del robot Mitsubishi RV-2SDB. Corresponde al subtema "4.1.5 Mitsubishi MelfaBasic".

#### **Medidas de seguridad e higiene**

Cualquier operación del laboratorio en la que se operen o maneje equipo o herramientas presenta siempre unos riesgos. Para eliminarlos o reducirlos de manera importante es conveniente, antes de efectuar cualquier operación o manejo:

- Asegurar la lectura y comprensión de procedimiento a seguir.
- Asegurarse de disponer del material adecuado.
- Llevar las prendas y accesorios de protección adecuados
- Tener previsto un plan de actuación en caso de incidente o accidente.

En lo que respecta a la operación del robot:

- 1. No se permiten alimentos y bebidas en las proximidades del robot.
- 2. No se permite el uso de collares, joyería, ropa suelta, cabello no recogido etcétera.
- 3. Previo al manejo del robot, es imprescindible haberse recibido la capacitación necesaria para ello. NO MANEJE EL ROBOT SI NO ESTA CAPACITADO.
- 4. Familiarícese con la ubicación de los botones te paro de emergencia. Asegúrese que estén accesibles para cualquier eventualidad.
- 5. Antes de correr la rutina programada, asegúrese que todas las personas alrededor estén a una distancia prudente y que están enteradas de que el robot empezará a correr.
- 6. No utilice el robot en condiciones diferentes para los que fue diseñado.
- 7. Asegúrese que la velocidad del robot en la ejecución de rutinas no sobrepase los 200 mm/segundo. (spd 200)
- 8. No mueva el robot de su lugar sin autorización.
- 9. Vigile los cables, tanto de alimentación como de señalización y control. Igualmente, el cable del *teach pendant*, para que no sean aprisionados o aplastados por los movimientos del robot.
- 10.Asegúrese que el robot está firmemente sujeto a su base.
- 11.No intente mover el robot por la fuerza.
- 12.Asegúrese que el peso de los objetos que moverá el robot no excede los 500 gramos.
- 13.Al correr una rutina nueva, corra paso por paso o con la velocidad lo más baja posible.
- 14.Siempre observe al robot.

### **Material y equipo necesario**

- Equipo de cómputo Core i5, equivalente o superior.
- Software de simulación de robótica, CIROS (Educacional) de FESTO.
- Brazo manipulador marca Mitsubishi RV-2SDB
- Cable ethernet *patch cord.*
- Charola pallet de la mesa *Assembling* de FESTO
- Material de pieza a manipular, componentes de cilindro simple efecto FESTO.

### **Metodología**

La práctica consiste en definir el pallet de la mesa MPS contigua al robot. Hacer que el robot mueva una pieza de una casilla a la otra, de la casilla 1 a la casilla 7, por ejemplo.

## *ES INDISPENSABLE UTILIZAR EL COMANDO PLT DE MELFA BASIC V*

El código de la practica será en Melfa Basic V, el maestro explicará la teoría del lenguaje Melfa Basic en el salón de clase.

El diagrama de la trayectoria se muestra a continuación.

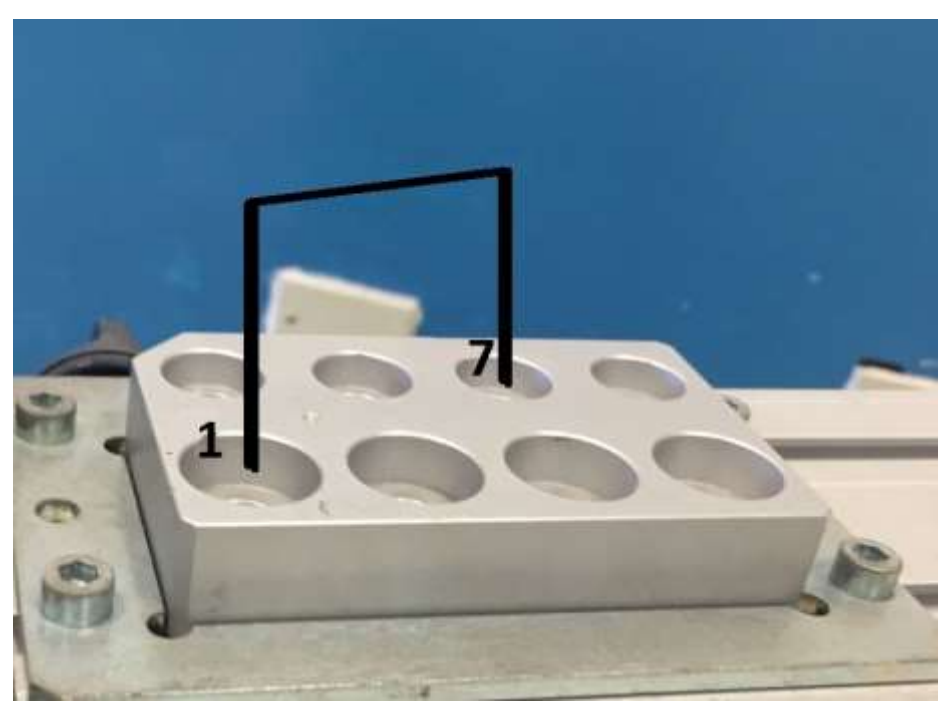

Figura 14-1. Diagrama de la trayectoria de la práctica 14.

### **PASO 1. Crear proyecto.**

1.1Primeramente, se crea un proyecto nuevo en Ciros Robotics. Entramos al menú File, New; Project Wizard.

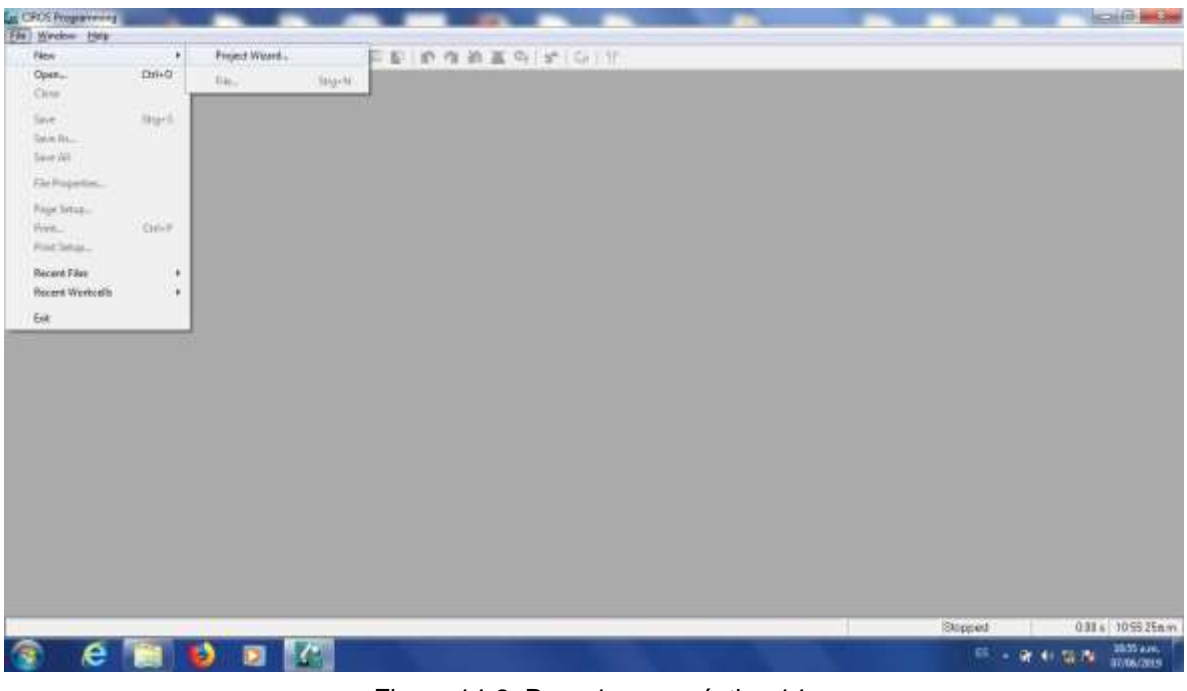

Figura 14-2. Paso 1 para práctica 14.

1.2Nos pedirá asignar un nombre al proyecto, Le ponemos Practica\_14, por ejemplo, sin utilizar espacios. Oprimimos siguiente.

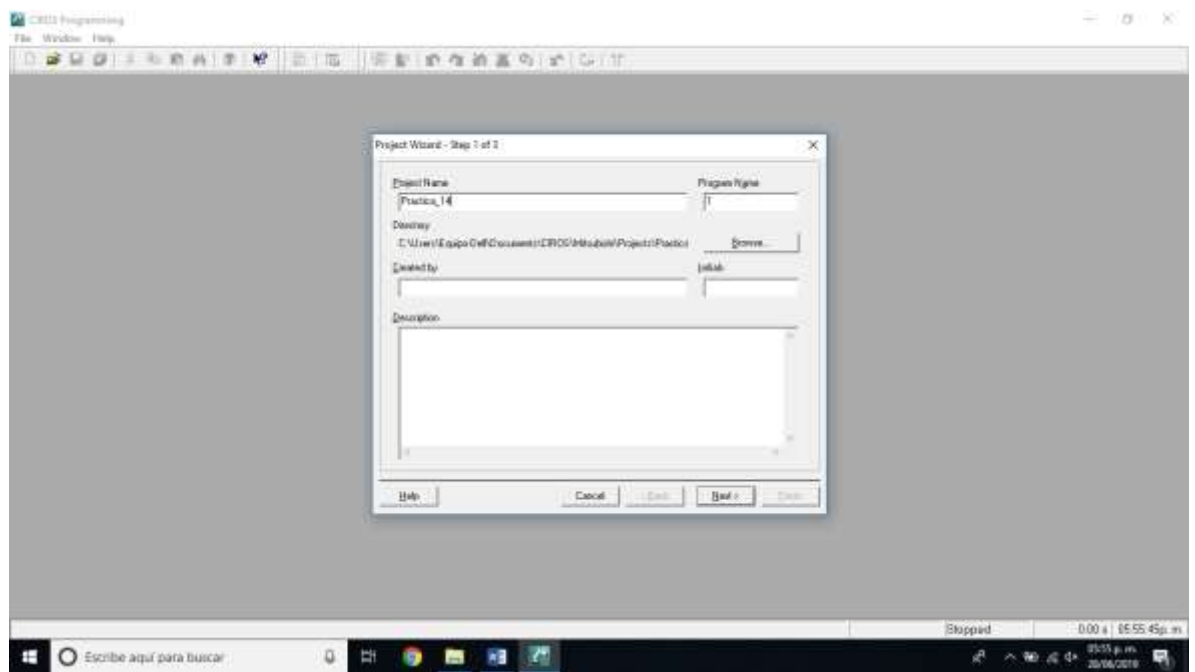

Figura 14-3. Asignación de nombre del proyecto. Paso 1 para práctica 14.

1.3Escogemos el robot que vamos a utilizar. En el caso del Laboratorio de Mecatrónica del Tecnológico Nacional de México, Instituto Tecnológico de Hermosillo, el robot disponible es el Mitsubishi RV-2SDB. La versión de Ciros que dejó el proveedor cuando se compró el equipo no tiene disponible esta versión; por lo que elegiremos la versión más cercana, la cual es RV-2SD. Nos cercioramos que esté seleccionado el tipo de lenguaje Melfa Basic V. Oprimimos siguiente, como se muestra en la figura.

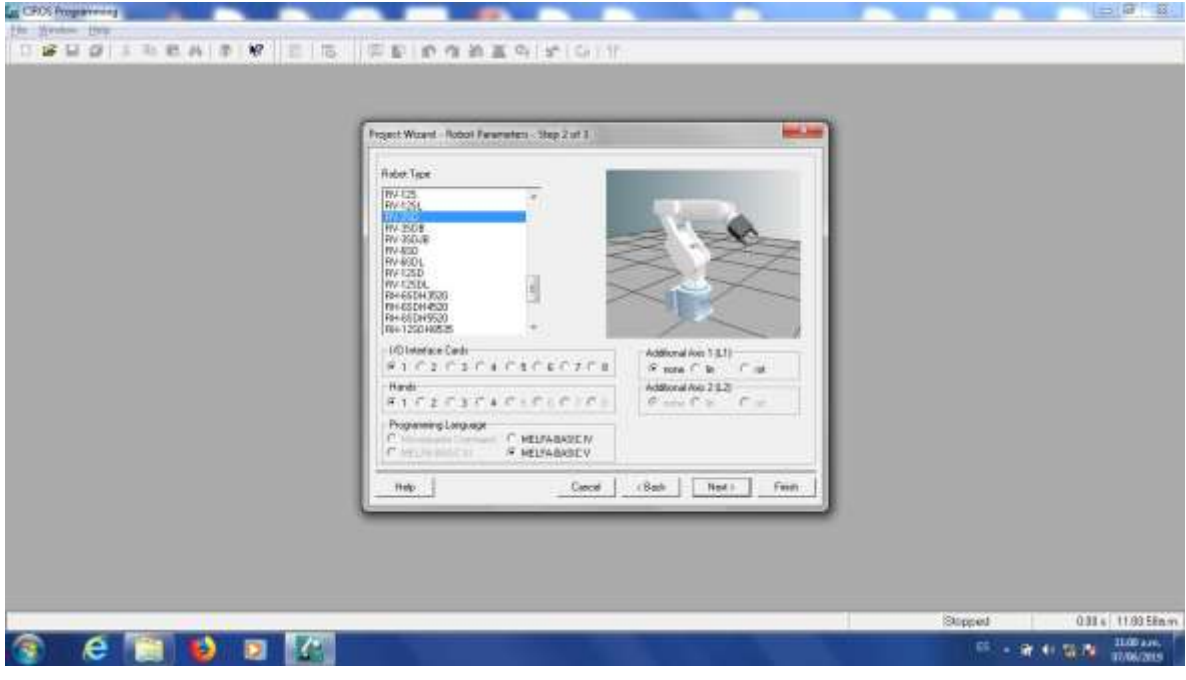

Figura 14-4. Elección de robot. Paso 1 para práctica 14.

1.4La ultima ventana es para hacer anotaciones relacionadas con la documentación del proyecto. Igualmente podríamos dejarla en blanco. Oprimimos "Finish".

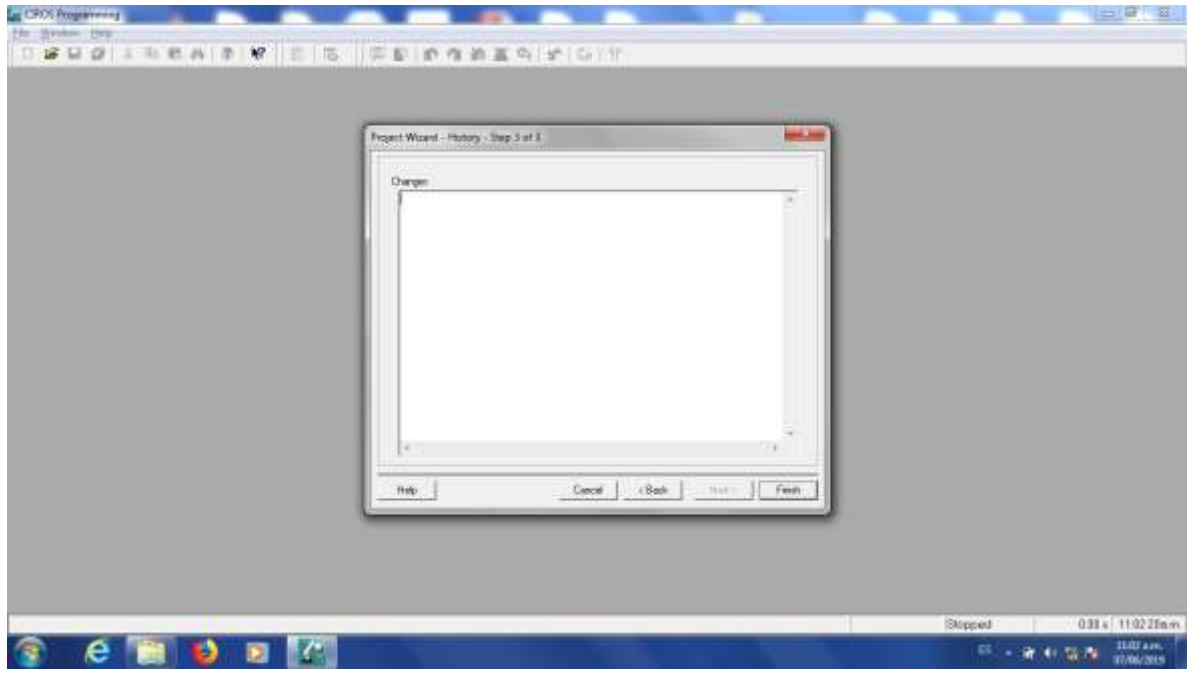

Figura 14-5. Finalización de paso 1 para práctica 14.

## **PASO 2. Agregar el código.**

En base a la teoría vista en el aula para utilizar el comando PALLET, el estudiante elaborará el código necesario para definir el pallet de la mesa MPS contigua al robot y hacer que el robot mueva una pieza de una casilla a la otra, de la casilla 1 a la casilla 7, por ejemplo.

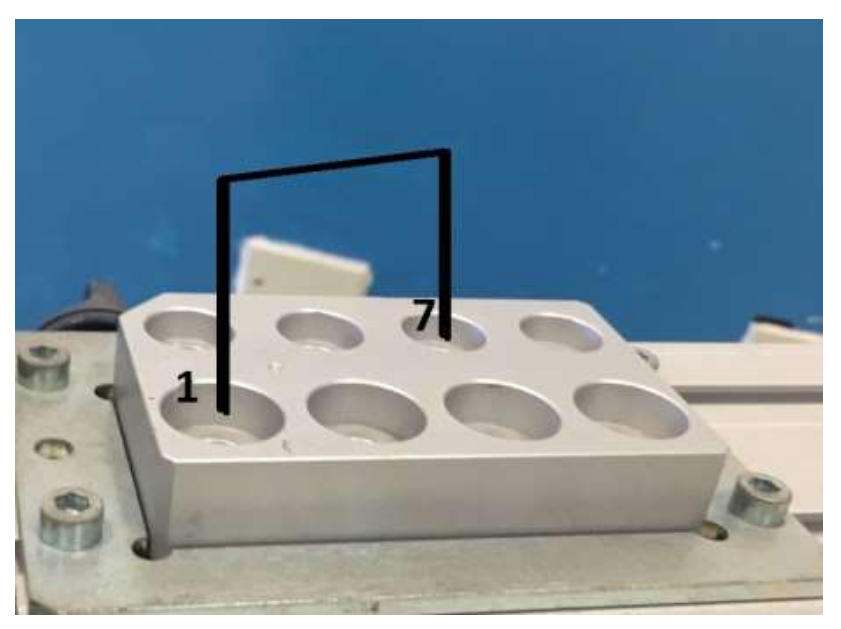

Figura 14-6. Diagrama de la trayectoria de la práctica 14.

# *ES INDISPENSABLE UTILIZAR EL COMANDO PLT DE MELFA BASIC V*

- 2.1Agregar el código en la ventana de código del proyecto de CIROS, en la ventana superior derecha, es el archivo con la extensión .MB5.
- 2.2Tenemos la opción de verificar la sintaxis del programa hecho para buscar errores en el código.

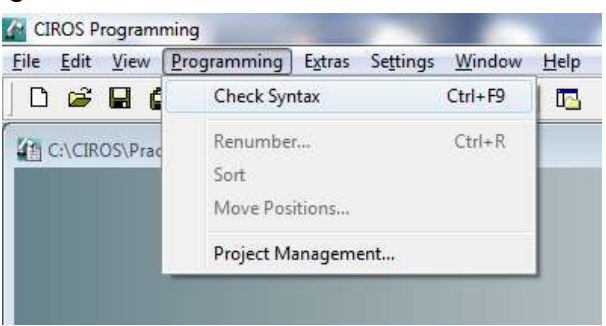

Figura 14-7. Paso 2. Verificar sintaxis.

2.3Después de seleccionar esa opción, estaremos atentos a la ventana de mensajes y esperamos que diga "0 Errores".

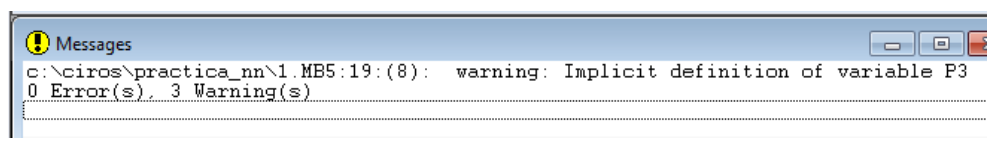

Figura 14-8. Paso 2. Verificar sintaxis. Ventana de mensajes.

# *SI TENEMOS ERRORES NO PODEMOS CONTINUAR AL SIGUIENTE PASO. ES NECESARIO CORREGIRLOS.*

Las advertencias, en caso de tenerlas, no impedirán que el programa se ejecute.

#### **PASO 3. Configurar la comunicación entre el Robot y Ciros.**

Posteriormente debemos configurar la comunicación entre el Robot y el equipo de cómputo con software Ciros.

3.1En el menú de abajo a la izquierda (RCI Explorer) seleccionamos la opción "Connection".

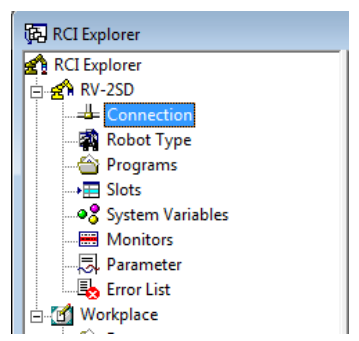

Figura 14-9. Paso 3. Ventana RCI Explorer.

3.2Del lado derecho de esa misma ventana damos doble click a donde dice "Connection Type"

| RCI Explorer                                                                   | Description            | Value         |  |
|--------------------------------------------------------------------------------|------------------------|---------------|--|
| $\overline{\Box}$ $\overline{\mathbf{g}}$ $\overset{\circ}{\mathbf{R}}$ RV-2SD | <b>Connection Type</b> | <b>RS232</b>  |  |
| <b>Example 2</b> Connection                                                    | <b>E</b> State         | No Connection |  |
| Robot Type                                                                     |                        |               |  |
| <b><sup>△</sup></b> Programs                                                   |                        |               |  |
| → <del>□</del> Slots                                                           |                        |               |  |
| ○ System Variables                                                             |                        |               |  |
| <b>Monitors</b>                                                                |                        |               |  |
| -- 园 Parameter                                                                 |                        |               |  |
| <b>Exp</b> Error List                                                          |                        |               |  |
| <b>D</b> Workplace                                                             |                        |               |  |
| — <sup>2</sup> Programs                                                        |                        |               |  |
| <b>A</b> Tools                                                                 |                        |               |  |
|                                                                                |                        |               |  |

Figura 14-10. Paso 3. Connection Type RCI Explorer.

Veremos la siguiente ventana:

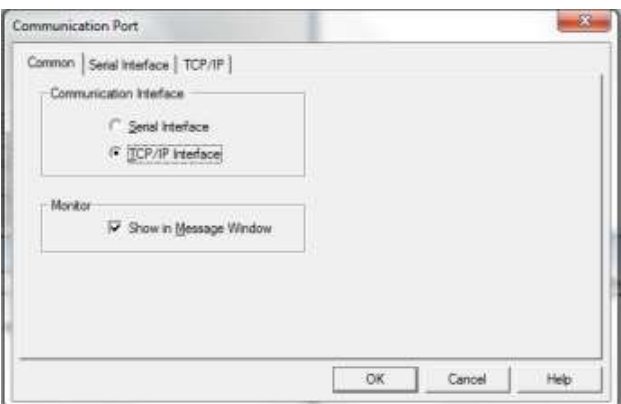

Figura 14-11. Paso 3. Ventana "Communication Port".

En la pestaña "Common", de esa ventana, seleccionamos en "Communication Interface" la opción "TCP/IP Interface"

3.3Posteriormente en la pestaña "TCP/IP" de esa misma ventana, vamos a asignar la dirección IP del robot al cual nos vamos a conectar y el número de puerto configurado. Para el caso del robot del Laboratorio de Mecatrónica del ITH, tiene configurada la dirección 192.168.0.20 y el puerto es 10001. Tal como se muestra en la figura.

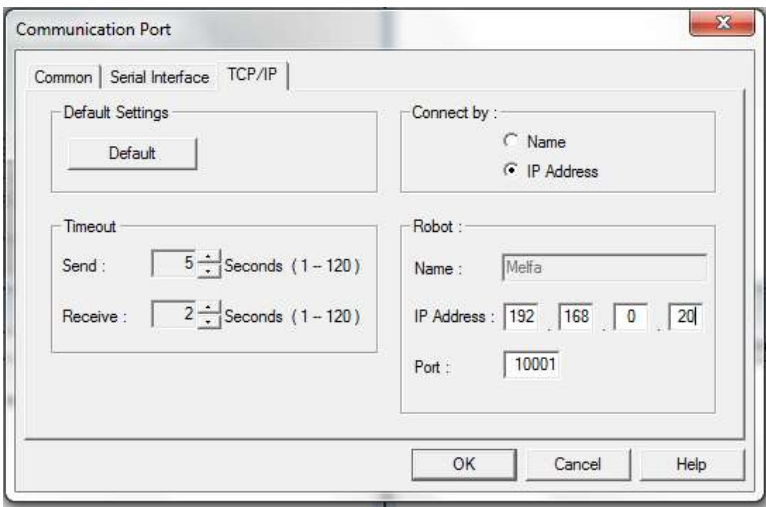

Figura 14-12. Paso 3. Ventana "Communication Port". Direccion IP y Puerto.

Si no se ha configurado la tarjeta de red del equipo de cómputo que se utilizará para conectarse al robot, se siguen las siguientes instrucciones. Si ya configuró esta dirección en alguna práctica anterior, continuar con el Paso 4.

3.4En Windows, se abre el Panel de Control, Redes e Internet y donde se configuran las Conexiones de Red.

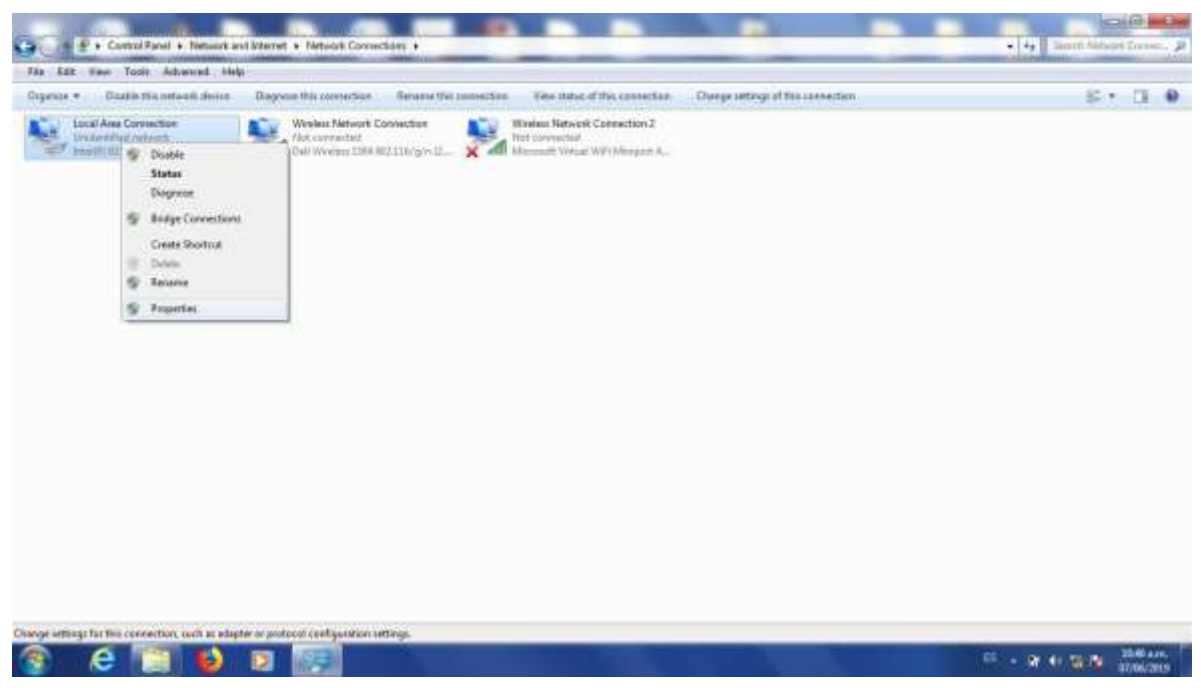

Figura 14-13. Paso 3. En Windows. Panel de Control, Redes e Internet, Conexiones de Red.

3.5Abrimos las propiedades del adaptador de red que vamos a usar para conectarnos al robot y seleccionamos Internet Protocol Version 4 (TCP/IPv4).

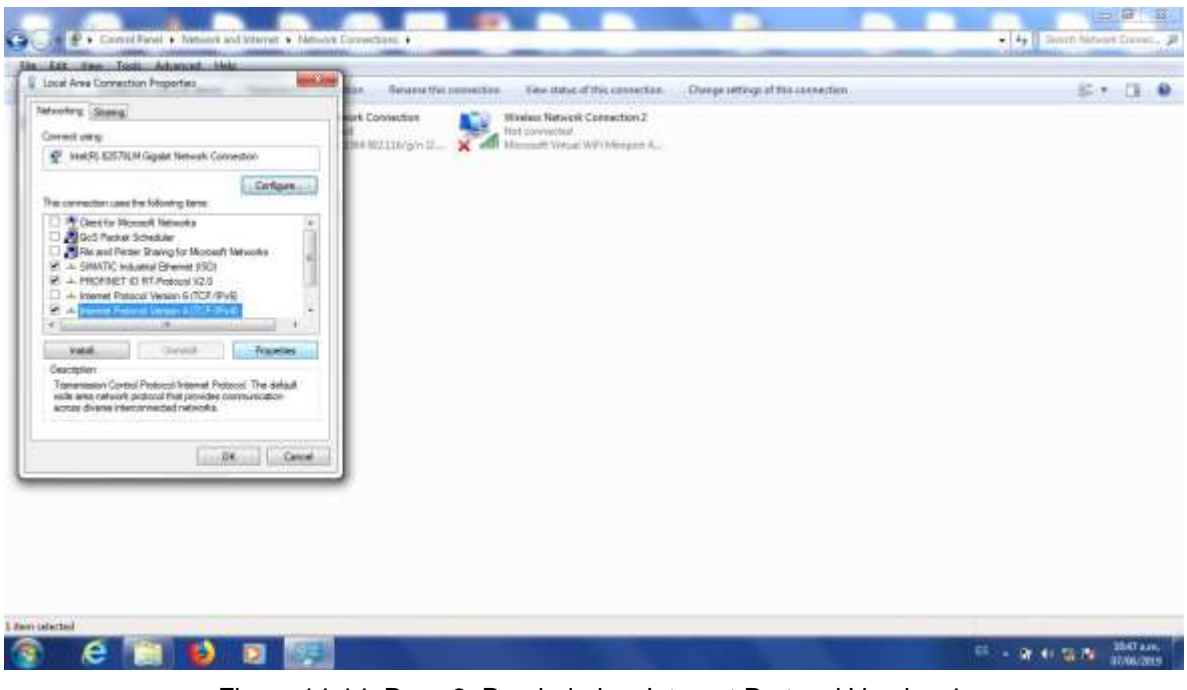

Figura 14-14. Paso 3. Propiedades. Internet Protocol Version 4.

3.6La dirección de la computadora que se va a conectar al robot tiene que estar en la misma red que éste. Pondremos la dirección 192.168.0.1, máscara 255.255.255.0. El cuarto número de la dirección IP puede ser cualquiera desde 1 a 254, exceptuando el 20, porque esa es la dirección del robot.

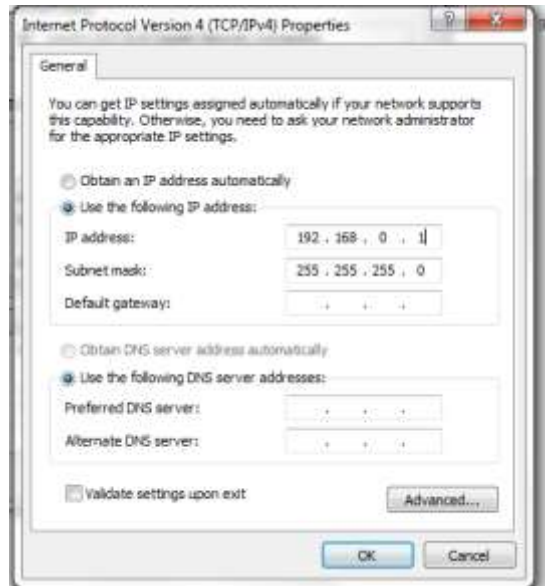

Figura 14-15. Paso 3. Asignación de la Dirección IP del equipo de cómputo.

3.7Damos click en OK dos veces.

*LOS PASOS DEL 1.1 AL 3.7 PUEDEN REALIZARSE SIN NECESIDAD DE TENER DISPONIBLE EL ROBOT. PARA APROVECHAR MEJOR EL TIEMPO ES NECESARIO QUE CUANDO SE LE ASIGNE UN TIEMPO PARA USO DEL ROBOT YA SE HAYAN REALIZADO LOS PASOS ANTERIORES. PARA LOS PASOS SIGUIENTES ES NECESARIO TENER DISPONIBLE FÍSICAMENTE EL ROBOT.*

**PASO 4. Descargar el programa de Ciros hacia el Robot.**

4.1Conecte el cable de red como se muestra en las figuras.

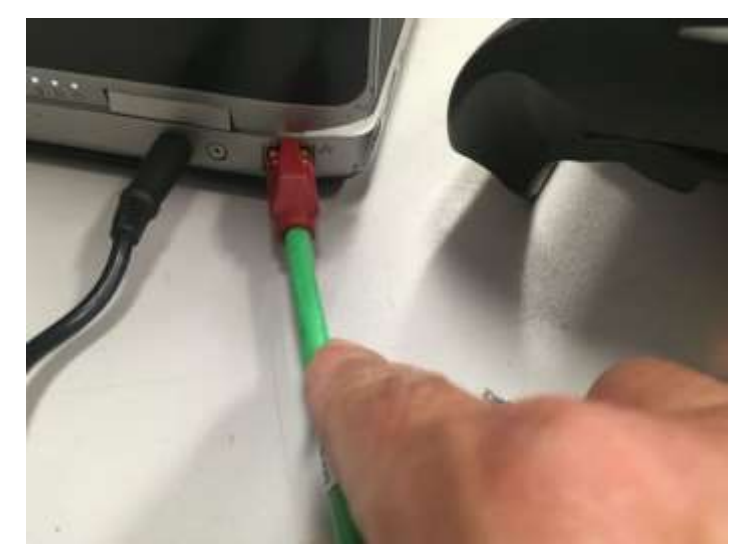

Figura 14-16. Paso 4. Conecte un extremo de un cable patch cord ethernet a la tarjeta de red del equipo de cómputo con Ciros instalado.

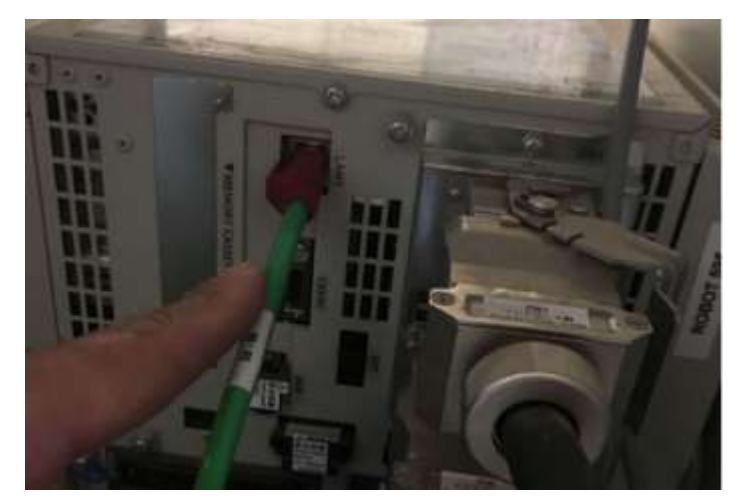

Figura 14-17. Paso 4. Conecte un extremo de un cable patch cord ethernet al puerto LAN del controlador del robot.

4.2En la ventana RCI explorer, damos click derecho donde dice "Connection" y posteriormente Click en el menú donde dice "Connect"

| RCI Explorer                                                                                                    | Description                     | Value                |  |
|----------------------------------------------------------------------------------------------------|---------------------------------|----------------------|--|
| ⊟ - <b>≲ି</b> RV-2SD<br>and Corporation<br><b>Expand</b><br>$\Rightarrow$ Rob<br>noted Brow <b>see Connect</b><br>- - El Slot see Open<br>- - - Slot see Open<br>- - - Mol and See Disconnect<br><b>Experience</b><br>白 Morkplace<br>Programs<br><b>R</b> Tools | tonnection Type TCP/IP<br>State | <b>No Connection</b> |  |

Figura 14-18. Paso 4. Conectar Ciros al Robot.

Si la comunicación está correctamente configurada y el cable correctamente conectado veremos la siguiente pantalla:

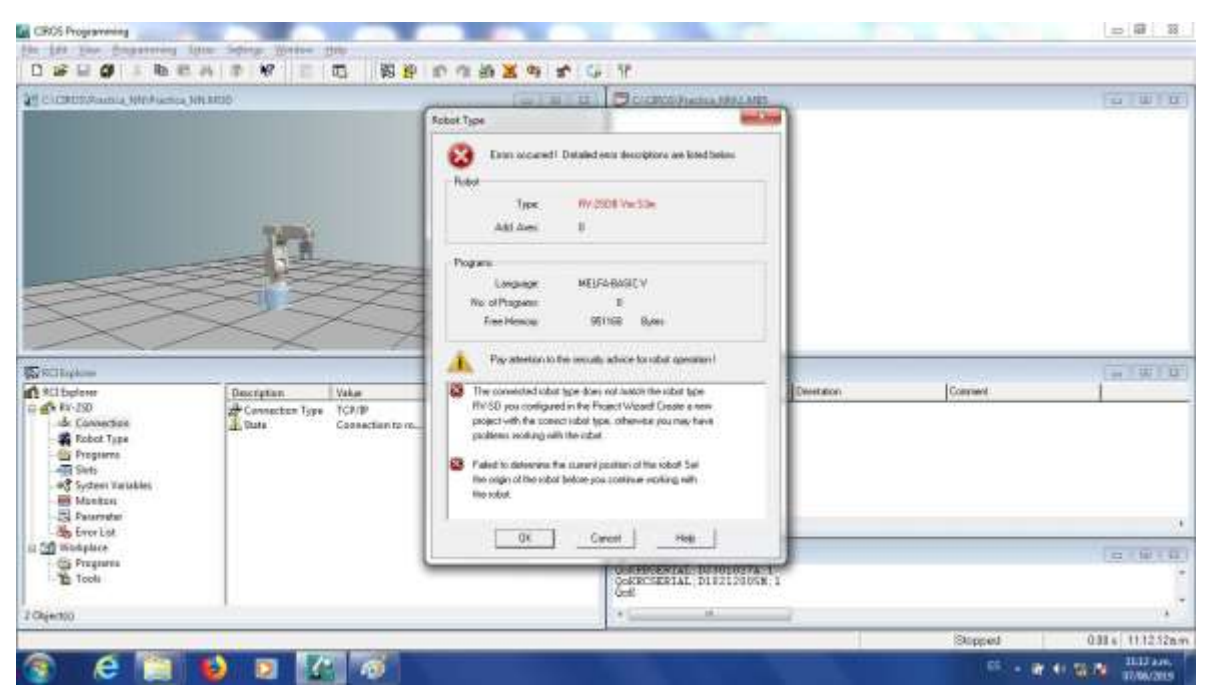

Figura 14-19. Paso 4. Comunicación exitosa entre el Robot y Ciros.

*LA VENTANA MARCA QUE OCURRIO UN ERROR. EL ROBOT CONFIGURADO EN EL PROYECTO ES DIFERENTE AL CONECTADO. ESTO ES DEBIDO A QUE EL SOFTWARE CIROS QUE ENTREGO EL PROVEEDOR CUANDO SE COMPRÓ EL EQUIPO NO CUENTA CON LA OPCIÓN DE AGREGAR EL MODELO RV-2SDB Y SE ESCOGIÓ EL MÁS SIMILAR RV-2SD. PODEMOS IGNORAR ESTE ERROR SIN PROBLEMA Y DAMOS CLICK EN "OK"*

En caso que no se haya configurado correctamente, o haya algún problema con el cable se mostrara la siguiente pantalla, en cuyo caso no se podrá continuar. Si vemos ese error hay que volver a revisar la configuración.

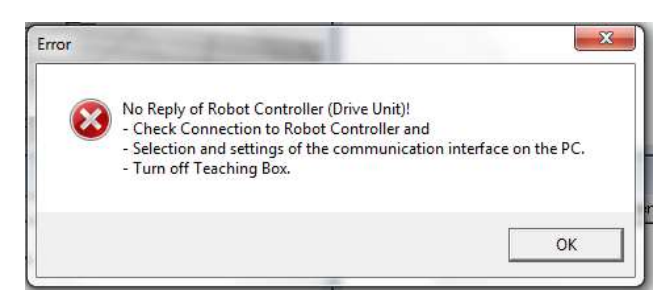

Figura 14-20. Paso 4. Comunicación fallida entre el Robot y Ciros.

4.3En el menú superior busque el botón de "DOWNLOAD". Dar Click.

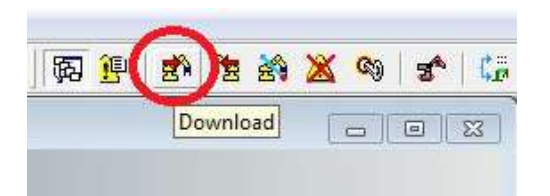

Figura 14-21. Paso 4. Click en botón DOWNLOAD, menú superior.

Nos pedirá asignar el nombre de cómo se llamará el programa cuando este descargado en el controlador del robot.

*EL PROGRAMA POSTERIORMENTE LO UBICAREMOS EN EL CONTROLADOR DEL ROBOT BUSCANDOLO EN UN DISPLAY DE 4 CARACTERES. SI EL NOMBRE ASIGNADO ES MAS LARGO NO LO PODREMOS VISUALIZAR CORRECTAMENTE. EL NOMBRE DEL PROGRAMA NO DEBERÁ TENER MAS DE 4 CARACTERES ALFANUMERICOS.*

4.4Para este ejemplo se asignó el nombre "AA1". De click en OK.

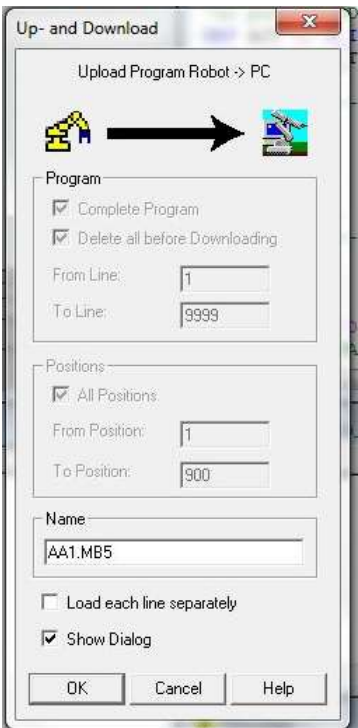

Figura 14-22. Paso 4. Asignar un nombre de 4 caracteres al programa descargado.

Al descargar veremos la siguiente ventana con una barra de avance, mientras descarga.

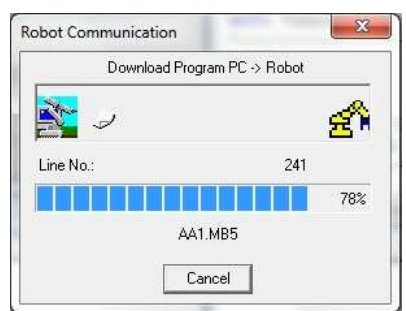

Figura 14-23. Paso 4. Barra de avance al descargar programa.

Al cerrarse la ventana de barra de avance el programa ya quedó descargado.

# **PASO 5. JOGEAR el robot a cada una de las posiciones para poder darle TEACH.**

Para darle JOG al robot (moverlo), seguir las siguientes instrucciones.

5.1Colocar la LLAVE DE MODO en el controlador en posición MODO MANUAL.

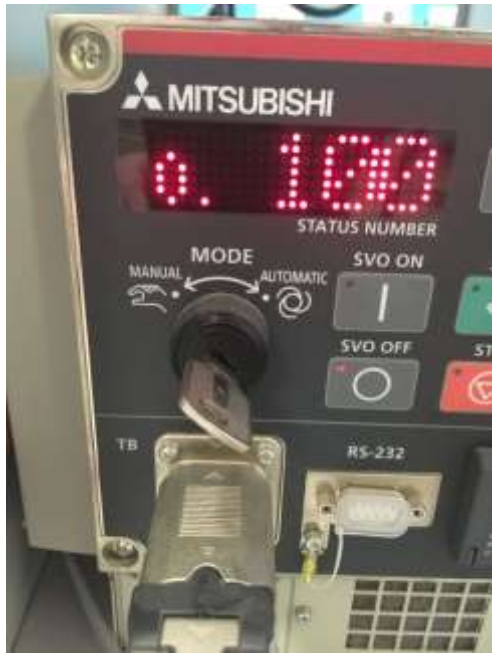

Figura 14-24. Paso 5. LLAVE DE MODO en el controlador en posición MODO MANUAL.

5.2Encender el TEACH PENDANT, el botón TB ENABLE se localiza detrás del TEACH PENDANT.

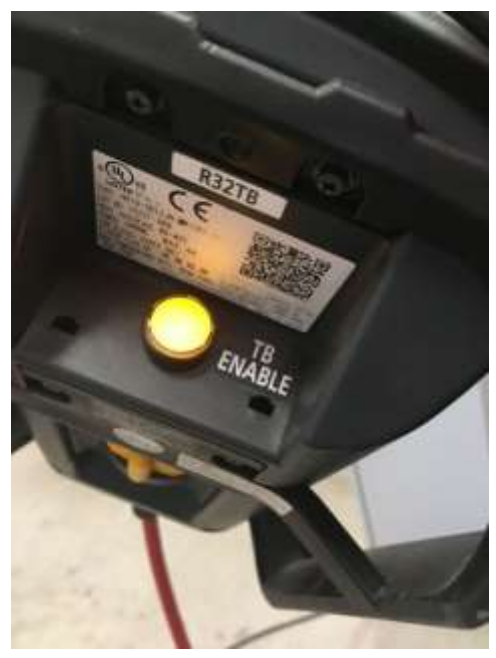

Figura 14-25. Paso 5. TB ENABLE del TEACH PENDANT encendido.

5.3Activar el DEAD MAN SWITCH, (no se debe desactivar el DEAD MAN hasta que decidamos terminar el movimiento). El maestro explicará presencialmente la correcta activación y desactivación del DEAD MAN SWITCH.

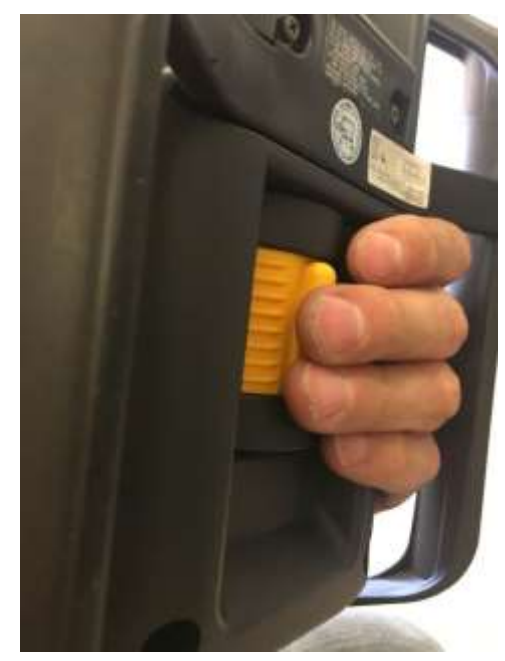

Figura 14-26. Paso 5. Activación de DEAD MAN SWITCH detrás del TEACH PENDANT.

5.4Entrar a la opción JOG con el botón del mismo nombre en el TEACH PENDANT. Seleccionar el modo que ocupamos, los más comunes son JOINT (para mover las articulaciones independientemente) y XYZ (se mueve la herramienta siguiendo las líneas de los ejes).

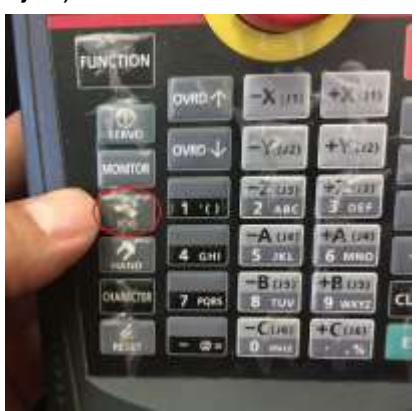

Figura 14-27 Paso 5. Activación de modo JOG.
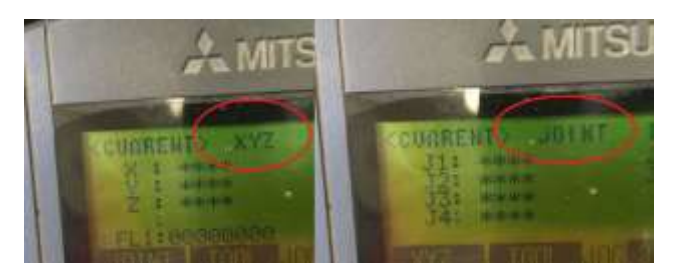

Figura 14-28. Paso 5. Selección y verificación de modo JOG.

5.5Encender servomotores, dando Click en el botón SERVO del TEACH PENDANT. Si no está activado el DEAD MAN SWITCH no se encenderán los servos. Los servos tardan un segundo en encender. Lo verificaremos con el LED de SERVO encendido y un sonido característico.

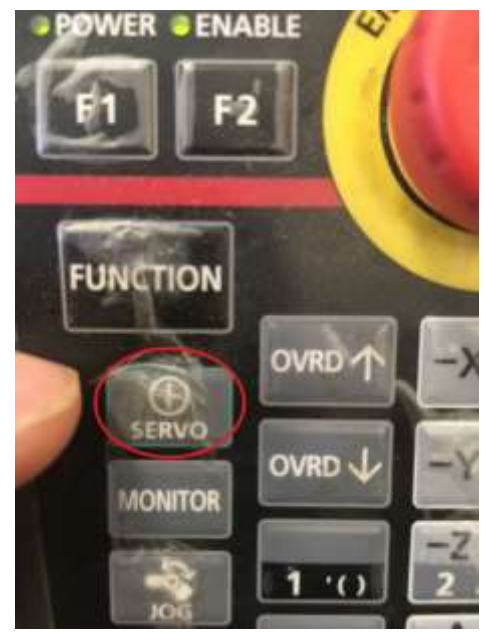

Figura 14-29. Paso 5. Botón para encender servomotores, en el TEACH PENDANT.

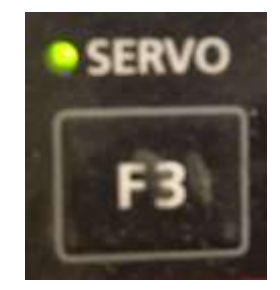

Figura 14-30. Paso 5. LED de confirmación de encendido de servomotores, en el TEACH PENDANT

5.6Con las teclas correspondientes del TEACH PENDANT realizamos el movimiento.

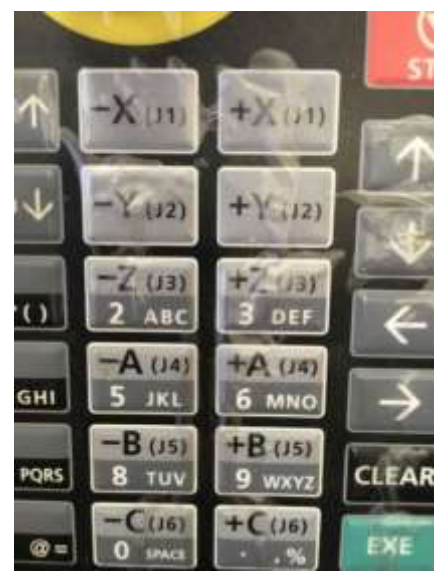

Figura 14-31. Paso 5. Teclas para JOGEAR el robot. En el TEACH PENDANT.

5.7Podemos controlar la velocidad subiendo y bajando el OVRD.

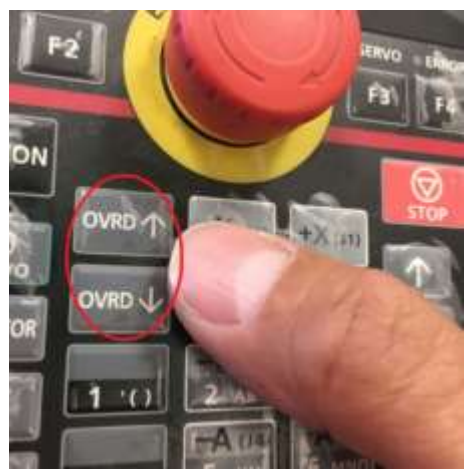

Figura 14-32. Paso 5. Teclas para subir y bajar la velocidad del robot. En el TEACH PENDANT

5.8Moveremos el robot hasta que veamos que está posicionado donde ocupamos que este. Al darle la opción TEACH el controlador guardará la cuenta de los encoders del robot para poderlo volver a llevar a esa misma posición durante la ejecución del programa.

# *DURANTE TODO EL PROCESO DE JOGEAR EL ROBOT, SE MANTIENE ACTIVADO EL DEAD MAN SWITCH*

## **PASO 6. Dar TEACH a la posición a guardar.**

Con el robot posicionado en donde queremos guardar la posición seguimos las siguientes instrucciones:

6.1Con el controlador ya encendido y el programa descargado, nos aseguramos que la LLAVE DE MODO este en la posición MANUAL.

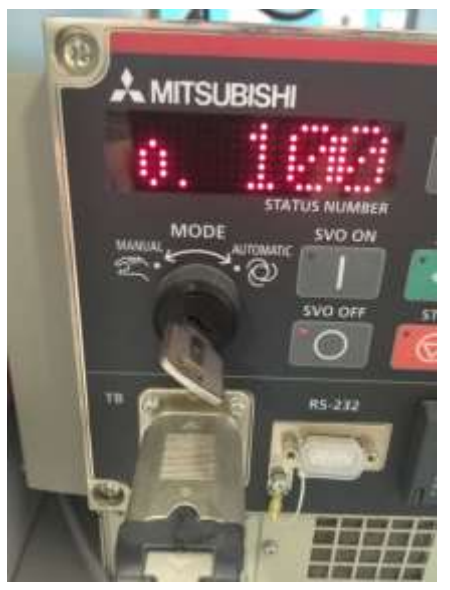

Figura 14-33. Paso 6. LLAVE DE MODO en la posición MANUAL

6.2En el TEACH PENDANT tiene que estar encendido. Veremos que el botón TB ENABLE al reverso del TEACH PENDANT está iluminado.

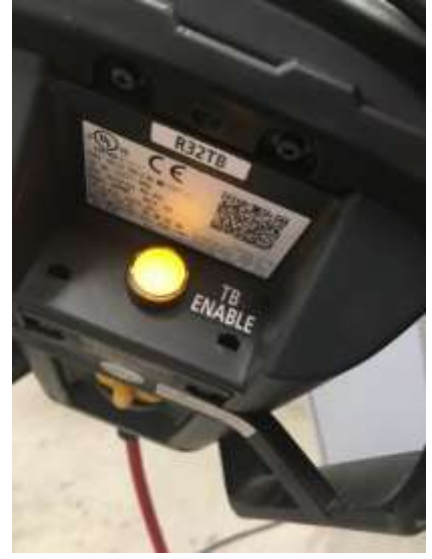

Figura 14-34. Paso 6. TEACH PENDANT encendido.

6.3Nos vamos al primer menú del TEACH PENDANT. Con las flechas movemos el cursor a la opción 1. FILE/EDIT y oprimimos el botón EXE (de color verde).

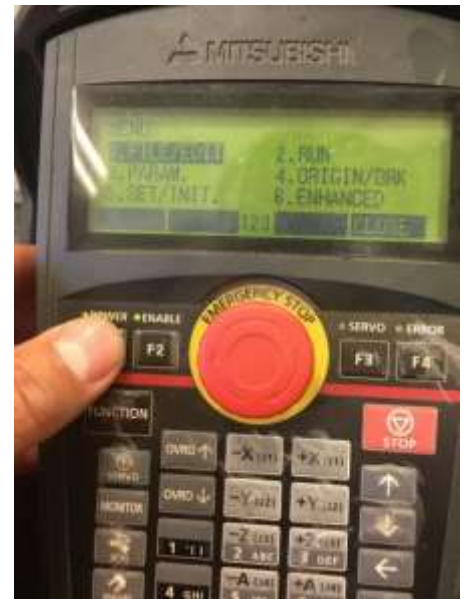

Figura 14-35. Paso 6 Selección de menú FILE/EDIT.

La pantalla del TEACH PENDANDT nos desplegará una lista con los programas descargados. En caso de no encontrar el programa que descargó, revise nuevamente el PASO 4.

6.4Con las flechas ubicamos el cursor en nuestro programa (AA1) y oprimimos el botón F1 del TEACH PENDANT (opción EDIT).

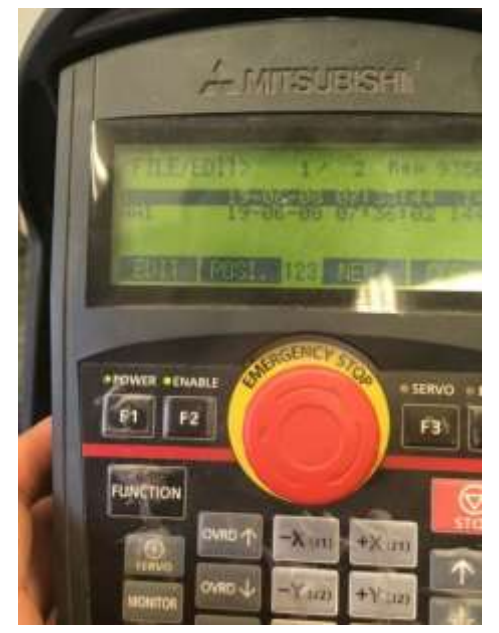

Figura 14-36. Paso 6. Selección de F1 (opción EDIT) para dar TEACH a las posiciones.

6.5Con el programa abierto, podremos observar el código. Con las flechas del TEACH PENDANT ubicaremos el cursor en un renglón donde aparezca la posición a la que queremos dar TEACH. En la figura siguiente podemos un ejemplo con el renglón resaltado:

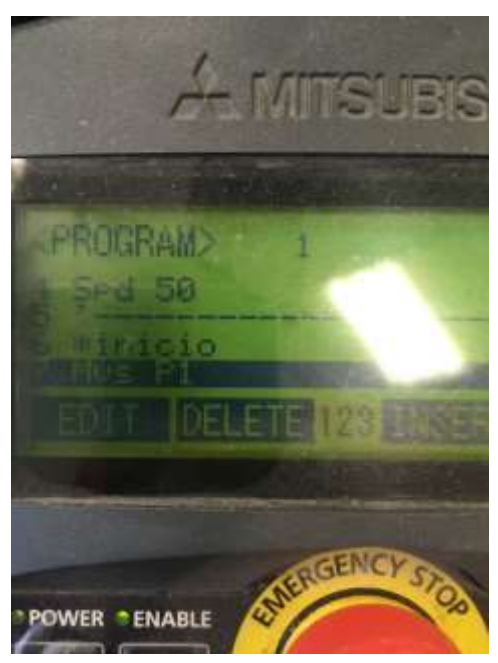

Figura 14-37 Paso 6. Selección de renglón donde aparece P1 usando las flechas del TEACH PENDANT.

6.6En el menú podemos observar la opción TEACH, con el botón F4. Al oprimirlo nos dará la opción de guardar la posición que aparece resaltada en el cursor justo en la posición actual del robot.

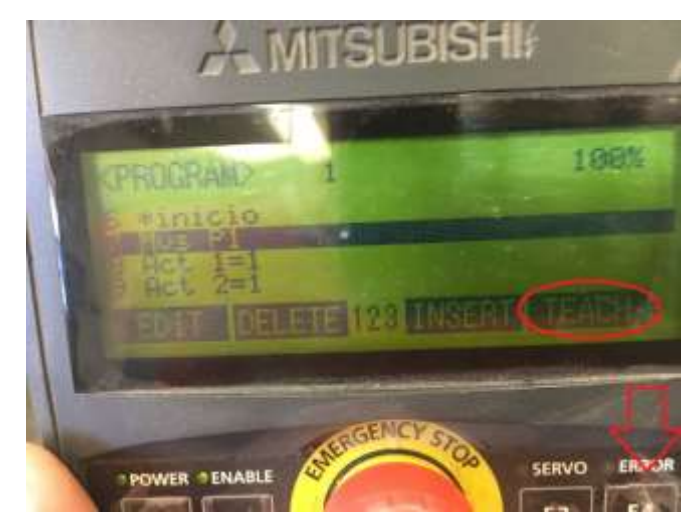

Figura 14-38 Paso 6. Selección opción TEACH en el menú del TEACH PENDANT.

6.7Confirmamos dando click en la tecla F1.

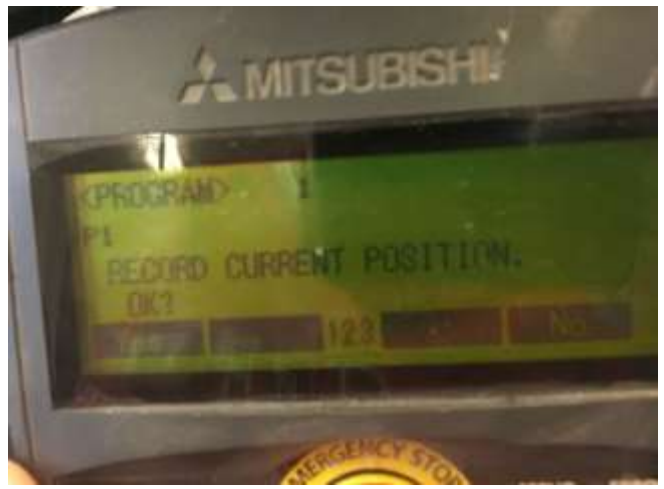

Figura 14-39 Paso 6. Confirmación opción TEACH en el menú del TEACH PENDANT.

# *REPETIREMOS LOS PASO 5 Y 6 PARA TODAS Y CADA UNO DE LAS POSICIONES QUE HAYAMOS UTILIZADO EN EL CODIGO DE NUESTRO PROGRAMA. EN CASO QUE OMITAMOS DAR TEACH A ALGUNA POSICION, AL INTENTAR CORRER, NOS MARCARA UN ERROR VARIABLE NOT DEFINED*

# **PASO 7. Correr el programa.**

7.1En el TEACH PENDANT tiene que estar apagado. Veremos que el botón TB ENABLE al reverso del TEACH PENDANT no estará iluminado.

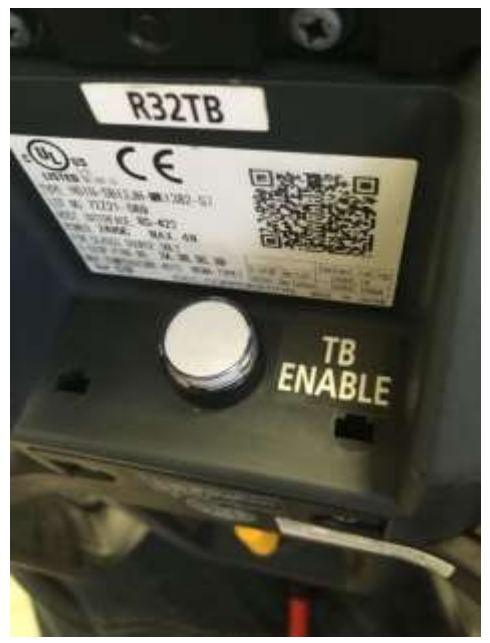

Figura 14-40 Paso 7. Botón TB ENABLE apagado al reverso del TEACH PENDANT.

7.2Con el controlador ya encendido y el programa descargado y todas las posiciones ya con TEACH correspondiente, nos aseguramos que la LLAVE DE MODO este en la posición AUTOMATIC.

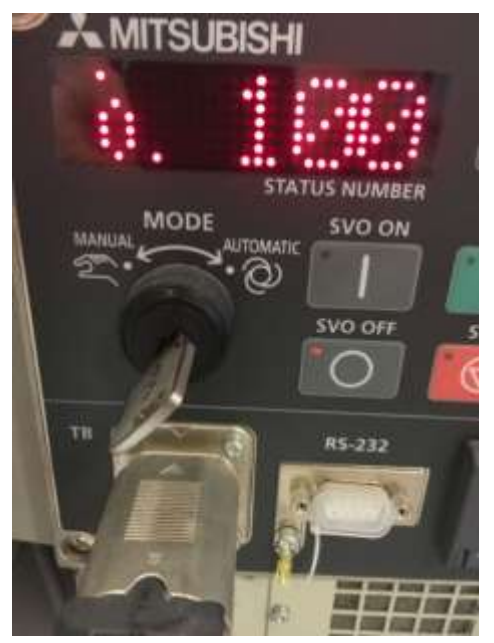

Figura 14-41. Paso 7. LLAVE DE MODO en la posición AUTOMATIC

7.3Ubicaremos en el controlador el botón CHANGE DISPLAY, para poner el display del controlador en modo P para ubicar el programa a ejecutar. El maestro explicará presencialmente los modos del display.

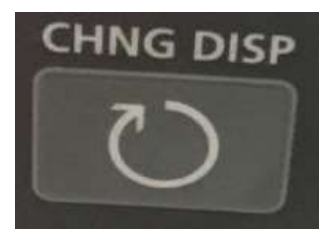

Figura 14-42. Paso 7. Botón CHANGE DISPLAY en el controlador.

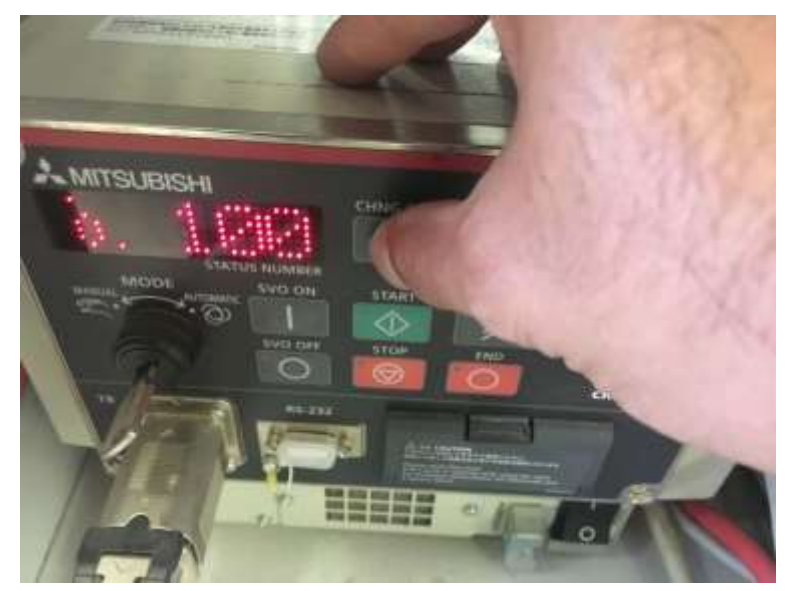

Figura 14-43. Paso 7. Botón CHANGE DISPLAY en el controlador para buscar MODO "P" para correr el programa.

7.4Con el display en modo P, utilizamos las flechas UP DOWN para localizar en la pantalla del display el nombre del programa que ejecutaremos. Los nombres de los programas irán cambiando en orden alfabético.

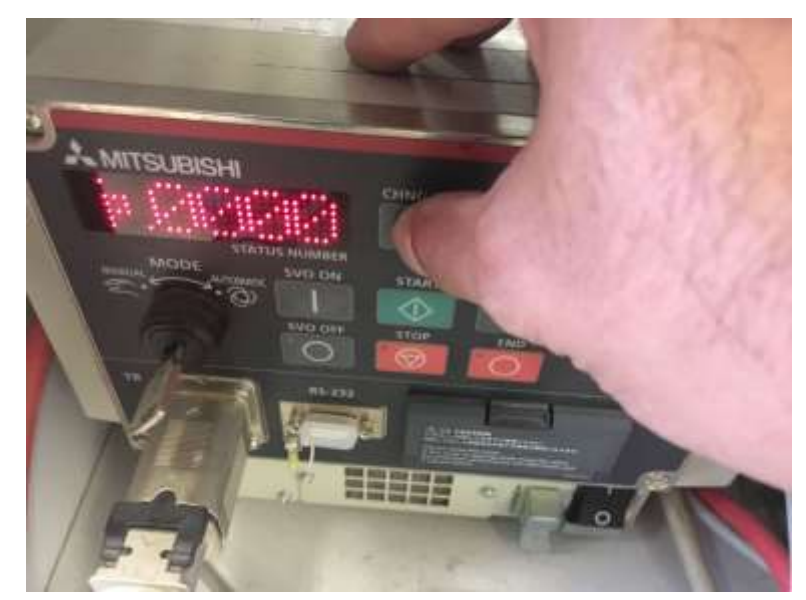

Figura 14-44. Paso 7. Controlador en MODO "P" para correr el programa.

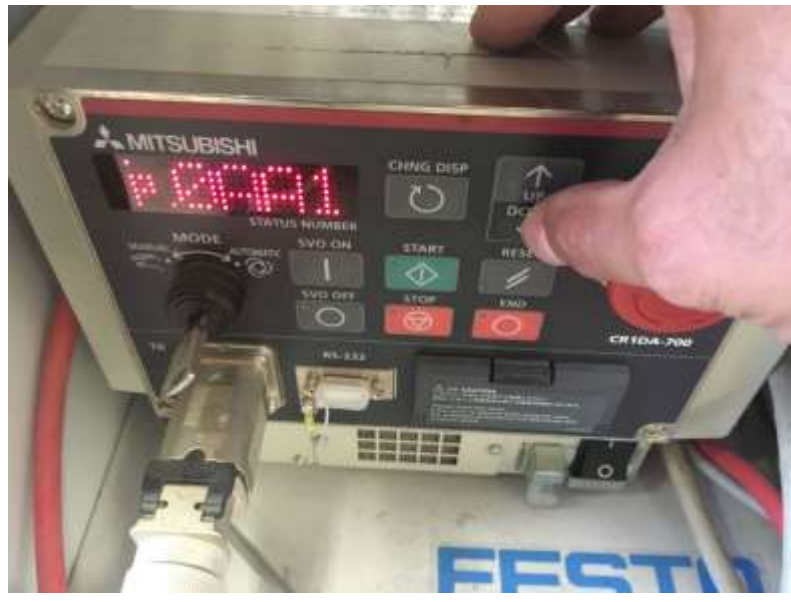

Figura 14-45. Paso 7. Uso de flechas UP DOWN en el controlador en MODO "P" para buscar el programa a ejecutar.

7.5Con el programa ubicado en el display, encendemos los servos utilizando el botón SVO ON en el controlador. En modo AUTOMATIC no es necesario activar el DEAD MAN SWITCH para que se enciendan los servos. Los servos tardan un segundo en encender. Lo verificaremos con el LED de SERVO encendido y un sonido característico.

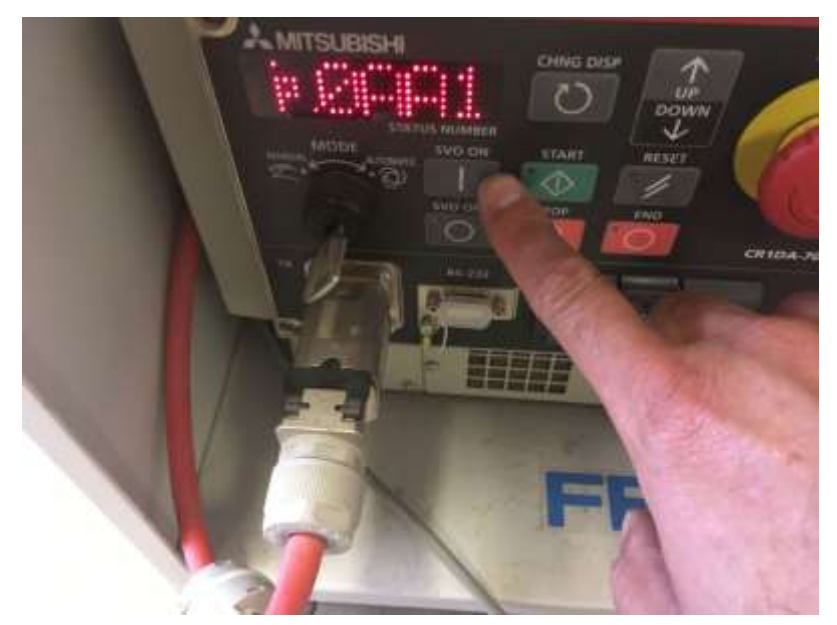

Figura 14-46. Paso 7. Encender los servos utilizando el botón SVO ON en el controlador.

7.6Antes de comenzar se recomienda que algún integrante del equipo tenga el TEACH PENDANT y este alerta para oprimir el paro de emergencia si acaso observa que el robot hace algo inesperado.

Igualmente se recomienda que la primera vez que corre un programa se baje la velocidad del robot reduciendo el valor de OVRD. Ya que la rutina se haya ejecutado completamente, las veces posteriores se podrá correr con la velocidad normal.

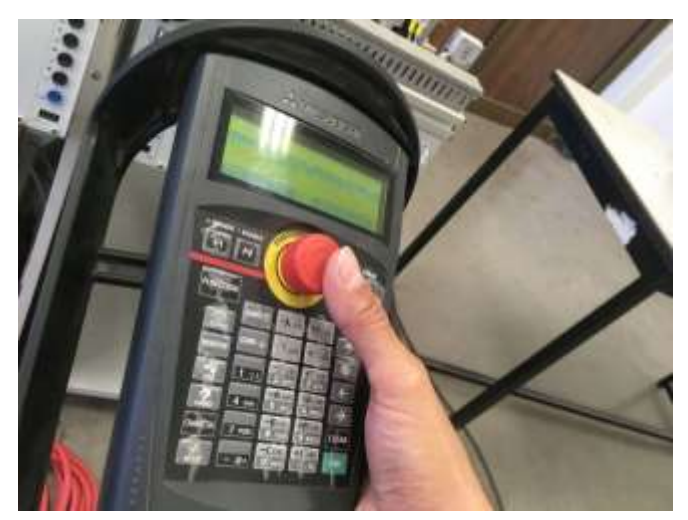

Figura 14-47. Paso 7. Tener listo el paro de emergencia para cualquier eventualidad.

7.7Al oprimir el botón verde START, se empezará a correr la rutina.

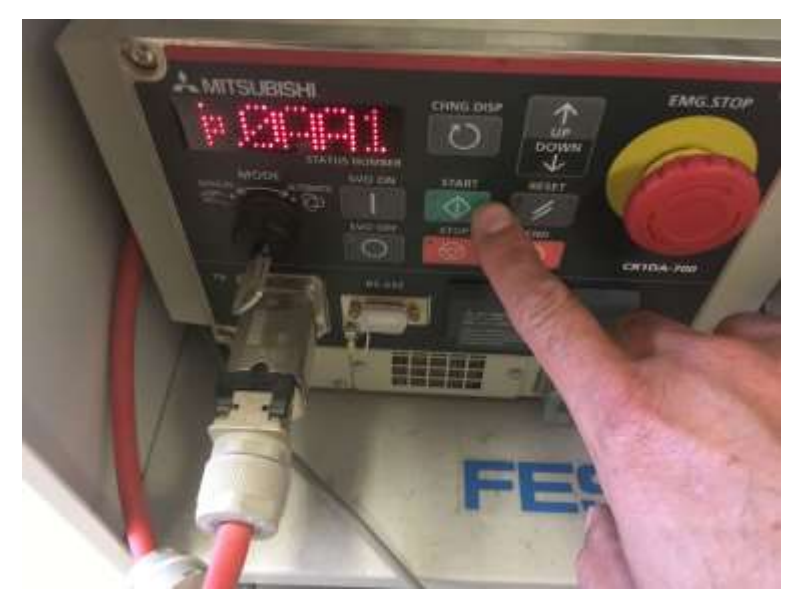

Figura 14-48. Paso 7. Al oprimir el botón verde START, se empezará a correr la rutina.

## **Sugerencias Didácticas**

El profesor debe:

- Ser conocedor de la disciplina de robótica, la cual está bajo su responsabilidad, conocer su origen y desarrollo histórico para considerar este conocimiento al abordar los temas. Desarrollar la capacidad para coordinar y trabajar en equipo; orientar el trabajo del estudiante y potenciar en él la autonomía, el trabajo cooperativo y la toma de decisiones. Mostrar flexibilidad en el seguimiento del proceso formativo y propiciar la interacción entre los estudiantes. Tomar en cuenta el conocimiento de los estudiantes como punto de partida y como obstáculo para la construcción de nuevos conocimientos.
- Propiciar actividades de metacognición. Ante la ejecución de una actividad, señalar o identificar el tipo de proceso intelectual que se realizó: una identificación de patrones, un análisis, una síntesis, la creación de un heurístico, etc. Al principio lo hará el profesor, luego será el estudiante quien lo identifique. Ejemplos: reconocer los grados de libertad de un robot dada la configuración del mismo: reconocimiento de patrones;

elaboración de un principio a partir de una serie de observaciones producto de un experimento: síntesis.

- Propiciar actividades de búsqueda, selección y análisis de información en distintas fuentes. Ejemplo: buscar y contrastar comportamientos como aquellos de los movimientos de traslación y rotación, identificando puntos de coincidencia y diferencia entre ellos en cada situación concreta (matriz de transformación homogénea).
- Fomentar actividades grupales que propicien la comunicación, el intercambio argumentado de ideas, la reflexión, la integración y la colaboración de y entre los estudiantes. Ejemplo: al socializar los resultados de las investigaciones hechas a partir de software de programación y simulación (RAPL, Matlab) y las experiencias prácticas solicitadas como trabajo extra clase.
- Observar y analizar fenómenos y problemáticas propias del campo ocupacional. Ejemplos: el proyecto final se realizará tomando en cuenta el contenido de todas las unidades.
- Relacionar los contenidos de esta asignatura con las demás del plan de estudios a las que ésta da soporte para desarrollar una visión interdisciplinaria en el estudiante. Ejemplos: señalar que el control continuo y discreto son necesarios para controlar los movimientos de los robots estudiados en esta clase, los cuales son necesarios para implementar manufactura integrada por computadora, etc.
- Propiciar el desarrollo de capacidades intelectuales relacionadas con la lectura, la escritura y la expresión oral. Ejemplos: trabajar las actividades prácticas a través de guías escritas, redactar reportes e informes de las actividades de experimentación, exponer al grupo las conclusiones obtenidas durante las observaciones.
- Facilitar el contacto directo con materiales e instrumentos, al llevar a cabo actividades prácticas, para contribuir a la formación de las competencias para el trabajo experimental como: identificación manejo y control de variables y datos relevantes, planteamiento de hipótesis, trabajo en equipo.
- Propiciar el desarrollo de actividades intelectuales de inducción-deducción y análisis-síntesis, que encaminen hacia la investigación.
- Desarrollar actividades de aprendizaje que propicien la aplicación de los conceptos, modelos y metodologías que se van aprendiendo en el desarrollo de la asignatura.
- Proponer problemas que permitan al estudiante la integración de contenidos de la asignatura y entre distintas asignaturas, para su análisis y solución.
- Relacionar los contenidos de la asignatura con el cuidado del medio ambiente.
- Cuando los temas lo requieran, utilizar medios audiovisuales para una mejor comprensión del estudiante.
- Propiciar el uso de las nuevas tecnologías en el desarrollo de la asignatura (RAPL, LabView, Matlab, Mathematica, Simmon, CircuitMaker, Internet, etc.).

## **Reporte del estudiante (discusión de resultados y conclusiones).**

Los estudiantes organizados en equipos obtendrán sus conclusiones a partir de la competencia a desarrollar y de los resultados observados en la práctica.

El formato del reporte del estudiante deberá contener los siguientes rubros:

- Portada
- Índice
- **·** Introducción
- Competencias a desarrollar
- Marco teórico
- Material y equipo necesario
- Desarrollo de la práctica
- Resultados, tablas y/o gráficas
- Conclusiones
- **•** Referencias

# **Bibliografía**

- 1. Barrientos, Antonio. Fundamentos de Robótica. Mc Graw Hill. España, 2007. ISBN: 9788448156367
- 2. Craig, J. J. (2006). Robótica. México: Pearson.
- 3. FESTO. (01/2010). Ciros Robotics. 2016, de FESTO Sitio web: http://www.festo-

didactic.com/ov3/media/customers/1100/ciros\_robotics\_manual\_es.pdf

4. FESTO. (06/2003). Cosimir educacional. 2016, de FESTO Sitio web: http://www.festodidactic.com/ov3/media/customers/1100/00515236001075223537.pdf

5. García Hernández Beatriz. (2019, enero 16). Concepto de administración de la función informática. Ensayo. Recuperado de https://www.gestiopolis.com/concepto-de-administracion-de-la-funcioninformatica-ensayo/

- 6. Instituto Tecnológico De Hermosillo. (2019, enero 16). Reglamento de Servicios. Centro De Información. Recuperado de http://ith.mx/documentos/REGLAMENTO%20CI.pdf
- 7. Ollero Beturone, Aníbal. Robótica Manipuladores y robots móviles. Edit. Alfa omega, México 2007
- 8. Rentería, A., & Rivas, M. (2000). Robótica industrial: Fundamentos y aplicaciones. España: McGraw-Hill.
- 9. Reyes, Fernando. Robótica Control de Manipuladores. Edit. Alfaomega. México. 2011
- 10.Saha, S. K. (2010). Introducción a la Robótica. México: McGraw Hill.
- 11.Siciliano, Bruno. Handbook of Robotics. Edit. Springer-Verlag. USA. 2008
- 12.Siciliano, Bruno. Theory of Robot Control, Ed. Springer-Verlag, London, 1996. (clásico)
- 13.Siciliano, Bruno. Robotics Modelling, Planning and Control, Ed. Springer-Verlag, London, 2009.

## **PRACTICA 15**

## **Configuración de entradas/salidas en robot industrial**

## **Competencia(s) a desarrollar.**

Comprender y aplicar el método de control de posición para su implementación en robots o en la programación industrial.

## **Introducción.**

El objetivo principal de este manual, es que el alumno aplique el conocimiento teórico adquirido, buscando mantener la coherencia con el modelo educacional vigente, generando las habilidades y competencias necesarias, así como motivar al alumno a la reflexión de su proceso de desarrollo y su formación futura, moldeando un individuo crítico y analítico, comprometido con los cambios, respetando su entorno y preservando el medio en el que vive.

La cuarta unidad trata sobre la programación de robots industriales. Existen dos tipos de programación para introducir en el robot las instrucciones necesarias para su operación: programación guiada o directa; donde el operario interviene guiando manualmente el brazo del robot, y hace que este vaya describiendo los movimientos y trace las trayectorias necesarias para cumplir su función; y programación textual, en este caso no es necesaria la presencia del robot para realizar el programa, puesto que este se lleva a cabo en un lenguaje de programación. Como primeras aproximaciones a la programación en estas prácticas se utiliza la programación textual.

Existe un amplio abanico de posibilidades en el mercado de robots comerciales. Es importante que el estudiante desarrolle las competencias de investigación, transferencia de conocimiento y aprendizaje autodidacta, con el fin de que pueda reducir lo más posible las curvas de aprendizaje para las diferentes opciones de robots que se encontrará en la industria, una vez que este desenvolviéndose en el mercado laboral.

Así mismo se desea capacitarlo para el manejo y operación con la debida seguridad y responsabilidad de los equipos robotizados.

# **Correlación con el o los temas y subtemas del programa de estudio vigente.**

Los contenidos de esta práctica corresponden al programa de la materia de Temas Selectos de Robótica (AUF-1704) en su cuarta unidad denominada "Programación". Trata sobre los medios y métodos para programación del robot Mitsubishi RV-2SDB. Corresponde al subtema "4.1.5 Mitsubishi MelfaBasic".

#### **Medidas de seguridad e higiene**

Cualquier operación del laboratorio en la que se operen o maneje equipo o herramientas presenta siempre unos riesgos. Para eliminarlos o reducirlos de manera importante es conveniente, antes de efectuar cualquier operación o manejo:

- Asegurar la lectura y comprensión de procedimiento a seguir.
- Asegurarse de disponer del material adecuado.
- Llevar las prendas y accesorios de protección adecuados
- Tener previsto un plan de actuación en caso de incidente o accidente.

En lo que respecta a la operación del robot:

- 1. No se permiten alimentos y bebidas en las proximidades del robot.
- 2. No se permite el uso de collares, joyería, ropa suelta, cabello no recogido etcétera.
- 3. Previo al manejo del robot, es imprescindible haberse recibido la capacitación necesaria para ello. NO MANEJE EL ROBOT SI NO ESTA CAPACITADO.
- 4. Familiarícese con la ubicación de los botones te paro de emergencia. Asegúrese que estén accesibles para cualquier eventualidad.
- 5. Antes de correr la rutina programada, asegúrese que todas las personas alrededor estén a una distancia prudente y que están enteradas de que el robot empezará a correr.
- 6. No utilice el robot en condiciones diferentes para los que fue diseñado.
- 7. Asegúrese que la velocidad del robot en la ejecución de rutinas no sobrepase los 200 mm/segundo. (spd 200)
- 8. No mueva el robot de su lugar sin autorización.
- 9. Vigile los cables, tanto de alimentación como de señalización y control. Igualmente, el cable del *teach pendant*, para que no sean aprisionados o aplastados por los movimientos del robot.
- 10.Asegúrese que el robot está firmemente sujeto a su base.
- 11.No intente mover el robot por la fuerza.
- 12.Asegúrese que el peso de los objetos que moverá el robot no excede los 500 gramos.
- 13.Al correr una rutina nueva, corra paso por paso o con la velocidad lo más baja posible.
- 14.Siempre observe al robot.

#### **Material y equipo necesario**

- Equipo de cómputo Core i5, equivalente o superior.
- Software de simulación de robótica, CIROS (Educacional) de FESTO.
- Brazo manipulador marca Mitsubishi RV-2SDB
- Cable ethernet *patch cord.*
- Charola pallet de la mesa *Assembling* de FESTO
- Material de pieza a manipular, componentes de cilindro simple efecto FESTO.
- Unidad de interface del robot Festo 8046131
- Unidad de conexión universal digital SysLink Festo 162231
- Cable Centronics.
- Cables Bananas y botonera.

## **Metodología**

La práctica consiste en manejar las entradas del robot, así como una introducción a las interrupciones en Melfa Basic V.

Al iniciar el programa el robot ira a la Posición P1. En cualquier momento se puede activar la entrada 8, la cual activará una interrupción y el robot irá a la Posición P2 y abrirá la pinza. En ese momento empezará a contar un temporizador de 5 segundos. El programa regresa al hilo principal, el cual vuelve a mandar el robot a P1. Cuando se cumplan los 5 segundos de activado el temporizador, se llama a otra interrupción y el Robot se dirige a la posición P3 y cierra la pinza. Después el programa regresa al hilo principal, la cual vuelve a mandar el robot a P1. El programa se queda ciclado esperando a que se vuelva a activar la entrada 8.

El código de la practica será en Melfa Basic V, el maestro explicará la teoría del lenguaje Melfa Basic en el salón de clase.

#### **PASO 1. Crear proyecto.**

1.1Primeramente, se crea un proyecto nuevo en Ciros Robotics. Entramos al menú File, New; Project Wizard.

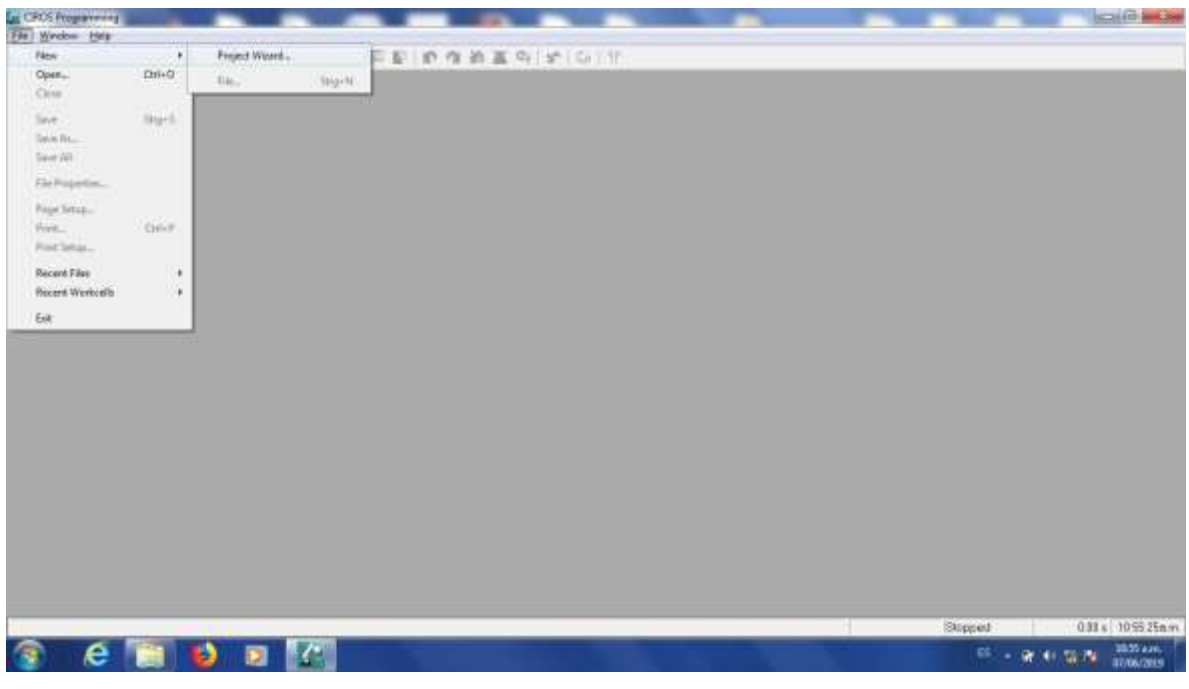

Figura 15-1. Paso 1 para práctica 15.

1.2Nos pedirá asignar un nombre al proyecto, Le ponemos Practica\_15, por ejemplo, sin utilizar espacios. Oprimimos siguiente.

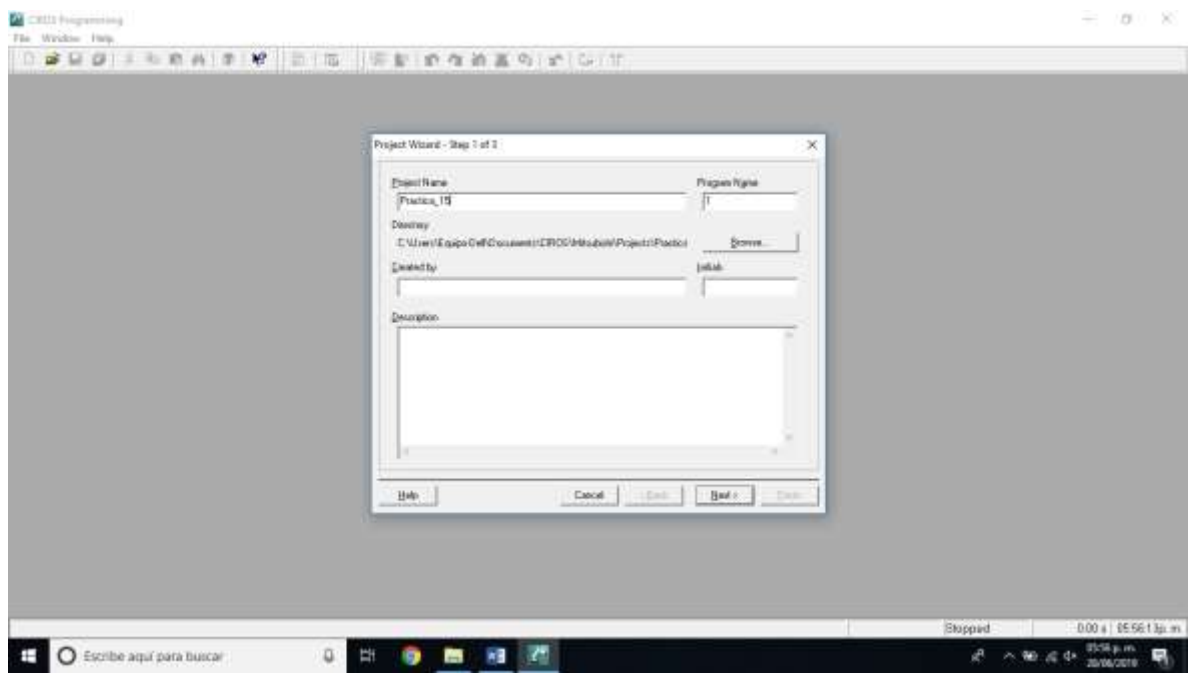

Figura 15-2. Asignación de nombre del proyecto. Paso 1 para práctica 15.

1.3Escogemos el robot que vamos a utilizar. En el caso del Laboratorio de Mecatrónica del Tecnológico Nacional de México, Instituto Tecnológico de Hermosillo, el robot disponible es el Mitsubishi RV-2SDB. La versión de Ciros que dejó el proveedor cuando se compró el equipo no tiene disponible esta versión; por lo que elegiremos la versión más cercana, la cual es RV-2SD. Nos cercioramos que esté seleccionado el tipo de lenguaje Melfa Basic V. Oprimimos siguiente, como se muestra en la figura.

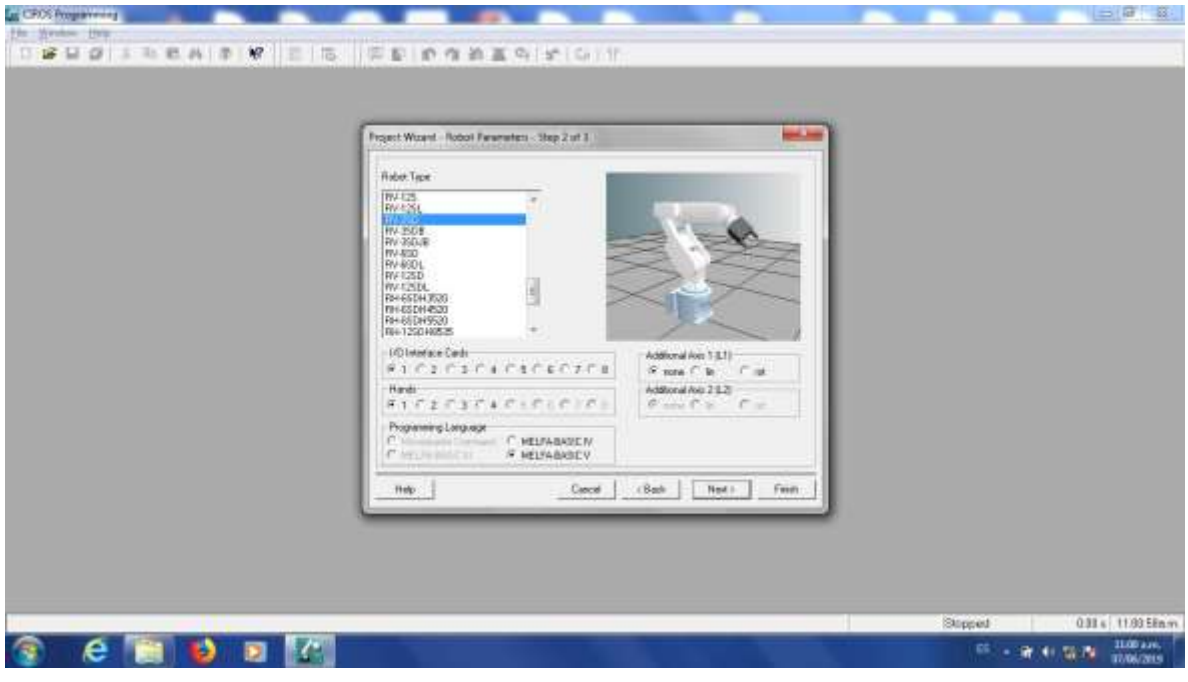

Figura 15-3. Elección de robot. Paso 1 para práctica 15.

1.4La ultima ventana es para hacer anotaciones relacionadas con la documentación del proyecto. Igualmente podríamos dejarla en blanco. Oprimimos "Finish".

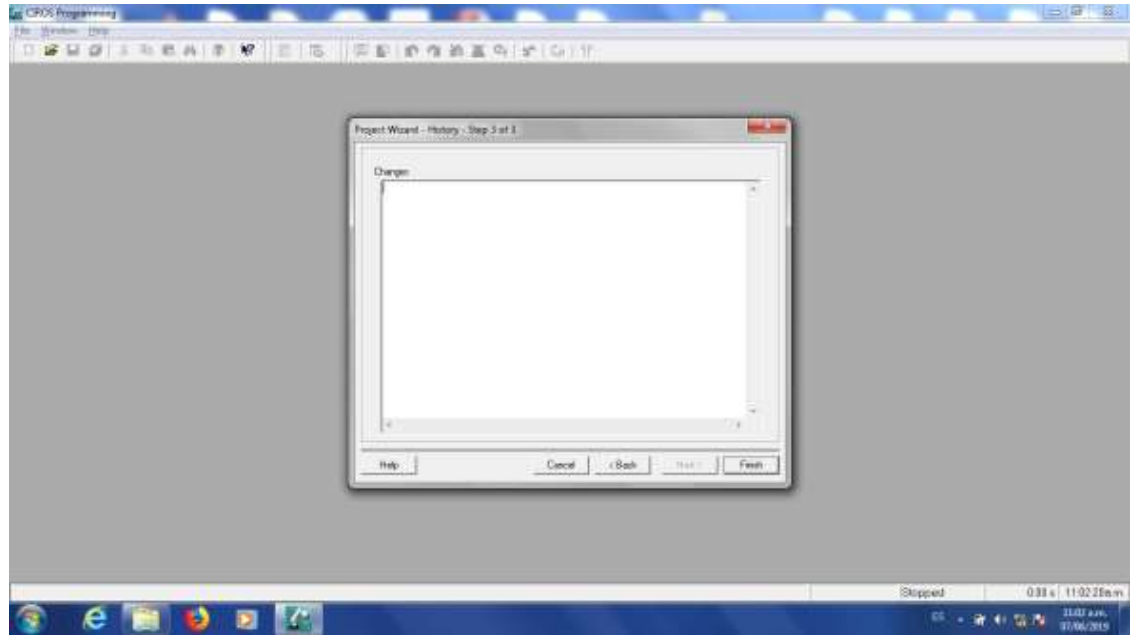

Figura 15-4. Finalización de paso 1 para práctica 15.

## **PASO 2. Agregar el código.**

El siguiente paso es hacer el programa Agregamos el código de la rutina que ejecutará el robot.

2.1El código de esta práctica se muestra a continuación. **'NO PONER OVRD DEF ACT 1, M\_IN(8) = 1 GOSUB \*uno DEF ACT 2, M\_TIMER(1) > 5000 GOSUB \*dos SPD 50 '--------------------------------- \*inicio MVS P1 ACT 1=1 ACT 2=1 goto \*inicio '--------------------------------- \*uno MVS P2 HOPEN 1 M\_TIMER(1) = 0 'INICIA TIMER return 1 '0 PARA REGRESAR A MISMO RENGLON, 1 PARA RENGLON SIGUIENTE '--------------------------------- \*dos MVS P3 HCLOSE 1 return 1 '0 PARA REGRESAR A MISMO RENGLON, 1 PARA RENGLON SIGUIENTE** El código de la practica está en Melfa Basic V, el maestro explicará la teoría del lenguaje Melfa Basic y este programa en particular en el salón de clase.

2.2El código se teclea en la ventana superior derecha, es el archivo con la extensión .MB5 como se observa en la figura.

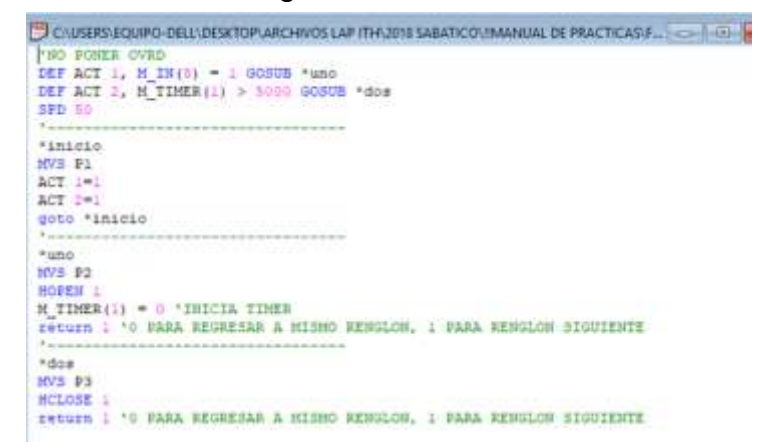

Figura 15-5. Paso 2. Teclear el código de la rutina que ejecutará el robot.

2.3Tenemos la opción de verificar la sintaxis del programa hecho para buscar errores en el código.

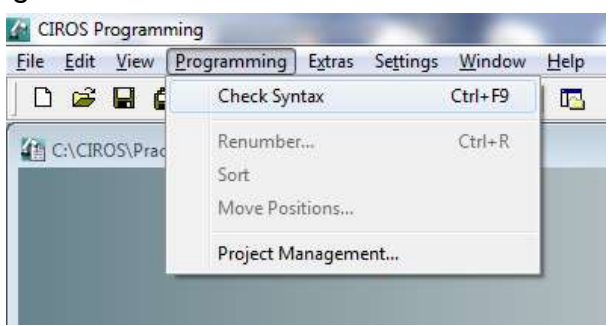

Figura 15-6. Paso 2. Verificar sintaxis.

2.4Después de seleccionar esa opción, estaremos atentos a la ventana de mensajes y esperamos que diga "0 Errores".

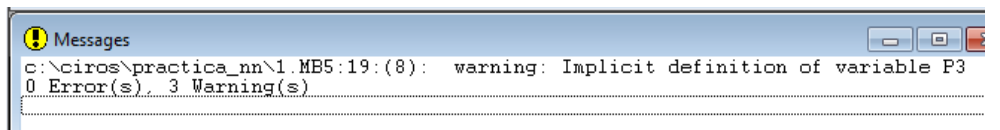

Figura 15-7. Paso 2. Verificar sintaxis. Ventana de mensajes.

# *SI TENEMOS ERRORES NO PODEMOS CONTINUAR AL SIGUIENTE PASO. ES NECESARIO CORREGIRLOS.*

Las advertencias, en caso de tenerlas, no impedirán que el programa se ejecute.

# **PASO 3. Configurar la comunicación entre el Robot y Ciros.**

Posteriormente debemos configurar la comunicación entre el Robot y el equipo de cómputo con software Ciros.

3.1En el menú de abajo a la izquierda (RCI Explorer) seleccionamos la opción "Connection".

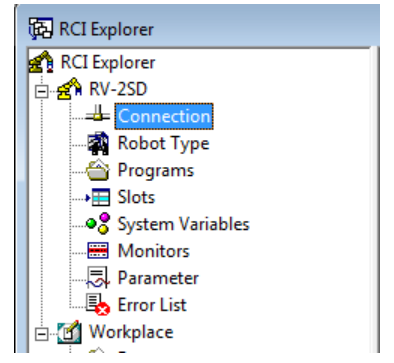

Figura 15-8. Paso 3. Ventana RCI Explorer.

3.2Del lado derecho de esa misma ventana damos doble click a donde dice "Connection Type"

| [63] RCI Explorer                                        |                       |               | 同<br>--- |
|----------------------------------------------------------|-----------------------|---------------|----------|
| RCI Explorer                                             | Description           | Value         |          |
| $\stackrel{\cdot}{\Box}$ $\stackrel{\cdot}{\Box}$ RV-2SD | Connection Type RS232 |               |          |
| — <del>⊥</del> Connection                                | State                 | No Connection |          |
| Robot Type                                               |                       |               |          |
| — <sup>2</sup> Programs                                  |                       |               |          |
| $\rightarrow \equiv$ Slots                               |                       |               |          |
|                                                          |                       |               |          |
| Monitors                                                 |                       |               |          |
|                                                          |                       |               |          |
| <b>B</b> Error List                                      |                       |               |          |
| <b>D</b> Workplace                                       |                       |               |          |
| Programs                                                 |                       |               |          |
| ं ‰े Tools                                               |                       |               |          |
|                                                          |                       |               |          |
| 1 Object(s) selected                                     |                       |               |          |

Figura 15-9. Paso 3. Connection Type RCI Explorer.

Veremos la siguiente ventana:

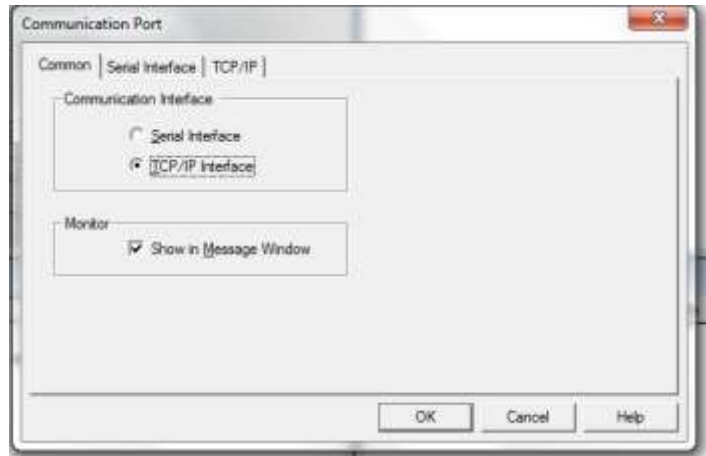

Figura 15-10. Paso 3. Ventana "Communication Port".

En la pestaña "Common", de esa ventana, seleccionamos en "Communication Interface" la opción "TCP/IP Interface"

3.3Posteriormente en la pestaña "TCP/IP" de esa misma ventana, vamos a asignar la dirección IP del robot al cual nos vamos a conectar y el número de puerto configurado. Para el caso del robot del Laboratorio de Mecatrónica del ITH, tiene configurada la dirección 192.168.0.20 y el puerto es 10001. Tal como se muestra en la figura.

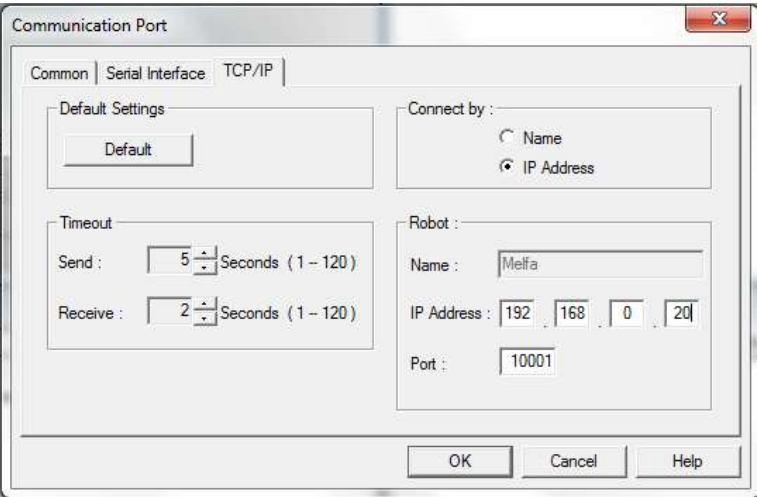

Figura 15-11. Paso 3. Ventana "Communication Port". Direccion IP y Puerto.

Si no se ha configurado la tarjeta de red del equipo de cómputo que se utilizará para conectarse al robot, se siguen las siguientes instrucciones. Si ya configuró esta dirección en alguna práctica anterior, continuar con el Paso 4.

3.4En Windows, se abre el Panel de Control, Redes e Internet y donde se configuran las Conexiones de Red.

|            | Fix EST Fax: Tools Advanced Help                                                                                                    |                                                 |
|------------|----------------------------------------------------------------------------------------------------|-------------------------------------------------|
| Gaganize m | Gasta Hanstagh deits.<br>Diagnose this convertion.<br><b>General the convection</b><br>Tex status of this connection.                                                                                                    | $8 - 10$<br>Chrege settings of this userwatten. |
| -F HONDA & | Local Area Convection<br>Windess Network Connection<br>Winner Network Connection 2<br>بريد<br><b>Not commented</b><br><b>Uniterest as newest</b><br>Text convencted.<br>W all Homes West Withbound.<br>Owld Windows ESRA 802.116/g/m 12.<br>Disable<br><b>Status</b><br>Disgress<br>Badge Connections<br>Create Shortrial<br>Details<br>Revisive<br><b>Properties</b><br>s |                                                 |
|            |                                                                                                    |                                                 |

Figura 15-12. Paso 3. En Windows. Panel de Control, Redes e Internet, Conexiones de Red.

3.5Abrimos las propiedades del adaptador de red que vamos a usar para conectarnos al robot y seleccionamos Internet Protocol Version 4 (TCP/IPv4).

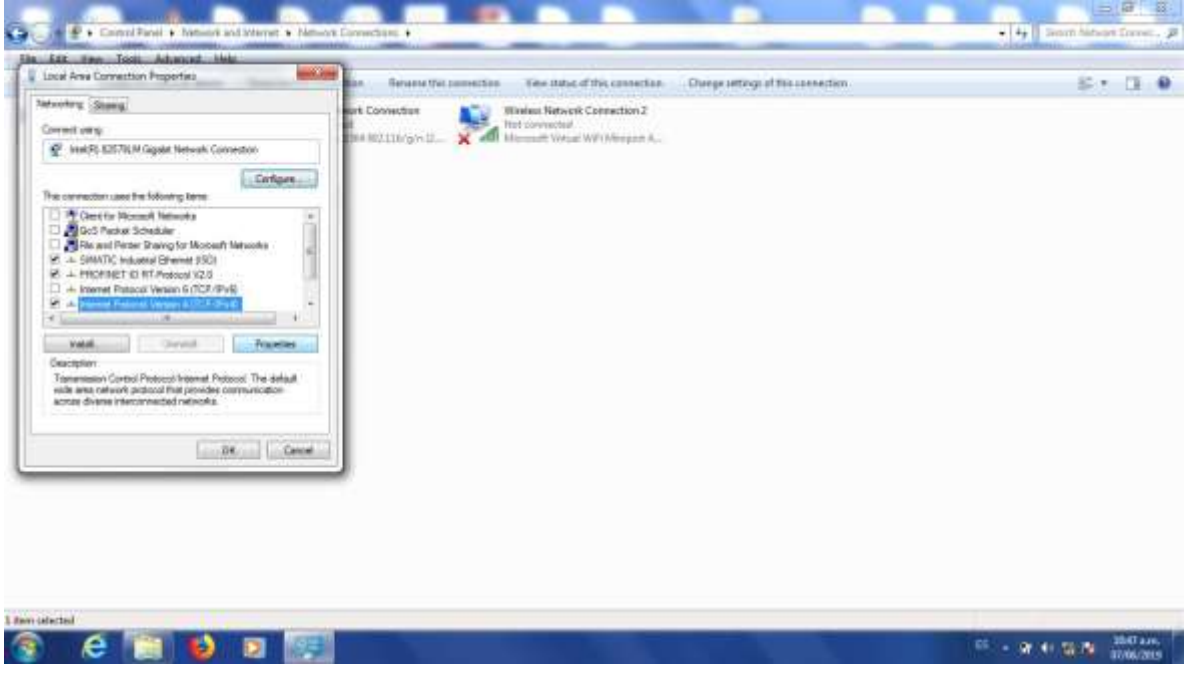

Figura 15-13. Paso 3. Propiedades. Internet Protocol Version 4.

3.6La dirección de la computadora que se va a conectar al robot tiene que estar en la misma red que éste. Pondremos la dirección 192.168.0.1, máscara 255.255.255.0. El cuarto número de la dirección IP puede ser cualquiera desde 1 a 254, exceptuando el 20, porque esa es la dirección del robot.

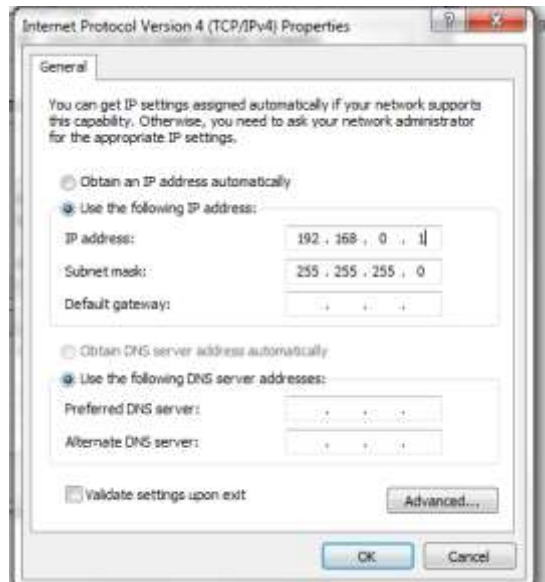

Figura 15-14. Paso 3. Asignación de la Dirección IP del equipo de cómputo.

3.7Damos click en OK dos veces.

*LOS PASOS DEL 1.1 AL 3.7 PUEDEN REALIZARSE SIN NECESIDAD DE TENER DISPONIBLE EL ROBOT. PARA APROVECHAR MEJOR EL TIEMPO ES NECESARIO QUE CUANDO SE LE ASIGNE UN TIEMPO PARA USO DEL ROBOT YA SE HAYAN REALIZADO LOS PASOS ANTERIORES. PARA LOS PASOS SIGUIENTES ES NECESARIO TENER DISPONIBLE FÍSICAMENTE EL ROBOT.*

## **PASO 4. Descargar el programa de Ciros hacia el Robot.**

4.1Conecte el cable de red como se muestra en las figuras.

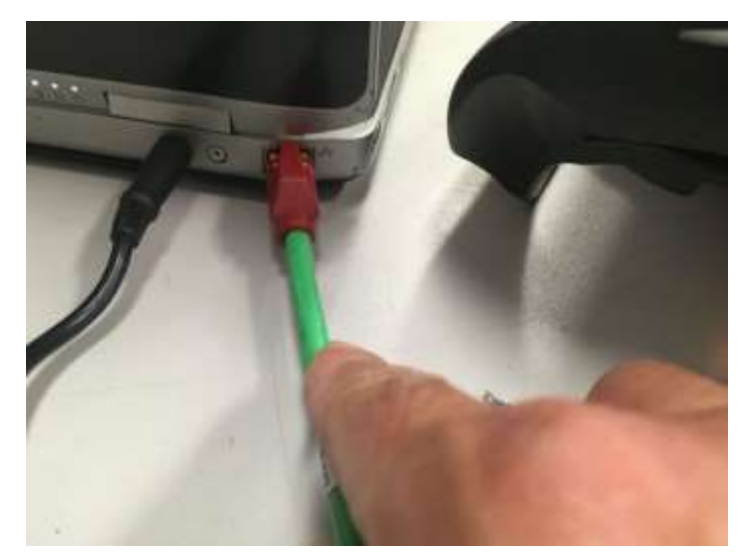

Figura 15-15. Paso 4. Conecte un extremo de un cable patch cord ethernet a la tarjeta de red del equipo de cómputo con Ciros instalado.

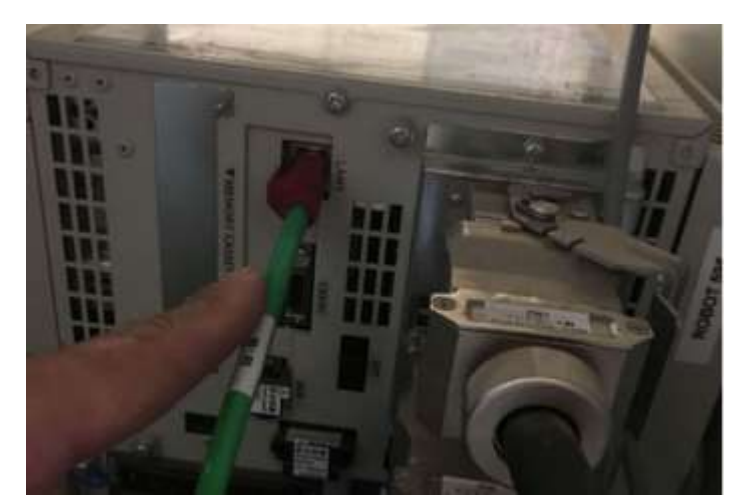

Figura 15-16. Paso 4. Conecte un extremo de un cable patch cord ethernet al puerto LAN del controlador del robot.

4.2En la ventana RCI explorer, damos click derecho donde dice "Connection" y posteriormente Click en el menú donde dice "Connect"

| RCI Explorer                                                                                                    | <b>Description</b>              | Value                |  |
|----------------------------------------------------------------------------------------------------|---------------------------------|----------------------|--|
| ்தி RV-2SD<br>alle Corporatio<br><b>Expand</b><br>Rob<br>→ Prote set Connect<br>→ El Slot set Open<br>→ Syst set Disconnect<br>- El Mor<br>——忌 Para  Properties<br><b>Exp</b> Error List<br>白 Morkplace<br>— <sup>2</sup> Programs<br>ं ‱ि Tools | tonnection Type TCP/IP<br>State | <b>No Connection</b> |  |

Figura 15-17. Paso 4. Conectar Ciros al Robot.

Si la comunicación está correctamente configurada y el cable correctamente conectado veremos la siguiente pantalla:

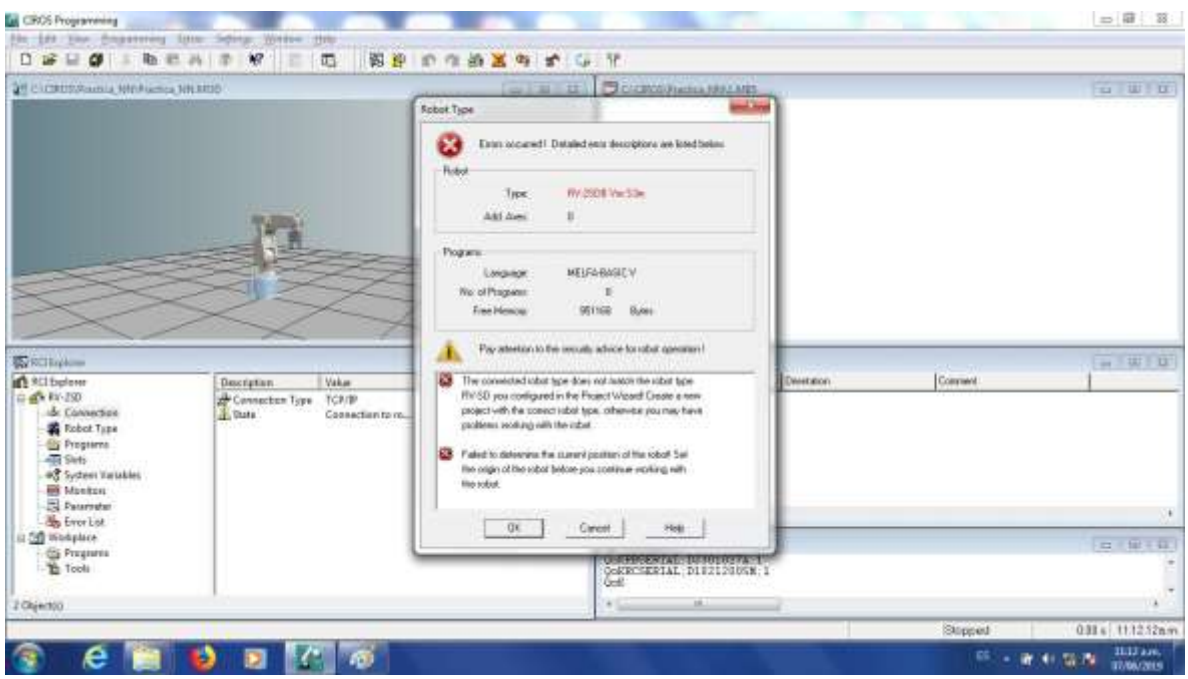

Figura 15-18. Paso 4. Comunicación exitosa entre el Robot y Ciros.

*LA VENTANA MARCA QUE OCURRIO UN ERROR. EL ROBOT CONFIGURADO EN EL PROYECTO ES DIFERENTE AL CONECTADO. ESTO ES DEBIDO A QUE EL SOFTWARE CIROS QUE ENTREGO EL PROVEEDOR CUANDO SE COMPRÓ EL EQUIPO NO CUENTA CON LA OPCIÓN DE AGREGAR EL MODELO RV-2SDB Y SE ESCOGIÓ EL MÁS SIMILAR RV-2SD. PODEMOS IGNORAR ESTE ERROR SIN PROBLEMA Y DAMOS CLICK EN "OK"*

En caso que no se haya configurado correctamente, o haya algún problema con el cable se mostrara la siguiente pantalla, en cuyo caso no se podrá continuar. Si vemos ese error hay que volver a revisar la configuración.

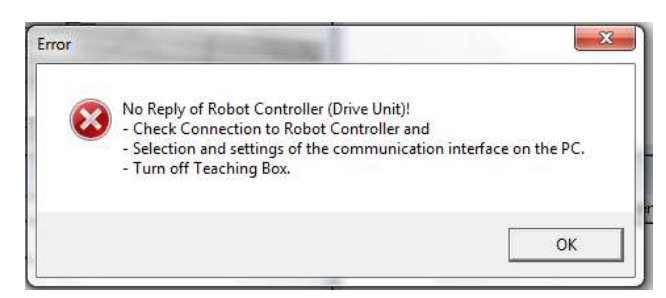

Figura 15-19. Paso 4. Comunicación fallida entre el Robot y Ciros.

4.3En el menú superior busque el botón de "DOWNLOAD". Dar Click.

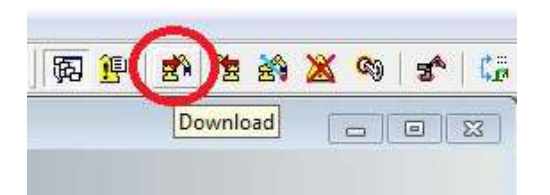

Figura 15-20. Paso 4. Click en botón DOWNLOAD, menú superior.

Nos pedirá asignar el nombre de cómo se llamará el programa cuando este descargado en el controlador del robot.

*EL PROGRAMA POSTERIORMENTE LO UBICAREMOS EN EL CONTROLADOR DEL ROBOT BUSCANDOLO EN UN DISPLAY DE 4 CARACTERES. SI EL NOMBRE ASIGNADO ES MAS LARGO NO LO PODREMOS VISUALIZAR CORRECTAMENTE. EL NOMBRE DEL PROGRAMA NO DEBERÁ TENER MAS DE 4 CARACTERES ALFANUMERICOS.*

4.4Para este ejemplo se asignó el nombre "AA1". De click en OK.

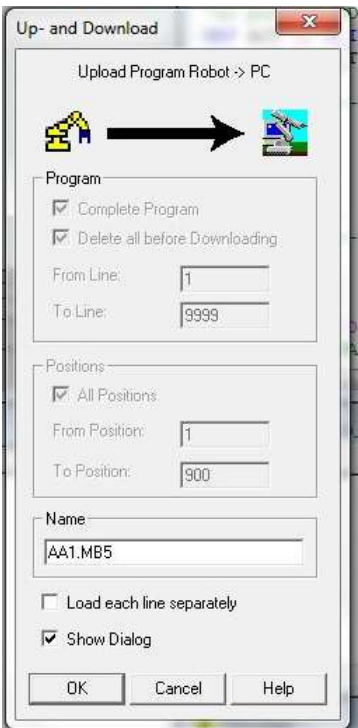

Figura 15-21. Paso 4. Asignar un nombre de 4 caracteres al programa descargado.

Al descargar veremos la siguiente ventana con una barra de avance, mientras descarga.

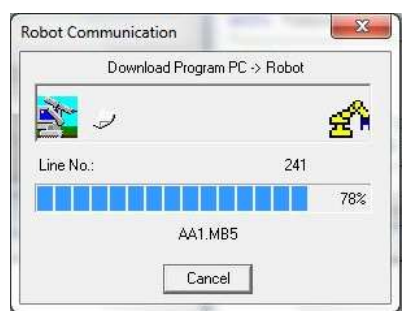

Figura 15-22. Paso 4. Barra de avance al descargar programa.

Al cerrarse la ventana de barra de avance el programa ya quedó descargado.

# **PASO 5. JOGEAR el robot a cada una de las posiciones para poder darle TEACH.**

Para darle JOG al robot (moverlo), seguir las siguientes instrucciones.

5.1Colocar la LLAVE DE MODO en el controlador en posición MODO MANUAL.

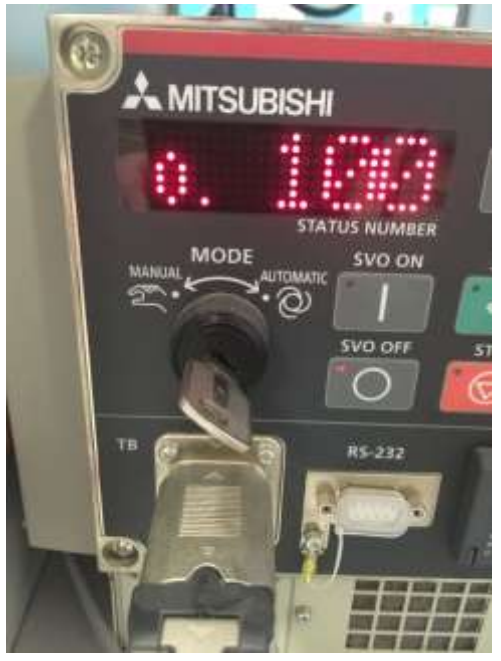

Figura 15-23. Paso 5. LLAVE DE MODO en el controlador en posición MODO MANUAL.

5.2Encender el TEACH PENDANT, el botón TB ENABLE se localiza detrás del TEACH PENDANT.

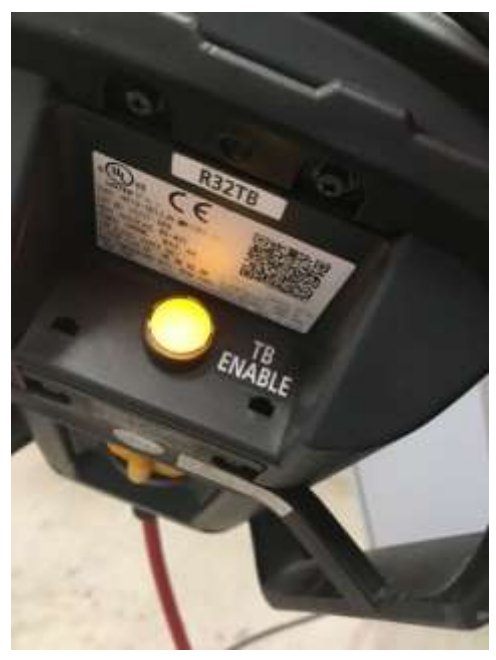

Figura 15-24. Paso 5. TB ENABLE del TEACH PENDANT encendido.

5.3Activar el DEAD MAN SWITCH, (no se debe desactivar el DEAD MAN hasta que decidamos terminar el movimiento). El maestro explicará presencialmente la correcta activación y desactivación del DEAD MAN SWITCH.

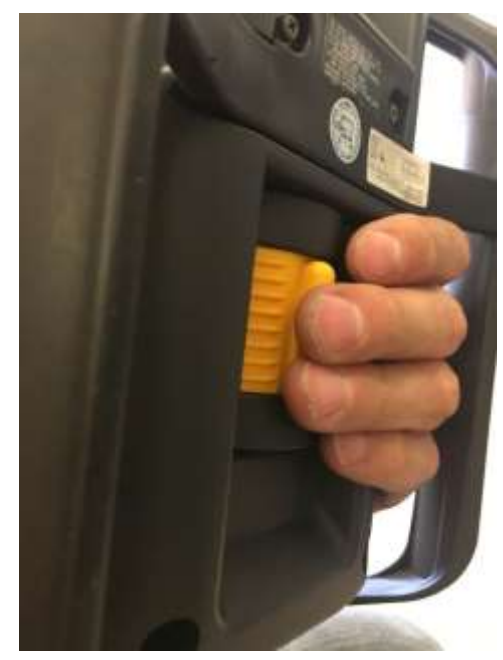

Figura 15-25. Paso 5. Activación de DEAD MAN SWITCH detrás del TEACH PENDANT.

5.4Entrar a la opción JOG con el botón del mismo nombre en el TEACH PENDANT. Seleccionar el modo que ocupamos, los más comunes son JOINT (para mover las articulaciones independientemente) y XYZ (se mueve la herramienta siguiendo las líneas de los ejes).

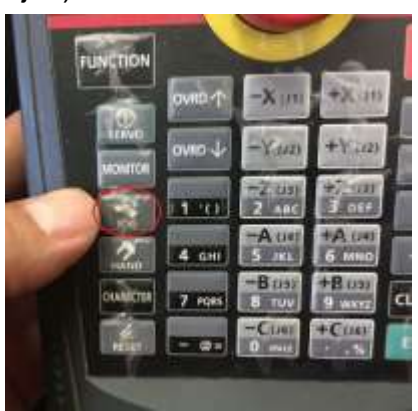

Figura 15-26 Paso 5. Activación de modo JOG.

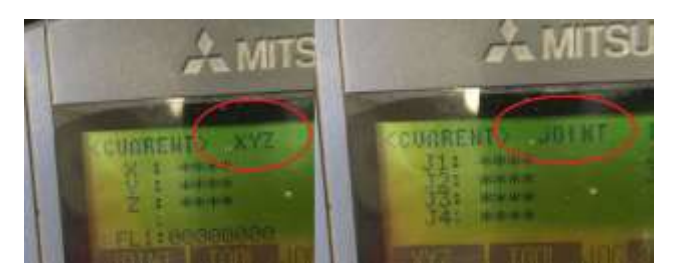

Figura 15-27. Paso 5. Selección y verificación de modo JOG.

5.5Encender servomotores, dando Click en el botón SERVO del TEACH PENDANT. Si no está activado el DEAD MAN SWITCH no se encenderán los servos. Los servos tardan un segundo en encender. Lo verificaremos con el LED de SERVO encendido y un sonido característico.

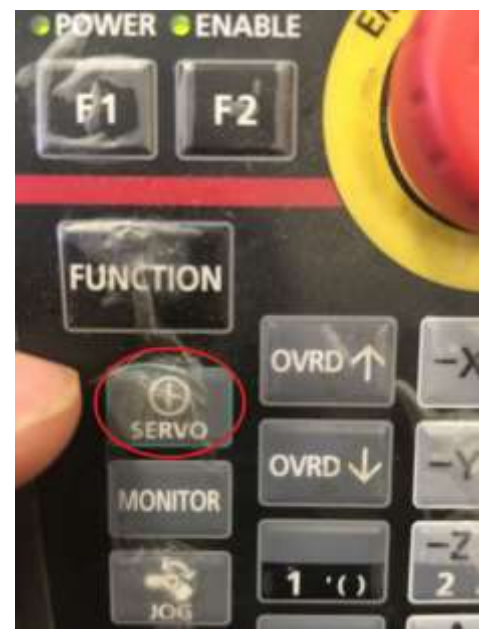

Figura 15-28. Paso 5. Botón para encender servomotores, en el TEACH PENDANT.

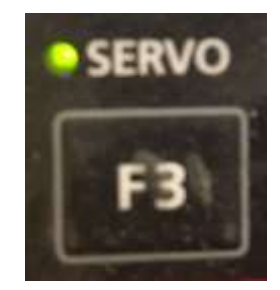

Figura 15-29. Paso 5. LED de confirmación de encendido de servomotores, en el TEACH PENDANT

5.6Con las teclas correspondientes del TEACH PENDANT realizamos el movimiento.

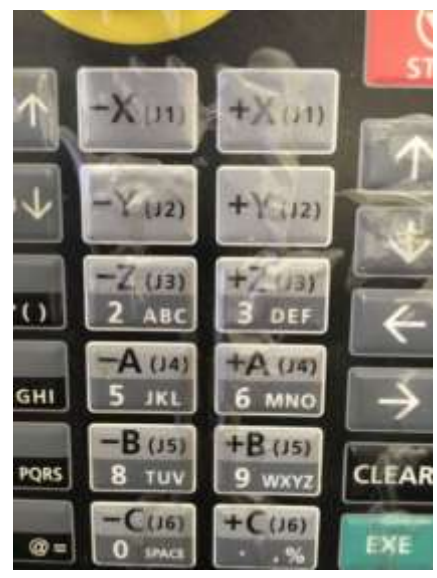

Figura 15-30. Paso 5. Teclas para JOGEAR el robot. En el TEACH PENDANT.

5.7Podemos controlar la velocidad subiendo y bajando el OVRD.

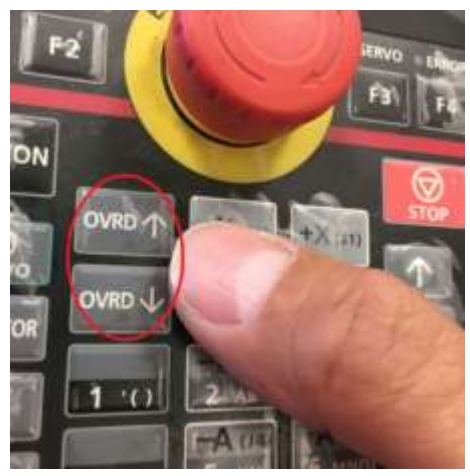

Figura 15-31. Paso 5. Teclas para subir y bajar la velocidad del robot. En el TEACH PENDANT

5.8Moveremos el robot hasta que veamos que está posicionado donde ocupamos que este. Al darle la opción TEACH el controlador guardará la cuenta de los encoders del robot para poderlo volver a llevar a esa misma posición durante la ejecución del programa.

# *DURANTE TODO EL PROCESO DE JOGEAR EL ROBOT, SE MANTIENE ACTIVADO EL DEAD MAN SWITCH*

## **PASO 6. Dar TEACH a la posición a guardar.**

Con el robot posicionado en donde queremos guardar la posición seguimos las siguientes instrucciones:

6.1Con el controlador ya encendido y el programa descargado, nos aseguramos que la LLAVE DE MODO este en la posición MANUAL.

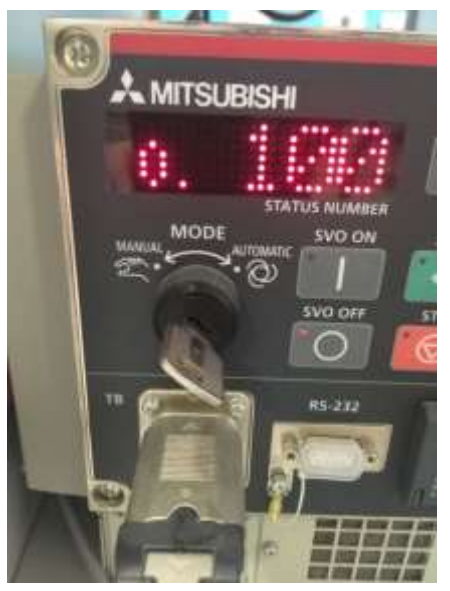

Figura 15-32. Paso 6. LLAVE DE MODO en la posición MANUAL

6.2En el TEACH PENDANT tiene que estar encendido. Veremos que el botón TB ENABLE al reverso del TEACH PENDANT está iluminado.

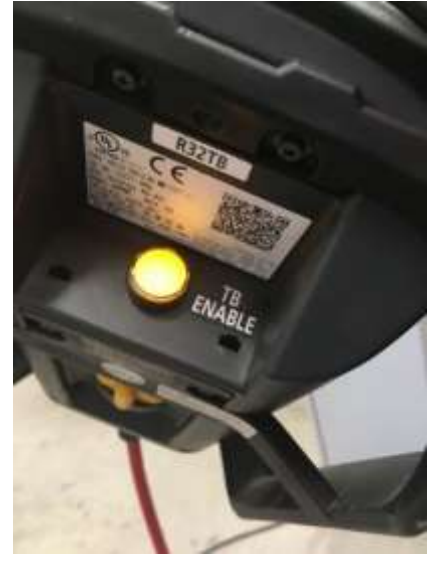

Figura 15-33. Paso 6. TEACH PENDANT encendido.

6.3Nos vamos al primer menú del TEACH PENDANT. Con las flechas movemos el cursor a la opción 1. FILE/EDIT y oprimimos el botón EXE (de color verde).

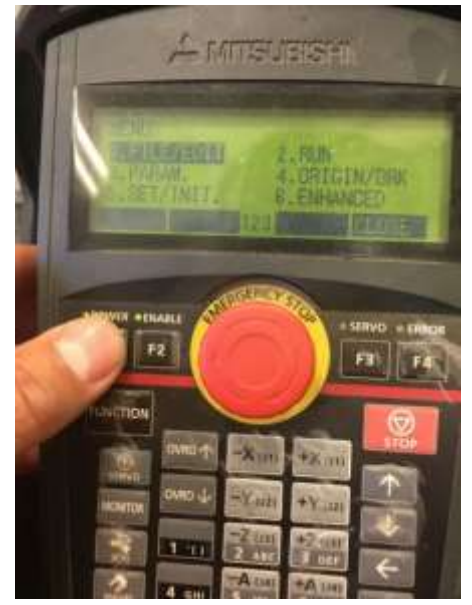

Figura 15-34. Paso 6 Selección de menú FILE/EDIT.

La pantalla del TEACH PENDANDT nos desplegará una lista con los programas descargados. En caso de no encontrar el programa que descargó, revise nuevamente el PASO 4.

6.4Con las flechas ubicamos el cursor en nuestro programa (AA1) y oprimimos el botón F1 del TEACH PENDANT (opción EDIT).

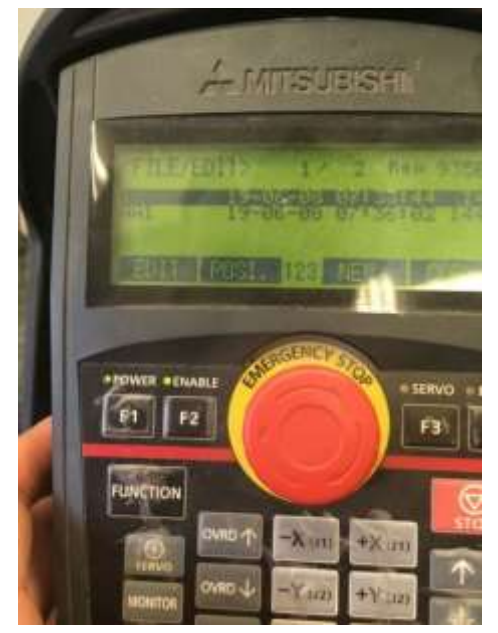

Figura 15-35. Paso 6. Selección de F1 (opción EDIT) para dar TEACH a las posiciones.
6.5Con el programa abierto, podremos observar el código. Con las flechas del TEACH PENDANT ubicaremos el cursor en un renglón donde aparezca la posición a la que queremos dar TEACH. En la figura siguiente podemos un ejemplo con el renglón resaltado:

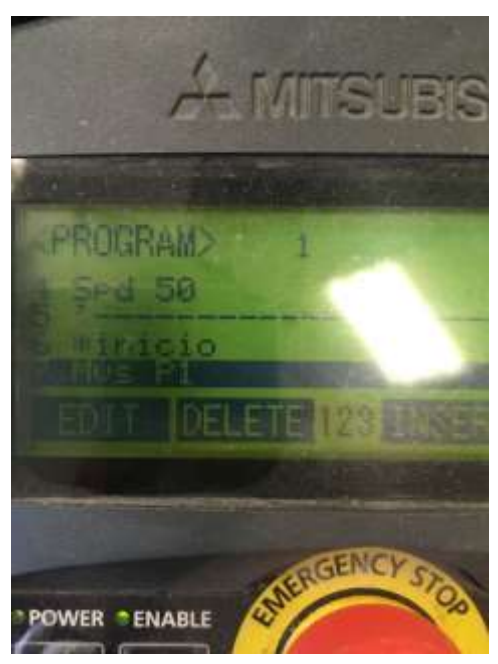

Figura 15-36 Paso 6. Selección de renglón donde aparece P1 usando las flechas del TEACH PENDANT.

6.6En el menú podemos observar la opción TEACH, con el botón F4. Al oprimirlo nos dará la opción de guardar la posición que aparece resaltada en el cursor justo en la posición actual del robot.

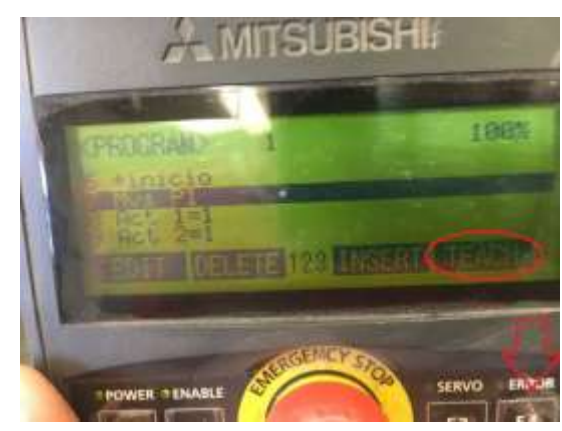

Figura 15-37 Paso 6. Selección opción TEACH en el menú del TEACH PENDANT.

6.7Confirmamos dando click en la tecla F1.

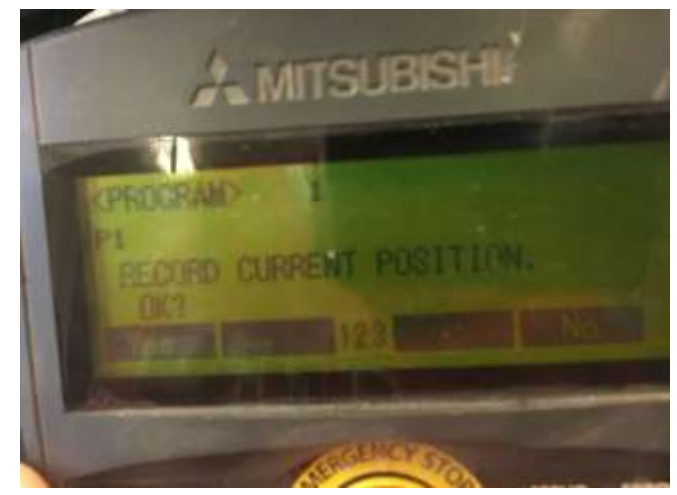

Figura 15-38 Paso 6. Confirmación opción TEACH en el menú del TEACH PENDANT.

# *REPETIREMOS LOS PASO 5 Y 6 PARA TODAS Y CADA UNO DE LAS POSICIONES QUE HAYAMOS UTILIZADO EN EL CODIGO DE NUESTRO PROGRAMA. EN CASO QUE OMITAMOS DAR TEACH A ALGUNA POSICION, AL INTENTAR CORRER, NOS MARCARA UN ERROR VARIABLE NOT DEFINED*

# **PASO 7. Conectar y verificar entradas/salidas del robot**

7.1Utilizaremos la unidad de interface del robot Festo 8046131.

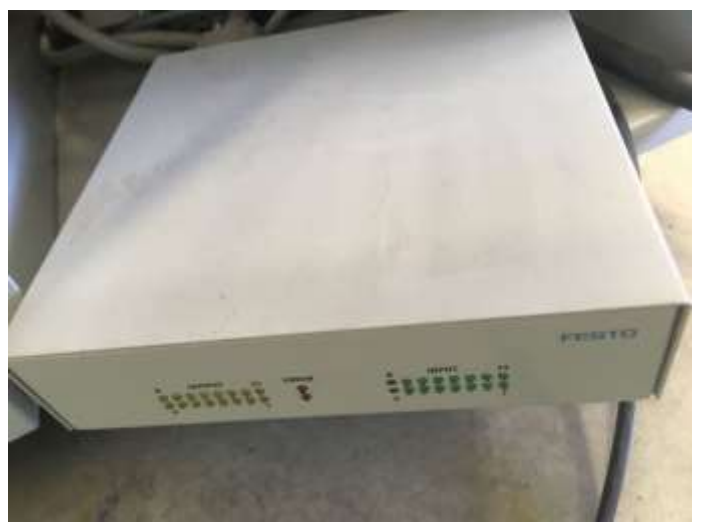

Figura 15-39 Paso 7. Unidad de interface del robot Festo 8046131.

7.2Conecte el cable Centronics de la unidad de interface del robot Festo 8046131 a la unidad de conexión universal digital SysLink Festo 162231 tal y como se muestra en las figuras 15-41 y 15-42.

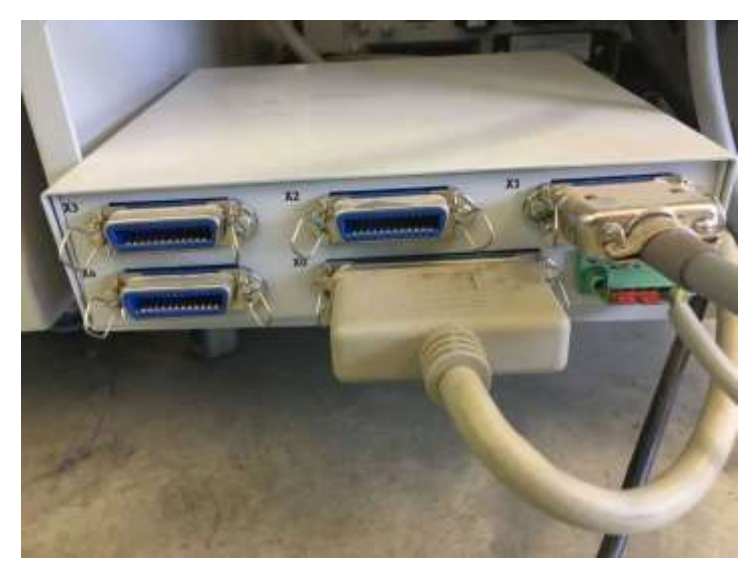

Figura 15-40 Paso 7 Conexión del cable el cable Centronics de la unidad de interface del robot Festo 8046131 a la unidad de conexión universal digital SysLink Festo 162231

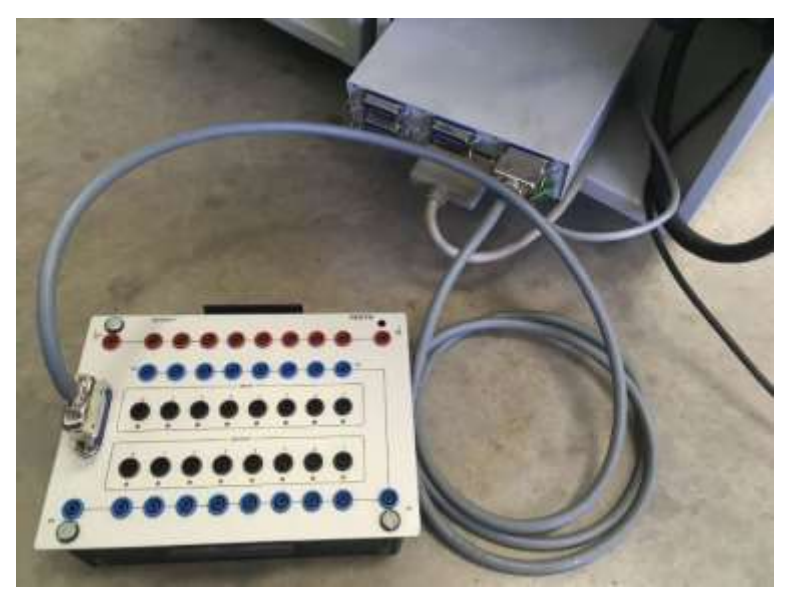

Figura 15-41 Paso 7 Conexión del cable el cable Centronics de la unidad de interface del robot Festo 8046131 a la unidad de conexión universal digital SysLink Festo 162231

7.3La unidad de conexión universal digital SysLink Festo 162231 ocupa energizarse con una fuente de 24 Vcd.

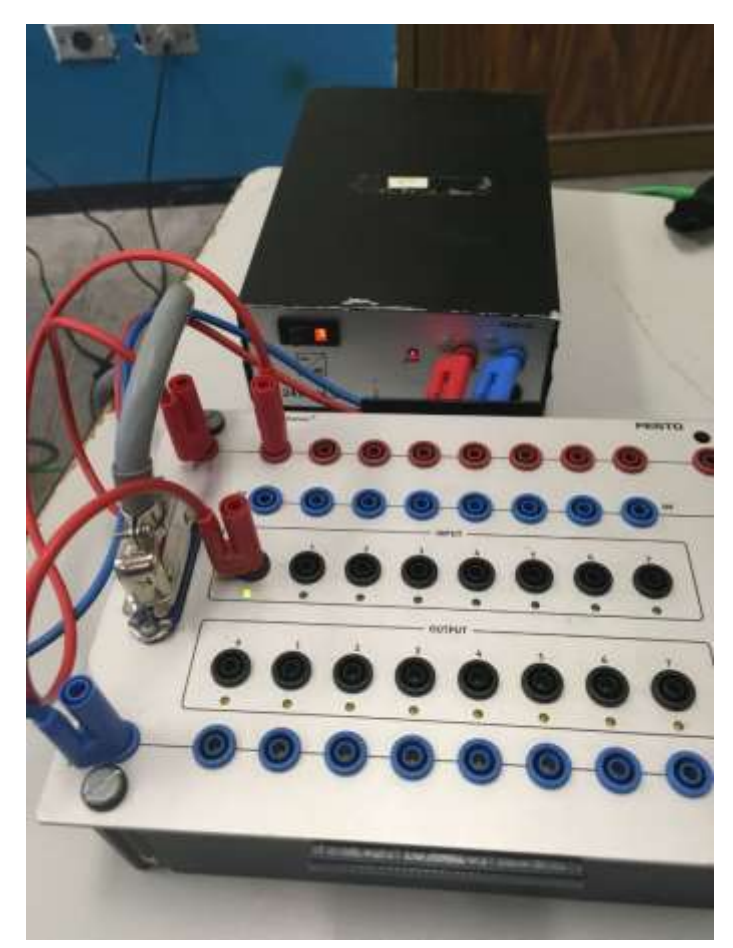

Figura 15-42 Paso 7. Energizar la unidad de conexión universal digital SysLink Festo 162231con una fuente de 24 Vcd.

7.4En la computadora con Ciros conectado. En el RCI Explorer, dar click en la ventana izquierda donde dice "MONITORS". Posteriormente dar doble click en la ventana derecha donde dice "I/O MONITOR".

| <b>RCI Explorer</b>                                                                                                    | <b>Description</b>       | Value | <b>State</b>  | Refresh Time             |  |
|----------------------------------------------------------------------------------------------------|--------------------------|-------|---------------|--------------------------|--|
| E RV-25D                                                                                                    | <b>マルO Monitor</b>       | oot   | OFF.          | 1000 ms                  |  |
| Le Connection                                                                                                    | <b>The Management</b>    | Tool  | <b>CLOSED</b> | ÷,                       |  |
| Robot Type<br>Programs<br>Slots<br><b>4%</b> System Variables<br>Monitors<br>Parameter<br>Error List<br>E-20 Workplace<br><b><i>COL Programs</i></b><br><b>The Tools</b> | Robot Position           | Tool  | CLOSED        | c                        |  |
|                                                                                                    | Serve Speed              | Tool  | CLOSED        | ċ.                       |  |
|                                                                                                    | <b>Elect Speed Droop</b> | Tool  | CLOSED.       | ×                        |  |
|                                                                                                    | E Encoder Values         | Teel  | CLOSED        | ÷.                       |  |
|                                                                                                    | L Motor Load             | Tool  | CLOSED        | u                        |  |
|                                                                                                    | 11 Motor Currents 1      | Tool  | <b>CLOSED</b> | O)                       |  |
|                                                                                                    | 12 Motor Currents 2      | Tool  | CLOSED        | ×                        |  |
|                                                                                                    | <b>V</b> Motor Power     | Tool  | <b>CLOSED</b> | i.                       |  |
|                                                                                                    | <b>SS Variables</b>      | Tool  | CLOSED        |                          |  |
|                                                                                                    | I Inputs                 | fact  | CLOSED        | $\overline{\phantom{a}}$ |  |
|                                                                                                    | <b>Outputs</b>           | Tool  | CLOSED        | ¥                        |  |
|                                                                                                    | Thout Registers          | Tool  | CLOSED        | $\sim$                   |  |

Figura 15-43 Paso 7. RCI Explorer, click en "MONITORS". Doble click en "I/O MONITOR".

7.5Se abrirá el "I/O MONITOR", si esta el robot en línea podemos observar el estado de las entradas digitales y forzar el estado de las salidas digitales.

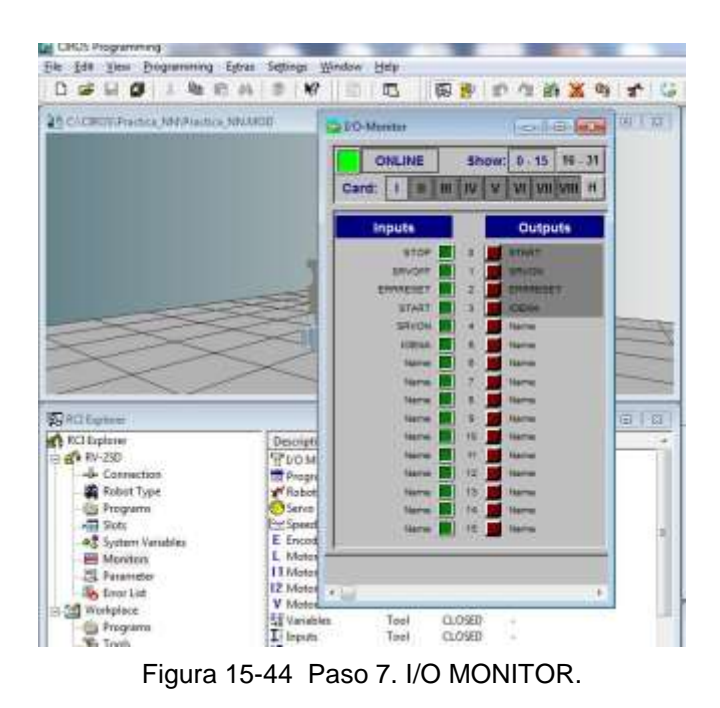

7.6En la figura 15-46 se observa una comprobación conectando a voltaje la entrada 0 y podemos observar que se ilumina de color verde la entrada 8 en el I/O Monitor.

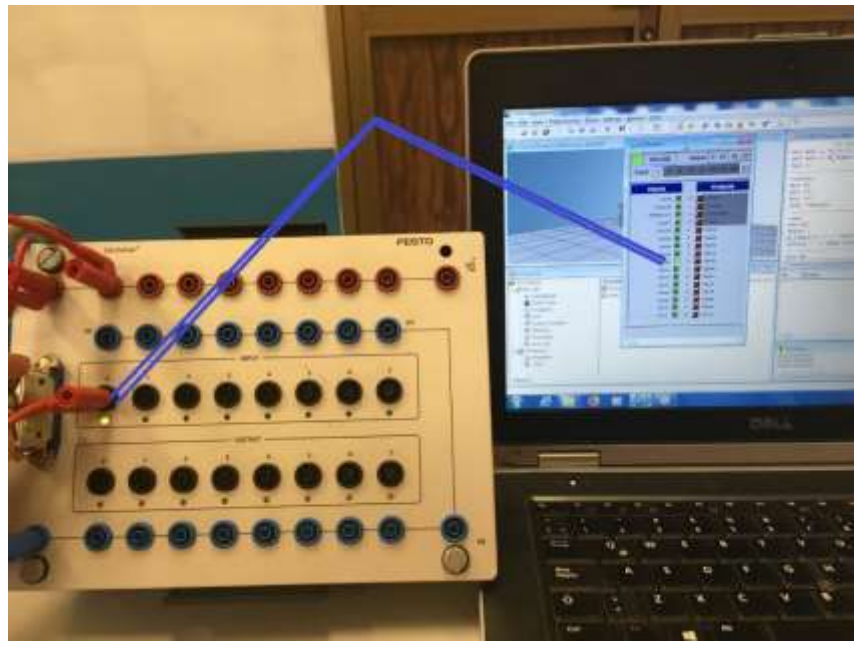

Figura 15-45 Paso 7. Comprobación de lectura de entrada.

## **PASO 8. Correr el programa.**

8.1En el TEACH PENDANT tiene que estar apagado. Veremos que el botón TB ENABLE al reverso del TEACH PENDANT no estará iluminado.

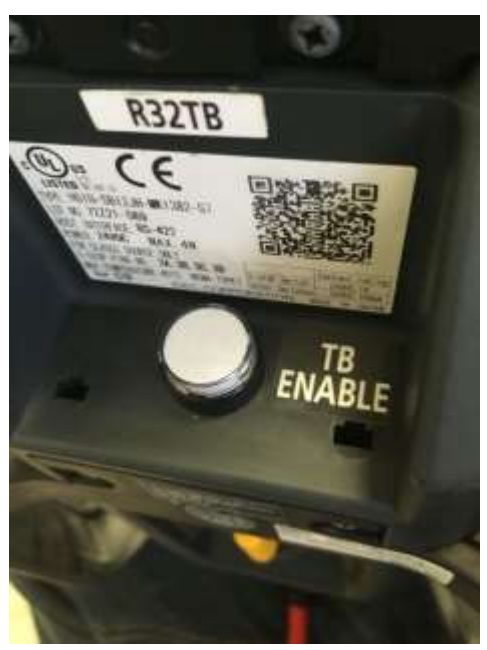

Figura 15-46 Paso 8. Botón TB ENABLE apagado al reverso del TEACH PENDANT.

8.2Con el controlador ya encendido y el programa descargado y todas las posiciones ya con TEACH correspondiente, nos aseguramos que la LLAVE DE MODO este en la posición AUTOMATIC.

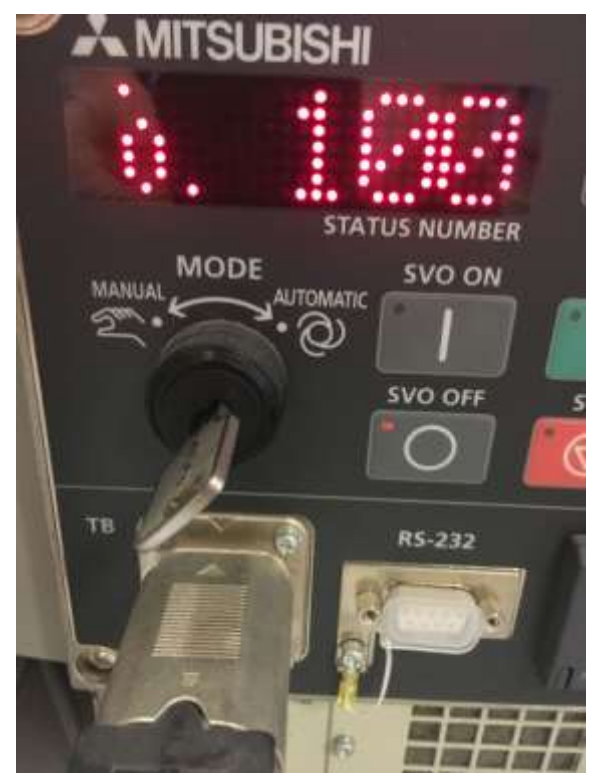

Figura 15-47. Paso 8. LLAVE DE MODO en la posición AUTOMATIC

8.3Ubicaremos en el controlador el botón CHANGE DISPLAY, para poner el display del controlador en modo P para ubicar el programa a ejecutar. El maestro explicará presencialmente los modos del display.

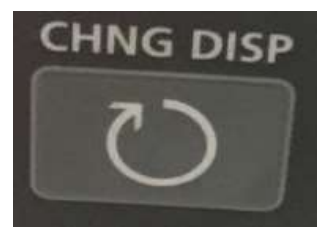

Figura 15-48. Paso 8. Botón CHANGE DISPLAY en el controlador.

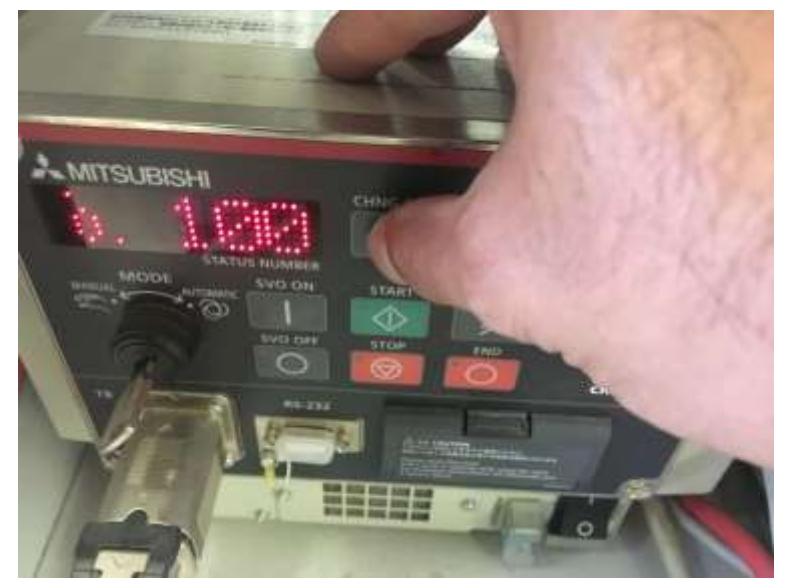

Figura 15-49. Paso 8. Botón CHANGE DISPLAY en el controlador para buscar MODO "P" para correr el programa.

8.4Con el display en modo P, utilizamos las flechas UP DOWN para localizar en la pantalla del display el nombre del programa que ejecutaremos. Los nombres de los programas irán cambiando en orden alfabético.

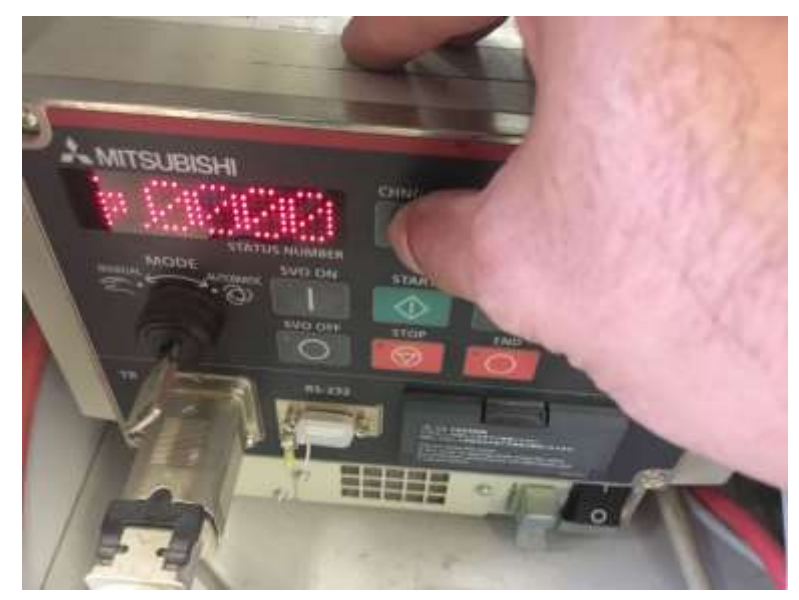

Figura 15-50. Paso 8. Controlador en MODO "P" para correr el programa.

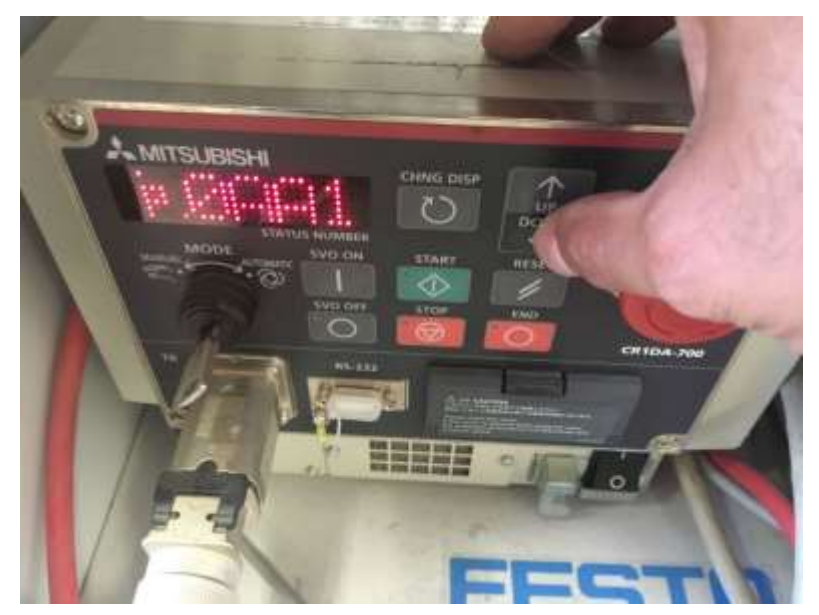

Figura 15-51. Paso 8. Uso de flechas UP DOWN en el controlador en MODO "P" para buscar el programa a ejecutar.

8.5Con el programa ubicado en el display, encendemos los servos utilizando el botón SVO ON en el controlador. En modo AUTOMATIC no es necesario activar el DEAD MAN SWITCH para que se enciendan los servos. Los servos tardan un segundo en encender. Lo verificaremos con el LED de SERVO encendido y un sonido característico.

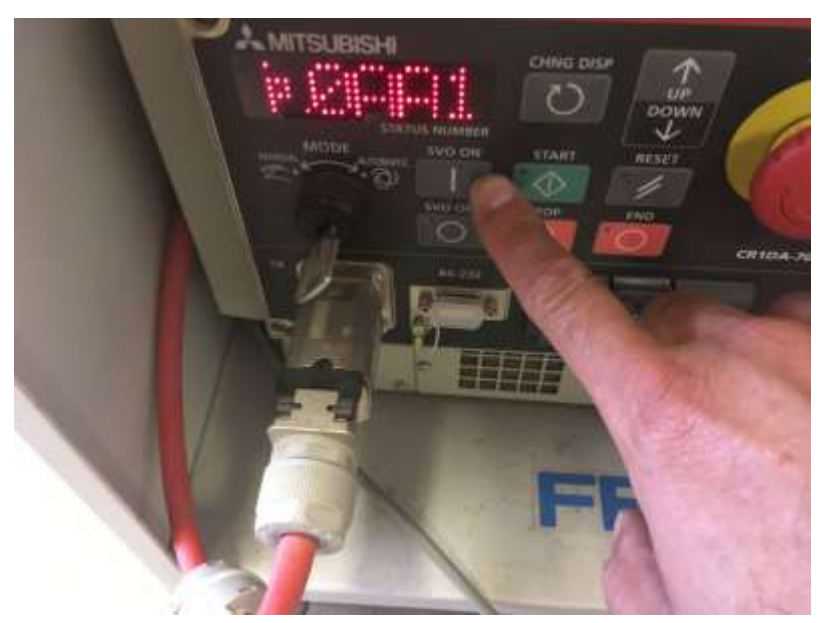

Figura 15-52. Paso 8. Encender los servos utilizando el botón SVO ON en el controlador.

8.6Antes de comenzar se recomienda que algún integrante del equipo tenga el TEACH PENDANT y este alerta para oprimir el paro de emergencia si acaso observa que el robot hace algo inesperado.

Igualmente se recomienda que la primera vez que corre un programa se baje la velocidad del robot reduciendo el valor de OVRD. Ya que la rutina se haya ejecutado completamente, las veces posteriores se podrá correr con la velocidad normal.

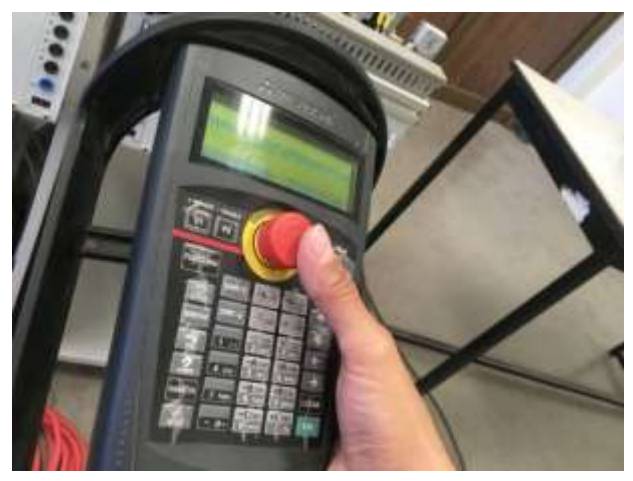

Figura 15-53. Paso 8. Tener listo el paro de emergencia para cualquier eventualidad.

8.7Al oprimir el botón verde START, se empezará a correr la rutina.

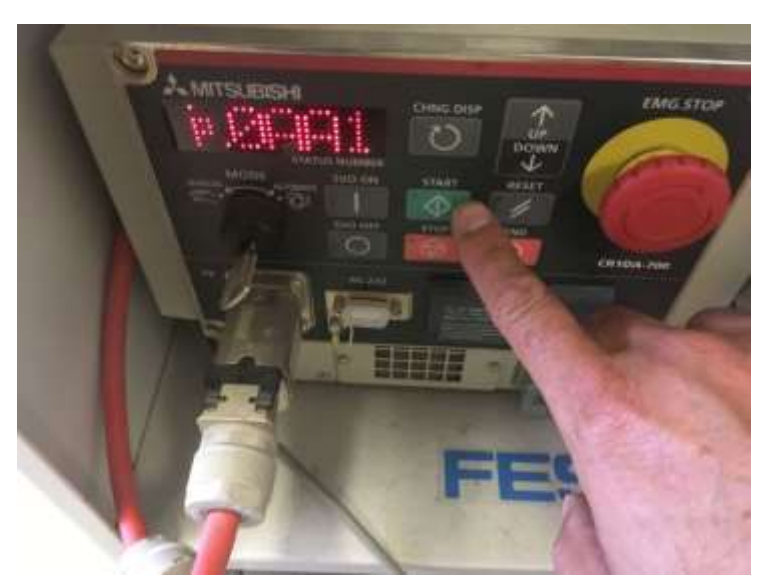

Figura 15-54. Paso 8. Al oprimir el botón verde START, se empezará a correr la rutina.

#### **Sugerencias Didácticas**

El profesor debe:

- Ser conocedor de la disciplina de robótica, la cual está bajo su responsabilidad, conocer su origen y desarrollo histórico para considerar este conocimiento al abordar los temas. Desarrollar la capacidad para coordinar y trabajar en equipo; orientar el trabajo del estudiante y potenciar en él la autonomía, el trabajo cooperativo y la toma de decisiones. Mostrar flexibilidad en el seguimiento del proceso formativo y propiciar la interacción entre los estudiantes. Tomar en cuenta el conocimiento de los estudiantes como punto de partida y como obstáculo para la construcción de nuevos conocimientos.
- Propiciar actividades de metacognición. Ante la ejecución de una actividad, señalar o identificar el tipo de proceso intelectual que se realizó: una identificación de patrones, un análisis, una síntesis, la creación de un heurístico, etc. Al principio lo hará el profesor, luego será el estudiante quien lo identifique. Ejemplos: reconocer los grados de libertad de un robot dada la configuración del mismo: reconocimiento de patrones; elaboración de un principio a partir de una serie de observaciones producto de un experimento: síntesis.
- Propiciar actividades de búsqueda, selección y análisis de información en distintas fuentes. Ejemplo: buscar y contrastar comportamientos como aquellos de los movimientos de traslación y rotación, identificando puntos de coincidencia y diferencia entre ellos en cada situación concreta (matriz de transformación homogénea).
- Fomentar actividades grupales que propicien la comunicación, el intercambio argumentado de ideas, la reflexión, la integración y la colaboración de y entre los estudiantes. Ejemplo: al socializar los resultados de las investigaciones hechas a partir de software de programación y simulación (RAPL, Matlab) y las experiencias prácticas solicitadas como trabajo extra clase.
- Observar y analizar fenómenos y problemáticas propias del campo ocupacional. Ejemplos: el proyecto final se realizará tomando en cuenta el contenido de todas las unidades.
- Relacionar los contenidos de esta asignatura con las demás del plan de estudios a las que ésta da soporte para desarrollar una visión interdisciplinaria en el estudiante. Ejemplos: señalar que el control continuo

y discreto son necesarios para controlar los movimientos de los robots estudiados en esta clase, los cuales son necesarios para implementar manufactura integrada por computadora, etc.

- Propiciar el desarrollo de capacidades intelectuales relacionadas con la lectura, la escritura y la expresión oral. Ejemplos: trabajar las actividades prácticas a través de guías escritas, redactar reportes e informes de las actividades de experimentación, exponer al grupo las conclusiones obtenidas durante las observaciones.
- Facilitar el contacto directo con materiales e instrumentos, al llevar a cabo actividades prácticas, para contribuir a la formación de las competencias para el trabajo experimental como: identificación manejo y control de variables y datos relevantes, planteamiento de hipótesis, trabajo en equipo.
- Propiciar el desarrollo de actividades intelectuales de inducción-deducción y análisis-síntesis, que encaminen hacia la investigación.
- Desarrollar actividades de aprendizaje que propicien la aplicación de los conceptos, modelos y metodologías que se van aprendiendo en el desarrollo de la asignatura.
- Proponer problemas que permitan al estudiante la integración de contenidos de la asignatura y entre distintas asignaturas, para su análisis y solución.
- Relacionar los contenidos de la asignatura con el cuidado del medio ambiente.
- Cuando los temas lo requieran, utilizar medios audiovisuales para una mejor comprensión del estudiante.
- Propiciar el uso de las nuevas tecnologías en el desarrollo de la asignatura (RAPL, LabView, Matlab, Mathematica, Simmon, CircuitMaker, Internet, etc.).

### **Reporte del estudiante (discusión de resultados y conclusiones).**

Los estudiantes organizados en equipos obtendrán sus conclusiones a partir de la competencia a desarrollar y de los resultados observados en la práctica.

El formato del reporte del estudiante deberá contener los siguientes rubros:

- Portada
- Índice
- Introducción
- Competencias a desarrollar
- Marco teórico
- Material y equipo necesario
- Desarrollo de la práctica
- Resultados, tablas y/o gráficas
- Conclusiones
- Referencias

#### **Bibliografía**

- 1. Barrientos, Antonio. Fundamentos de Robótica. Mc Graw Hill. España, 2007. ISBN: 9788448156367
- 2. Craig, J. J. (2006). Robótica. México: Pearson.
- 3. FESTO. (01/2010). Ciros Robotics. 2016, de FESTO Sitio web: http://www.festo-

didactic.com/ov3/media/customers/1100/ciros\_robotics\_manual\_es.pdf

4. FESTO. (06/2003). Cosimir educacional. 2016, de FESTO Sitio web: http://www.festo-

didactic.com/ov3/media/customers/1100/00515236001075223537.pdf

- 5. García Hernández Beatriz. (2019, enero 16). Concepto de administración de la función informática. Ensayo. Recuperado de https://www.gestiopolis.com/concepto-de-administracion-de-la-funcioninformatica-ensayo/
- 6. Instituto Tecnológico De Hermosillo. (2019, enero 16). Reglamento de Servicios. Centro De Información. Recuperado de http://ith.mx/documentos/REGLAMENTO%20CI.pdf
- 7. Ollero Beturone, Aníbal. Robótica Manipuladores y robots móviles. Edit. Alfa omega, México 2007
- 8. Rentería, A., & Rivas, M. (2000). Robótica industrial: Fundamentos y aplicaciones. España: McGraw-Hill.
- 9. Reyes, Fernando. Robótica Control de Manipuladores. Edit. Alfaomega. México. 2011
- 10.Saha, S. K. (2010). Introducción a la Robótica. México: McGraw Hill.
- 11.Siciliano, Bruno. Handbook of Robotics. Edit. Springer-Verlag. USA. 2008
- 12.Siciliano, Bruno. Theory of Robot Control, Ed. Springer-Verlag, London, 1996. (clásico)
- 13.Siciliano, Bruno. Robotics Modelling, Planning and Control, Ed. Springer-Verlag, London, 2009.